# **SONY**

*Portable MiniDisc Recorder MZ-S1*

Portable MiniDisc Recorder MZ-S1

# *Portable MiniDisc Recorder*

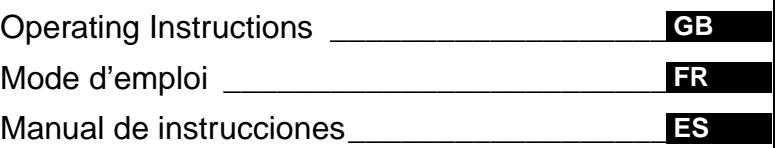

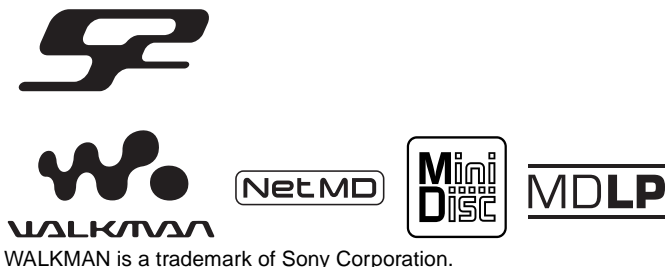

MZ-S1

© 2002 Sony Corporation

# **WARNING**

#### **To prevent fire or shock hazard, do not expose the unit to rain or moisture.**

Do not install the appliance in a confined space, such as a bookcase or built-in cabinet.

To prevent fire, do not cover the ventilation of the apparatus with news papers, table cloths, curtains, etc. And don't place lighted candles on the apparatus.

To prevent fire or shock hazard, do not place objects filled with liquids, such as vases, on the apparatus.

Certain countries may regulate disposal of the battery used to power this product. Please consult with your local authority.

#### **Caution**

The use of optical instruments with this product will increase eye hazard.

CAUTION — INVISIBLE LASER RADIATION WHEN OPEN

AVOID EXPOSURE TO BEAM

#### **Information**

IN NO EVENT SHALL SELLER BE LIABLE FOR ANY DIRECT, INCIDENTAL OR CONSEQUENTIAL DAMAGES OF ANY NATURE, OR LOSSES OR EXPENSES RESULTING FROM ANY DEFECTIVE PRODUCT OR THE USE OF ANY PRODUCT.

#### **For customers in the USA**

#### **Owner's Record**

The serial number is located at the rear of the buckle and the model number is located at the top and bottom. Record the serial number in the space provided below. Refer to them whenever you call upon your Sony dealer regarding this product.

Model No. MZ-S1 Serial No.

#### **Product registration**

Please register this product on line at www.sony.com/walkmanreg <http://www.sony.com/walkmanreg>

Proper registration will enables us to send you periodic mailings about software upgrades, new products, services and other important announcements. Thank you.

**If you have any questions about this product, you may call: Sony Customer Information Services 1-(866)-456-7669.**

**or write to: Sony Customer Information Services 12451 Gateway Blvd. Fort Myers, FL 33913**

#### **GB**

#### **Declaration of Conformity**

Trade Name: SONY  $Model No·MZ-S1$ Responsible Party: Sony Electronics Inc. Address: 680 Kinderkamack Road, Oradell, NJ 07649 USA Telephone No.: 201-930-6972

This device complies with Part 15 of the FCC Rules. Operation is subject to the following two conditions: (1) This device may not cause harmful interference, and (2) this device must accept any interference received, including interference that may cause undesired operation.

This equipment has been tested and found to comply with the limits for a Class B digital device, pursuant to Part 15 of the FCC Rules. These limits are designed to provide reasonable protection against harmful interference in a residential installation. This equipment generates, uses, and can radiate radio frequency energy and, if not installed and used in accordance with the instructions, may cause harmful interference to radio communications. However, there is no guarantee that interference will not occur in a particular installation. If this equipment does cause harmful interference to radio or television reception, which can be determined by turning the equipment off and on, the user is encouraged to try to correct the interference by one or more of the following measures:

- Reorient or relocate the receiving antenna.
- Increase the separation between the equipment and receiver.
- Connect the equipment into an outlet on a circuit different from that to which the receiver is connected.

— Consult the dealer or an experienced radio/TV technician for help.

You are cautioned that any changes or modifications not expressly approved in this manual could void your authority to operate this equipment.

#### **SONY MZ-S1**

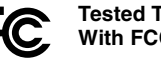

**Tested To Comply With FCC Standards**

**FOR HOME OR OFFICE USE**

The CE mark is valid only for CE products marketed in the European Union.

- **•** OpenMG and its logo are trademarks of Sony Corporation.
- **•** US and foreign patents licensed from Dolby Laboratories.
- **•** All other trademarks and registered trademarks are trademarks or registered trademarks of their respective holders.
- **•** ™ and ® marks are omitted in this manual.

### **Notice for users**

#### **On the supplied software**

- **•** Copyright laws prohibit reproducing the software or the manual accompanying it in whole or in part, or renting the software without the permission of the copyright holder.
- **•** In no event will SONY be liable for any financial damage, or loss of profits, including claims made by third parties, arising out of the use of the software supplied with this recorder.
- **•** In the event a problem occurs with this software as a result of defective manufacturing, SONY will replace it. However, SONY bears no other responsibility.
- **•** The software provided with this player cannot be used with equipment other than that which is so designated.
- **•** Please note that, due to continued efforts to improve quality, the software specifications may be changed without notice.
- **•** Operation of this player with software other than that provided is not covered by the warranty.
- **•** Duplication of any or all of the contents of this software and instruction manual or lending of this software to third parties without the express permission of the copyright holder is strictly prohibited by copyright law.
- **•** Sony cannot be held liable in any way for monetary losses, lost profits or claims from third parties arising from the use of this software.
- **•** Should any manufacturing defects occur, Sony's responsibility shall be limited solely to replacing said defective merchandise.
- **•** This software is approved for use only with the specified equipment.

**•** Sony reserves the right to change software specifications without prior notice.

Program © 2000 Sony Corporation Documentation © 2002 Sony Corporation This operating instructions explains how to operate the portable MiniDisc recorder itself. For details on how to use the supplied software (OpenMG Jukebox), refer to the OpenMG Jukebox Operating Instructions.

# **Table of contents**

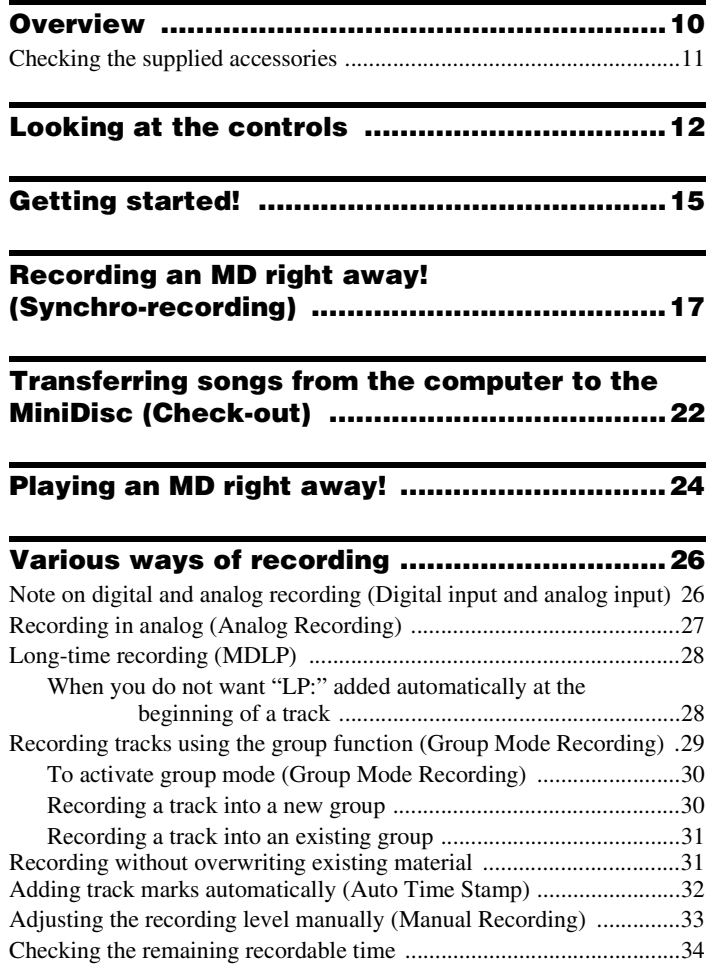

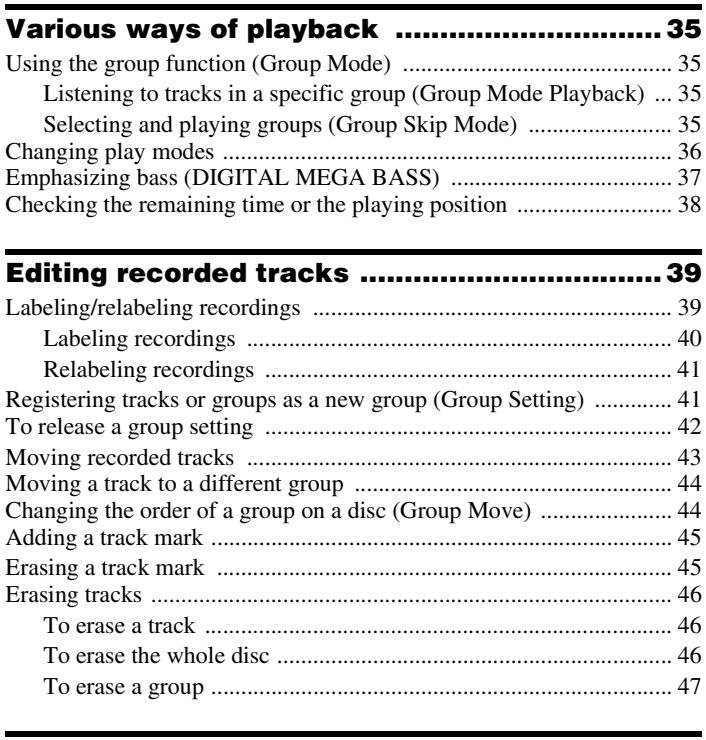

# **[Other Operations ............................................ 48](#page-47-0)**

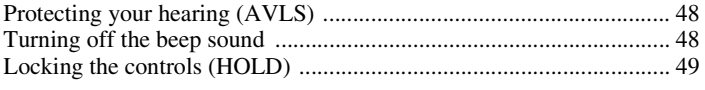

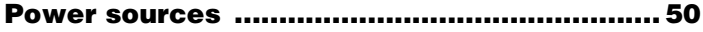

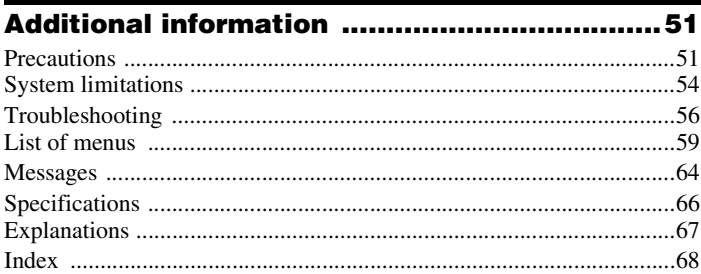

# <span id="page-9-0"></span>**Overview**

# **What you can do with your MD Walkman**

You can easily transfer digital audio files from your computer to the MiniDisc using this product, and carry it anywhere to enjoy.

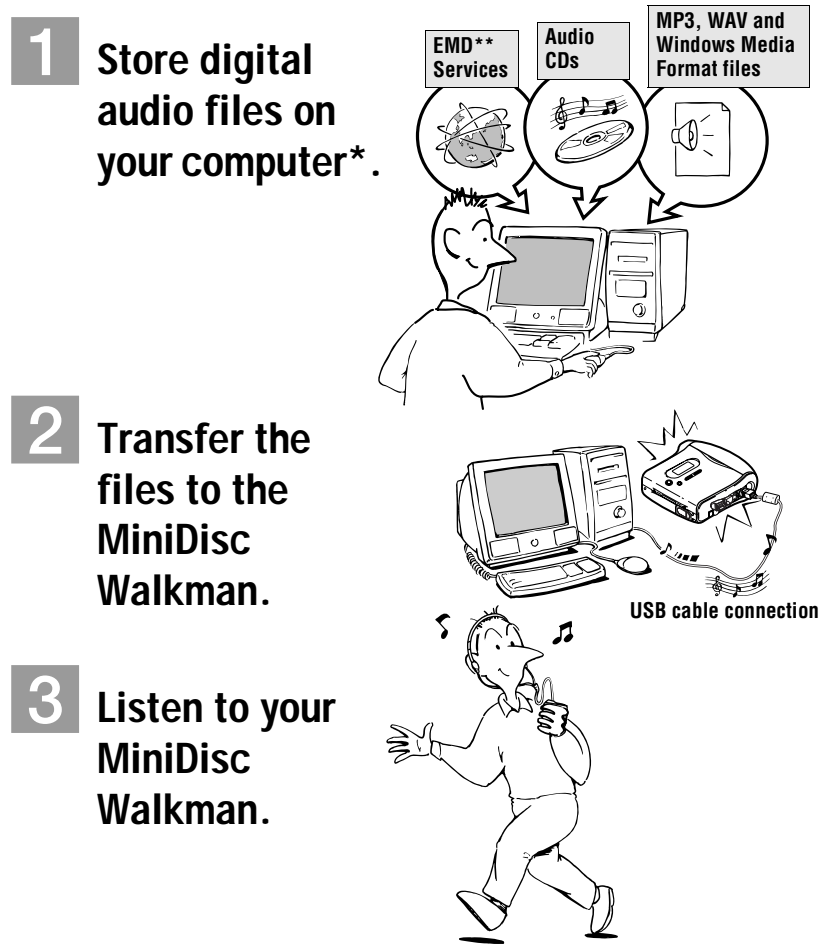

\* "OpenMG", a copyright technology that conforms to the SDMI (Secure Digital Music Initiative) specifications, allows you to record or play digital music while protecting the copyright privileges of its holders.

\*\*EMD is available only in certain areas of the world.

- <span id="page-10-0"></span>**•** The recorded music is limited to private use only. Use of the music beyond this limit requires permission of the copyright holders.
- **•** Sony is not responsible for music files that are not saved on your computer due to unsuccessful recording from CD or music downloading.

#### **Notes on use**

The recording may not be completed properly or the recorded data may be lost if:

- you take the disc out of the recorder, disconnect the AC power adaptor from the recorder, or unplug the USB cable during reading or writing of data.
- the disc you used was subjected to static electricity or electrical noise.

# **Checking the supplied accessories**

#### **Supplied accessories**

AC power adaptor (1) Headphones/earphones (1) USB cable (1) CD-ROM (1)\* Hand strap (1) Optical cable (European model only) (1) Blank Minidisc (US and canadian models only) (1)

∗ Do not play a CD-ROM on an audio CD player.

# <span id="page-11-0"></span>**Looking at the controls**

# **Front of the recorder**

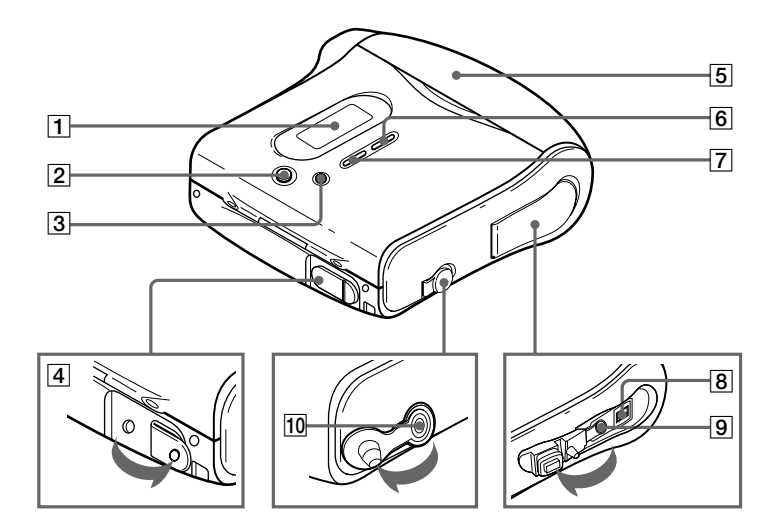

- 1 Display window
- 2 GROUP/CANCEL button
- 3 MENU/ENTER button
- [4] DC IN 3V jack
- **5** Buckle
- **6** T MARK/REC button
- **7** END SEARCH button
- 8 USB connecting jack
- **9** LINE IN (OPTICAL) jack
- $\overline{10}$   $\Omega$  (headphones/earphones) jack

# **Rear of the recorder**

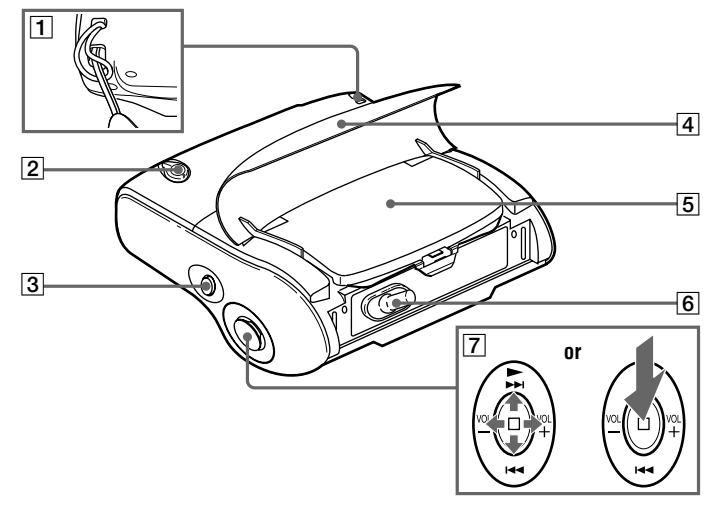

- 1 Hand strap attachment point
- 2 HOLD switch
- **3** II (pause) button
- **4** Buckle
- E Battery compartment lid
- 6 OPEN switch

 $\overline{z}$  5 way thumb control key Push the key in any of the four directions or press down the  $\blacksquare$  button for various operations.

$$
\blacktriangleright^{*} (\text{play})
$$
  

$$
\blacktriangleright \blacktriangleright (\text{search/AMS})
$$

 $\blacksquare$  (stop)

 $VOL +*/-$ \*There is a tactile dot above  $\blacktriangleright$  and to the right of VOL +.

#### **Using the hand strap**

While jogging, use the supplied hand strap.

Put your hand between the recorder and the strap, and then hold the recorder as the illustrations below:

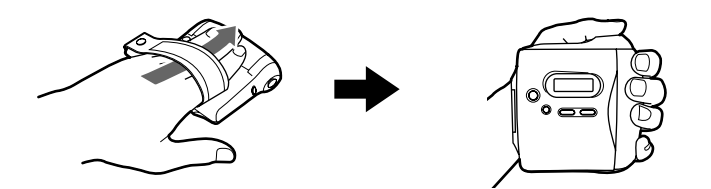

# **The display window of the recorder**

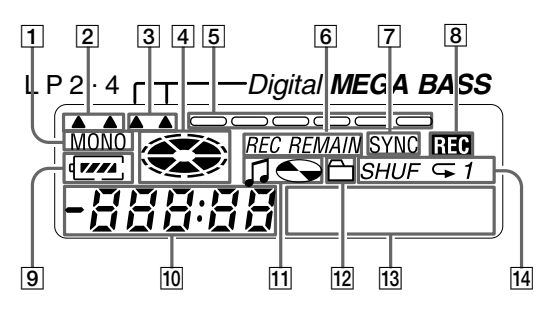

- **T** MONO (monaural) indication
- **2** LP mode indication
- 3 Mega bass indication
- [4] Disc indication Shows that the disc is rotating for recording, playing or editing an MD.
- **5** Level meter Shows the volume of the MD being played or recorded.
- **6** REC REMAIN/REMAIN (remaining time/tracks) indication Lights up along with the remaining time of the track, the remaining time of the MD, or the remaining number of tracks.
- [7] SYNC (synchro-recording) indication
- **8** REC indication Lights up while recording. When flashing, the recorder is in record standby mode.
- **9** Battery indication Shows approximate battery condition.
- 10 Time display
- $\Pi$  Disc name/track name indication Lights up when labeling a disc or a track.
- 12 Group indication Lights up when group mode is on.
- **13** Character information display Displays the disc and track names, error messages, track numbers, etc.
- 14 Play mode indication Shows play mode of the MD.

# <span id="page-14-0"></span>**Getting started!**

# 1**Insert an alkaline dry battery.**

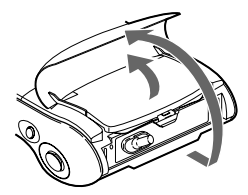

**Lift up the buckle and the battery compartment lid to open.**

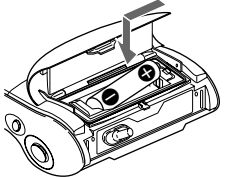

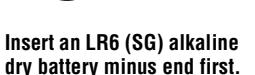

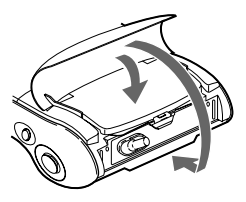

**Close the lid and the buckle.**

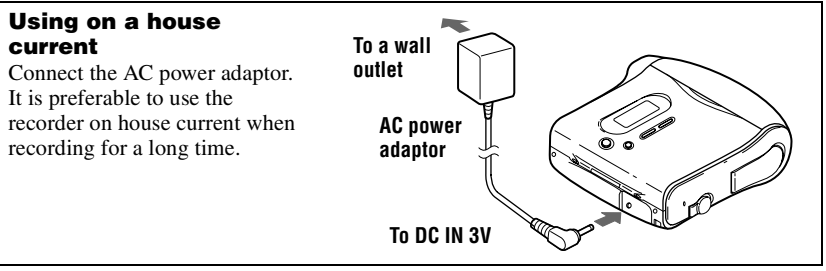

#### **Battery life**

(Unit: Approx. hours)

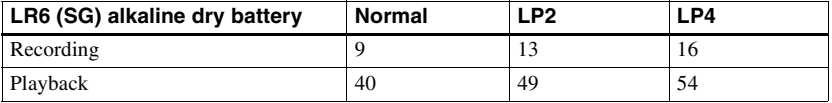

# <span id="page-15-0"></span>2**Connect the headphones/ earphones and unlock the HOLD control.**

- $\Box$  Pull off the rubber cap that covers the  $\Box$  jack.
- **2 Connect the headphones/earphones to the**  $\Omega$  **jack.**
- 3 **Slide the HOLD switch in the direction shown in the illustration below:**

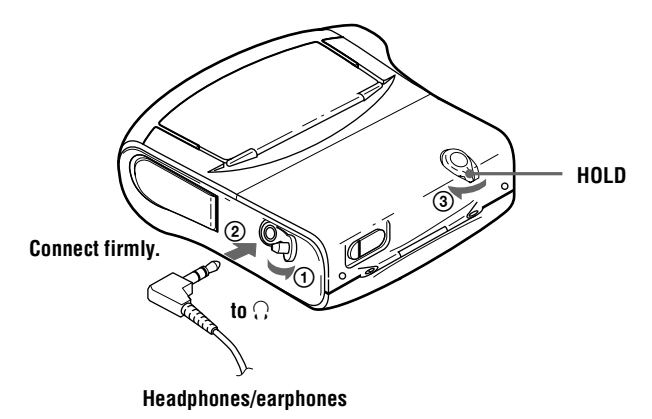

# <span id="page-16-0"></span>**Recording an MD right away! (Synchro-recording)**

This section explains the basic procedure for making digital recordings using an optical cable connected to a CD player, Digital TV or other digital equipment. (For further information, se[e "System](#page-53-0)  [limitations" \(page 54\)](#page-53-0)) During synchro-recording, the recorder starts and stops recording in sync with the sound source. Track marks are added wherever they appear in the sound source. It is recommended to use the AC power adaptor when recording.

To record from an analog source such as a cassette deck or a radio  $\rightarrow$  "Recording in analog [\(Analog Recording\)" \(page 27\)](#page-26-0).

To record using group mode  $\rightarrow$  "Recording tracks using the group function (Group Mode [Recording\)" \(page 29\)](#page-28-0).

# 1**Insert an MD.**

# **(Use a recordable MD for recording)**

Before you open the MD disc lid, open the buckle first.

- 1 **Slide the OPEN switch to the direction of the arrow shown in the illustration below.**
- 2 **Insert an MD with the label side facing front, and press the lid down to close.**

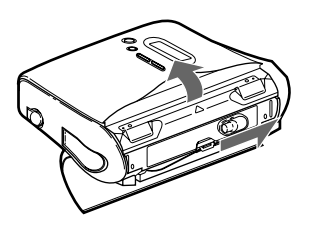

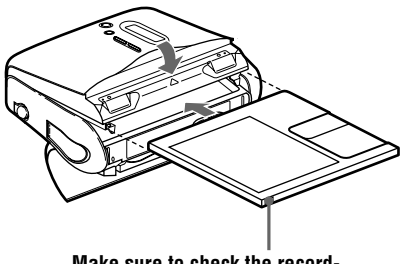

**Make sure to check the recordprotect tab is closed.**

3 **Close the buckle.**

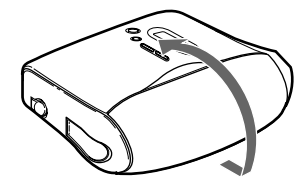

# 2**Make connections. (Insert the cables firmly and completely into the appropriate jacks)**

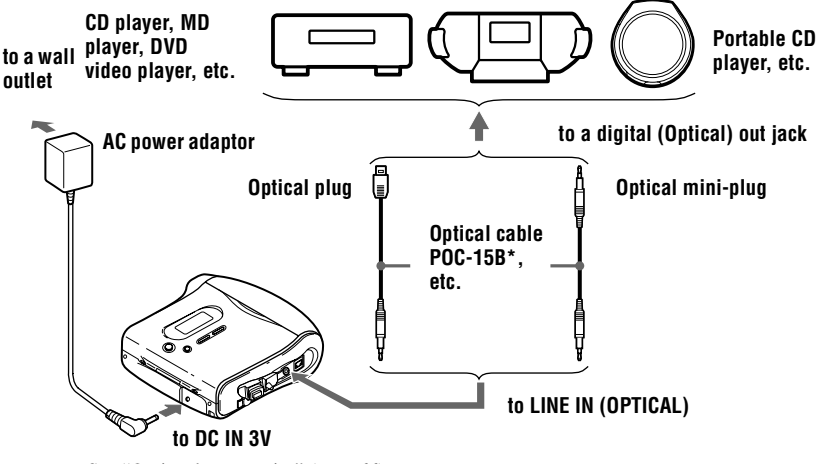

∗ See ["Optional accessories" \(page 66\)](#page-65-0)

# <span id="page-18-0"></span>3**Record an MD.**

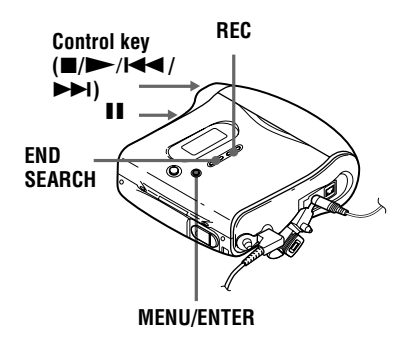

1 **While the recorder is stopped, press MENU.**

Menu items appear in the display.

- 2 **Press** .**or** > **repeatedly until "SYNC-R" flashes in the display, and then press ENTER.**
- 3 **Press** .**or** > **repeatedly until "ON" flashes in the display, and then press ENTER.**
- 4 **Press** N **while pressing REC.** The recorder pauses and stands by for recording.
- 5 **Play the source you want to record.**  The recorder starts recording automatically when it receives the playing sound.

#### **To stop recording, press ■.**

After you press  $\blacksquare$  to stop, the recorder will automatically turn off in about 10 seconds (when using the dry battery) or about 3 minutes (when using the AC power adaptor).

#### **To cancel synchro-recording**

Press  $\blacktriangleleft$  or  $\blacktriangleright$  repeatedly until "OFF" flashes in the display in step  $\textcircled{3}$ , and then press ENTER.

#### *Note*

**If you record on a previously recorded disc, the recorder is factory set to overwrite the entire contents of the disc. If you want the recording to start after the existing contents, do the procedure ["Recording without overwriting existing material" \(page 31\)](#page-30-0) before doing step 3, ("Record an MD.", page 19).**

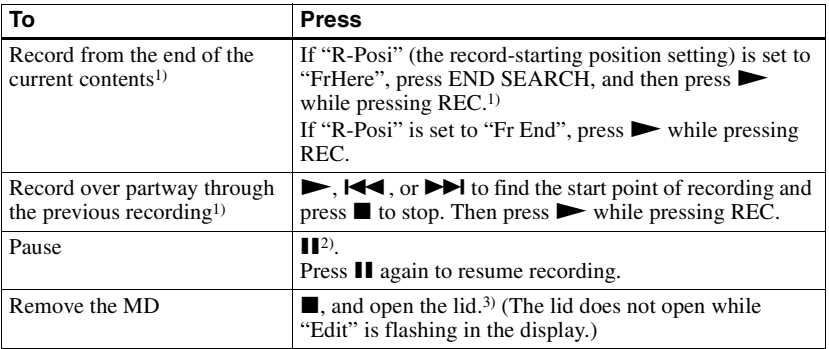

- <span id="page-19-0"></span>1) If "R-Posi" is set to "Fr End", recording operations will always start from the end of the previously recorded material without pressing END SEARCH button [\(page 31\)](#page-30-0).
- <sup>2)</sup> A track mark is added at the point where you press  $\blacksquare$  again to resume recording while pausing; thus the remainder of the track will be counted as a new track.
- 3) If you open the lid while "R-Posi" is set to "FrHere", recording will begin from the top of the disc the next time you record. Check the point to start recording on the display.

#### *If the recording does not start*

- **•** Make sure the recorder is not locked ([page 16,](#page-15-0) [49](#page-48-0)).
- **•** Make sure the MD is not record-protected [\(page 52\)](#page-51-0).
- **•** Premastered MDs cannot be recorded over.

#### **About the DSP TYPE-R for ATRAC**

"TYPE-R" is a high-level Sony specification used in the Digital Signal Processor (DSP), which is the heart of the MiniDisc sound. This technology gives the MiniDisc recorder twice the signal processing capability as previous MiniDisc Walkman models, producing a sound quality close to that of MiniDisc decks. This unit supports the "TYPE-R" function only during recording or playback in normal stereo (or monaural) mode. It does not support this function in MDLP mode, or during the checking out of audio data from the computer in normal stereo (or monaural) mode using OpenMG Jukebox.

#### *Notes*

- **•** The pause function cannot be turned on or off manually during synchro-recording. Press  $\blacksquare$ to stop recording.
- **•** Do not change SYNC-R setting while recording. Recording may not be done properly.
- **•** Even when there is no recorded sound on the sound source, there may be cases when recording does not pause automatically during synchro-recording due to the noise level emitted from the sound source.
- **•** If a silent portion is encountered for approximately 2 seconds during synchrorecording from a sound source other than a CD or an MD, a new track mark is automatically added at the point where the silent portion ends.
- **•** You cannot change the recording mode during recording.
- **•** "Saving" or "Edit" flashes while data of the recording (the track's start and end points, etc.) is being recorded. Do not move the recorder or disconnect the power source while the indication is flashing in the display.
- **•** The lid does not open until "Edit" disappears in the display.
- **•** If the power supply is disrupted (i.e. the battery is removed or becomes exhausted or the AC power adaptor is disconnected) during a recording or editing operation, or while "Edit" appears in the display, then it will not be possible to open the lid until power is restored.
- **•** You can make a digital recording only from an optical type output.
- **•** When recording from a portable CD player, set the CD player to pause, and then do the recording procedure on the recorder.
- **•** Note the following when recording from a portable CD player:
	- —Some portable CD players may not be capable of digital out when the AC power adaptor is disconnected. If this is the case, connect the AC power adaptor to the portable CD player and use it on AC power as the power source.
	- —On some portable CD players, optical output may not be possible when using an anti-skip function (e.g., ESP\* or G-PROTECTION). If this is the case, turn off the anti-skip function.
	- ∗ Electronic Shock Protection

# ۳Ö

**•** When there is no sound from the player for more than 3 seconds during synchrorecording, the recorder goes into the standby mode automatically. When the sound comes from the player again, the recorder resumes synchro-recording. If the recorder is kept in the standby mode for 5 minutes or longer, the recorder stops automatically.

- **•** For longer recording, follow step [1](#page-27-0) of ["Long](#page-27-0)[time recording \(MDLP\)" \(page 28\)](#page-27-0) to select the recording mode, and then start the procedure of synchro-recording.
- **•** LINE IN (OPTICAL) jack is for both digital and analog input. The recorder automatically recognizes the type of line cable and switches to digital or analog input.
- **•** The recording level is adjusted automatically. To adjust the level manually, see ["Adjusting](#page-32-0)  [the recording level manually \(Manual](#page-32-0)  [Recording\)" \(page 33\)](#page-32-0).
- **•** You can monitor the sound during recording. Connect the headphones/earphones to  $\Omega$  and adjust the volume by pressing VOL +/–. This does not affect the recording level.

# <span id="page-21-0"></span>**Transferring songs from the computer to the MiniDisc (Check-out)**

# 1**Install the supplied OpenMG Jukebox software onto your computer.**

For details, refer to the OpenMG Jukebox Operating Instructions.

#### *Note*

When you connect the recorder to your computer for the first time, make sure to install the "OpenMG Jukebox software" and "Net MD driver" from the supplied CD-ROM. If OpenMG Jukebox has already been installed, you should install the driver for the Net MD before connecting the recorder to your computer. If you connect the recorder to the computer without first installing the Net MD driver, the recorder will not operate properly.

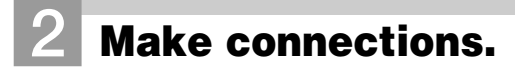

For details, refer to the OpenMG Jukebox Operating Instructions.

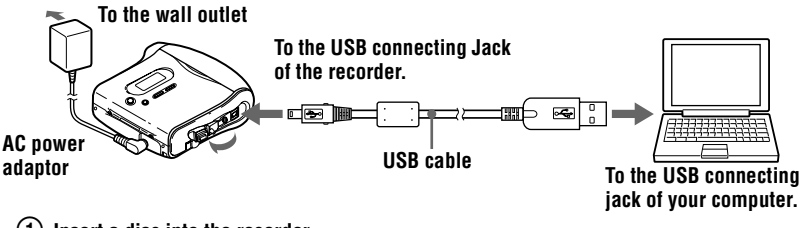

- 1 **Insert a disc into the recorder.**
- 2 **Insert a fresh alkaline battery into the recorder.**
- 3 **Connect the AC power adaptor to the recorder.**
- $\overline{4}$  Open the rubber cap of the USB connecting jack ( $\overline{y}$ ), and then connect the recorder **to your computer with the supplied USB cable.**

#### *Notes*

- **•** Make sure to connect the AC power adaptor to the recorder and the AC power adaptor to a wall outlet.
- **•** This recorder supports USB 2.0 Full speed (previously USB 1.1).
- **•** Use of this recorder with a USB hub or a USB extension cable is not guaranteed. Make sure to use the USB cable for connection.
- **•** Connect only one MD recorder to your computer. If more than one recorder is connected, normal operation is not guaranteed.

# 3**Record audio data to the OpenMG Jukebox.**

For details, refer to the OpenMG Jukebox Operating Instructions.

The display window on the recorder appears as shown below when the recorder is connected to your computer.

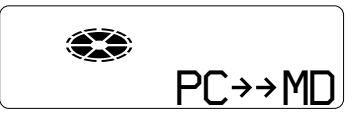

# 4**Transfer the music file to the recorder (Check-out).**

For details, refer to the OpenMG Jukebox Operating Instructions.

#### *Notes*

- Only the VOL  $+/-$  buttons on the recorder can be used when the recorder is connected to your computer.
- **•** Make sure not to touch the recorder or disconnect the AC power adaptor and the USB cable while checking out, as this may cause the data recorded up to that point to be lost.
- **•** While the recorder is connected to your computer, the lid will not open during editing operations.

# <span id="page-23-0"></span>**Playing an MD right away!**

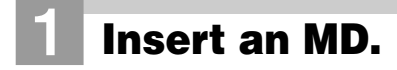

Before you open the MD disc lid, open the buckle first.

- 1 **Slide the OPEN switch to the direction of the arrow shown in the illustration below.**
- 2 **Insert an MD with the label side facing front, and press the lid down to close.**

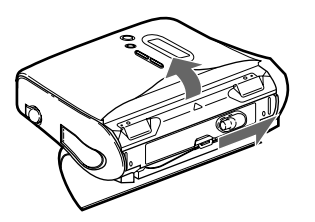

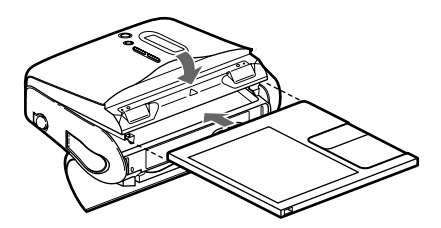

3 **Close the buckle.**

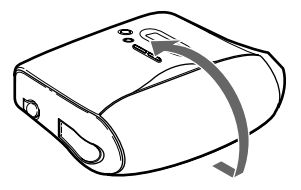

# 2**Play an MD.**

#### **Control key (VOL +/–/** N**/**x**)**

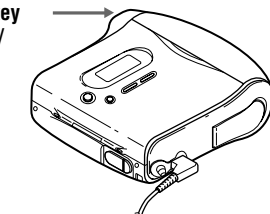

#### $(1)$  Press  $\blacktriangleright$ .

A short beep sounds in the headphones/ earphones.

#### 2 **Press VOL +/– to adjust the volume.** The volume will be shown in the display.

#### **To stop play, press <b>E**.

A long beep sounds in the headphones/ earphones.

After you press  $\blacksquare$  on the recorder to stop, the recorder will automatically turn off in about 10 seconds (when using the dry battery) or about 3 minutes (when using the AC power adaptor). Playback starts from the point you last stopped playing. To start playback from the beginning of the first track, press and hold  $\triangleright$  for 2 seconds or more on the recorder.

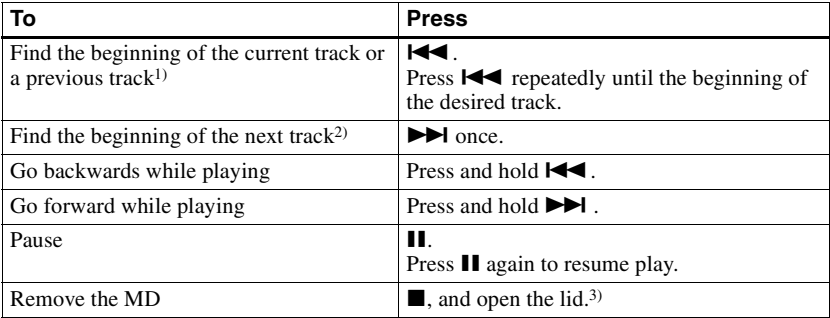

<sup>1)</sup> If you press  $\blacktriangleleft$  twice continuously while playing the first track of the disc, the recorder goes to the beginning of the last track on the disc.

<sup>2)</sup> If you press  $\blacktriangleright$  during the last track of the disc, the recorder goes to the beginning of the first track on the disc.

3) Once you open the lid, the point to start play will change to the beginning of the first track.

#### *If the play does not start*

Make sure the recorder is not locked ([page 16,](#page-15-0) [49](#page-48-0)).

#### *Suppressing the skips of the sound (G-PROTECTION)*

The G-PROTECTION function was developed to provide a higher level of shock resistance than that of existing players.

#### *Note*

The playback sound may skip if:

- **•** the recorder receives stronger continuous shock.
- **•** a dirty or scratched MiniDisc is played.

#### ö

- **•** The playback mode will switch automatically (stereo, LP2 stereo, LP4 stereo, or monaural).
- **•** To play only the tracks in a certain group, see ["Using the group function \(Group Mode\)"](#page-34-0) [\(page 35\)](#page-34-0).

### <span id="page-25-0"></span>**Note on digital and analog recording (Digital input and analog input)**

The input jack of this recorder works as both digital and analog input jacks. Connect the recorder to a CD player or a cassette recorder using either digital (optical) input or analog (line) input. To record, see ["Recording an MD right away! \(Synchro-recording\)" \(page 17](#page-16-0)) to record using digital (optical) input, an[d "Recording in analog \(Analog Recording\)"](#page-26-0) [\(page 27\)](#page-26-0) to record using analog (line) input.

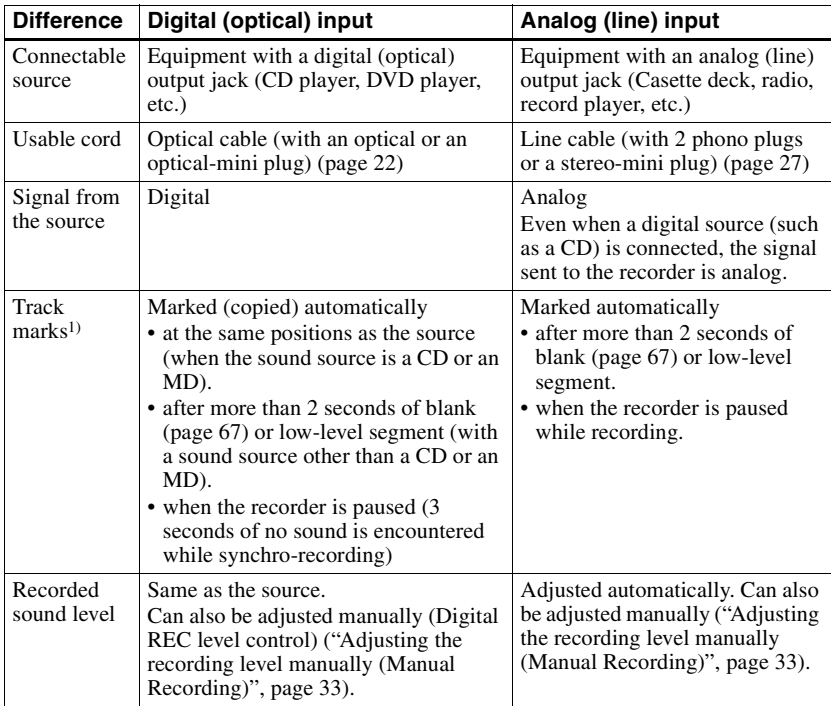

#### **Difference between digital (optical) and analog (line) inputs**

1) You can erase unnecessary marks after recording. [\("Erasing a track mark", page 45\).](#page-44-0)

#### *Note*

Track marks may be copied incorrectly:

- when you record from some CD players or multi disc players using digital (optical) input.
- when the source is in shuffle or program play mode while recording using digital (optical) input. In this case, play the source in normal play mode.
- **•** when programs with audio that is digitally broadcast (e.g., digital TV) are recorded through the digital (optical) input.

# <span id="page-26-0"></span>**Recording in analog (Analog Recording)**

The sound will be input from the connected equipment as an analog signal, but recorded digitally to the disc. To connect to a sound source, an optional line cable is required. When connecting the cable, make sure to insert the connectors firmly.

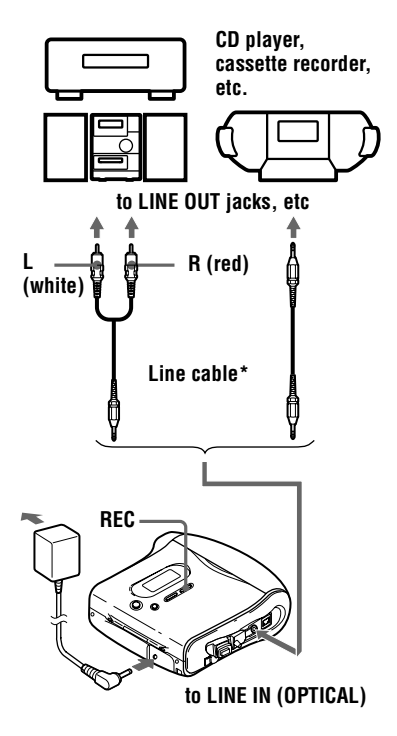

∗ Use the connecting cords without an attenuator. To connect to a portable CD player with a stereo mini-jack, use the RK-G136 connecting cord. For more information on connecting cords, see [\("Optional accessories",](#page-65-0)  [page 66\).](#page-65-0)

 $\text{Press}$  while pressing REC. REC indication lights up in the display and recording starts.

**2** Play the source you want to record. For other recording operations, see ["Recording an MD right away!](#page-16-0)  [\(Synchro-recording\)" \(page 17\)](#page-16-0).

# Ö

LINE IN (OPTICAL) jack is for both digital and analog input.

The recorder automatically recognizes the type of line cable and switches to digital or analog input.

#### *Notes*

- **•** If you temporarily stop a recording operation by pressing  $II$ , a track mark will be added at that point when you press  $\blacksquare$  again to resume recording. The recording continues from a new track.
- **•** When the jacks (DC IN 3V, USB connecting jack, LINE IN (OPTICAL) jack,  $\Omega$  jack) are not in use, cover them with rubber caps.

# <span id="page-27-0"></span>**Long-time recording (MDLP)**

Select each recording mode according to the recording time that you want. Stereo recording is possible at 2 times (LP2) or 4 times (LP4) the normal (stereo) recording time. Monaural recording at 2 times normal recording time is also possible.

**MDs recorded in monaural, LP2, or LP4 mode can be played back only on MD players or recorders with monaural, LP2, or LP4 playback mode**.

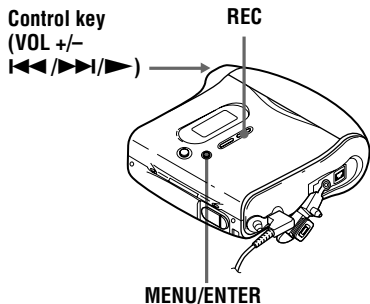

- **1** While the recorder is stopped, press **MENU**
- **2** Press  $\blacktriangleleft$  or  $\blacktriangleright$  repeatedly until "R-MODE" flashes in the display, and then press ENTER.
- **3** Press  $\blacksquare \blacksquare$  or  $\blacktriangleright \blacksquare$  repeatedly to select the desired recording mode, and then press ENTER.

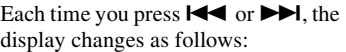

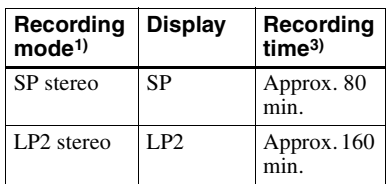

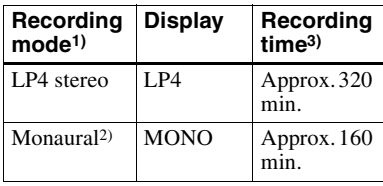

1) For better sound quality, record in normal stereo (SP) or LP2 stereo mode.

2) If you record a stereo source in monaural, the sound from left and right will be mixed.

3) When using an 80-minute recordable MD

 $\blacktriangle$  Press  $\blacktriangleright$  while pressing REC.

**5** Play the sound source.

#### **To stop recording, press ■.**

The recorder remains at the previous setting of the recording mode when you record the next time.

#### **When you do not want "LP:" added automatically at the beginning of a track**

When "LP:" is added to the beginning of a track, "LP:" is displayed whenever an attempt is made to play or edit the disc on a unit that does not support MDLP mode. This display lets you know that playback or editing of the track is not possible on the machine being used. The recorder is factory set to add "LP:" at the start of each track.

- **1** While the recorder is stopped, press **MENU**
- **2** Press  $\blacksquare$  or  $\blacktriangleright$  repeatedly until "OPTION" flashes in the display, and then press ENTER.
- **3** Press  $\blacksquare \blacktriangleleft$  or  $\blacktriangleright \blacktriangleright \blacksquare$  repeatedly until "LPStmp" flashes in the display, and then press ENTER.

<span id="page-28-0"></span>**4** Press  $\blacktriangleright$  or  $\blacktriangleright$  repeatedly until "OFF" flashes in the display, and then press ENTER.

> If you want "LP:" added, select "ON" in this step, and then press ENTER.

#### *Note*

"LP:" is added to tracks checked-out in LP stereo from your computer regardless of the "LP Stamp" setting. If you want to delete "LP:", do the procedure ["Relabeling](#page-40-0)  [recordings" \(page 41\)](#page-40-0)

### Ö.

- **•** Audio components that support the LP2 stereo or LP4 stereo modes are indicated by the  $MDLP$  or  $MDLP$  logo marks.
- **•** If you set the recorder so that "LP:" is not added at the beginning of the track, you will be able to enter longer track names by using the full length of the text string ["Relabeling](#page-40-0)  [recordings" \(page 41\)](#page-40-0).
- **•** You can achieve high sound quality and rich tones when recording in SP stereo (or monaural) thanks to the newly developed DSP TYPE-R for ATRAC (Adaptive TRansform Acoustic Coding) [\(page 20\)](#page-19-0).

#### **Notes**

- **•** It is recommended that you use the AC power adaptor for long recordings.
- **•** During monaural recording of a stereo sound source connected through the digital (optical) input jack, you can still monitor the recorded sound in stereo by using headphones or earphones connected to the  $\Omega$  jack.
- **•** Sound recorded through digital (optical) input can be monitored in stereo through headphones/earphones, etc.
- **•** When you record in LP4 mode, momentary noise may be produced on very rare occasions with certain sound sources. This is because of the special digital audio compression technology that enables a recording time of 4 times longer than normal. If noise is produced, it is recommended that you record in normal stereo or LP2 mode to obtain better sound quality.

## **Recording tracks using the group function (Group Mode Recording)**

#### **What is the group function (Group Mode)?**

It is a function that allows you to separate tracks on a disc into different groups for playback, recording and editing.

#### **When group mode is OFF.**

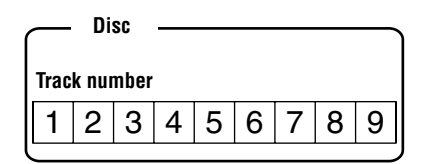

**When group mode is ON.**

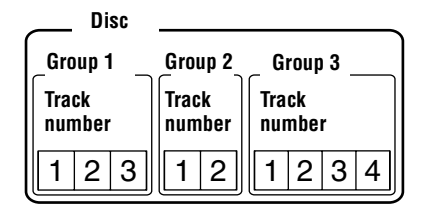

It is convenient for managing multiple CD albums recorded in MDLP (LP2 stereo/ LP4 stereo) mode onto a single MD. You can create a maximum of 99 groups on a disc.

#### <span id="page-29-0"></span>**How is group information recorded?**

When recording in group mode, the group information is written to the disc name recording area.

This information consists of text strings that are written as shown in the following example.

#### **Disc name recording area Example**

- 0;Favorites//1-5;Rock//6-9;Pops//  $10$   $2$   $3$
- 1 **Disc name: "Favorites"**
- 2 **Group name for tracks 1 to 5: "Rock"**
- 3 **Group name for tracks 6 to 9: "Pops"**

Therefore, the above character string is displayed in its entirety as the disc name if you load an MD recorded in group mode into a system that does not support group mode, or if you try to edit the contents of a disc on this recorder with group mode turned off.

**It is possible to change the character string by doing ["Relabeling recordings"](#page-40-0) procedure in the ["Labeling/relabeling](#page-38-0)  [recordings" \(page 39\)](#page-38-0). Note that if you rewrite this character string by mistake, you may be unable to use the group function of that MD.**

#### *Notes*

- **•** The group function setting is stored even if you eject the MD or turn off the recorder.
- **•** In group mode, the recorder treats all tracks without group settings as belonging to the last group on the disc. The last group is indicated in the display window on the recorder as "GP --". Within a group, the tracks appear in their order on the disc, not their order within the group.

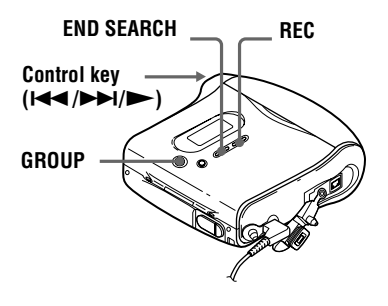

### **To activate group mode (Group Mode Recording)**

To record tracks in group mode, you must first turn group mode on before the start of recording.

**1** Press GROUP for 2 seconds or more. "  $\bigcap$  " and "GP ON" light up and group mode turns on.

To cancel group mode, press GROUP for 2 seconds or more again.

## **Recording a track into a new group**

- **•** Turn group mode on.
- **1** Press END SEARCH while the recorder is stopped.
- **2** Press  $\triangleright$  while pressing REC.
	- Play the source sound.

### **To stop recording**

Press  $\blacksquare$ . The material that was recorded up until  $\blacksquare$  was pressed is entered as a new group.

### <span id="page-30-0"></span>**Recording a track into an existing group**

- **•** Turn group mode on.
- **•** Insert a disc with group settings.

## **1** Press GROUP.

" " flashes in the display and you can select a group directly (Group Skip Mode) [\(page 35\)](#page-34-0).

**2** Within 5 seconds, press  $\blacksquare \blacksquare$  or  $\blacktriangleright \blacksquare \blacksquare$ repeatedly until the group you want the track to belong to appears.

 $\mathbf{3}$  Press  $\blacktriangleright$  while pressing REC.

**4** Play the source sound.

The newly recorded track is added after the current contents.

#### *Notes*

- **•** Even if "R-Posi" is set to "FrHere", newly recorded tracks are inserted after the existing tracks in the specified group without recording over the current contents.
- **•** Group skip mode turns off automatically in step 2 if nothing is done within 5 seconds. To continue the procedure, do step 1 again.

### ٠ö

To add a track that is playing to a group, stop playing the track first, and then do the procedure from step 3.

## **Recording without overwriting existing material**

If you wish to avoid overwriting the current contents of an MD, do the following procedure. All new material will then be recorded from the end of the current contents. The recorder is factory set to record over existing material.

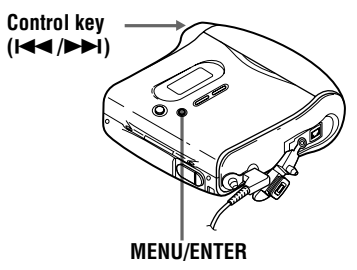

- **1** While the recorder is stopped, press MENU.
- **2** Press  $\blacktriangleright$   $\blacktriangleleft$  or  $\blacktriangleright$   $\blacktriangleright$  until "OPTION" flashes in the display, and then press ENTER.
- **3** Press  $\blacktriangleright$  or  $\blacktriangleright$  repeatedly until "R-Posi" flashes in the display, and then press ENTER.
- **4** Press  $\blacktriangleleft$  or  $\blacktriangleright$  repeatedly until "Fr End" flashes in the display, and then press ENTER.

#### **To start recording from the current point**

Select "FrHere" in step 4.

٠ö

To temporarily record without recording over the current contents, press END SEARCH before the start of recording. The recording will begin after the last track, even if "R-Posi" is set to "FrHere" (factory setting). The remaining recordable time on the disc will appear in the display when you press END SEARCH.

#### <span id="page-31-0"></span>*Notes*

- **•** The setting will remain even after the power is turned off.
- **•** If you start recording while the recorder is in play-pause mode, the recording will begin from the point at which it is paused even when the "R-Posi" is set to "Fr End".

### **Adding track marks automatically (Auto Time Stamp)**

Use this feature to add track marks automatically at specified intervals when recording through the analog input connector.

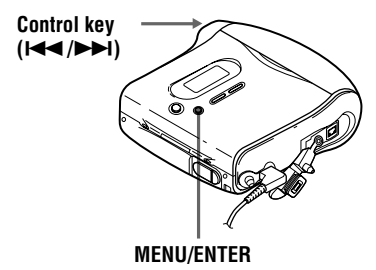

- **1** While the recorder is recording or in recording pause, press MENU.
- **2** Press  $\blacktriangleleft$  or  $\blacktriangleright$  repeatedly until "TimeMk" flashes in the display, and then press ENTER.
- **3** Press  $\blacktriangleright$  or  $\blacktriangleright$  repeatedly until the desired time interval flashes in the display, and then press ENTER.

Select one of the following intervals:

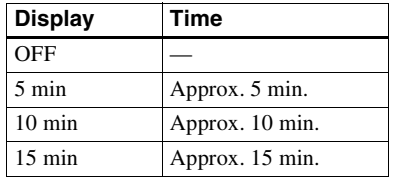

#### **To cancel Auto Time Stamp**

Select "OFF", and then press ENTER in step 3, or stop recording.

#### **Using Auto Time Stamp to add track marks while recording**

#### **When the elapsed recording time exceeds the time interval for Auto Time Stamp:**

The recorder adds track marks at the point you set the time interval and from that point the recorder adds a track mark whenever the time interval has elapsed.

Example: Eight minutes of recording has been completed when the Auto Time Stamp time interval is set to 5 minutes. A track mark will be added at the 8 minute point (after the start of recording) and after each 5-minute interval thereafter.

#### **When the time interval set for Auto Time Stamp exceeds the elapsed recording time:**

The recorder adds a track mark when the set Auto Time Stamp time interval has elapsed.

Example: Three minutes of recording has been completed when the Auto Time Stamp time interval is set to 5 minutes. A track mark will be added at the 5 minute point (after the start of recording) and after each 5-minute interval thereafter.

### ٣,

"T" appears before the track display on the recorder for track marks added by Auto Time Stamp.

#### *Notes*

- **•** Automatic track marking by Auto Time Stamp starts when you add a normal track mark to the disc (i.e., by pressing T MARK or  $\blacksquare$ , etc.).
- **•** The setting will be lost when the recording is stopped.

# <span id="page-32-0"></span>**Adjusting the recording level manually (Manual Recording)**

When you record, the sound level is adjusted automatically. If necessary, you can set the recording level manually during both analog and digital recording.

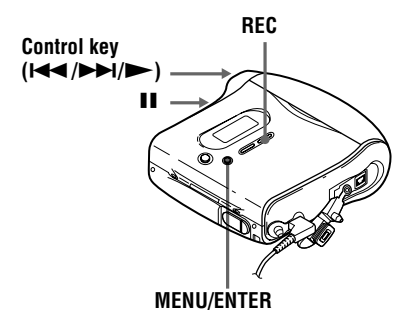

**1** Press REC while pressing **II**.

The recorder stands by for recording.

- **2** Press MENU.
- **3** Press  $\blacksquare \blacksquare$  or  $\blacktriangleright \blacksquare$  repeatedly until "RecVol" flashes in the display, and then press ENTER.
- **4** Press  $\blacktriangleleft$  or  $\blacktriangleright$  repeatedly until "Manual" flashes in the display, and then press ENTER.

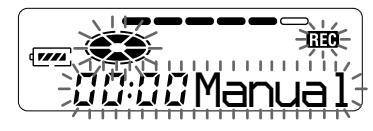

**5** Play the source.

**6** While observing the level meter in the display, adjust the recording level by pressing  $\blacktriangleright$  or  $\blacktriangleright$ .

Set the level so that the maximum input lights up the fifth segment on the level meter. If the sixth segment lights up, lower the level by pressing ..

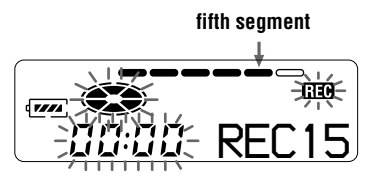

Recording does not start in this step. If your source is an externally connected component, be sure to cue the source to the beginning of the material to be recorded before you start playback.

**Press II** again to start recording.

#### **To switch back to automatic level control**

Select "Auto" in step 4.

#### *Notes*

- If you press  $\blacksquare$  during recording operation, the recorder will revert to automatic recording level adjustment mode the next time you start a recording operation.
- **•** To set the recording level manually during synchro-recording, do the procedure below.
- **1** Select "OFF" in step [3](#page-18-0) of ["Record an MD."](#page-18-0) [\(page 19\)](#page-18-0).
- **2** Do steps 1 to 6 of manual recording procedure (page 33). Then do steps [2](#page-18-0) and [3](#page-18-0), and select "ON" in the synchro-recording procedure [\(page 19\).](#page-18-0) Recording starts automatically whenever the source sound is played.
- **•** You cannot switch from "Auto" to "Manual" (or vice-versa) during recording.

# <span id="page-33-0"></span>**Checking the remaining recordable time**

You can check the remaining time, track number, etc. when recording or during stop. Group-related items appear only when a track with group settings is played and then stopped.

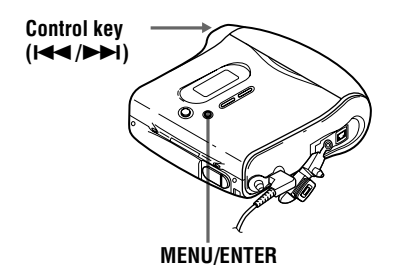

- **1** While the recorder is recording or stopped, press MENU.
- **2** Press  $\blacktriangleleft$  or  $\blacktriangleright$  repeatedly until "DISP" flashes in the display, and then press ENTER again.
- **3** Press  $\blacktriangleright$  or  $\blacktriangleright$  repeatedly until the information you want flashes in the display.

Each time you press  $\blacktriangleright$ , the display changes as follows:

**Display window on the recorder**

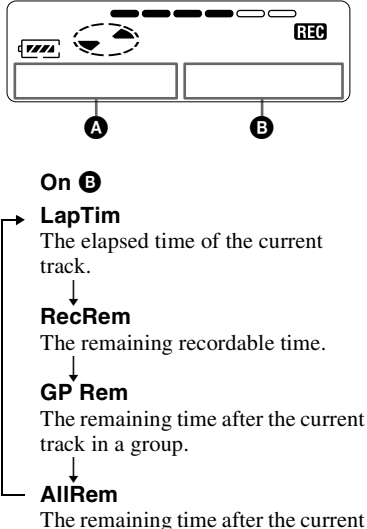

The remaining time after the current location.

#### *Note*

Items may not be selectable depending on group mode's on/off status or the recorder's operating status.

# **4** Press ENTER.

The information selected in step 3 appears in  $\bullet$  and  $\bullet$ .

 $\bullet$  — track number, track name,

group name, or disc name.

 $\mathbf{\Theta}$  — the information selected in step 3.

#### *Note*

Items may appear differently depending on group mode's on/off status, the recorder's operating status, or the recorder settings.

### ۳Ö

If you want to check the playing position or track name while playing, see [page 38.](#page-37-0)

# <span id="page-34-0"></span>**Using the group function (Group Mode)**

The recorder can operate various playback with a disc which has group settings. For more information on group mode, see ["Recording tracks using the](#page-28-0)  [group function \(Group Mode Recording\)"](#page-28-0) [\(page 29\)](#page-28-0)

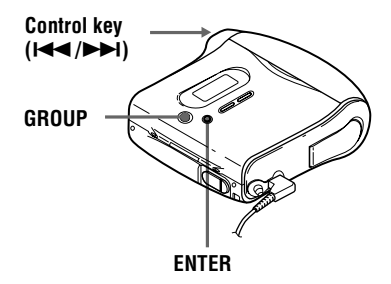

### **Listening to tracks in a specific group (Group Mode Playback)**

- **•** Insert a disc with group settings.
- **1** Start playback.
- **2** Press GROUP for 2 seconds or more. " $\bigcap$ " and "GP ON" light up in the display and the group mode turns on. Playback stops at the end of the last track in the selected group. For details on selecting another group, see "Selecting and playing groups (Group Skip Mode)" (page 35).

# ب

- **•** You can also change play modes (repeat play, or shuffle play) in the selected group. After the procedures here, follow the steps of ["Changing play modes" \(page 36\).](#page-35-0)
- In group mode, pressing  $\blacktriangleright$  **on** the recorder during the last track of the group moves playback to the first track of the group, and pressing  $\blacktriangleright$  twice continuously on the recorder or the remote control during the first track of the group moves playback to the last track of the group.

### **To turn off the group function**

Press GROUP for 2 seconds or more again.

#### *Note*

In group mode, the recorder treats all tracks without group settings as belonging to the last group on the disc. The last group is indicated in the display window on the recorder as "GP --". Within a group, the tracks appear in their order on the disc, not their order within the group.

### **Selecting and playing groups (Group Skip Mode)**

Operations are possible regardless of whether group mode is on or off. However, playback on the recorder will differ, depending on whether group mode is on or off.

- **• When group mode is on:** Playback starts from the first track of the selected group and ends with the last track in the group.
- **• When group mode is off:** Playback starts from the first track of the selected group and ends with the last track in the disc.

#### <span id="page-35-0"></span>**When group mode is off:**

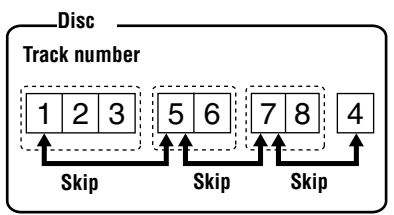

**When group mode is on:**

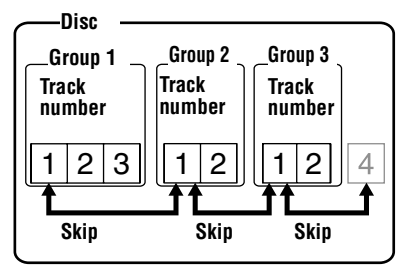

- **•** Insert a disc with group settings.
- **1** Press GROUP.

" flashes in the display and groups become selectable.

**2** Within 5 seconds, press  $\blacktriangleright$  or  $\blacktriangleright$ repeatedly to select your desired group, and then press ENTER.

The recorder starts playing from the first track in the group.

#### **Note**

If no operation is performed within 5 seconds after step 1, group skip mode will be canceled and you will not be able to perform step 2 thereafter. To continue with step 1 at this point, repeat from the beginning of the procedure.

# **Changing play modes**

You can select from various play modes such as repeat play (AllRep), single repeat (1 Rep), and shuffle repeat (Shuf.R).

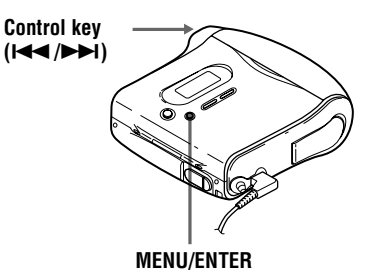

- **1** While the recorder is playing, press MENU.
- **2** Press  $\blacktriangleright$  or  $\blacktriangleright$  repeatedly until "P-MODE" flashes in the display, and then press ENTER again.
- **3** Press  $\blacksquare \blacktriangleleft$  or  $\blacktriangleright \blacktriangleright \blacksquare$  repeatedly to select play mode, and then press ENTER.

#### **Display window on the recorder**

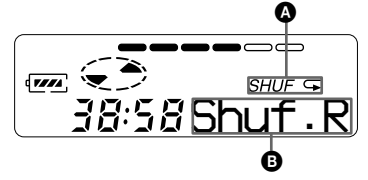

When you press  $\rightarrow$ **B**, **@** changes. **When you press ENTER,**  $\bullet$  **appears.**
# <span id="page-36-0"></span>**On** B**/**A

## Normal/(none)

All the tracks are played once.  $\downarrow$ 

## AllRep/

All the tracks are played repeatedly.

#### $\downarrow$ **1 Rep**/ $\subset 1$

A single track is played repeatedly.

#### $\downarrow$ Shuf.R/*Shuf*

After the currently selected track finishes playing, the remaining tracks are played repeatedly in random order.

# ٠ö

You can specify play mode for a selected group when group mode is on. To activate group mode, see ["Selecting and playing groups](#page-34-0)  [\(Group Skip Mode\)" \(page 35\)](#page-34-0).

# **Emphasizing bass (DIGITAL MEGA BASS)**

The Mega Bass function intensifies low frequency sound for richer quality audio reproduction. It affects only the sound from the headphones/earphones.

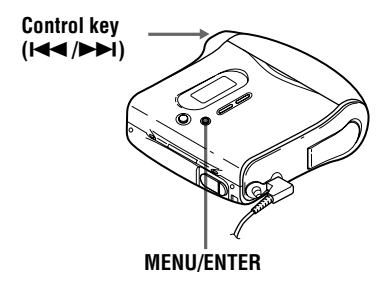

**Press MENU, press**  $\blacktriangleleft$  **or**  $\blacktriangleright$ repeatedly until "BASS" flashes in the display, and then press ENTER again.

**2** Press  $\leftarrow$  or  $\rightarrow$  to select the item, and then press ENTER.

Each time you press  $\rightarrow$  H,  $\odot$  and  $\odot$ change as follows:

## **Display window**

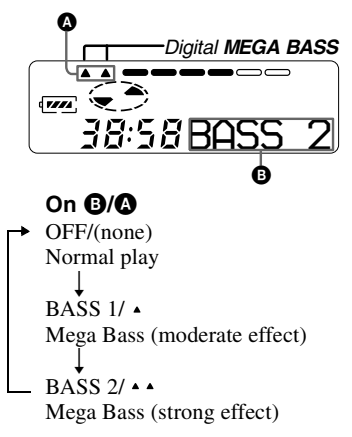

### *Notes*

- **•** If the sound becomes distorted when emphasizing bass, turn down the volume.
- **•** The Mega Bass function does not affect the sound that is being recorded.

# <span id="page-37-0"></span>**Checking the remaining time or the playing position**

You can check the track name, disc name, etc. during playback. Group-related items appear only when a track with group settings is played.

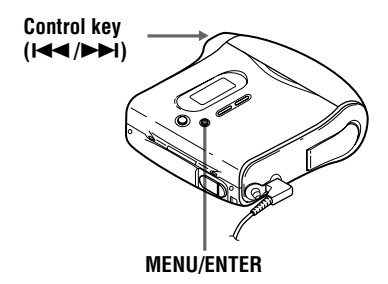

- **1** While the recorder is playing, press MENU.
- **2** Press  $\blacksquare$  or  $\blacktriangleright$  repeatedly until "DISP" flashes in the display, and then press ENTER again.
- **3** Press  $\blacktriangleright$  or  $\blacktriangleright$  repeatedly until the information you want flashes in the display.

Each time you press  $\blacktriangleright$ , the display changes as follows:

#### **Display window on the recorder**

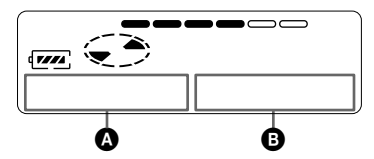

# **On** B

## **LapTim**

The elapsed time of the current track.

#### $\downarrow$ **1 Rem**

The remaining time of the current track.

#### $\downarrow$ **GP Rem**

The remaining time after the current location in the group.

#### $\perp$ **AllRem**

The remaining time after the current location.

**4** Press ENTER (ENTER).

The display changes as follows: The information selected in step [3](#page-33-0) appears in  $\bullet$  and  $\bullet$ .

 $\bullet$  — the information selected in step [3.](#page-33-0)

 $\mathbf{\Theta}$  — track number, track name, group name, or disc name.

## *Note*

Items may appear differently or may not be selectable, depending on the group mode's on/ off status or the recorder's operating status.

## Ö

If you want to check the remaining time or the recording position while recording or in stop mode, see [page 34.](#page-33-0)

# <span id="page-38-0"></span>*Editing recorded tracks*

You can edit your recordings by adding/ erasing track marks or labeling tracks and MDs. Premastered MDs cannot be edited.

- **•** You cannot edit tracks on an MD that is record-protected. Before editing tracks, close the tab on the side of the MD [\(page 52\).](#page-51-0)
- **•** If you perform an editing operation while playing, be sure not to turn the power off until "Edit" disappears in the display.
- **•** Do not move the recorder while "Edit"\* is flashing in the display.
- **•** The lid will not open until "Edit" disappears in the display after editing.
- **•** When group mode is on, editing can be performed only for the tracks registered into the selected group.

# **Labeling/relabeling recordings**

You can name tracks, groups and discs using the recorder's character palette.

## **Available characters**

- **•** Capital and small letters of the English alphabet
- **•** Numbers 0 to 9
- •! " # \$ % & ( ) \* . ; < = > ?  $\omega$   $\rightarrow$  + - ', / : \_ (space)

#### **Numbers of characters you can input**

Track, group, or disc name: Approx. 200 each

#### **Numbers of characters you can input in a disc**

Numbers/marks: Approx. 1,700

#### *Notes*

- **•** "FULL" appears when you try to enter more than 1,700 characters on a disc. Enter a shorter name for the track, group, or disc, or set the "LPStmp" setting to "OFF" when recording in MDLP mode so that "LP:" is not be added at the beginning of the track name [\(page 28\).](#page-27-0)
- **•** When labeling a disc which has been recorded using the group function, make sure group mode is on in order to prevent the group management information from being overwritten by mistake.
- **•** If you enter the symbol "//" between the characters in disc names such as "abc//def", you may be unable to use the group function.

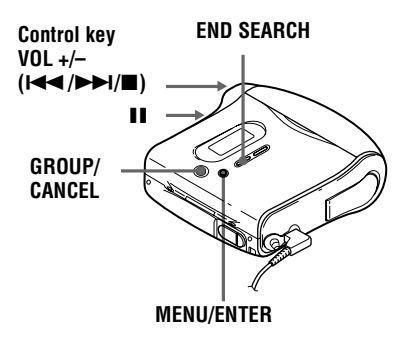

## <span id="page-39-0"></span>**Labeling recordings**

**1** Insert a disc and do the following operations:

### **To label a track**

Start playing or recording a track you want to label, and label the track while playing or recording operations.

### **To label a group**

Turn group mode on [\(page 30\)](#page-29-0) and start playing or recording a track within the group you want to label, and label the group while playing or recording operations.

#### **To label a disc**

If a disc is already recorded, follow the procedures from step 2 while the recorder is stopped. If a disc is new, start recording and label a disc while recording.

If you label a disc with group settings, turn group mode on [\(page 30\)](#page-29-0).

## **2** Press MENU.

**3** Press  $\blacktriangleright$  or  $\blacktriangleright$  repeatedly until "EDIT" flashes in the display, and then press ENTER.

**4** Press  $\blacktriangleright$  or  $\blacktriangleright$  repeatedly until the following item appears in the display, and then press ENTER.

#### **When labeling a track** "T: Name"

**When labeling a group** "G: Name"

#### **When labeling a disc**

"D: Name" The cursor flashes and the track, group, or disc is ready to be labeled. The disc is ready to be labeled.

**5** Press  $\blacktriangleright$  or  $\blacktriangleright$  repeatedly to select a letter and press ENTER. The selected letter stops flashing and the cursor moves to the next input position.

The buttons used for character input and their functions are listed below:

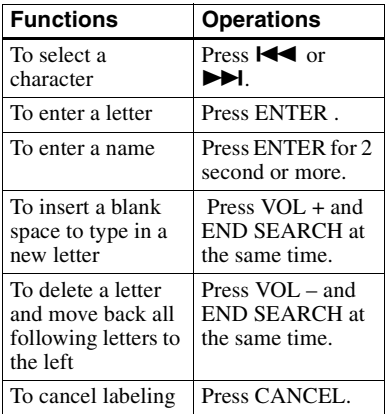

- **6** Repeat step 5 and enter all characters of the label name.
- **7** Press ENTER for 2 seconds or more. The track or disc is labeled.

## **To cancel labeling,**

Press CANCEL in step 6.

#### *Notes*

- **•** When the recording is stopped while labeling a track, a group, or a disc during recording, or when the recording moves on to the next track while labeling a track, the input at that point is entered automatically.
- **•** "LP:" is automatically added at the beginning of the track name for tracks recorded in MDLP mode [\(page 28\)](#page-27-0).
- **•** You cannot label or relabel the premastered disc or blank disc.

# <span id="page-40-0"></span>**Relabeling recordings**

**1** Insert a disc and do the following operations:

#### **To relabel a track**

Start playing a track you want to relabel, and change a track name during playback operation.

#### **To relabel a group**

Turn group mode on [\(page 30\)](#page-29-0) and start playing or recording a track within the group you want to relabel, and change the group name while playing or recording operations.

#### **To relabel a disc**

If the disc is already recorded, follow the procedures from step 2 while the recorder is stopped.

If you relabel a disc with group settings, turn group mode on [\(page 30\)](#page-29-0).

- **2** Follow steps [2](#page-39-0) to [4](#page-39-0) of ["Labeling](#page-39-0)  [recordings" \(page 40\)](#page-39-0) to display a track, group, or disc name.
- **3** Follow steps [5](#page-39-0) to [7](#page-39-0) of "Labeling" [recordings" \(page 40\)](#page-39-0), and then keep pressing ENTER for 2 seconds or more.

#### *Notes*

- **•** You cannot relabel premastered MDs.
- **•** The recorder cannot rewrite a disc or track name of more than 200 letters that was created by another device.

## **To cancel labeling**

Press CANCEL.

# **Registering tracks or groups as a new group (Group Setting)**

Do the following procedure to register tracks or groups as a new group. The tracks or groups must, however, be sequential. If the desired tracks or groups are not consecutive, you must move them to make them consecutive before you can register them [\("Moving recorded tracks",](#page-42-0)  [page 43\)](#page-42-0). The operation of this function depends on whether group mode is on or off.

- **•** When group mode is ON: Several groups are registered as one group.
- **•** When group mode is OFF: Several tracks are registered as one group.

The following section explains the operation when group mode is on.

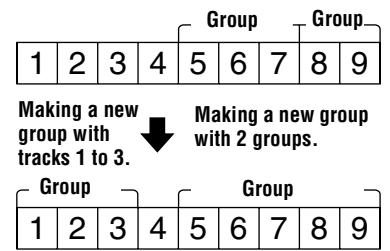

- **•** Registration of non-consecutive tracks is not possible (for example, track 3 cannot be registered into a group with track 5 to 7).
- **•** Tracks always appear according to their order on the disc, not their order within the group (even when group mode is on)
- **•** Insert a disc.

<span id="page-41-0"></span>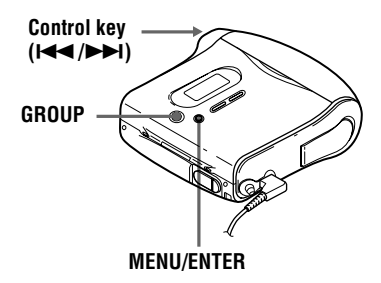

- **1** While the recorder is stopped, press **MENU**
- **2** Press  $\blacktriangleleft$  or  $\blacktriangleright$  repeatedly until "EDIT" flashes in the display, and then press ENTER.
- **3** Press  $\blacktriangleright$  or  $\blacktriangleright$  repeatedly until "G:Set" flashes in the display, and then press ENTER.

The track number of the first track ("STR") appears in the display.

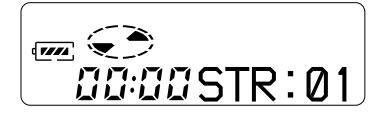

**4** Press  $\blacktriangleright$  or  $\blacktriangleright$  repeatedly until the number or name of the desired first track flashes in the display, and then press ENTER.

> This selects the first track of the new group.

Even when group mode is on, track numbers appear according to their order on the disc, not their order within the group.

**5** Press  $\blacktriangleleft$  or  $\blacktriangleright$  repeatedly until the number or name of the desired last track flashes in the display, and then press ENTER.

The track number of the last track in the group ("END") appears in the display.

This selects the last track of the new group.

**6** Follow steps 4 to [7](#page-39-0) of ["Labeling](#page-39-0)  [recordings" \(page 40\)](#page-39-0) to label a group.

### *Notes*

- **•** In step 4, the first track must either be the first track of an existing group or a track that does not belong to a group.
- **•** When selecting the last track in step 5, make sure the track comes after the one selected in step 4. The last track must either be the last track of an existing group or a track that does not belong to a group.

## **To release a group setting**

**•** Insert a disc with group settings.

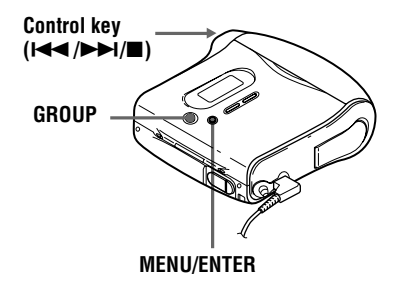

- **1** Press GROUP for 2 seconds or more to turn on group mode.
- **2** Select a group that you want to release and check the contents (see ["Selecting and playing groups \(Group](#page-34-0)  [Skip Mode\)" \(page 35\)](#page-34-0)).
- <span id="page-42-0"></span> $3$  Press  $\blacksquare$ .
- **4** Press MENU.
- **5** Press  $\blacktriangleleft$  or  $\blacktriangleright$  repeatedly until "EDIT" flashes in the display, and then press ENTER.
- **6** Press  $\blacktriangleleft$  or  $\blacktriangleright$  repeatedly until "G:Rls" flashes in the display, and press ENTER.

"G:Rls?" and "ENTER" appear in the display.

**7** Press ENTER.

The group setting of the selected group is released.

# **Moving recorded tracks**

You can change the order of the recorded tracks.

#### **Example**

**Move track C from the third to the second track.**

**Before moving**

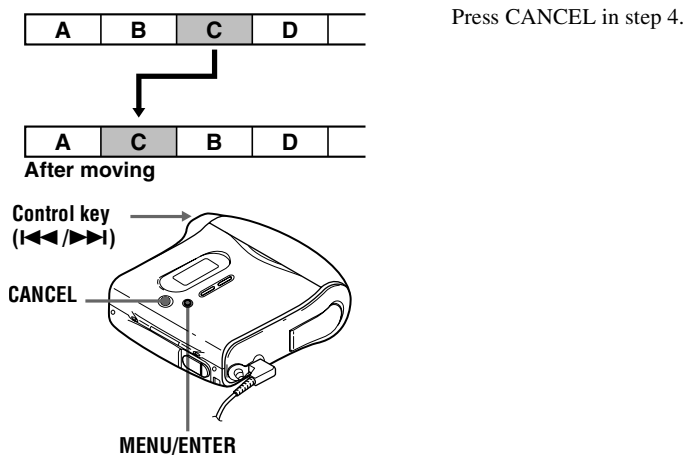

- **1** While playing the track you want to move, press MENU.
- **2** Press  $\blacktriangleleft$  or  $\blacktriangleright$  repeatedly until "EDIT" flashes in the display, and then press ENTER again.

" **J**" and "T:Name" flashes in the display and the recorder plays the selected track repeatedly.

- **3** Press  $\blacksquare$  or  $\blacktriangleright$  repeatedly until " and "T:Move" flashes in the display, and then press ENTER. For the example above, "003  $\rightarrow$ " and " $\rightarrow$  003" appear alternately in the display.
- **4** Press **III** or  $\rightarrow$  **I** to select the destination track number. For the example above, "003  $\rightarrow$ " " $\rightarrow$  002" appear alternately in the display.

**5** Press ENTER again.

The track moves to the selected

# destination track. **To cancel moving**

# <span id="page-43-0"></span>**Moving a track to a different group**

**•** Insert a disc with group settings

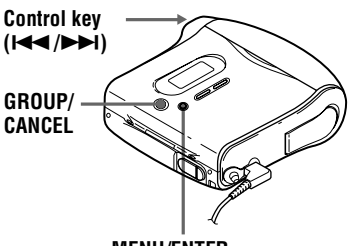

**MENU/ENTER**

- **1** Press GROUP for 2 seconds or more. " $\bigcap$ " lights up in the display group" mode turns on.
- **2** While playing the track you want to move, press MENU.
- **3** Press  $\blacktriangleright$  or  $\blacktriangleright$  repeatedly until "EDIT" flashes in the display, and then press ENTER.

The recorder plays the selected track repeatedly.

- **4** Press  $\blacktriangleright$  or  $\blacktriangleright$  repeatedly until "T:Move" flashes in the display, and then press ENTER.
- **5** Press  $\blacktriangleleft$  or  $\blacktriangleright$  repeatedly until the destination group flashes in the display, and then press ENTER.
- **6** Press  $\text{I} \text{I} \text{I} \text{I} \text{I}$  repeatedly until the number of the destination track within the group flashes in the display, and then press ENTER.

## **To cancel moving**

Press CANCEL in step 5.

# **Changing the order of a group on a disc (Group Move)**

**•** Insert a disc with group settings

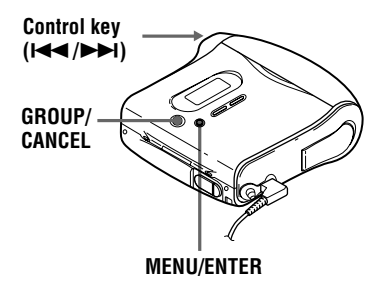

- **1** Press GROUP for 2 seconds or more. " $\bigcap$ " lights up in the display and group mode turns on.
- **2** While playing a track within a group whose order you want to change, press MENU.
- **3** Press  $\blacktriangleright$  or  $\blacktriangleright$  repeatedly until "EDIT" flashes in the display, and then press ENTER.
- **4** Press  $\blacksquare$  or  $\blacktriangleright$  repeatedly until "G:Move" flashes in the display, and then press ENTER.

You can now move the selected group.

**5** Press  $\blacktriangleleft$  or  $\blacktriangleright$  repeatedly to select the destination point on the disc, and then press ENTER.

## **To cancel moving**

Press CANCEL in step 5.

# <span id="page-44-0"></span>**Adding a track mark**

You can add track marks so that the part after the new track mark is counted as a new track. The track numbers will increase as follows:

You cannot add a track mark on a track that has been checked-out from your computer.

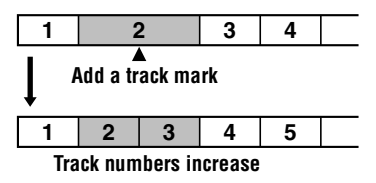

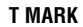

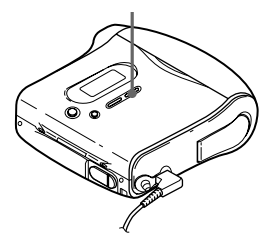

**1** While playing or pausing an MD, press T MARK on the recorder at the point you want to mark.

"MK ON" appears in the display, and a track mark is added. The track number will increase by one.

#### **To add track marks while recording (except while synchro-recording)**

Press T MARK on the recorder at the point you want to add a track mark. You can use Auto Time Stamp to add track marks automatically at specified intervals (except while digital recording) [\(page 32\)](#page-31-0).

# **Erasing a track mark**

When you record with analog (line) input, unnecessary track marks may be recorded where recording level is low. You can erase a track mark to combine the tracks before and after the track mark. The track numbers will change as follows:

You cannot erase a track mark on a track that has been checked-out from your computer.

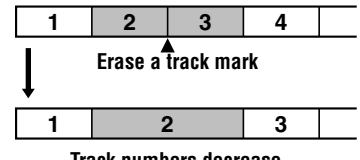

**Track numbers decrease**

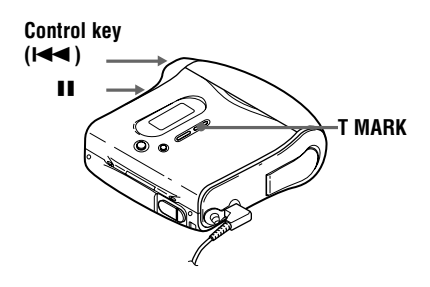

- **1** While playing the track with the track mark you want to erase, press  $\mathbf{\Pi}$  to pause.
- **2** Find the track mark by pressing  $\blacktriangleleft$ slightly.

For example, to erase the third track mark, find the beginning of the third track. "00:00" appears in the display. "MK 003" appears in the display for 2 seconds.

**3** Press T MARK to erase the mark.

"MK OFF" appears in the display. The track mark is erased and the two tracks are combined.

## <span id="page-45-0"></span>Ö.

When you erase a track mark, name assigned to the mark is also erased.

#### *Notes*

- **•** When you erase a track mark between the two consecutive tracks that are registered into different groups while group mode is off, the second track is re-registered into the group containing the first track. In addition, if you combine a track that is registered to a group with a track that is not registered to a group (two consecutive tracks), the second track takes the same registration setting as the first track. However, when group mode is on, you can only combine tracks within the selected group.
- **•** You cannot erase track marks according to the system limitations. For details, see ["System](#page-53-0)  [limitations" \(page 54\)](#page-53-0).

# **Erasing tracks**

#### *Note*

You can not erase tracks that have been checked out from your computer. You can not erase a group or an entire disc if it contains a checkedout track. In this case, check in the track or tracks to OpenMG Jukebox.

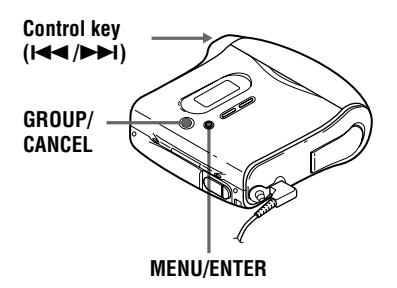

### **To erase a track**

**Note that once a recording has been erased, you cannot retrieve it. Make sure of the track you are erasing.**

- **1** While playing the track you want to erase, press MENU.
- **2** Press  $\blacktriangleright$  or  $\blacktriangleright$  repeatedly until "EDIT" flashes in the display, and then press ENTER again.

" $\sqrt{\bullet}$ " and "T:Name" flash in the display, and the recorder plays the selected track repeatedly.

**3** Press  $\blacksquare$  or  $\blacktriangleright$  repeatedly until " $\sqrt{\phantom{a}}$ " and "T:Ers" flash in the display, and then press ENTER. "Erase?" and "ENTER" appear alternately in the display.

**4** Press ENTER again.

The track is erased and the next track starts to play. All the tracks after the one erased are automatically renumbered.

### **To erase a part of a track**

Add track marks at the beginning and the end of the part you want to erase [\(page 45\)](#page-44-0), then erase the part.

#### **To cancel erasing**

Press CANCEL in step 3.

## **To erase the whole disc**

You can quickly erase all the tracks and data of the MD at the same time.

**Note that once a recording has been erased, you cannot retrieve it. Be sure to check the contents of the disc before you erase it.**

- **1** Play the disc you want to erase to check the contents.
- **2** Press  $\blacksquare$  to stop.
- **3** While the recorder is stopped, press MENU.

<span id="page-46-0"></span>**4** Press  $\blacktriangleright$  or  $\blacktriangleright$  repeatedly until "EDIT" flashes in the display, and then press ENTER.

> " $\bigodot$ " and "D:Name" flash in the display.

**5** Press  $\blacksquare$  or  $\blacktriangleright$  repeatedly until " $\bigodot$ " and "D:Ers" flash in the display, and then press ENTER. "Erase?" and "ENTER" appear alternately in the display.

**6** Press ENTER again. "Edit" flashes in the display, and all the tracks will be erased. When erasing is complete, "BLANK" appears in the display.

## **To cancel erasing**

Press CANCEL in step 5.

# **To erase a group**

You can erase tracks in a selected group. **Note that once a recording has been erased, you cannot retrieve it. Be sure to check the contents of the group before you erase it.**

**•** Insert a disc with group settings.

**1** Press GROUP for 2 seconds or more. " $\bigcap$ " lights up in the display and group mode turns on.

- **2** Select a group you want to erase [\("Selecting and playing groups](#page-34-0)  [\(Group Skip Mode\)", page 35\)](#page-34-0) to check the contents.
- 
- $3$  Press  $\blacksquare$  to stop.
- **4** While the recorder is stopped, press MENU.
- **5** Press  $\blacktriangleleft$  or  $\blacktriangleright$  repeatedly until "EDIT" flashes in the display, and then press ENTER.
- **6** Press  $\blacksquare$  or  $\blacktriangleright$  repeatedly until "G:Ers" flash in the display, and then press ENTER. "Erase?" and "ENTER" appear alternately in the display.
- **7** Press ENTER again. The group is erased.

## **To cancel erasing**

Press CANCEL in step 6.

## <span id="page-47-0"></span>**Protecting your hearing (AVLS)**

The AVLS (Automatic Volume Limiter System) function keeps down the maximum volume to protect your ears.

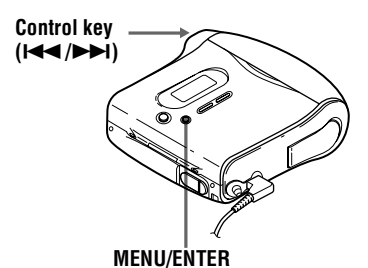

- **1** Press MENU.
- **2** Press  $\blacktriangleleft$  or  $\blacktriangleright$  repeatedly until "OPTION" flashes in the display, and then press ENTER again.
- **3** Press  $\blacktriangleleft$  or  $\blacktriangleright$  repeatedly until "AVLS" flashes in the display, and then press ENTER again.

**4** Press  $\blacksquare$  or  $\blacktriangleright$  repeatedly until "ON" flashes in the display, and then press ENTER.

> When you try to turn the volume too high, "AVLS" flashes in the display. The volume is kept to a moderate level.

## **To cancel AVLS**

Select "OFF" in step 4.

## **Turning off the beep sound**

You can turn off the beep sound.

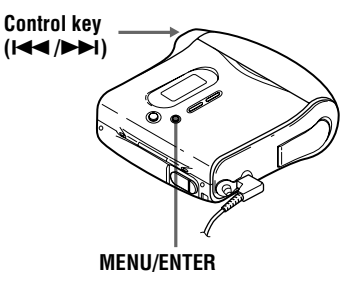

**1** Press MENU.

- **2** Press  $\blacktriangleleft$  or  $\blacktriangleright$  repeatedly until "OPTION" flashes in the display, and then press ENTER.
- **3** Press  $\blacksquare$  or  $\blacktriangleright$  repeatedly until "BEEP" flashes in the display and then press ENTER.
- **4** Press  $\blacktriangleleft$  or  $\blacktriangleright$  repeatedly until "OFF" flashes in the display, and then press ENTER.

## **To turn on the beep sound**

Select "ON" in step 4.

# <span id="page-48-0"></span>**Locking the controls (HOLD)**

To prevent the buttons from being accidentally operated when you carry the recorder, use this function.

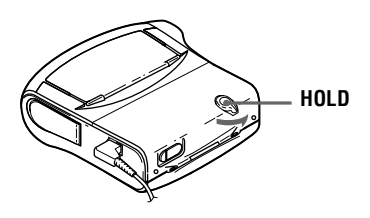

**1** Move HOLD in the direction of the  $\rightarrow$ 

## **To unlock the controls**

Move HOLD in the opposite direction of the arrow to unlock the controls.

# <span id="page-49-0"></span>*Power sources*

You can use the recorder on house current or LR6 (size AA) alkaline dry battery (not supplied).

It is preferable to use the recorder on house current when recording for a long time.

### **Battery life1)**

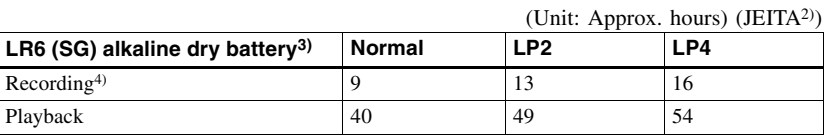

1) The battery life may be shorter due to operating conditions, the temperature of the location, and varieties of batteries.

2) Measured value by the standard of JEITA (Japan Electronics and Information Technology Industries Association).

3) When using a Sony LR6 (SG) "STAMINA" alkaline dry battery (produced in Japan).

4) To prevent interrupted recording due to drained battery, use new battey for recording operations.

### **When to replace the battery**

When the dry battery is weak, flashing  $\Box$  or "LoBATT" appears in the display. Replace the dry battery.

Note that the battery level indicated by the battery indication is only approximate and varies with the recorder condition.

#### *Notes*

Stop the recorder before replacing battery.

**•** Be sure to use the supplied AC power adaptor.

**•** If the recorder will not be used for a long period of time, disconnect the AC power adaptor from a wall outlet.

# **Precautions**

## **On safety**

- **•** Do not put any foreign objects in the DC IN 3V jack.
- **•** Keep the terminals on the recorder away from metallic objects or surfaces. Such contact may short-circuit the terminals and cause dangerous heat generation.

### **On water resistance**

- **•** Before opening or closing the buckle, be sure to wipe off water, dust or sand on the exterior of the unit. (The unit is not water-resistant with the upper lid open.)
- **•** Since water in the headphones/earphones jack, the USB connecting jack, LINE IN (OPTICAL) jack, or DC IN 3V jack may cause rust, cover them with the attached rubber caps when the jacks are not in use.
- **•** Since the unit is airtight, you may not be able to open disc lid because of sudden change in air pressure inside the unit, which happens after being transported on a plane or moving from a warm place to a cold place. To open the lid in this case, pull off the rubber cap that covers the DC IN 3V jack, and then open the lid. After you open the lid, make sure to cover the jack with rubber cap again.
- **•** The supplied headphones/earphones are not meant to be immersed in water or come in continuous contact with water. If they are accidentally dropped into water or get wet, dry them with a soft cloth. Never use an electric hair dryer.
- **•** If the unit or the headphones/earphones are immersed in salt water, be sure to wash them in non-running fresh water. Never wash them under running water, and never use soap or detergent.
- **•** Any sand or dust on the rubber packing will prevent the lid from closing tightly, and water may leak in. Brush off the dust once in a while.
- **•** We recommend the packing to be changed every year. Change the packing at an authorized Sony Service Facility.

### **On power sources**

**•** Use house current, LR6 (size AA) battery.

**•** For use in your house: Use the AC power adaptor supplied with this recorder. Do not use any other AC power adaptor since it may cause the recorder to malfunction.

#### **Polarity of the plug**

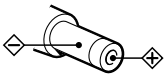

- **•** The recorder is not disconnected from the AC power source (mains) as long as it is connected to the wall outlet, even if the recorder itself has been turned off.
- **•** If you are not going to use this recorder for a long time, be sure to disconnect the power supply (AC power adaptor, dry battery, or car battery cord). To remove the AC power adaptor from the wall outlet, grasp the adaptor plug itself; never pull the cord.

## **On heat build-up**

Heat may build up in the recorder if it is used for an extended period of time. In this case, leave the recorder turned off until it cools down.

## **On installation**

- **•** Never use the recorder where it will be subjected to extremes of light, temperature, moisture or vibration.
- **•** Never wrap the recorder in anything when it is being used with the AC power adaptor. Heat build-up in the recorder may cause malfunction or damage.

## **On the headphones/earphones**

#### *Road safety*

Do not use headphones/earphones while driving, cycling, or operating any motorized vehicle. It may create a traffic hazard and is illegal in many areas. It can also be potentially dangerous to play your recorder at high volume while walking, especially at pedestrian crossings. You should exercise extreme caution or discontinue use in potentially hazardous situations.

#### *Preventing hearing damage*

Avoid using headphones/earphones at high volume. Hearing experts advise against continuous, loud and extended play. If you experience a ringing in your ears, reduce the volume or discontinue use.

#### <span id="page-51-0"></span>*Caring for others*

Keep the volume at a moderate level. This will allow you to hear outside sounds and to be considerate of the people around you.

### **On the MiniDisc cartridge**

- **•** When carrying or storing the MiniDisc, keep it in its case.
- **•** Do not break open the shutter.
- **•** Do not place the cartridge where it will be subject to light, extreme temperatures, moisture or dust.
- **•** Attach the supplied MD label only in the space designated for it on the disc. Do not stick it on any other disc surface.

## **On cleaning**

- **•** Clean the recorder casing with a soft cloth slightly moistened with water or a mild detergent solution. Do not use any type of abrasive pad, scouring powder or solvent such as alcohol or benzene as it may mar the finish of the casing.
- **•** Wipe the disc cartridge with a dry cloth to remove dirt.
- **•** Dust on the lens may prevent the unit from operating properly. Be sure to close the disc compartment lid after inserting or ejecting an MD.
- **•** To obtain the best sound quality, use a dry cloth to wipe the plugs of the headphones/ earphones. Dirty plugs may cause sound distortion or intermittent breaks in the sound.

### **Notes on battery**

Incorrect battery usage may lead to leakage of battery fluid or bursting battery. To prevent such accidents, observe the following precautions:

- **•** Install the + and poles of the battery correctly.
- **•** When the recorder is not to be used for a long time, be sure to remove the battery.
- **•** Do not carry or store the dry battery with metallic objects such as coins, key rings, or necklaces. This may cause a short-circuit and the generation of heat.

**•** If a battery leak should develop, carefully and thoroughly wipe away battery fluid from the battery compartment before inserting new ones.

#### **Note on mechanical noise**

The recorder gives off mechanical noise while operating, which is caused by the power-saving system of the recorder and it is not a problem.

#### **To protect a recorded MD**

To record-protect an MD, slide open the tab at the side of the MD. In this position, the MD cannot be recorded or edited. To record again, slide the tab back so the tab is visible.

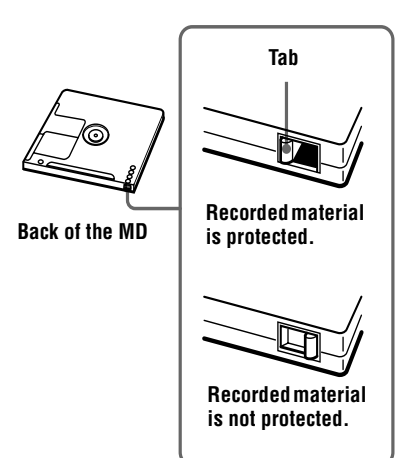

## **Note on digital recording**

This recorder uses the Serial Copy Management System, which allows only firstgeneration digital copies to be made from premastered software. You can only make copies from a home-recorded MD by using the analog connections.

#### **Premastered software such as CDs or MDs.**

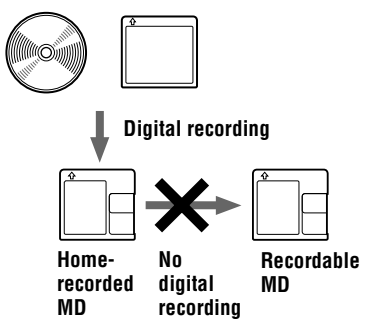

**Microphone, record player, tuner, etc. (with analog output jacks).**

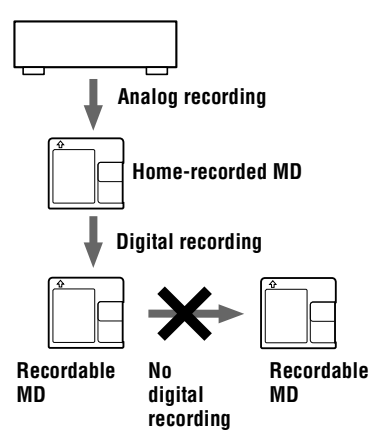

#### **Note on maintenance**

Clean the terminals periodically with a cotton swab or a soft cloth as illustrated.

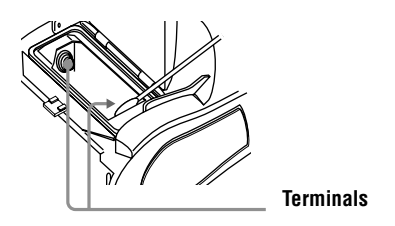

If you have any questions or problems concerning your recorder, please consult your nearest Sony dealer. (If a trouble occurred when the disc was in the recorder, we recommend that the disc be left in the recorder when you consult your Sony dealer so that the cause of trouble may be better understood.)

# <span id="page-53-0"></span>**System limitations**

The recording system in your MiniDisc recorder is radically different from those used in cassette and DAT decks and is characterized by the limitations described below. Note, however, that these limitations are due to the inherent nature of the MD recording system itself and not to mechanical causes.

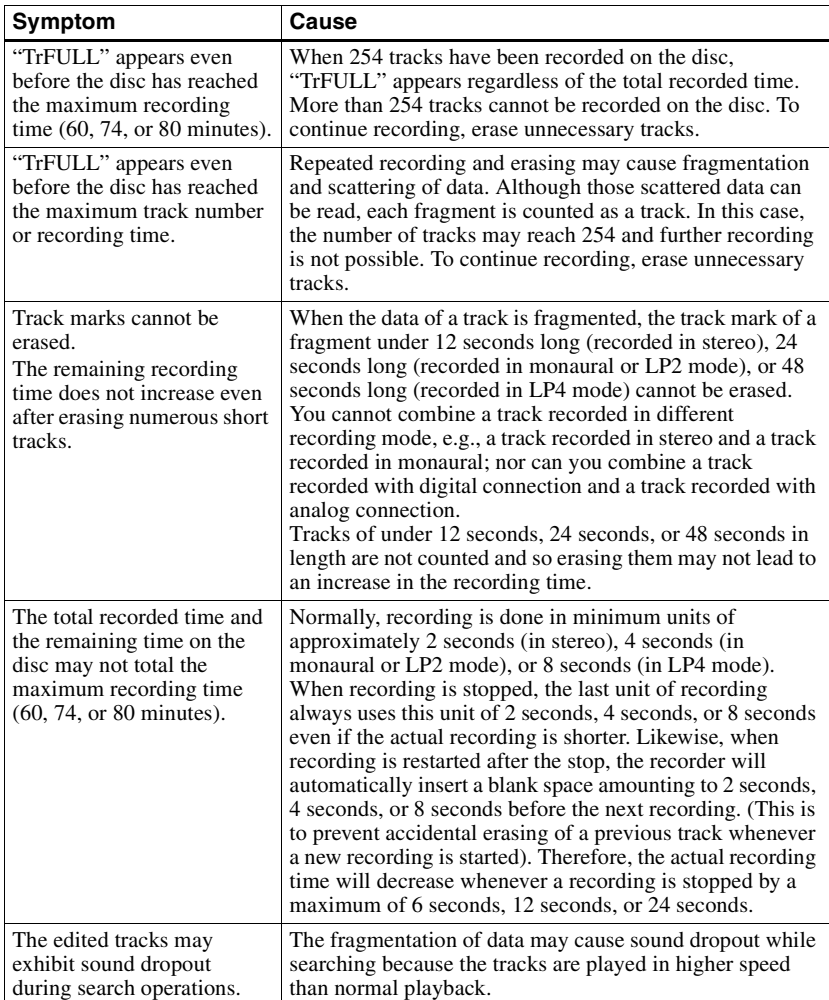

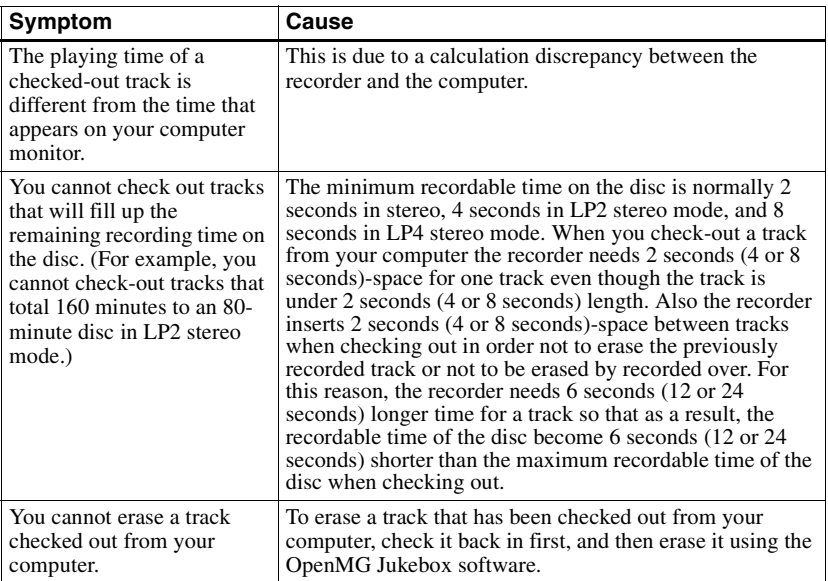

# **Troubleshooting**

Should any problem persist after you have made these checks, consult your nearest Sony dealer. Refer to ["Messages" \(page 64\)](#page-63-0) as well.

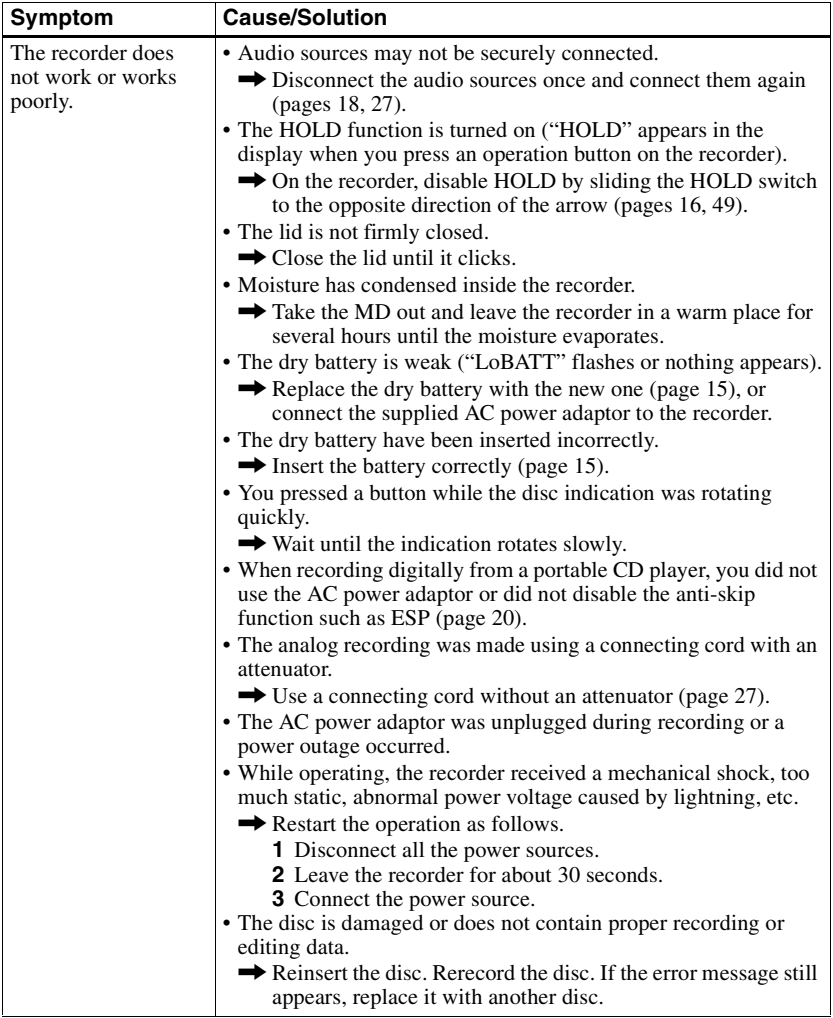

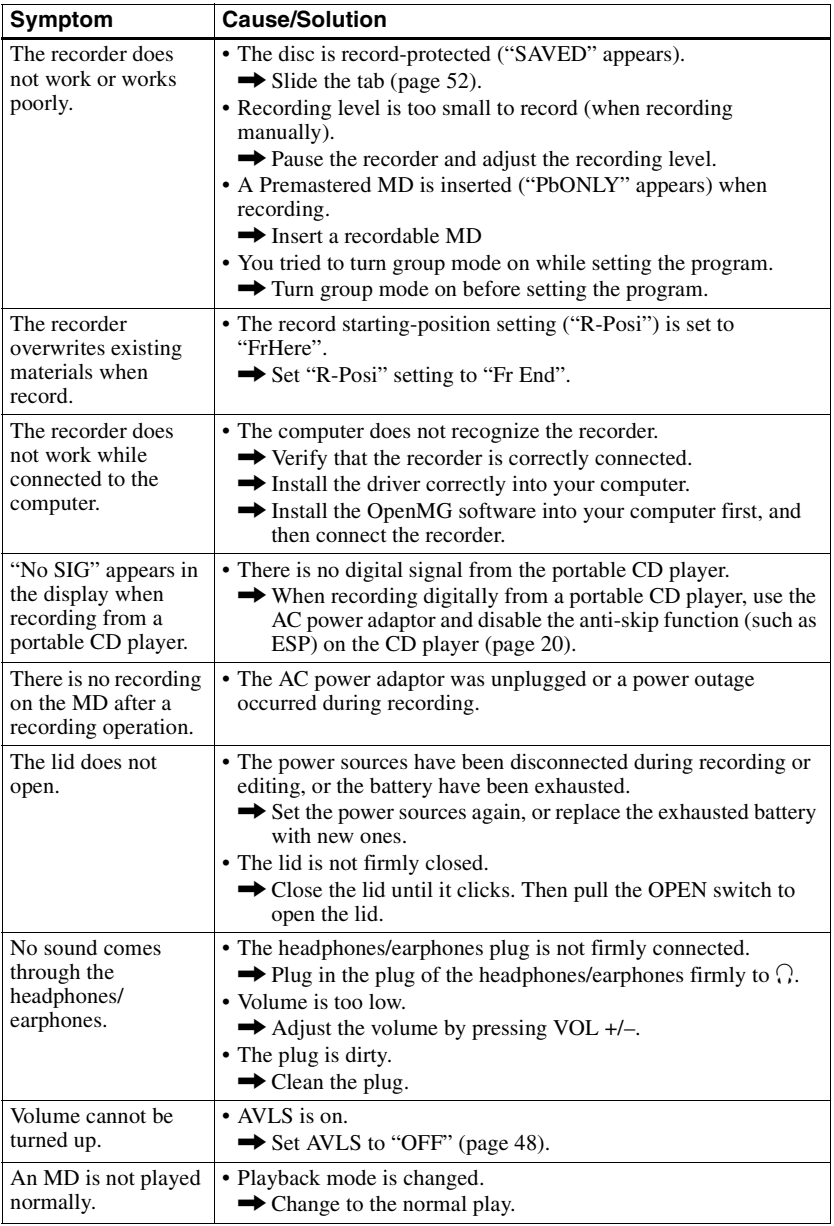

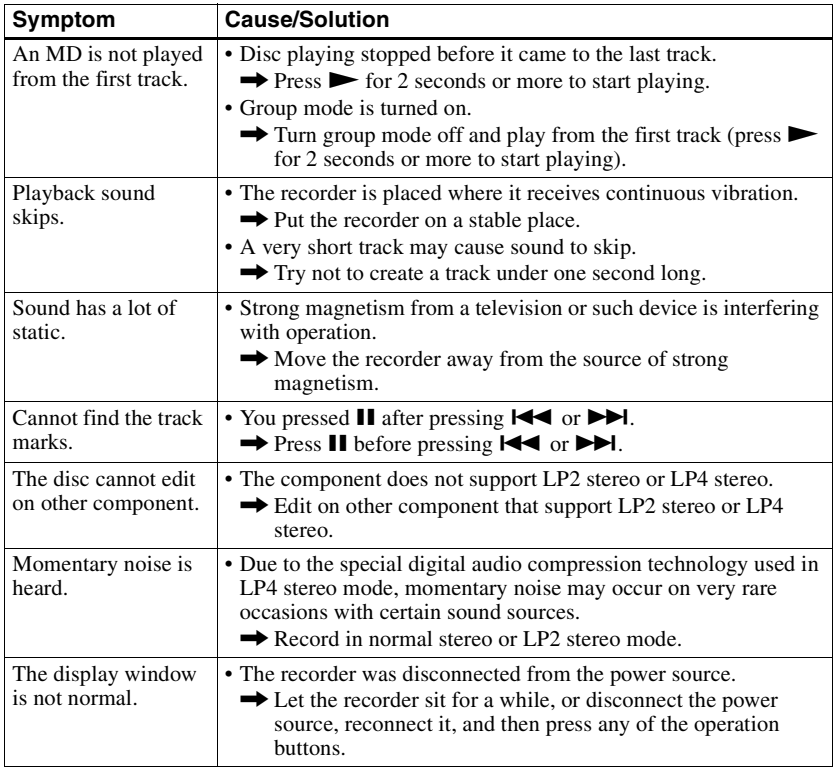

# <span id="page-58-0"></span>**List of menus**

## **Menu functions**

### Press MENU, and press  $\blacktriangleright$  or  $\blacktriangleright$ .

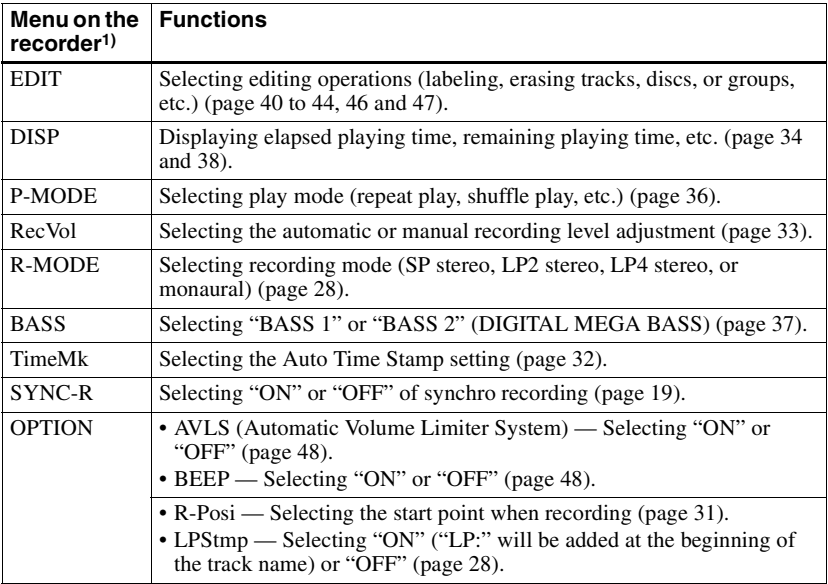

<sup>1)</sup> The menu items that can be selected vary according to the on/off status of group mode or the operating status of the recorder.

## **Tables of Menus**

The menus provided on the recorder for each operating status are shown on this and the following pages. Each chart shows the various menus and the menu items that can be selected at each menu level. See ["List of menus" \(page 59\)](#page-58-0) for details on menu operations. Menus and menu items toggle in the display.

#### **Menus and menu items selected while the recorder is stopped**

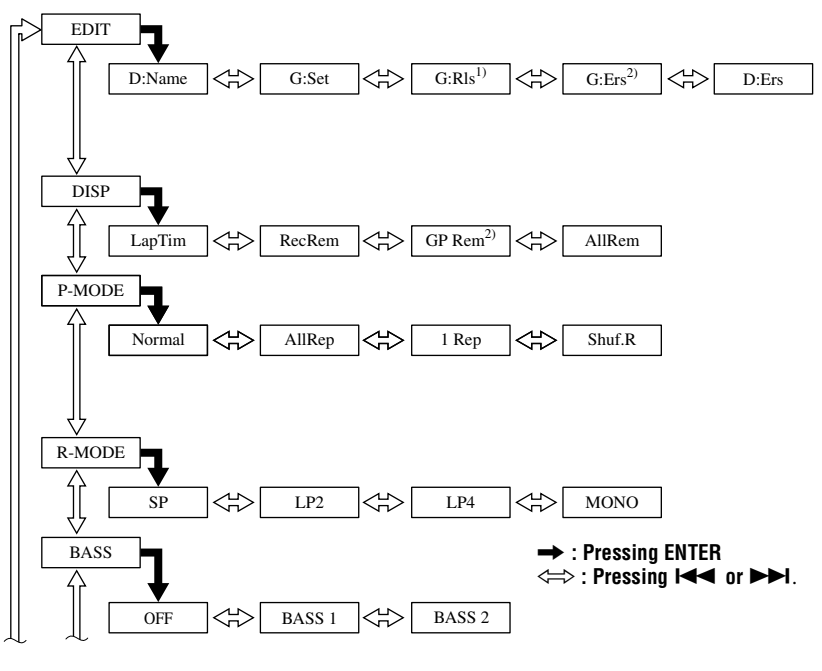

**continued to the next page**

## **continued from the previous page**  $\rightarrow$  **: Pressing ENTER**

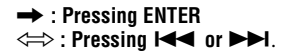

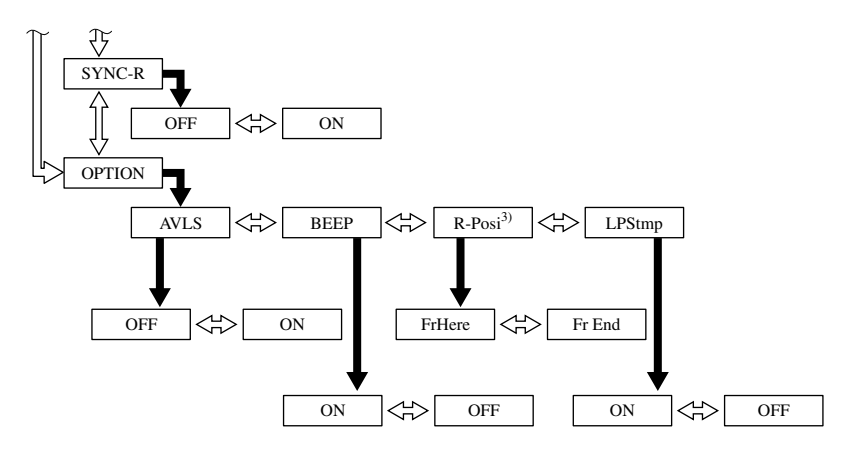

<sup>1)</sup> Appears only when the recorder is in group mode and a group other than "GP --" is selected. <sup>2)</sup> Appears only when the recorder is in group mode.

3) Selectable only when group mode is turned off.

#### **Press CANCEL on the recorder to cancel a menu operation.**

#### **Menus and menu items selected while the recorder is playing**

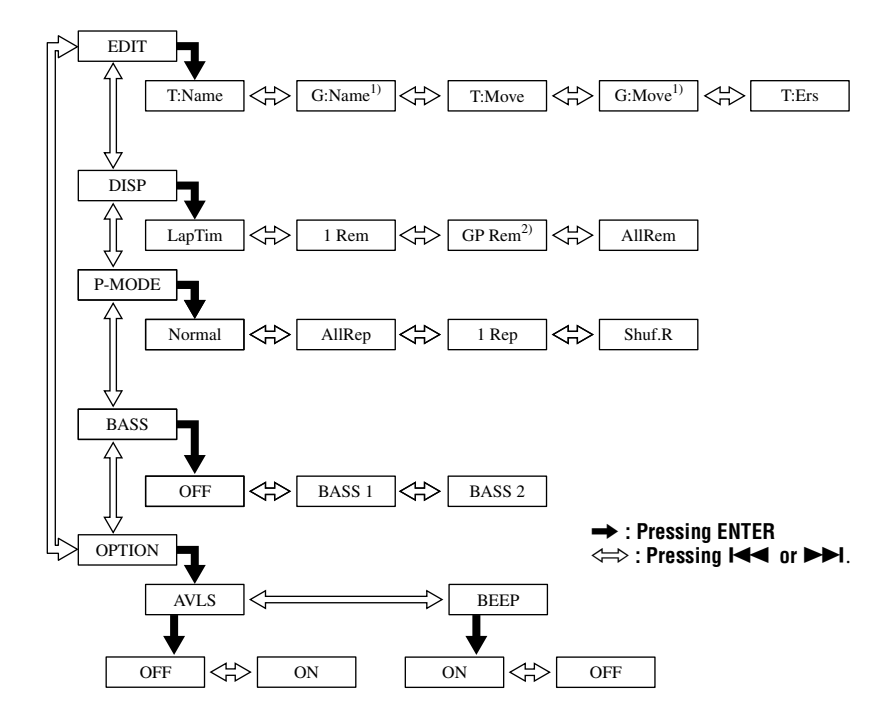

<sup>1)</sup> Appears only when the recorder is in group mode and a group other than "GP --" is selected. <sup>2)</sup> Appears only when the recorder is in group mode.

#### **Press CANCEL on the recorder to cancel a menu operation.**

#### **Menus and menu items selected while the recorder is recording**

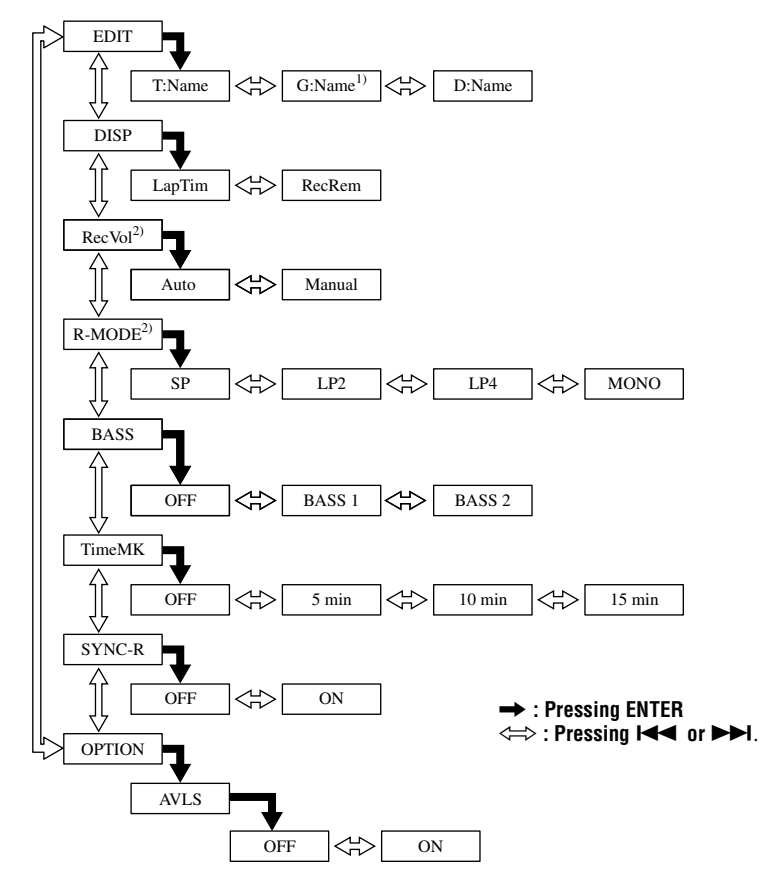

1) Appears only when the recorder is in group mode. 2) Appears only when the recorder is in standby mode.

#### **Press CANCEL on the recorder to cancel a menu operation.**

# <span id="page-63-0"></span>**Messages**

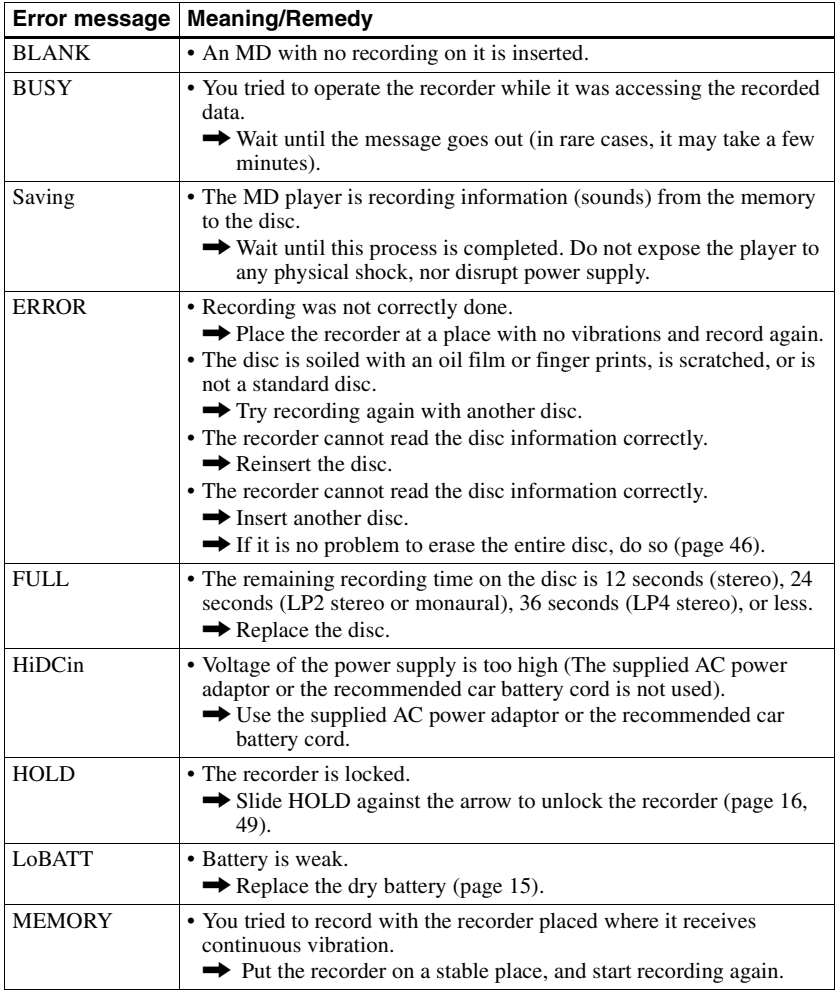

If the following messages flash in the display window, check the messages below.

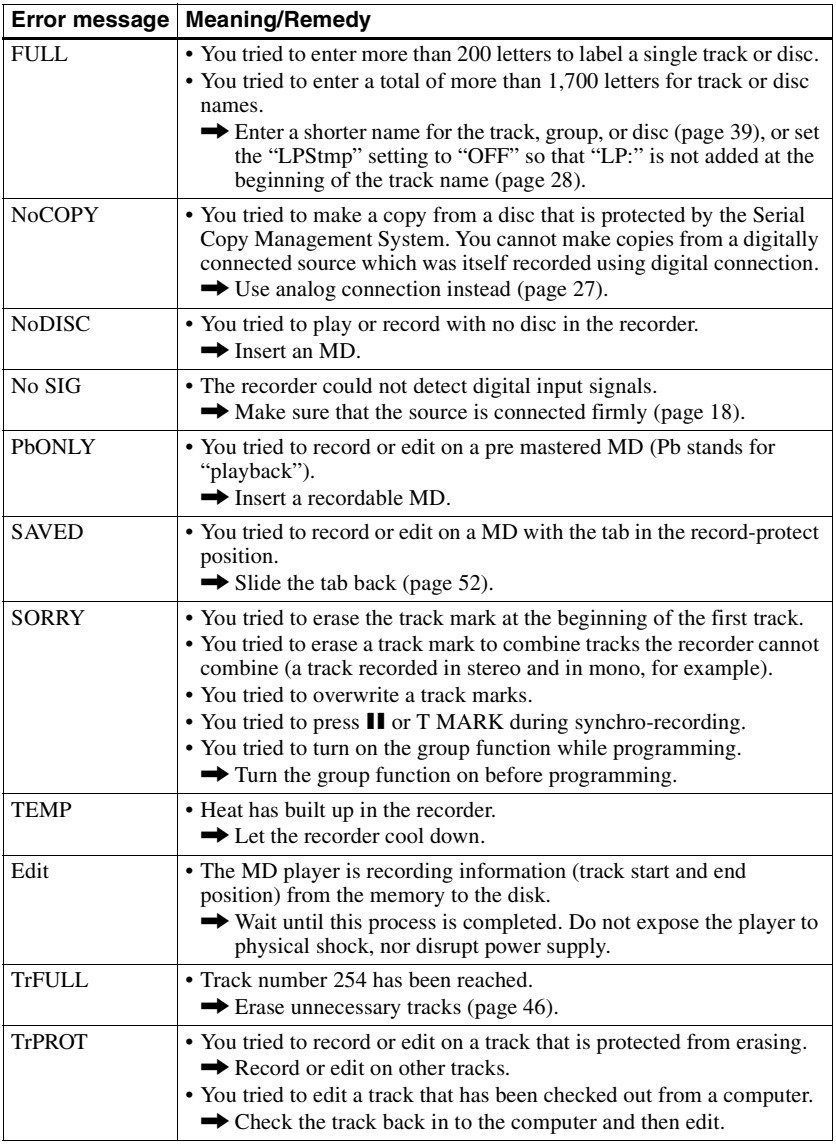

# <span id="page-65-0"></span>**Specifications**

#### **MD Recorder**

**Audio playing system**

MiniDisc digital audio system **Laser diode properties** Material: GaAlAs MQW Wavelength:  $\lambda = 790$  nm Emission duration: continuous Laser output: less than 44.6 µW (This output is the value measured at a distance of 200 mm from the lens surface on the optical pick-up block with 7 mm aperture.)

#### **Recording and playback time**

When using MDW-80 Maximum 160 min. in monaural Maximum 320 min. in stereo

#### **Revolutions**

Approx. 380 rpm to 2,700 rpm (CLV)

## **Error correction**

ACIRC (Advanced Cross Interleave Reed Solomon Code)

#### **Sampling frequency** 44.1 kHz

**Sampling rate converter**

Input: 32 kHz/44.1 kHz/48 kHz

**Coding** 

ATRAC (Adaptive TRansform Acoustic Coding)

ATRAC3 — LP2/LP4

### **Modulation system**

EFM (Eight to Fourteen Modulation)

#### **Number of channels**

2 stereo channels 1 monaural channel

#### **Frequency response** 20 to 20,000 Hz  $\pm$  3 dB

**Wow and Flutter**

Below measurable limit

#### **Inputs**

Line in: stereo mini-jack, minimum input level 49 mV

Optical (Digital) in: optical (digital) mini-jack **Outputs**

 $\Omega$ : stereo mini-jack, maximum output level 5 mW + 5 mW, load impedance 16 ohm

#### **General**

#### **Power requirements**

Sony AC Power Adaptor (supplied) connected at the DC IN 3 V jack (country model in parentheses): 120 V AC, 60 Hz (USA, Canada)

230 V AC, 50/60 Hz (Continental Europe) 230 - 240 V AC, 50 Hz (UK) 220 V AC, 50 Hz (Argentine)

LR6 (size AA) alkaline battery (not supplied) **Battery operation time**

See ["Battery life" \(page 15\)](#page-14-0) **Dimensions**

Approx.  $97.3 \times 40 \times 104$  mm (w/h/d) (37/8  $\times$  $1<sup>5</sup>/8 \times 4<sup>1</sup>/8$  in.) (including projects parts and controls)

#### **Mass**

Approx. 215 g  $(7.6 \text{ oz})$  the main unit only

US and foreign patents licensed from Dolby Laboratories.

Design and specifications are subject to change without notice.

#### **Optional accessories**

Optical Cable POC-15B, POC-15AB, POC-DA12SP Stereo Headphones/earphones\* MDR-EX70LP, MDR-G72LP, MDR-A34L Active Speakers SRS-Z500 Recordable MDs MDW-series

Your dealer may not handle some of the above listed accessories. Please ask the dealer for detailed information about the accessories in your country.

∗ When using the optional headphones, use only headphones/earphones with stereo mini plugs. You cannot use headphones/ earphones with micro plugs.

# <span id="page-66-0"></span>**Explanations**

### **What is "Net MD"?**

Net MD is a format of that allows the highspeed transfer of audio data from a computer to a MiniDisc device over a USB (Universal Serial Bus) cable using the highly sophisticated OpenMG and MagicGate copyright protection technology. Since this format entails no change in the MiniDisc recording system, it supports the use of existing MiniDiscs and the playback of transferred (checked-out) audio data on existing MiniDisc devices.\* This format also allows the use of the OpenMG Jukebox software for easy editing or input of characters on your personal computer.

∗ Audio data transferred in LP mode must be played on MiniDisc devices that support MDLP mode.

#### **How the MiniDisc got so small**

The 2.5-inch MiniDisc, encased in a plastic cartridge that looks like a 3.5-inch diskette (see illustration above), uses a new digital audio compression technology called ATRAC (Adaptive TRansform Acoustic Coding). To store more sound in less space, ATRAC extracts and encodes only those frequency components actually audible to the human ear.

#### **The meaning of "no sound"**

"No sound" describes a recorder condition in which the input level is about 4.8 mV during analog input or less than –89 dB during optical (digital) input (with 0 dB as full bit (the maximum recordable level for a MiniDisc)).

#### **Quick Random Access**

Like CDs, MDs offer instantaneous random access to the beginning of any music track. Premastered MDs are recorded with location addresses corresponding to each music selection.

Recordable MDs are manufactured with a "User TOC Area" to contain the order of the music. The TOC (Table of Contents) system is similar to the "directory management system" of floppy disks. In other words, starting and ending addresses for all music tracks recorded on the disc are stored in this area. This lets you randomly access the beginning of any track as soon as you enter the track number (AMS), as well as label the location with a track name as you would a file on a diskette.

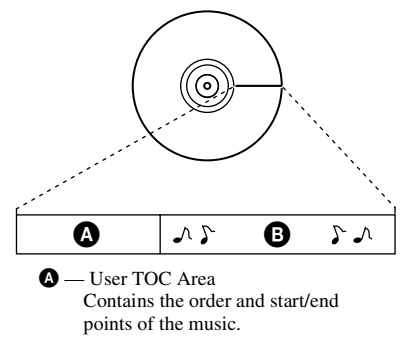

 $\mathbf{\Omega} = \mathbf{M}$ usic Data

#### **Restrictions on the editing of tracks checked out from your computer**

This unit was designed so that editing functions (i.e., erasing tracks, adding track marks, and erasing track marks) do not function for tracks that have been checked out from your computer. This is to prevent the loss of check-in authorization by the checked-out tracks. To edit these tracks, first check them back into the computer, and then edit them on the computer.

# **Index**

# **A**

Accessories optional [66](#page-65-0) supplied [11](#page-10-0) Auto Time Stamp [32](#page-31-0) AVLS [48](#page-47-0)

## **B**

Battery battery life [15](#page-14-0), [50](#page-49-0) dry battery [15](#page-14-0) Beep sound [48](#page-47-0)

# **C**

Checking playing position 34 remaining time [34,](#page-33-0) [38](#page-37-0) Check-out [22](#page-21-0) Cleaning [52](#page-51-0) Connecting analog [27](#page-26-0) digital [18](#page-17-0) to computer [22](#page-21-0)

# **D**

DIGITAL MEGA BASS [37](#page-36-0) DSP TYPE-R [20](#page-19-0)

## **E**

EMD [10](#page-9-0) Erasing a group [47](#page-46-0) a track [46](#page-45-0) a whole disc [46](#page-45-0)

## **G**

G-PROTECTION [25](#page-24-0) Group erase 47 Grou[p Mode Playback](#page-46-0) [35](#page-34-0) Group Mode Recording [30](#page-29-0) Group Move [44](#page-43-0) Group Skip Mode [35](#page-34-0) release [42](#page-41-0) Setting [41](#page-40-0) **H** HOLD [16,](#page-15-0) [49](#page-48-0) **L** Labeling [40](#page-39-0)

## **M**

Manual Recording [33](#page-32-0) MDLP [28](#page-27-0) Menus [59](#page-58-0) **N** Net MD [67](#page-66-0) **O** OpenMG Jukebox [10](#page-9-0), [22](#page-21-0) **P** Play mode [36](#page-35-0) **R** Recording adding track marks (Auto Time Stamp) [32](#page-31-0) digital 17 Group [Mode Recording](#page-16-0) [29](#page-28-0) MDLP mode [28](#page-27-0) witho[ut overwriting tracks](#page-40-0) [31](#page-30-0) Relabeling 41 **S** SDMI [10](#page-9-0) **T**

Track mark Adding [45](#page-44-0) Erasing [45](#page-44-0) Transfer [10](#page-9-0), [22](#page-21-0) **U**

#### USB

cable [10](#page-9-0), [11](#page-10-0), [22](#page-21-0)

# **AVERTISSEMENT**

**Pour prévenir tout risque d'incendie ou d'électrocution, gardez cet appareil à l'abri de la pluie ou de l'humidité.**

N'installez pas l'appareil dans un espace confiné comme dans une bibliothèque ou un meuble encastré.

Pour prévenir tout risque d'incendie, n'obstruez pas les orifices de ventilation de l'appareil avec des journaux, nappes, rideaux, etc., et ne placez pas de bougies allumées sur l'appareil.

Pour prévenir tout risque d'incendie ou d'électrocution, ne placez pas d'objets remplis de liquides (p. ex. un vase) sur l'appareil.

Dans certains pays, l'élimination des piles utilisées pour alimenter cet appareil peut être réglementée.

Consultez les autorités locales.

A pleine puissance, l'écoute prolongée du baladeur peut endommager l'oreille de l'utilisateur.

ATTENTION — EMISSION DE RAYON LASER INVISIBLE SI L'APPAREIL EST OUVERT EVITEZ TOUTE EXPOSITION DIRECTE AU FAISCEAU

### **Informations**

EN AUCUN CAS, LE VENDEUR NE POURRA ETRE TENU RESPONSABLE DE TOUT DOMMAGE DIRECT OU INDIRECT DE QUELQUE NATURE QUE CE SOIT, OU DE TOUTE PERTE OU DEPENSE RESULTANT D'UN PRODUIT DEFECTUEUX OU DE L'UTILISATION DE TOUT PRODUIT.

La marque CE n'est valable que  $\epsilon$ pour les produits commercialisés dans l'Union européenne.

- **•** OpenMG et son logo sont des marques de Sony Corporation.
- **•** Brevets américains et étrangers sous licence de Dolby Laboratories.
- **•** Toutes les autres marques et marques déposées sont des marques ou des marques déposées de leurs détenteurs respectifs.
- **•** Les marques ™ et ® n'apparaissent pas dans ce manuel.

Ce mode d'emploi décrit l'utilisation de l'enregistreur MiniDisc portable. Pour plus d'informations sur l'utilisation du logiciel fourni (OpenMG Jukebox), consultez son mode d'emploi.

## **Avis aux utilisateurs**

### **A propos du logiciel fourni**

- **•** La législation sur les droits d'auteur interdit la reproduction complète ou partielle du logiciel ou du manuel qui l'accompagne, de même que le prêt du logiciel, sans l'autorisation du détenteur du copyright.
- **•** En aucun cas, SONY ne pourra être tenu responsable de dommages financiers ou de pertes de bénéfices, y compris les réclamations de tiers, résultant de l'utilisation du logiciel fourni avec cet enregistreur.
- **•** En cas de problème avec ce logiciel résultant d'une fabrication défectueuse, SONY le remplacera. SONY n'assume toutefois aucune autre responsabilité.
- **•** Le logiciel fourni avec le lecteur ne peut être utilisé avec un équipement autre que celui prévu à cet effet.
- **•** Notez que, en raison d'efforts permanents visant à améliorer la qualité, les spécifications du logiciel peuvent être modifiées sans préavis.
- **•** L'utilisation de ce lecteur avec un logiciel autre que celui fourni n'est pas couverte par la garantie.
- **•** Toute duplication complète ou partielle du contenu du logiciel et du mode d'emploi ou le prêt de ce logiciel à des tiers, sans l'autorisation expresse du détenteur du copyright, sont strictement interdits par la législation sur le droit d'auteur.
- **•** Sony ne peut en aucun cas être tenu responsable de pertes financières, de pertes de bénéfices ou de réclamations de tiers résultant de l'utilisation de ce logiciel.
- **•** En cas de défaut de fabrication, la responsabilité de Sony se limite uniquement au remplacement de la marchandise défectueuse.
- **•** Ce logiciel est uniquement destiné à être utilisé avec le matériel requis.
- **•** Sony se réserve le droit de modifier les spécifications du logiciel sans préavis.

Programme © 2000 Sony Corporation Documentation © 2002 Sony Corporation

# **Table des matières**

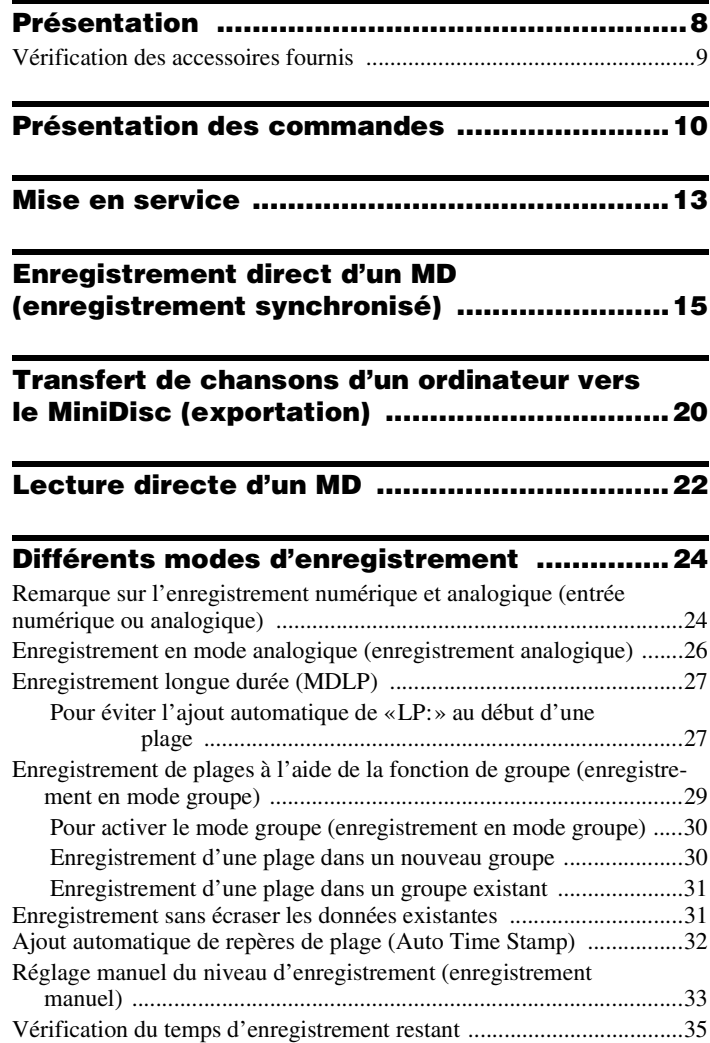
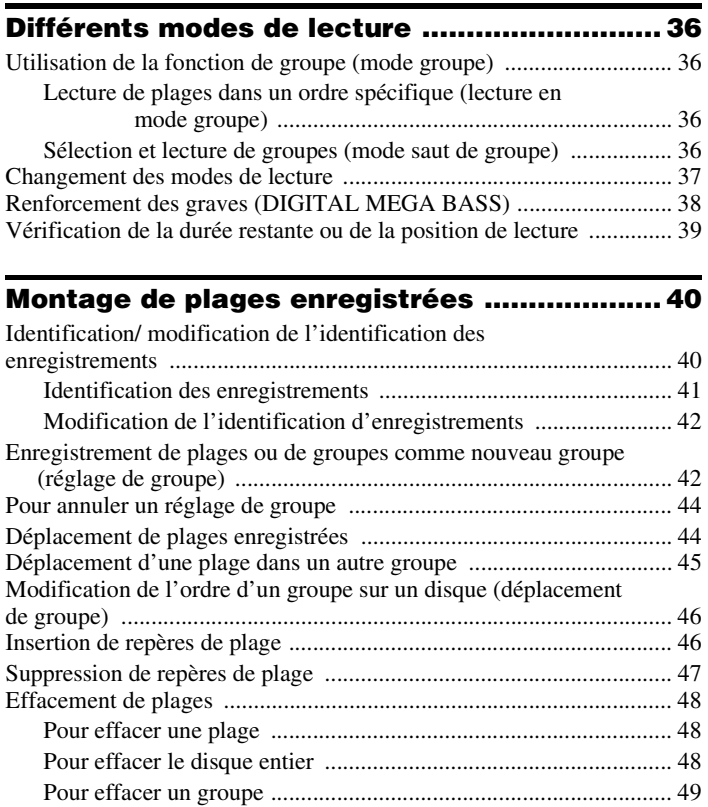

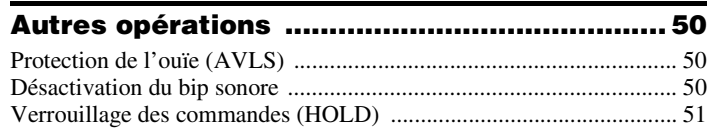

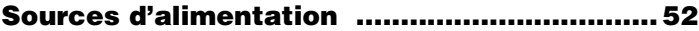

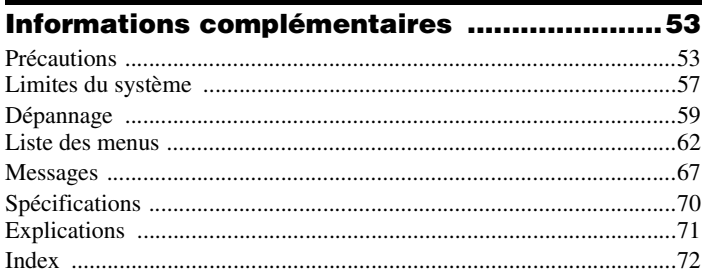

# **Présentation**

## **Fonctionnalités de l'enregistreur MD Walkman**

Cet appareil permet de transférer aisément des fichiers audionumériques de votre ordinateur vers le MiniDisc et de les emporter partout.

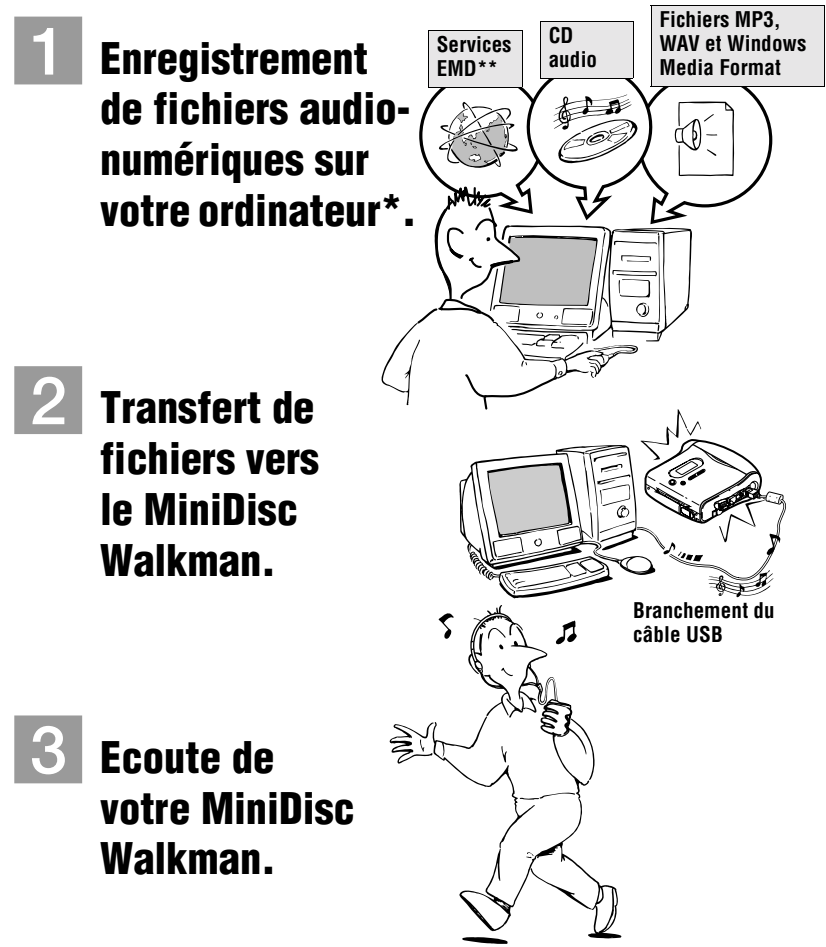

\* «OpenMG», une technologie de protection du copyright conforme aux spécifications SDMI (Secure Digital Music Initiative), permet d'enregistrer ou de lire des données musicales numériques tout en protégeant les privilèges de droits d'auteur de ses détenteurs. \*\*EMD n'est disponible que dans certains pays.

- **•** La musique enregistrée ne peut être utilisée qu'à des fins privées. Toute utilisation autre doit faire l'objet d'une autorisation de la part des détenteurs des droits d'auteurs.
- **•** Sony ne peut être tenu responsable du non-enregistrement de fichiers musicaux dû à un échec de l'enregistrement depuis le CD ou du téléchargement de ces fichiers.

### **Remarques relatives à l'utilisation**

Il est possible que l'enregistrement ne s'effectue pas correctement ou que les données enregistrées se perdent dans les cas suivants :

- vous retirez le disque de l'enregistreur, débranchez l'adaptateur secteur de l'enregistreur ou le câble USB pendant la lecture ou l'écriture de données.
- le disque utilisé a été soumis à de l'électricité statique ou à des interférences électriques.

## **Vérification des accessoires fournis**

### **Accessoires fournis**

Adaptateur secteur (1) Casque/écouteurs (1) Câble USB (1) CD-ROM (1[\)\\*](#page-76-0) Dragonne (1) Câble optique (modèle européen uniquement) (1) Minidisque vierge (modèle pour les Etats-Unis et le Canada uniquement) (1)

<span id="page-76-0"></span>Ne lisez pas un CD-ROM dans un lecteur CD audio.

# **Présentation des commandes**

## **Avant de l'enregistreur**

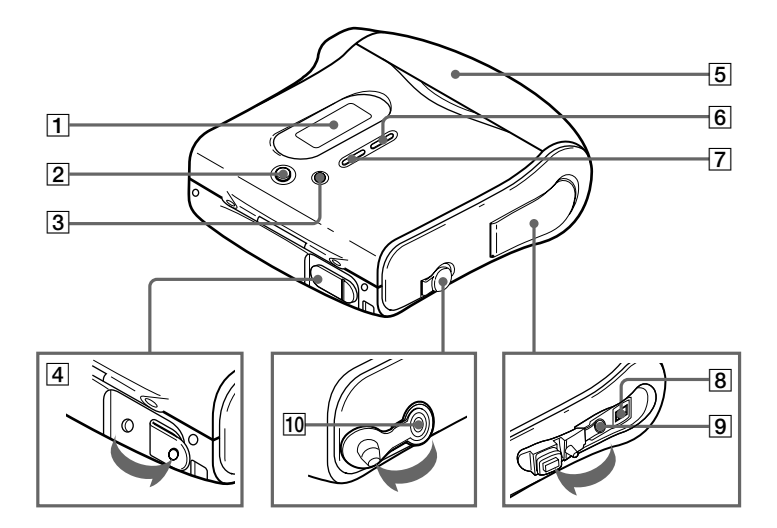

- 1 Fenêtre d'affichage
- Touche GROUP/CANCEL
- 3 Touche MENU/ENTER
- [4] Prise DC IN 3V
- E Capot
- Touche T MARK/REC
- Touche END SEARCH
- Prise de connexion USB
- Prise LINE IN (OPTICAL)
- 10 Prise  $\bigcap$  (casque/écouteurs)

## **Arrière de l'enregistreur**

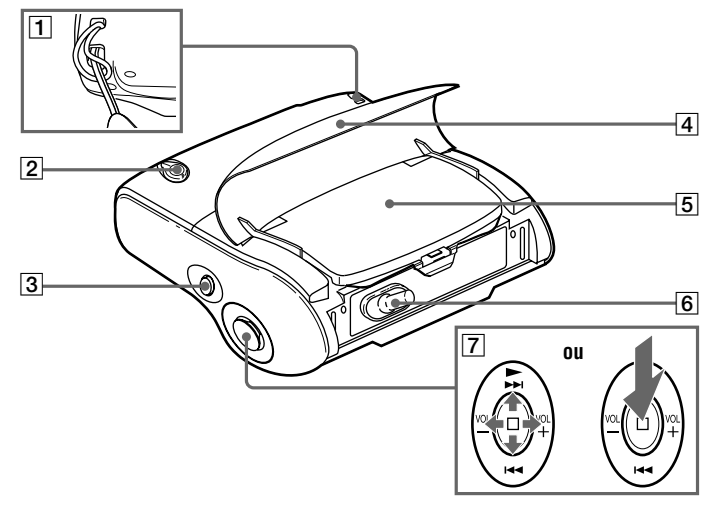

- $\boxed{1}$  Point de fixation de la dragonne
- **2** Commutateur HOLD
- **3** Touche II (pause)
- $\boxed{4}$  Capot
- **E** Couvercle du compartiment des piles
- **6** Commutateur OPEN

G Touche de commande au pouce à 5 positions Enfoncez la touche dans l'un des quatre sens ou appuyez sur la touche  $\blacksquare$  pour effectuer diverses opérations.  $\blacktriangleright^*$  (lecture)  $\blacktriangleright$  (recherche/AMS)  $ar{$ rêt)  $VOL +*/-$ 

 $*$ Il existe un point tactile au-dessus de  $\blacktriangleright$ et à droite de VOL +.

### **Utilisation de la dragonne**

Vous pouvez utiliser la dragonne fournie pendant votre jogging, par exemple. Placez la main entre l'enregistreur et la sangle, puis tenez l'appareil comme illustré ci-dessous :

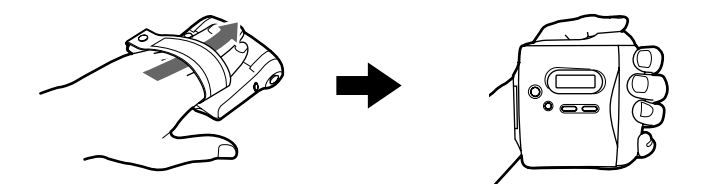

## **Fenêtre d'affichage de l'enregistreur**

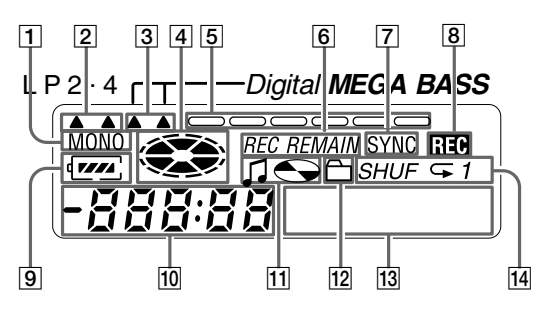

- A Indicateur MONO (monaural)
- 2 Indicateur du mode LP
- 3 Indicateur Mega Bass
- $\overline{4}$  Indicateur de disque Indique si le disque tourne pour l'enregistrement, la lecture ou le montage d'un MD.
- **5** Indicateur de niveau Indique le niveau du volume du MD en cours de lecture ou d'enregistrement.
- **6** Indicateur REC REMAIN/REMAIN (temps/plages restants) Indique la durée restante de la plage, la durée restante du MD ou le nombre de plages restantes.
- G Indicateur SYNC (enregistrement synchronisé)
- **8** Indicateur REC S'allume pendant l'enregistrement. Clignote lorsque l'enregistreur est en mode de veille d'enregistrement.
- **9** Indicateur des piles Indique l'état approximatif des piles.
- 10 Affichage de la durée
- $\Pi$  Indicateur de titre de disque/plage S'allume pendant l'identification d'un disque ou d'une plage.
- 12 Indicateur de groupe S'allume lorsque le mode groupe est activé.
- 13 Affichage d'information par caractères Affiche les titres de disque et de plage, les messages d'erreur, les numéros de plage, etc.
- 14 Indicateur du mode de lecture Indique le mode de lecture du MD.

# **Mise en service**

## 1**Insertion d'une pile sèche alcaline.**

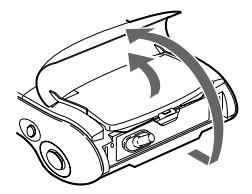

**Soulevez le capot et le couvercle du compartiment des piles pour l'ouvrir.**

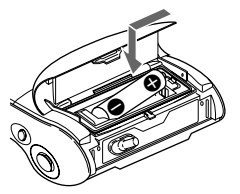

**Insérez une pile sèche alcaline LR6 (SG), le pôle négatif en premier.**

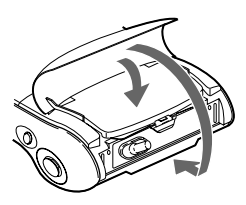

**Fermez le couvercle, puis le capot.**

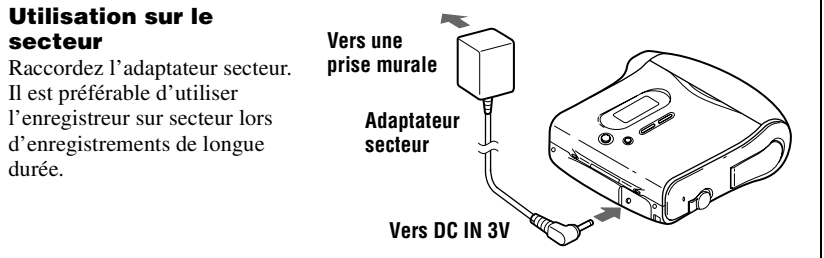

#### **Durée de vie des piles**

Pour plus d'informations, reportez-vous à ("Durée de vie de la pile", page 52).

(Unité : Heures approx.)

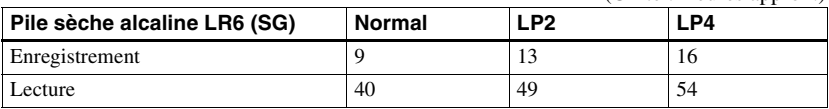

## <span id="page-81-0"></span>2**Raccordement du casque/des écouteurs et déverrouillage de la commande HOLD.**

- **(1)** Retirez le capuchon en caoutchouc recouvrant la prise  $\Omega$ .
- **(2) Raccordez le casque/les écouteurs à la prise**  $\bigcap$ **.**
- 3 **Faites glisser le commutateur HOLD dans le sens illustré ci-dessous :**

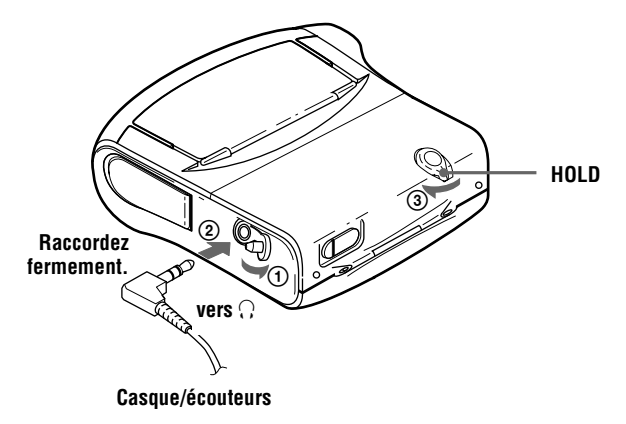

# **Enregistrement direct d'un MD (enregistrement synchronisé)**

Ce chapitre explique la procédure de base pour la réalisation d'enregistrements numériques à l'aide d'un câble optique connecté à un lecteur de CD, à un téléviseur numérique ou à tout autre équipement numérique. (Pour plus d'informations, reportez-vous à [«Limites du système» \(page 57\)](#page-53-0)). Pendant un enregistrement synchronisé, l'enregistrement débute et s'arrête en synchronisation avec la source sonore. Des repères de plage sont ajoutés aux mêmes endroits que sur la source sonore. Il est recommandé d'utiliser l'adaptateur secteur lors de l'enregistrement.

Pour enregistrer à partir d'une source analogique, comme une platine à cassette ou une radio  $\rightarrow$  [«Enregistrement en mode analogique \(enregistrement analogique\)» \(page 26\).](#page-26-0) Pour enregistrer en mode groupe  $\rightarrow \infty$ Enregistrement de plages à l'aide de la fonction de [groupe \(enregistrement en mode groupe\)» \(page 29\).](#page-28-0)

# 1**Introduction d'un MD.**

## **(Utilisez un MD enregistrable pour l'enregistrement)**

Avant d'ouvrir le couvercle du MD, soulevez le capot.

- 1 **Faites glisser le commutateur OPEN dans le sens de la flèche, comme illustré ci-dessous.**
- 2 **Introduisez un MD étiquette vers l'avant et appuyez sur le couvercle pour le fermer.**

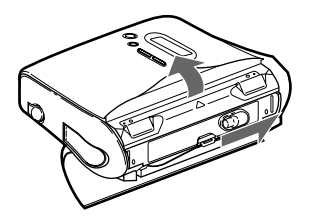

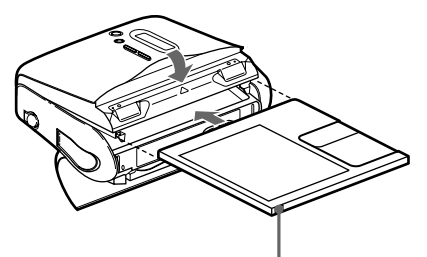

**Assurez-vous que le taquet de protection contre l'enregistrement est fermé. suite**

3 **Fermez le capot.**

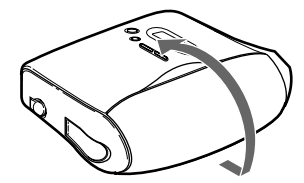

# 2 **Etablissement des connexions.**

**(Insérez les câbles fermement et complètement** 

**dans les prises appropriées).**

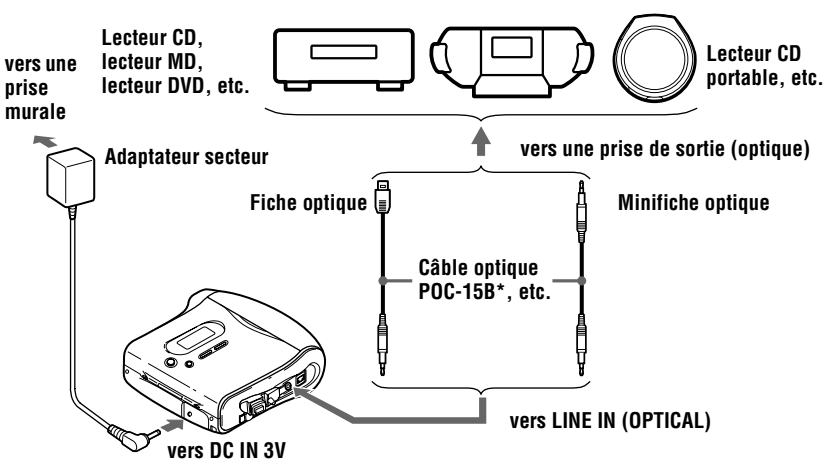

∗ Voir [«Accessoires en option» \(page 70\)](#page-65-0)

# <span id="page-84-1"></span>3**Enregistrement d'un MD.**

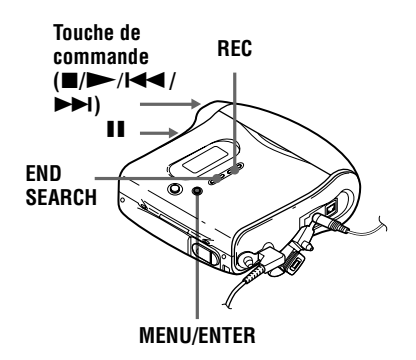

1 **Pendant que l'enregistreur est à l'arrêt, appuyez sur MENU.**

Les options de menu apparaissent dans la fenêtre d'affichage.

- 2 **Appuyez plusieurs fois sur** .**ou sur**  > **jusqu'à ce que «SYNC-R» clignote dans la fenêtre d'affichage, puis appuyez sur ENTER.**
- <span id="page-84-0"></span>3 **Appuyez plusieurs fois sur** .**ou sur**  > **jusqu'à ce que «ON» clignote dans la fenêtre d'affichage, puis appuyez sur ENTER.**
- **4) Appuyez simultanément sur**  $\rightarrow$  **et sur REC.**

L'enregistreur passe en mode pause d'enregistrement.

5 **Démarrez la lecture de la source à enregistrer.** 

> L'enregistreur démarre automatiquement l'enregistrement dès réception du son de lecture.

### **Pour arrêter l'enregistrement, appuyez sur**  $\blacksquare$ **.**

Une pression sur  $\blacksquare$  pour arrêter entraîne la mise hors tension automatique de l'enregistreur après 10 secondes environ (en cas d'utilisation de la pile sèche) ou 3 minutes environ (en cas d'utilisation de l'adaptateur secteur).

#### **Pour annuler l'enregistrement synchronisé**

Appuyez plusieurs fois sur  $\blacktriangleright \blacktriangleleft$  ou sur  $\blacktriangleright \blacktriangleright$  jusqu'à ce que «OFF» clignote dans la fenêtre d'affichage à l'étape [3](#page-84-0), puis appuyez sur ENTER.

#### *Remarque*

**Si vous enregistrez sur un disque précédemment enregistré, l'appareil écrase par défaut l'intégralité du contenu du disque. Pour que l'enregistrement commence après les plages existantes, respectez la procédure [«Enregistrement sans écraser les](#page-30-0)  [données existantes» \(page 31\)](#page-30-0) avant l'étape [3 \("Enregistrement d'un MD.", page 17\)](#page-84-1).**

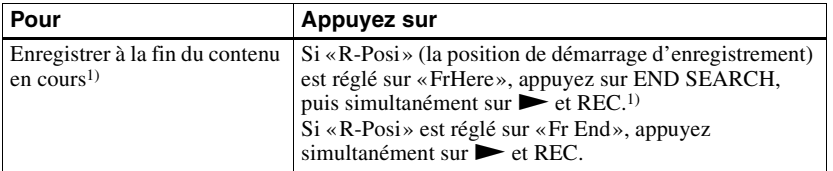

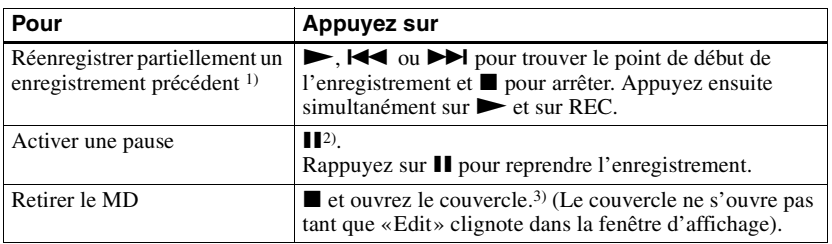

<span id="page-85-0"></span>1) Régler «R-Posi» sur «Fr End» fait toujours démarrer l'enregistrement à la fin de l'enregistrement précédent sans devoir appuyer sur la touche END SEARCH [\(page 32\)](#page-30-0).

- <sup>2)</sup> Un repère de plage est ajouté à l'endroit où vous rappuyez sur  $\prod$  pour reprendre l'enregistrement alors que le mode pause est activé ; par conséquent, le reste de la plage sera compté comme nouvelle plage.
- 3) Si vous ouvrez le couvercle alors que «R-Posi» est réglé sur «FrHere», le prochain enregistrement commencera à la première plage. Vérifiez le point de début de l'enregistrement dans la fenêtre d'affichage.

#### *Si l'enregistrement ne démarre pas*

- **•** Assurez-vous que l'enregistreur n'est pas verrouillé ([pages 14](#page-81-0), [51](#page-48-0)).
- **•** Assurez-vous que le MD n'est pas protégé contre l'enregistrement [\(page 55\).](#page-51-0)
- **•** Il est impossible de réenregistrer des MD préenregistrés.

#### **A propos du système DSP TYPE-R développé pour ATRAC**

«TYPE-R» est une spécification Sony de haut niveau utilisée dans le DSP (Digital Signal Processor – traitement du signal numérique), qui est au centre du son du MiniDisc. Cette technologie permet de doubler la capacité de traitement des signaux de l'enregistreur MiniDisc par rapport aux modèles MiniDisc Walkman précédents, pour obtenir une qualité sonore proche de celle des platines MiniDisc. Cet appareil ne prend en charge la fonction «TYPE-R» que pendant l'enregistrement ou la lecture en mode stéréo normal (ou monaural). Cette fonction ne peut pas être utilisée en mode MDLP ou pendant l'exportation de données audio à partir de l'ordinateur en mode stéréo normal (ou monaural) à l'aide d'OpenMG Jukebox.

- **•** La fonction de pause ne peut pas être activée ou désactivée manuellement pendant l'enregistrement synchronisé. Appuyez sur ■ pour arrêter l'enregistrement.
- **•** Ne modifiez pas le réglage SYNC-R pendant l'enregistrement. Il risquerait de ne pas se dérouler correctement.
- **•** Même lorsque la source sonore est vierge, il peut arriver que l'enregistrement ne se mette pas en pause automatiquement lors de l'enregistrement synchronisé en raison des interférences émises par la source sonore.
- **•** Si une portion silencieuse est rencontrée pendant 2 secondes environ en cours d'enregistrement synchronisé au départ d'une source autre qu'un CD ou un MD, un nouveau repère de plage est automatiquement ajouté là où se termine la portion silencieuse.
- **•** Il est impossible de modifier le mode d'enregistrement en cours d'enregistrement.
- **•** «Saving» ou «Edit» clignote pendant que les données d'enregistrement (points de début et de fin de plage, etc.) sont enregistrées. Pendant que cette indication clignote dans la fenêtre d'affichage, ne déplacez pas l'enregistreur et ne débranchez pas la source d'alimentation.
- **•** Le couvercle ne s'ouvre pas tant que «Edit» ne disparaît pas de la fenêtre d'affichage.
- **•** Si une coupure d'alimentation se produit (par exemple, si vous retirez la pile, si elle devient faible ou si l'adaptateur secteur est débranché) en cours d'enregistrement ou de montage, ou pendant que «Edit» apparaît dans la fenêtre d'affichage, il sera impossible d'ouvrir le couvercle tant que l'alimentation ne sera pas rétablie.
- **•** Vous ne pouvez r éaliser un enregistrement num érique que via une sortie de type optique.
- **•** Si vous enregistrez à partir d 'un lecteur CD portable, mettez-le en mode pause, puis lancez la proc édure d 'enregistrement sur l 'enregistreur.
- **•** Notez les points suivants lors de l'enregistrement à partir d'un lecteur CD portable :
	- —La sortie num érique est parfois d ésactiv ée sur certains lecteurs CD portables lorsqu 'ils ne sont pas branch és sur le secteur. Dans ce cas, branchez l 'adaptateur secteur au lecteur CD portable et utilisez-le sur secteur comme source d 'alimentation.
	- —Sur certains lecteurs CD portables, la sortie optique n 'est peut-être pas disponible lors de l 'utilisation d 'une fonction anti-saut (par ex., ESP\* ou G-PROTECTION). Dans ce cas, d ésactivez la fonction anti-saut.
	- Electronic Shock Protection (protection électronique contre les chocs)

## ٣Ö٠

- **•** Au cours d'un enregistrement synchronisé, si aucun son n 'est transmis par le lecteur pendant plus de 3 secondes, l 'enregistreur passe automatiquement en mode de veille. Lorsque le lecteur transmet à nouveau des sons, l 'enregistreur reprend l 'enregistrement synchronis é. Si l 'enregistreur reste en mode de veille pendant plus de 5 minutes, il s 'arr ête automatiquement.
- **•** Pour un enregistrement plus long, respectez l'étape [1](#page-27-0) de [«Enregistrement longue durée](#page-27-0)  (MDLP) [» \(page 27\)](#page-27-0) pour s électionner le mode d 'enregistrement, puis lancez la proc édure d 'enregistrement synchronis é .
- **•** La prise LINE IN (OPTICAL) sert à la fois d 'entr ée num érique et analogique. L'enregistreur reconnaît automatiquement le type de c âble et permute entre l 'entr ée num érique ou analogique.
- **•** Le niveau d 'enregistrement est r égl é automatiquement. Pour r égler le niveau manuellement, reportez-vous à « R [églage](#page-32-0)  [manuel du niveau d](#page-32-0) 'enregistrement [\(enregistrement manuel\)](#page-32-0) » (page 33).
- **•** Vous pouvez contr ôler le son pendant l'enregistrement. Branchez le casque/les écouteurs sur  $\bigcap$  et réglez le volume en appuyant sur VOL +/–. Cela n 'affecte pas le niveau d 'enregistrement.

# **Transfert de chansons d'un ordinateur vers le MiniDisc (exportation)**

## 1**Installation du logiciel OpenMG Jukebox fourni sur votre ordinateur.**

Pour plus d'informations, consultez le mode d'emploi d'OpenMG Jukebox.

#### *Remarque*

Lors de la première connexion de l'enregistreur à l'ordinateur, veillez à installer «OpenMG Jukebox software» et «Net MD driver» depuis le CD-ROM fourni. Si OpenMG Jukebox est déjà installé, vous devez installer le pilote Net MD avant de raccorder l'enregistreur à l'ordinateur. Si vous connectez l'enregistreur à votre ordinateur sans d'abord installer le pilote Net MD, l'enregistreur ne fonctionnera pas correctement.

# 2**Etablissement des connexions.**

Pour plus d'informations, consultez le mode d'emploi d'OpenMG Jukebox.

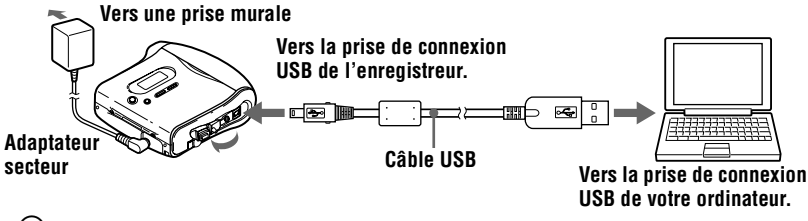

- 1 **Introduisez un disque dans l'enregistreur.**
- 2 **Insérez une pile alcaline suffisamment puissante dans l'enregistreur.**
- 3 **Raccordez l'adaptateur secteur à l'enregistreur.**
- 4 **Retirez le capuchon en caoutchouc de la prise de connexion USB ( ), puis raccordez l'enregistreur à l'ordinateur à l'aide du câble USB fourni.**

- **•** Veillez à brancher l'adaptateur secteur à l'enregistreur et à une prise murale.
- **•** Cet enregistreur est compatible USB 2.0 Full Speed (anciennement USB 1.1).
- **•** L'utilisation de cet enregistreur avec un concentrateur USB ou une rallonge USB n'est pas garantie. Veillez à utiliser le câble USB pour la connexion.
- **•** Ne connectez qu'un seul enregistreur MD à votre ordinateur. Si vous en raccordez plusieurs, le fonctionnement normal n'est pas garanti.

# 3**Enregistrement des données audio vers OpenMG Jukebox.**

Pour plus d'informations, consultez le mode d'emploi d'OpenMG Jukebox.

La fenêtre d'affichage de l'enregistreur apparaît comme illustré ci-dessous lorsque l'appareil est raccordé à l'ordinateur.

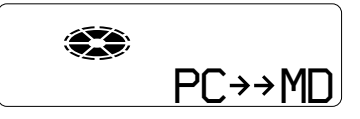

## 4**Transfert de fichiers musicaux vers l'enregistreur (exportation).**

Pour plus d'informations, consultez le mode d'emploi d'OpenMG Jukebox.

- **•** Seules les touches de l'enregistreurVOL +/– peuvent être utilisées lorsque l'enregistreur est raccordé à l'ordinateur.
- **•** Veillez à ne pas toucher l'enregistreur ou à débrancher l'adaptateur secteur et le câble USB pendant l'exportation, sans quoi les données enregistrées jusque là pourraient être perdues.
- **•** Lorsque l'enregistreur est raccordé à l'ordinateur, le couvercle ne s'ouvre pas pendant les opérations de montage.

# **Lecture directe d'un MD**

# 1**Introduction d'un MD.**

Avant d'ouvrir le couvercle du MD, soulevez le capot.

- 1 **Faites glisser le commutateur OPEN dans le sens de la flèche, comme illustré ci-dessous.**
- 2 **Introduisez un MD étiquette vers l'avant et appuyez sur le couvercle pour le fermer.**

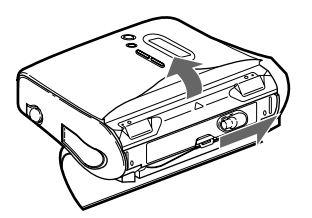

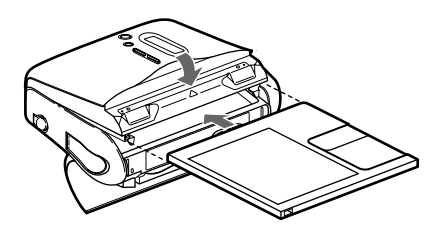

3 **Fermez le capot.**

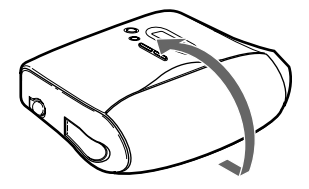

# 2**Lecture d'un MD.**

**Touche de commande (VOL +/–/** N**/**x**)**

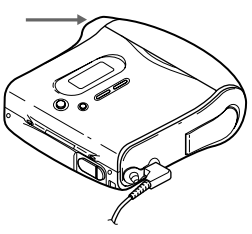

## $(1)$  Appuyez sur  $\blacktriangleright$ .

Un bref bip sonore retentit dans le casque/les écouteurs.

#### 2 **Appuyez sur VOL +/– pour régler le volume.**

Le volume est indiqué dans la fenêtre d'affichage.

### **Pour arrêter la lecture, appuyez sur**  $\blacksquare$ **.**

Un long bip sonore retentit dans le casque/les écouteurs.

Une pression sur  $\blacksquare$  pour arrêter entraîne la mise hors tension automatique de l'enregistreur après 10 secondes environ (en cas d'utilisation de la pile sèche) ou 3 minutes environ (en cas d'utilisation de l'adaptateur secteur).

La lecture commence au point où vous l'avez arrêtée la dernière fois. Pour commencer la lecture au début de la première plage, maintenez  $enfoncé$   $\blacktriangleright$  sur l'enregistreur pendant au moins 2 secondes.

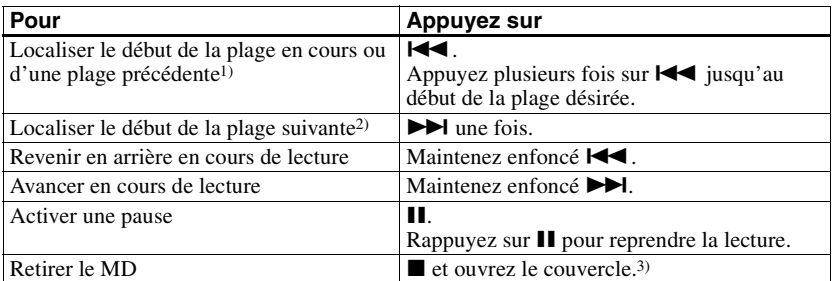

<sup>1)</sup> Si vous appuyez deux fois de suite sur  $\blacktriangleleft$  pendant la lecture de la première plage du disque, l'enregistreur passe au début de la dernière plage du disque.

- <sup>2)</sup> Si vous appuyez sur  $\blacktriangleright$  pendant la dernière plage du disque, l'enregistreur retourne au début de la première plage du disque.
- 3) Si vous ouvrez le couvercle, le point de début de lecture passe au début de la première plage.

### *Si la lecture ne démarre pas*

Assurez-vous que l'enregistreur n'est pas verrouillé ([pages 14](#page-81-0), [51\)](#page-48-0).

#### *Suppression des sauts du son (G-PROTECTION)*

La fonction G-PROTECTION a été développée pour offrir un niveau de résistance aux chocs plus élevé que celui des lecteurs existants.

#### *Remarque*

Le son peut sauter dans les conditions suivantes :

- **•** l'enregistreur reçoit des chocs continus en permanence.
- **•** lecture d'un MiniDisc griffé ou sale.

#### ö

- **•** Le mode de lecture commute automatiquement (stéréo, stéréo LP2, stéréo LP4 ou monaural).
- **•** Pour ne lire que les plages d'un groupe spécifique, reportez-vous à [«Utilisation de la](#page-34-0)  [fonction de groupe \(mode groupe\)» \(page 36\).](#page-34-0)

## **Remarque sur l'enregistrement numérique et analogique (entrée numérique ou analogique)**

La prise d'entrée de cet enregistreur fonctionne à la fois comme prise d'entrée numérique et analogique. Raccordez l'enregistreur à un lecteur CD ou à un enregistreur à cassettes via l'entrée numérique (optique) ou analogique (ligne). Reportez-vous à [«Enregistrement](#page-16-0)  [direct d'un MD \(enregistrement synchronisé\)» \(page 15\)](#page-16-0) pour enregistrer via une entrée numérique (optique) et à [«Enregistrement en mode analogique \(enregistrement](#page-93-0)  [analogique\)» \(page 26\)](#page-93-0) pour enregistrer via une entrée analogique (ligne).

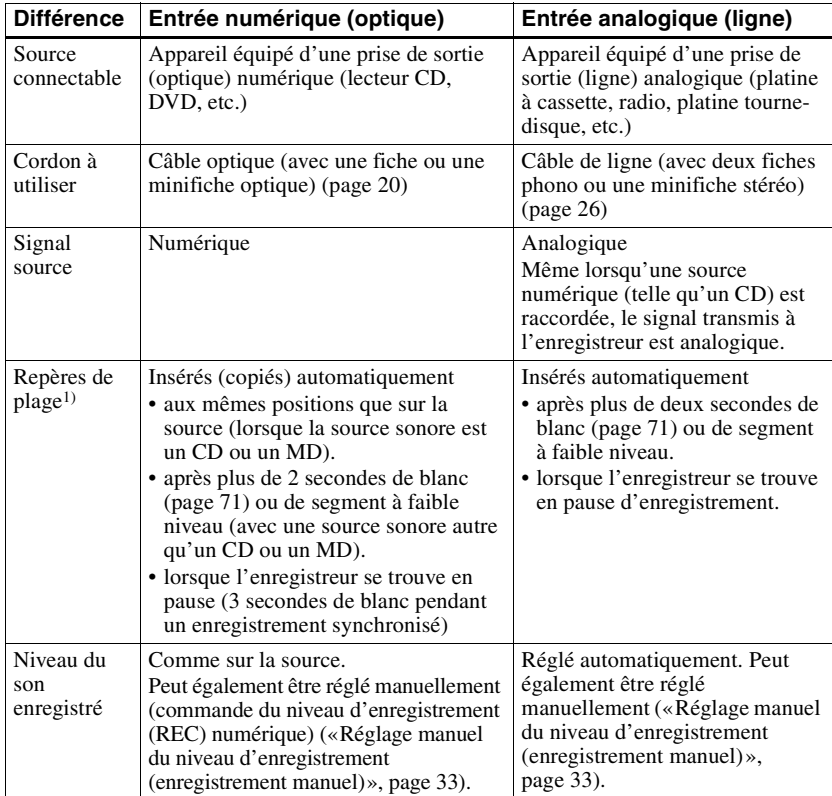

### **Différences entre les entrées numérique (optique) et analogique (ligne)**

1) Vous pouvez supprimer les repères inutiles après l'enregistrement. [\(«Suppression de repères de](#page-114-0)  [plage», page 47\)](#page-114-0).

#### *Remarque*

Il se peut que des repères de plage ne soient pas copiés correctement :

- **•** lorsque vous enregistrez à partir de certains lecteurs CD ou multidisques via une entrée numérique (optique).
- **•** lorsque la source se trouve en mode aléatoire ou programmé et que vous enregistrez via une entrée numérique (optique). Dans ce cas, réglez la source en mode de lecture normale.
- **•** lors de l'enregistrement de programmes audio diffusés en format numérique (p. ex., téléviseur numérique) via l'entrée numérique (optique).

## <span id="page-93-0"></span>**Enregistrement en mode analogique (enregistrement analogique)**

Le son sera envoyé depuis l'équipement connecté sous la forme d'un signal analogique, mais sera enregistré numériquement sur le disque. Pour raccorder une source sonore, un câble de ligne en option est indispensable. Lors du branchement du câble, veillez à insérer fermement les connecteurs.

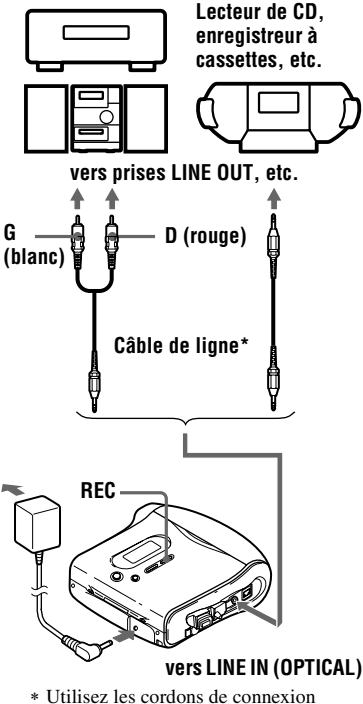

sans atténuateur. Pour établir la connexion à un lecteur CD portable équipé d'une miniprise stéréo, utilisez le cordon de connexion RK-G136. Pour plus d'informations sur les cordons de connexion, reportez-vous à [\(«Accessoires en option», page 70\)](#page-137-1). Appuyez simultanément sur let sur REC.

REC s'allume dans la fenêtre d'affichage et l'enregistrement démarre.

**2** Démarrez la lecture de la source à enregistrer.

> Pour d'autres opérations d'enregistrement, reportez-vous à [«Enregistrement direct d'un MD](#page-16-0)  (enregistrement synchronisé)» [\(page 15\).](#page-16-0)

## Ö.

La prise LINE IN (OPTICAL) sert à la fois d'entrée numérique et analogique. L'enregistreur reconnaît automatiquement le type de câble et permute entre l'entrée numérique ou analogique.

- **•** Si vous suspendez temporairement un enregistrement en appuyant sur II, un repère de plage est ajouté à l'endroit où vous rappuyez sur  $\prod$  pour reprendre l'enregistrement. Celui-ci se poursuit à partir d'une nouvelle plage.
- **•** Lorsque les prises (DC IN 3V, la prise de connexion USB, la prise LINE IN  $(OPTICAL)$ , la prise  $\Omega$ ) ne sont pas utilisées, replacez-y les capuchons en caoutchouc.

## **Enregistrement longue durée (MDLP)**

Sélectionnez chaque mode d'enregistrement en fonction de la durée d'enregistrement désirée. L'enregistrement stéréo est possible à 2 (LP2 ) ou 4 (LP4 ) fois la durée d'enregistrement normale (stéréo). L'enregistrement monaural à 2 fois la durée d'enregistrement normale est également possible.

**Les MD enregistrés en mode monaural, LP2 ou LP4 ne peuvent être lus que sur des lecteurs ou enregistreurs de MD disposant d'un mode de lecture monaural, LP2 ou LP4**.

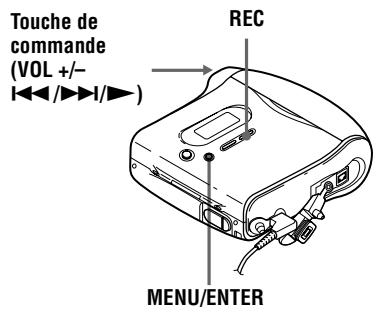

**1** Pendant que l'enregistreur est à l'arrêt, appuyez sur MENU.

- **2** Appuyez plusieurs fois sur  $\blacktriangleleft$  ou sur  $\blacktriangleright$  jusqu'à ce que «R-MODE» clignote dans la fenêtre d'affichage, puis appuyez sur ENTER.
- $\mathbf 3$  Appuyez plusieurs fois sur  $\mathbf 1$  ou sur  $\rightarrow$  pour sélectionner le mode d'enregistrement désiré, puis appuyez sur ENTER.

Chaque pression sur  $\blacktriangleright$  ou  $\blacktriangleright$ entraîne la modification du contenu de la fenêtre d'affichage comme suit :

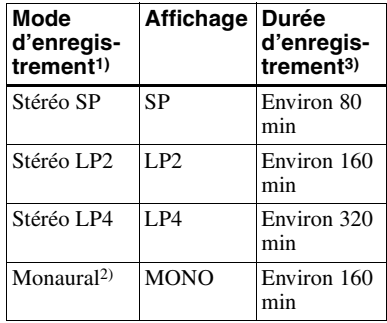

1) Pour une meilleure qualité sonore, enregistrez en mode stéréo normal (SP) ou en mode stéréo LP2.

- 2) Si vous enregistrez une source stéréo en mode monaural, le son des canaux gauche et droit sera mixé.
- 3) En cas d'utilisation d'un MD enregistrable de 80 minutes

**4** Appuyez simultanément sur  $\triangleright$  et sur REC.

**5** Démarrez la lecture sur le lecteur source.

### **Pour arrêter l'enregistrement,**  appuyez sur  $\blacksquare$ **.**

L'enregistreur conservera le réglage précédent du mode d'enregistrement lors du prochain enregistrement.

## <span id="page-94-0"></span>**Pour éviter l'ajout automatique de «LP:» au début d'une plage**

Lorsque «LP:» est ajouté au début d'une plage, «LP:» s'affiche à chaque tentative de lecture ou de montage du disque sur un appareil qui ne prend pas en charge le mode MDLP. Cet écran permet de savoir si la lecture ou le montage de la plage est possible ou non sur l'appareil utilisé. L'enregistreur est réglé en usine pour ajouter «LP:» au début de chaque plage.

- **1** Appuyez sur MENU pendant que l'enregistreur est à l'arrêt.
- **2** Appuyez plusieurs fois sur  $\blacktriangleleft$  ou sur  $\blacktriangleright$  jusqu'à ce que «OPTION» clignote dans la fenêtre d'affichage, puis appuyez sur ENTER.
- **3** Appuyez plusieurs fois sur  $\blacktriangleleft$  ou sur  $\blacktriangleright$  jusqu'à ce que «LPStmp» clignote dans la fenêtre d'affichage, puis appuyez sur ENTER.
- **4** Appuyez plusieurs fois sur  $\blacktriangleleft$  ou sur  $\blacktriangleright$  jusqu'à ce que «OFF» clignote dans la fenêtre d'affichage, puis appuyez sur ENTER.

Pour que «LP:» soit ajouté, sélectionnez «ON» à cette étape, puis appuyez sur ENTER.

#### *Remarque*

«LP:» est ajouté aux plages exportées en stéréo LP à partir de votre ordinateur indépendamment du réglage «LP Stamp». Si vous souhaitez supprimer «LP:», respectez la procédure [«Modification de l'identification](#page-109-0)  [d'enregistrements» \(page 42\)](#page-109-0)

## ٠ö

- **•** Les composants audio prenant en charge les modes stéréo LP2 ou LP4 sont indiqués par MDLP ou MDLP.
- **•** Si vous réglez l'enregistreur pour que «LP:» ne soit pas ajouté au début de la plage, vous pourrez entrer des noms de plage plus longs en utilisant la longueur totale de la chaîne de texte [«Modification de l'identification](#page-109-0)  [d'enregistrements» \(page 42\).](#page-109-0)
- **•** Le nouveau système DSP TYPE-R développé pour ATRAC (Adaptive TRansform Acoustic Coding) permet d'obtenir un son de haute qualité lors de l'enregistrement en mode stéréo (ou monaural) [\(page 18\)](#page-19-0).

- **•** Il est recommandé d'utiliser l'adaptateur secteur pour les longs enregistrements.
- **•** Pendant l'enregistrement monaural d'une source sonore stéréo raccordée via une prise d'entrée (optique) numérique, vous pouvez toujours contrôler le son enregistré en stéréo à l'aide des écouteurs ou du casque raccordé à la prise  $\Omega$ .
- **•** Le son enregistré via une entrée numérique (optique) peut être contrôlé en stéréo par l'intermédiaire du casque/des écouteurs, etc.
- **•** Lors d'un enregistrement en mode LP4, un bruit momentané peut se produire en de très rares occasions avec certaines sources sonores. Ce phénomène est dû à la technologie numérique de compression audio spéciale qui autorise une durée d'enregistrement 4 fois supérieure à la normale. En cas de production de bruit, il est recommandé d'enregistrer en mode stéréo normal ou LP2 pour obtenir une meilleure qualité sonore.

## <span id="page-96-0"></span>**Enregistrement de plages à l'aide de la fonction de groupe (enregistrement en mode groupe)**

### **Définition de la fonction de groupe (mode groupe)**

Cette fonction permet de séparer les plages d'un disque en différents groupes pour la lecture, l'enregistrement et le montage.

#### **Lorsque le mode groupe est désactivé.**

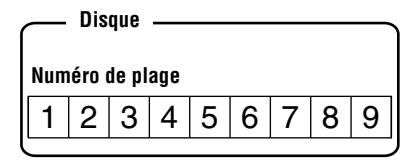

**Lorsque le mode groupe est activé.**

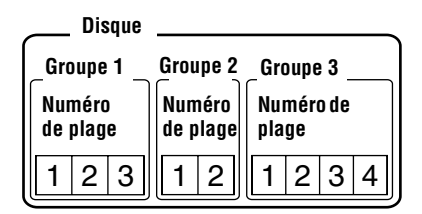

Cette fonction est pratique pour gérer plusieurs albums CD enregistrés en mode MDLP (stéréo LP2/stéréo LP4) sur un MD simple. Vous pouvez créer un maximum de 99 groupes sur un disque.

## **Mode d'enregistrement des informations de groupe**

Lors d'un enregistrement en mode groupe, les informations de groupe sont écrites dans la zone d'enregistrement du titre du disque. Ces informations consistent en chaînes de texte écrites comme illustré dans l'exemple suivant.

### **Zone d'enregistrement du titre du disque Exemple**

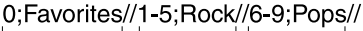

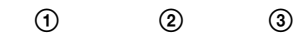

- 1 **Titre du disque : «Favoris»**
- 2 **Nom de groupe pour les plages 1 à 5 : «Rock»**
- 3 **Nom de groupe pour les plages 6 à 9 : «Pop»**

Par conséquent, la chaîne de caractères cidessus s'affiche intégralement comme titre du disque si vous chargez un MD enregistré en mode groupe dans un système qui ne prend pas en charge le mode groupe, ou si vous tentez de modifier le contenu d'un disque sur un enregistreur dont le mode groupe est désactivé.

**Il est possible de modifier la chaîne de caractères en respectant la procédure [«Modification de](#page-109-0)  [l'identification d'enregistrements»](#page-109-0) dans [«Identification/ modification de](#page-107-1)  [l'identification des enregistrements»](#page-107-1) [\(page 40\)](#page-107-1). Remarque : si vous réécrivez cette chaîne de caractères par erreur, vous ne pourrez peut-être pas utiliser la fonction de groupe de ce MD.**

### *Remarques*

- **•** Le réglage de la fonction de groupe est mémorisé, même si vous éjectez le MD ou mettez l'enregistreur hors tension.
- **•** En mode groupe, l'enregistreur considère toutes les plages sans réglage de groupe comme faisant partie du dernier groupe du disque. Le dernier groupe est indiqué dans la fenêtre d'affichage de l'enregistreur sous la mention «GP --». Au sein d'un groupe, les plages apparaissent dans l'ordre du disque, et non dans l'ordre au sein du groupe.

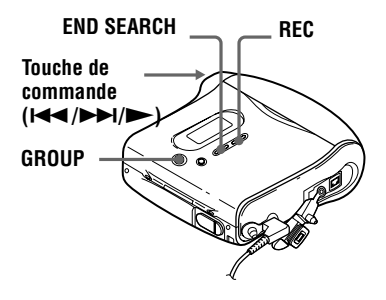

## **Pour activer le mode groupe (enregistrement en mode groupe)**

Pour enregistrer des plages en mode groupe, vous devez d'abord activer le mode groupe avant de commencer l'enregistrement.

**1** Appuyez sur GROUP pendant au moins 2 secondes

« » et «GP ON» s'allument et le mode groupe est activé.

Pour annuler le mode groupe, rappuyez sur GROUP pendant au moins 2 secondes.

## **Enregistrement d'une plage dans un nouveau groupe**

- **•** Activez le mode groupe.
- **1** Appuyez sur END SEARCH lorsque l'enregistreur est à l'arrêt.
- **2** Appuyez simultanément sur  $\blacktriangleright$  et sur REC.

**3** Démarrez la lecture sur le lecteur source.

## **Pour arrêter l'enregistrement**

Appuyez sur ■. Les données enregistrées jusqu'au moment de la pression sur  $\blacksquare$ sont entrées dans un nouveau groupe.

## **Enregistrement d'une plage dans un groupe existant**

- **•** Activez le mode groupe.
- **•** Insérez un disque avec des réglages de groupe.

## <span id="page-98-1"></span>**1** Appuyez sur GROUP.

« » clignote dans la fenêtre d'affichage et vous pouvez sélectionner un groupe directement (mode saut de groupe) [\(page 36\)](#page-103-3).

- <span id="page-98-0"></span>**2** Dans les 5 secondes, appuyez plusieurs fois sur  $\blacktriangleright$  ou sur  $\blacktriangleright$ jusqu'à l'affichage du groupe dans lequel enregistrer la plage.
- <span id="page-98-2"></span>**3** Appuyez simultanément sur  $\triangleright$  et sur REC.
- **4** Démarrez la lecture sur le lecteur source.

La nouvelle plage enregistrée est ajoutée après le contenu en cours.

## *Remarques*

- **•** Même si «R-Posi» est réglé sur «FrHere», les plages récemment enregistrées sont insérées après les plages existantes dans le groupe spécifié sans écraser le contenu actuel.
- **•** Le mode saut de groupe est désactivé automatiquement à l'étape [2](#page-98-0) en l'absence d'opération dans les 5 secondes. Pour poursuivre la procédure, recommencez l'étape [1.](#page-98-1)

## ٠Ö

Pour ajouter une plage en cours de lecture à un groupe, arrêtez la lecture de la plage, puis reprenez la procédure à partir de l'étape [3.](#page-98-2)

## **Enregistrement sans écraser les données existantes**

Pour éviter d'écraser le contenu existant d'un MD, respectez la procédure suivante. Toutes les nouvelles données seront alors enregistrées à la fin des données existantes. L'enregistreur est réglé en usine pour écraser les données existantes.

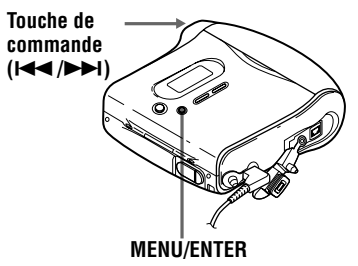

- **1** Pendant que l'enregistreur est à l'arrêt, appuyez sur MENU.
- **2** Appuyez sur  $\blacktriangleright$  ou sur  $\blacktriangleright$ jusqu'à ce que «OPTION» clignote dans la fenêtre d'affichage, puis appuyez sur ENTER.
- **3** Appuyez plusieurs fois sur  $\blacktriangleleft$  ou sur  $\blacktriangleright$  jusqu'à ce que «R-Posi» clignote dans la fenêtre d'affichage, puis appuyez sur ENTER.
- <span id="page-98-3"></span>**4** Appuyez plusieurs fois sur  $\blacktriangleleft$  ou sur  $\blacktriangleright$  jusqu'à ce que «Fr End» clignote dans la fenêtre d'affichage, puis appuyez sur ENTER.

### **Pour démarrer l'enregistrement au point actuel**

Sélectionnez «FrHere» à l'étape [4](#page-98-3).

## ٣Ö

Pour enregistrer provisoirement sans écraser le contenu actuel, appuyez sur END SEARCH avant le début de l'enregistrement. L'enregistrement commencera après la dernière plage, même si «R-Posi» est réglé sur «FrHere» (réglage par défaut). Le temps d'enregistrement restant sur le disque apparaît dans la fenêtre d'affichage lorsque vous appuyez sur END SEARCH.

### *Remarques*

- **•** Le réglage subsistera, même après la mise hors tension.
- **•** Si vous démarrez l'enregistrement lorsque l'appareil se trouve en mode pause de lecture, l'enregistrement commencera à l'endroit de la pause, même si «R-Posi» est réglé sur «Fr End».

## **Ajout automatique de repères de plage (Auto Time Stamp)**

Cette fonction permet d'ajouter automatiquement des repères de plage à intervalles spécifiés lors de l'enregistrement via le connecteur d'entrée analogique.

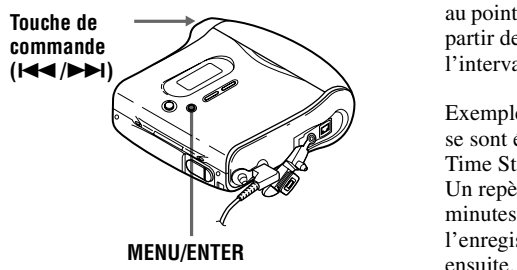

**1** Pendant l'enregistrement ou la pause d'enregistrement, appuyez sur MENU.

- **2** Appuyez plusieurs fois sur  $\blacktriangleleft$  ou sur  $\blacktriangleright$  jusqu'à ce que «TimeMk» clignote dans la fenêtre d'affichage, puis appuyez sur ENTER.
- <span id="page-99-0"></span>**3** Appuyez plusieurs fois sur  $\blacktriangleleft$  ou  $\sum$  jusqu'à ce que l'intervalle désiré clignote dans la fenêtre d'affichage, puis appuyez sur ENTER.

Sélectionnez l'un des intervalles suivants :

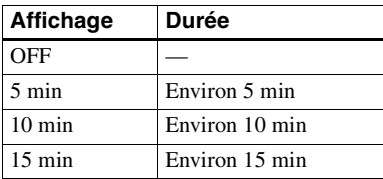

## **Pour annuler Auto Time Stamp**

Sélectionnez «OFF», puis appuyez sur ENTER à l'étape [3](#page-99-0) ou arrêtez l'enregistrement.

#### **Utilisation d'Auto Time Stamp pour ajouter des repères de plage pendant l'enregistrement**

#### **Lorsque la durée d'enregistrement écoulée dépasse l'intervalle pour Auto Time Stamp :**

L'enregistreur ajoute des repères de plage au point où vous avez fixé l'intervalle et, à partir de ce point, chaque fois que l'intervalle est écoulé.

Exemple : huit minutes d'enregistrement se sont écoulées lorsque l'intervalle Auto Time Stamp est fixé à 5 minutes. Un repère de plage sera ajouté au point 8 minutes (après le début de

l'enregistrement) et toutes les 5 minutes

#### **Lorsque l'intervalle fixé pour Auto Time Stamp dépasse la durée d'enregistrement écoulée :**

L'enregistreur ajoute un repère de plage lorsque l'intervalle Auto Time Stamp est écoulé.

Exemple : trois minutes d'enregistrement se sont écoulées lorsque l'intervalle Auto Time Stamp est fixé à 5 minutes.

Un repère de plage sera ajouté au point 5 minutes (après le début de

l'enregistrement) et toutes les 5 minutes ensuite.

## ٠ö

«T» apparaît devant l'affichage de la plage sur l'enregistreur pour les repères de plage ajoutés par Auto Time Stamp.

### *Remarques*

- **•** Le marquage de plages automatique par Auto Time Stamp démarre lorsque vous ajoutez un repère de plage normal sur le disque (en d'autres termes, en appuyant sur T MARK ou  $\mathbf{II}$ , etc.).
- **•** Le réglage sera perdu à l'arrêt de l'enregistrement.

## <span id="page-100-0"></span>**Réglage manuel du niveau d'enregistrement (enregistrement manuel)**

Lorsque vous enregistrez, le niveau sonore est réglé automatiquement. Au besoin, vous pouvez régler manuellement le niveau d'enregistrement pendant l'enregistrement analogique et numérique.

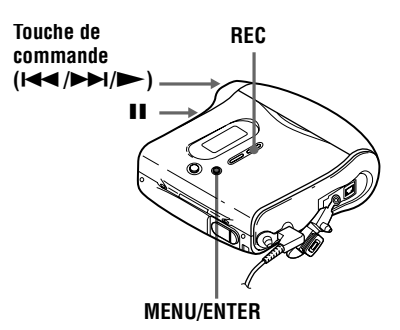

<span id="page-100-2"></span>**1** Appuyez simultanément surREC et  $\text{sur} \, \blacksquare$ 

L'enregistreur passe en mode de veille pour l'enregistrement.

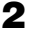

**2** Appuyez sur MENU.

- **3** Appuyez plusieurs fois sur  $\blacktriangleleft$  ou sur  $\blacktriangleright$  jusqu'à ce que «RecVol» clignote dans la fenêtre d'affichage, puis appuyez sur ENTER.
- <span id="page-100-1"></span>**4** Appuyez plusieurs fois sur  $\blacktriangleleft$  ou sur  $\blacktriangleright$  jusqu'à ce que «Manual» clignote dans la fenêtre d'affichage, puis appuyez sur ENTER.

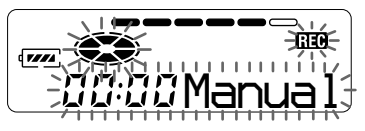

## **5** Démarrez la lecture de la source.

<span id="page-101-0"></span>**6** Tout en observant l'indicateur de niveau dans la fenêtre d'affichage, réglez le niveau d'enregistrement en appuyant sur  $\blacktriangleright$   $\blacktriangleright$  ou sur  $\blacktriangleright$   $\blacktriangleright$   $\blacktriangleright$  .

> Réglez le niveau pour que l'entrée maximum s'allume au cinquième segment de l'indicateur de niveau. Si le sixième segment s'allume, appuyez  $\mathsf{sur} \mathsf{H} \blacktriangleleft$  pour diminuer le niveau.

#### **cinquième segment**

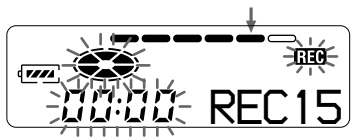

L'enregistrement ne démarre pas à cette étape.

Si la source est un composant externe connecté, veillez à positionner la source au début des données à enregistrer avant d'entamer la lecture.

**7** Rappuyez sur II pour démarrer l'enregistrement.

#### **Pour revenir au contrôle automatique du niveau**

Sélectionnez «Auto» à l'étape [4](#page-100-1).

### *Remarques*

- Si vous appuyez sur  $\blacksquare$  en cours d'enregistrement, l'enregistreur reviendra en mode de réglage de niveau automatique au prochain enregistrement.
- **•** Pour régler manuellement le niveau d'enregistrement pendant l'enregistrement synchronisé, respectez la procédure ci-dessous.
- **1** Sélectionnez «OFF» à l'étape [3](#page-18-0) de [«Enregistrement d'un MD.» \(page 17\).](#page-18-0)
- **2** Suivez les étapes [1](#page-100-2) à [6](#page-101-0) de la procédure d'enregistrement manuel [\(page 33\)](#page-100-0). Ensuite, suivez les étapes [2](#page-18-0) et [3,](#page-18-0) et sélectionnez «ON» dans la procédure d'enregistrement synchronisé [\(page 17\).](#page-18-0)

L'enregistrement démarre automatiquement à chaque reproduction du son source.

**•** Il est impossible de passer de «Auto» à «Manual» (ou vice-versa) pendant l'enregistrement.

## <span id="page-102-1"></span>**Vérification du temps d'enregistrement restant**

Vous pouvez vérifier le temps restant, le numéro de plage, etc. en cours d'enregistrement ou une fois l'enregistrement arrêté. Les options relatives aux groupes n'apparaissent que lorsqu'une plage avec réglages de groupe est lue, puis arrêtée.

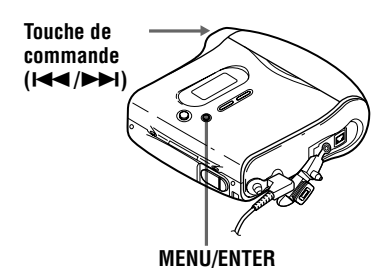

- **1** Appuyez sur MENU pendant l'enregistrement ou à l'arrêt.
- **2** Appuyez plusieurs fois sur  $\blacktriangleleft$  ou sur  $\blacktriangleright$  jusqu'à ce que «DISP» clignote dans la fenêtre d'affichage, puis rappuyez sur ENTER.
- <span id="page-102-0"></span> $\mathbf 3$  Appuyez plusieurs fois sur  $\mathbf 1$  ou  $\sum$  jusqu'à ce que les informations désirées clignotent dans la fenêtre d'affichage.

Chaque pression sur **>>** entraîne la modification du contenu de la fenêtre d'affichage comme suit :

**Fenêtre d'affichage de l'enregistreur**

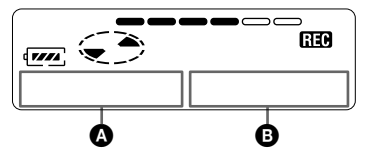

## **Sur** B

## **LapTim**

Temps écoulé de la plage en cours.  $\downarrow$ 

## **RecRem**

Temps d'enregistrement restant.

#### $\perp$ **GP Rem**

Temps restant après la plage en cours dans un groupe.

#### $\downarrow$ **AllRem**

Temps restant après la position en cours.

## *Remarque*

Vous ne pourrez peut-être pas sélectionner certaines options selon l'état du mode groupe (activé/désactivé) ou l'état de fonctionnement de l'enregistreur.

**4** Appuyez sur ENTER.

Les informations sélectionnées à l'étape [3](#page-102-0) apparaissent dans  $\bullet$  et  $\bullet$ .  $\bullet$  — numéro de la plage, titre de la plage, nom de groupe ou titre du disque.

 $\Theta$  — les informations sélectionnées à l'étape [3.](#page-102-0)

## *Remarque*

Il est possible que les options apparaissent différemment selon l'état du mode groupe (activé/désactivé), l'état de fonctionnement ou les réglages de l'enregistreur.

## ö

Pour vérifier la position de lecture ou le titre de la plage en cours de lecture, reportez-vous en [page 39.](#page-106-0)

## <span id="page-103-0"></span>*Différents modes de lecture*

## <span id="page-103-1"></span>**Utilisation de la fonction de groupe (mode groupe)**

L'enregistreur peut effectuer diverses lectures avec un disque disposant du réglage de groupe. Pour plus d'informations sur le mode groupe, reportez-vous à [«Enregistrement de](#page-96-0)  [plages à l'aide de la fonction de groupe](#page-96-0)  (enregistrement en mode groupe)» [\(page 29\).](#page-96-0)

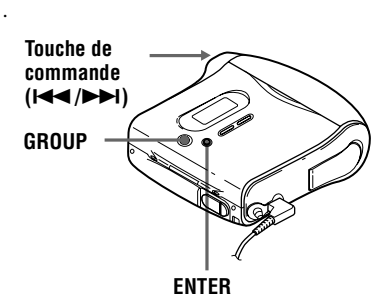

## <span id="page-103-2"></span>**Lecture de plages dans un ordre spécifique (lecture en mode groupe)**

- **•** Insérez un disque avec des réglages de groupe.
- **1** Démarrez la lecture.
- **2** Appuyez sur GROUP pendant au moins 2 secondes.

«  $\bigcap$  » et «GP ON» s'allument dans la fenêtre d'affichage et le mode groupe est activé.

La lecture cesse à la fin de la dernière plage du groupe sélectionné.

Pour plus d'informations sur la sélection d'un autre groupe, reportezvous à [«Sélection et lecture de groupes](#page-103-3)  [\(mode saut de groupe\)» \(page 36\)](#page-103-3).

## ö

- **•** Vous pouvez également changer les modes de lecture (lecture répétée ou aléatoire) dans le groupe sélectionné. Après les procédures décrites, suivez les étapes de [«Changement](#page-104-0)  [des modes de lecture» \(page 37\).](#page-104-0)
- En mode groupe, appuyer sur  $\blacktriangleright$  de l'enregistreur pendant la dernière plage du groupe déplace la lecture jusqu'à la première plage du groupe, et appuyer deux fois de suite sur  $\blacktriangleleft$  de l'enregistreur ou de la télécommande pendant la première plage du groupe déplace la lecture vers la dernière plage du groupe.

### **Pour désactiver la fonction de groupe**

Rappuyez sur GROUP pendant au moins 2 secondes.

#### *Remarque*

En mode groupe, l'enregistreur considère toutes les plages sans réglage de groupe comme faisant partie du dernier groupe du disque. Le dernier groupe est indiqué dans la fenêtre d'affichage de l'enregistreur sous la mention «GP --». Au sein d'un groupe, les plages apparaissent dans l'ordre du disque, et non dans l'ordre au sein du groupe.

## <span id="page-103-3"></span>**Sélection et lecture de groupes (mode saut de groupe)**

Les opérations sont possibles indépendamment de l'état du mode groupe (activé/désactivé). Toutefois, la lecture sur l'enregistreur varie en fonction de l'état du mode groupe (activé/désactivé).

**• Lorsque le mode groupe est activé :**

la lecture démarre à partir de la première plage du groupe sélectionné et se termine à la dernière plage du groupe.

**• Lorsque le mode groupe est désactivé :**

la lecture démarre à partir de la première plage du groupe sélectionné et se termine à la dernière plage du disque.

**Lorsque le mode groupe est désactivé :**

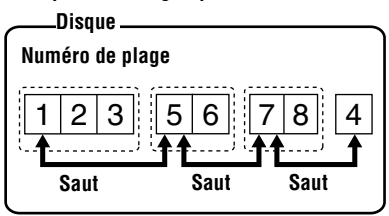

**Lorsque le mode groupe est activé :**

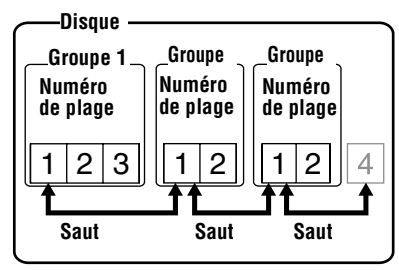

- **•** Insérez un disque avec des réglages de groupe.
- <span id="page-104-1"></span>**1** Appuyez sur GROUP. « C clignote dans la fenêtre d'affichage, et le groupe peut être sélectionné.
- <span id="page-104-2"></span>**2** Dans les 5 secondes, appuyez plusieurs fois sur  $\blacktriangleleft$  ou sur  $\blacktriangleright$ pour sélectionner le groupe désiré, puis appuyez sur ENTER.

L'enregistreur commence la lecture à partir de la première plage du groupe.

### **Remarque**

Si aucune opération n'est effectuée dans les 5 secondes après l'étape [1](#page-104-1), le mode saut de groupe est annulé et vous ne pourrez pas effectuer l'étape [2](#page-104-2) ultérieurement. Pour continuer à l'étape [1](#page-104-1) à ce stade, recommencez au début de la procédure.

## <span id="page-104-0"></span>**Changement des modes de lecture**

Vous pouvez sélectionner différents modes de lecture, comme la lecture répétée du disque (AllRep), d'une seule plage (1 Rep) et une lecture répétée aléatoire (Shuf.R).

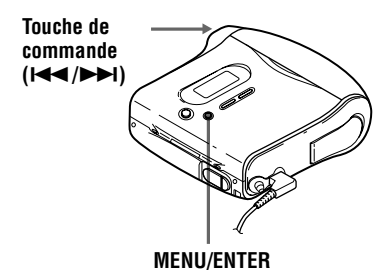

- **1** Pendant la lecture, appuyez sur MENU.
- **2** Appuyez plusieurs fois sur  $\blacktriangleleft$  ou sur  $\blacktriangleright$  jusqu'à ce que «P-MODE» clignote dans la fenêtre d'affichage, puis rappuyez sur ENTER.
- **3** Appuyez plusieurs fois sur  $\blacktriangleleft$  ou sur  $\rightarrow$  pour sélectionner le mode de lecture, puis appuyez sur ENTER.

## **Fenêtre d'affichage de l'enregistreur**

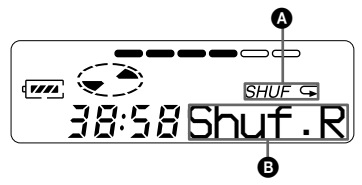

**Lorsque vous appuyez sur ▶▶I, <b>③** change. **Lorsque vous appuyez sur ENTER,**  $\odot$ **apparaît.**

## **Sur** B**/**A

**Normal**/(aucun)

Toutes les plages sont lues une fois.

### $\downarrow$ **AllRep**/

Toutes les plages sont lues de façon répétée.

### ां ↓ **1 Rep**/ *1*

Une seule plage est lue à plusieurs reprises.

### $\downarrow$ **Shuf.R**/*Shuf*

Après la lecture de la plage sélectionnée, les autres plages sont reproduites de façon répétée dans un ordre aléatoire.

## .<br>Ö

Vous pouvez spécifier le mode de lecture pour un groupe sélectionné lorsque le mode groupe est activé. Pour activer le mode groupe, reportez-vous à [«Sélection et lecture de](#page-103-3)  [groupes \(mode saut de groupe\)» \(page 36\).](#page-103-3)

## <span id="page-105-0"></span>**Renforcement des graves (DIGITAL MEGA BASS)**

La fonction de renforcement des graves intensifie le son basse fréquence pour une reproduction audio plus riche. Elle affecte uniquement le son provenant des écouteurs/du casque.

**MENU/ENTER Touche de commande (**.**/**>**)**

**1** Appuyez sur MENU, appuyez plusieurs fois sur  $\blacktriangleright$  ou sur  $\blacktriangleright$ jusqu'à ce que «BASS» clignote dans la fenêtre d'affichage, puis rappuyez sur ENTER.

**2** Appuyez sur  $\blacktriangleright\blacktriangleleft$  ou sur  $\blacktriangleright\blacktriangleright\blacktriangleleft$  pour sélectionner l'option, puis sur ENTER. Chaque fois que vous appuyez sur  $\blacktriangleright\blacktriangleright$ ,  $\blacklozenge$  et  $\Theta$  changent comme suit :

## **Fenêtre d'affichage**

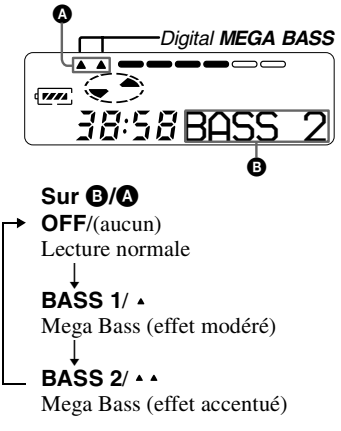

- **•** Si le son présente des distorsions lors de l'accentuation des graves, baissez le volume.
- **•** La fonction Mega Bass n'influence pas le son enregistré.

## <span id="page-106-0"></span>**Vérification de la durée restante ou de la position de lecture**

Vous pouvez vérifier le titre de la plage, le titre du disque, etc. en cours de lecture. Les options relatives aux groupes n'apparaissent que lorsqu'une plage avec réglages de groupe est lue.

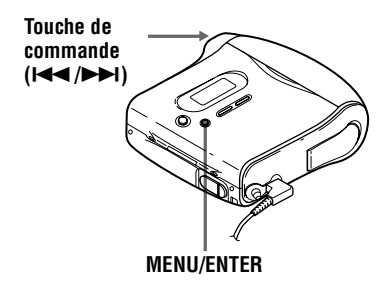

- **1** Pendant la lecture, appuyez sur MENU.
- **2** Appuyez plusieurs fois sur  $\blacktriangleleft$  ou sur  $\blacktriangleright$  jusqu'à ce que «DISP» clignote dans la fenêtre d'affichage, puis rappuyez sur ENTER.
- 

**3** Appuyez plusieurs fois sur  $\blacktriangleright$  ou sur  $\blacktriangleright$  jusqu'à ce que les informations désirées clignotent dans la fenêtre d'affichage.

Chaque pression sur  $\rightarrow$  entraîne la modification du contenu de la fenêtre d'affichage comme suit :

### **Fenêtre d'affichage de l'enregistreur**

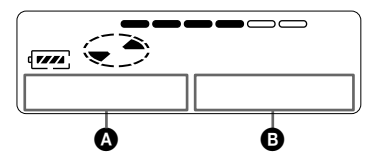

## **Sur** B

## **LapTim**

Temps écoulé de la plage en cours.

#### $\downarrow$ **1 Rem**

Temps restant de la plage en cours.  $\downarrow$ 

## **GP Rem**

Temps restant après la position en cours dans le groupe.

#### $\downarrow$ **AllRem**

Temps restant après la position en cours.

**4** Appuyez sur ENTER (ENTER).

Le contenu de la fenêtre d'affichage change comme suit :

Les informations sélectionnées à l'étape [3](#page-102-0) apparaissent dans  $\bullet$  et  $\bullet$ .

 $\bullet$  — les informations sélectionnées à l'étape [3.](#page-102-0)

B — numéro de la plage, nom de la plage, nom du groupe ou titre du disque.

## *Remarque*

Il est possible que les options apparaissent différemment ou ne puissent pas être sélectionnées selon l'état du mode groupe (activé/désactivé) ou l'état de fonctionnement de l'enregistreur.

## ٠ö

Pour vérifier le temps restant ou la position d'enregistrement en cours d'enregistrement ou à l'arrêt, reportez-vous en [page 35](#page-102-1).

## <span id="page-107-0"></span>*Montage de plages enregistrées*

Vous pouvez monter vos enregistrements en ajoutant/effaçant des repères de plage ou en identifiant des plages et des MD. Il n'est pas possible de monter des MD préenregistrés.

- **•** Vous ne pouvez pas monter des plages sur un MD protégé contre l'enregistrement. Avant de monter des plages, refermez le taquet sur le côté du MD [\(page 55\).](#page-122-0)
- **•** Si vous effectuez une opération de montage en cours de lecture, veillez à ne pas mettre l'appareil hors tension avant que «Edit» ait disparu de la fenêtre d'affichage.
- **•** Ne déplacez pas l'enregistreur lorsque «Edit»\* clignote dans la fenêtre d'affichage.
- **•** Le couvercle ne s'ouvre pas tant que «Edit» apparaît dans la fenêtre d'affichage après le montage.
- **•** Lorsque le mode groupe est activé, seules les plages enregistrées dans le groupe sélectionné peuvent être montées.

## <span id="page-107-1"></span>**Identification/ modification de l'identification des enregistrements**

Vous pouvez attribuer un titre aux plages, groupes et disques à l'aide de la palette de caractères de l'enregistreur.

## **Caractères disponibles**

- **•** Lettres majuscules et minuscules de l'alphabet anglais
- **•** Chiffres de 0 à 9
- •! " # \$ % & ( ) \* . ; < = > ?  $@{\fbox{}}^* + - \rightharpoonup^*, /: (espace)$

### **Nombre maximum de caractères**

Titre de plage, de groupe ou de disque : environ 200 chacun

### **Nombre de caractères que vous pouvez entrer sur un disque**

Numéros/repères : environ 1700

- **•** «FULL» apparaît si vous tentez d'entrer plus de 1 700 caractères sur un disque. Raccourcissez le titre de la plage, du groupe ou du disque, ou réglez «LPStmp» sur «OFF» lors de l'enregistrement en mode MDLP pour que «LP:» ne soit pas ajouté au début du titre de plage [\(page 27\).](#page-94-0)
- **•** Lors de l'identification d'un disque enregistré à l'aide de la fonction de groupe, veillez à activer le mode groupe pour éviter un écrasement accidentel des informations de gestion de groupe.
- **•** Si vous entrez le symbole «//» entre les caractères des titres de disque, p. ex. «abc// def», vous ne pourrez peut-être pas utiliser la fonction de groupe.

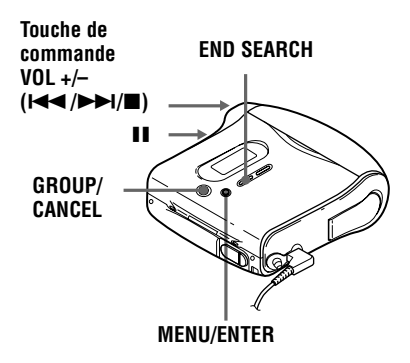
## <span id="page-108-6"></span><span id="page-108-4"></span>**Identification des enregistrements**

**1** Introduisez un disque et procédez comme suit :

### **Pour identifier une plage**

Démarrez la lecture ou l'enregistrement d'une plage à identifier, et identifiez-la pendant la lecture ou l'enregistrement.

#### **Pour identifier un groupe**

Activez le mode groupe [\(page 30\)](#page-97-0) et démarrez la lecture ou l'enregistrement d'une plage du groupe à identifier, et identifiez le groupe pendant la lecture ou l'enregistrement.

#### **Pour identifier un disque**

Si un disque est déjà enregistré, procédez à partir de l'étape 2 lorsque l'enregistreur est à l'arrêt. Si un disque est neuf, démarrez l'enregistrement et identifiez le disque pendant l'enregistrement. Si vous identifiez un disque avec des

réglages de groupe, activez le mode groupe [\(page 30\)](#page-97-0).

# <span id="page-108-2"></span>**2** Appuyez sur MENU.

**3** Appuyez plusieurs fois sur  $\blacktriangleright$  ou sur  $\blacktriangleright\blacktriangleright$  jusqu'à ce que «EDIT» clignote dans la fenêtre d'affichage, puis appuyez sur ENTER.

<span id="page-108-3"></span>**4** Appuyez plusieurs fois sur  $\blacktriangleleft$  ou sur  $\blacktriangleright\blacktriangleright$  jusqu'à ce que l'option suivante apparaisse dans la fenêtre d'affichage, puis appuyez sur ENTER.

### **Pendant l'identification d'une plage**

«T: Name»

**Pendant l'identification d'un groupe** «G: Name»

**Pendant l'identification d'un disque** «D: Name»

Le curseur clignote et la plage, le groupe ou le disque est prêt pour l'identification.

Le disque est prêt pour l'identification.

<span id="page-108-0"></span>**5** Appuyez plusieurs fois sur  $\blacktriangleleft$  ou sur > pour sélectionner une lettre et appuyez sur ENTER.

La lettre sélectionnée cesse de clignoter et le curseur se déplace à la position d'entrée suivante.

Les touches utilisées pour la saisie de caractères et leurs fonctions sont décrites ci-dessous :

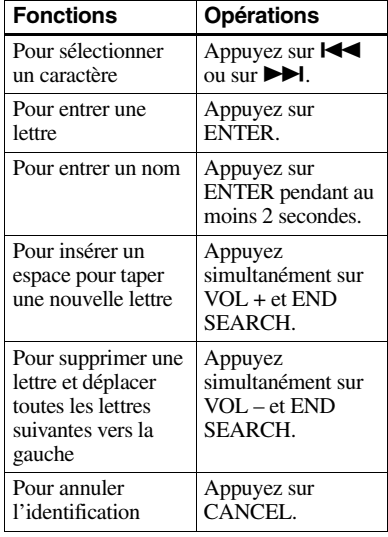

<span id="page-108-1"></span>**6** Répétez l'étape [5](#page-108-0) et entrez tous les caractères du nom de l'identification.

#### <span id="page-108-5"></span>**7** Appuyez sur ENTER pendant au moins 2 secondes.

La plage ou le disque est identifié(e).

## **Pour annuler l'identification,**

Appuyez sur CANCEL à l'étape [6](#page-108-1).

### *Remarques*

- **•** Si l'enregistrement est arrêté pendant l'identification d'une plage, d'un groupe ou d'un disque en cours d'enregistrement, ou s'il passe à la plage suivante pendant l'identification d'une plage, l'entrée existante à ce point est automatiquement saisie.
- **•** «LP:» est automatiquement ajouté au début du titre des plages enregistrées en mode MDLP [\(page 27\).](#page-94-0)
- **•** Vous ne pouvez pas identifier ou ré-identifier un disque préenregistré ou vierge.

## <span id="page-109-1"></span>**Modification de l'identification d'enregistrements**

**1** Introduisez un disque et procédez comme suit :

## **Pour modifier l'identification d'une plage**

Démarrez la lecture ou l'enregistrement d'une plage à réidentifier, et modifiez-en le titre pendant la lecture.

### **Pour modifier l'identification d'un groupe**

Activez le mode groupe [\(page 30\)](#page-97-0) et démarrez la lecture ou l'enregistrement d'une plage du groupe à ré-identifier, et modifiez le titre du groupe pendant la lecture ou l'enregistrement.

#### **Pour modifier l'identification d'un disque**

Si un disque est déjà enregistré, procédez à partir de l'étape 2 lorsque l'enregistreur est à l'arrêt. Si vous ré-identifiez un disque avec des réglages de groupe, activez le mode groupe [\(page 30\).](#page-97-0)

- **2** Suivez les étapes [2](#page-108-2) à [4](#page-108-3) de [«Identification des enregistrements»](#page-108-4) [\(page 41\)](#page-108-4) pour afficher le titre d'une plage, d'un groupe ou d'un disque.
- **3** Suivez les étapes [5](#page-108-0) à [7](#page-108-5) de [«Identification des enregistrements»](#page-108-4) [\(page 41\)](#page-108-4) et continuez d'appuyer sur ENTER pendant au moins 2 secondes.

### *Remarques*

- **•** Vous ne pouvez pas modifier l'identification de MD préenregistrés.
- **•** L'enregistreur ne peut pas réécrire un titre de disque ou de plage comptant plus de 200 lettres et créé par un autre appareil.

## **Pour annuler l'identification**

Appuyez sur CANCEL.

## <span id="page-109-0"></span>**Enregistrement de plages ou de groupes comme nouveau groupe (réglage de groupe)**

Respectez la procédure ci-dessous pour enregistrer des plages ou groupes comme un nouveau groupe. Les plages ou groupes doivent toutefois être séquentiels. Si les plages ou groupes désirés ne sont pas consécutifs, vous devez les déplacer pour les rendre consécutifs avant de pouvoir les enregistrer [\(«Déplacement de plages](#page-111-0)  [enregistrées», page 44\)](#page-111-0). L'utilisation de cette fonction dépend de l'activation ou non du mode groupe.

- **•** Lorsque le mode groupe est activé : plusieurs groupes sont enregistrés comme un groupe.
- **•** Lorsque le mode groupe est désactivé : plusieurs plages sont enregistrées comme un groupe.

La section suivante explique la procédure lorsque le mode groupe est activé.

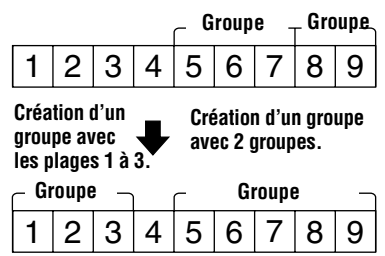

- **•** L'enregistrement de plages non consécutives est impossible (par exemple, la plage 3 ne peut pas être enregistrée dans un groupe contenant les plages 5 à 7).
- **•** Les plages apparaissent toujours selon l'ordre du disque, et non l'ordre au sein du groupe (même si le mode groupe est activé)
- **•** Introduisez un disque.

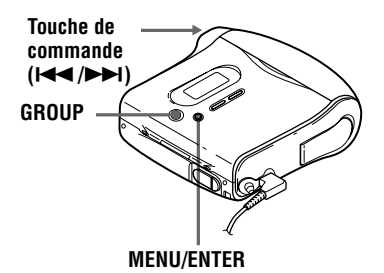

- **1** Pendant que l'enregistreur est à l'arrêt, appuyez sur MENU.
- **2** Appuyez plusieurs fois sur  $\blacktriangleleft$  ou sur  $\blacktriangleright$  jusqu'à ce que «EDIT» clignote dans la fenêtre d'affichage, puis appuyez sur ENTER.
- $\mathbf 3$  Appuyez plusieurs fois sur  $\mathbf 1$  ou sur  $\blacktriangleright$  jusqu'à ce que «G:Set» clignote dans la fenêtre d'affichage, puis appuyez sur ENTER.

Le numéro de la première plage («STR») apparaît dans la fenêtre d'affichage.

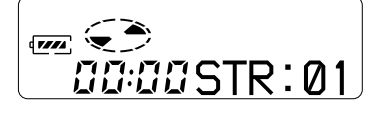

<span id="page-110-0"></span>**4** Appuyez plusieurs fois sur  $\blacktriangleleft$  ou sur  $\rightarrow$  jusqu'à ce que le numéro ou le nom de la première plage désirée clignote dans la fenêtre d'affichage, puis appuyez sur ENTER.

Cette opération sélectionne la première plage du nouveau groupe. Même lorsque le mode groupe est activé, les numéros de plages apparaissent selon l'ordre du disque, et non l'ordre au sein du groupe.

<span id="page-110-1"></span> $\overline{\mathbf{5}}$  Appuyez plusieurs fois sur  $\overline{\mathbf{1}}$  ou sur  $\rightarrow$  jusqu'à ce que le numéro ou le nom de la dernière plage désirée clignote dans la fenêtre d'affichage, puis appuyez sur ENTER.

Le numéro de la dernière plage du groupe («END») apparaît dans la fenêtre d'affichage.

Cette opération sélectionne la dernière plage du nouveau groupe.

**6** Suivez les étapes [4](#page-110-0) à [7](#page-108-5) de [«Identification des enregistrements»](#page-108-4) [\(page 41\)](#page-108-4) pour identifier un groupe.

#### *Remarques*

- **•** A l'étape [4,](#page-110-0) la première plage doit être la première d'un groupe existant ou une plage ne faisant pas partie d'un groupe.
- **•** Lors de la sélection de la dernière plage à l'étape [5,](#page-110-1) assurez-vous que la plage suit celle sélectionnée à l'étape [4.](#page-110-0) La dernière plage doit être la dernière d'un groupe existant ou une plage ne faisant pas partie d'un groupe.

# <span id="page-111-1"></span>**Pour annuler un réglage de groupe**

**•** Insérez un disque avec des réglages de groupe.

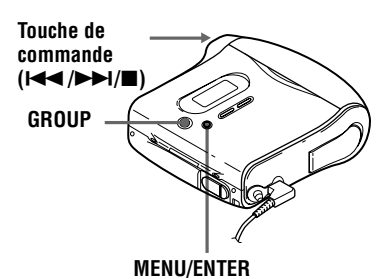

- **1** Appuyez sur GROUP pendant au moins 2 secondes pour passer en mode groupe.
- **2** Sélectionnez un groupe à annuler et vérifiez-en le contenu (voir [«Sélection](#page-103-0)  [et lecture de groupes \(mode saut de](#page-103-0)  [groupe\)» \(page 36\)\)](#page-103-0).
- $3$  Appuyez sur  $\blacksquare$ .

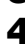

- **4** Appuyez sur MENU.
- **5** Appuyez plusieurs fois sur  $\blacktriangleleft$  ou sur  $\blacktriangleright$  jusqu'à ce que «EDIT» clignote dans la fenêtre d'affichage, puis appuyez sur ENTER.
- **6** Appuyez plusieurs fois sur  $\blacktriangleleft$  ou sur  $\blacktriangleright$  jusqu'à ce que «G:Rls» clignote dans la fenêtre d'affichage, puis appuyez sur ENTER. «G:Rls?» et «ENTER» apparaissent dans la fenêtre d'affichage.
- **7** Appuyez sur ENTER.

Le réglage de groupe du groupe sélectionné est annulé.

# <span id="page-111-0"></span>**Déplacement de plages enregistrées**

Vous pouvez modifier l'ordre des plages enregistrées.

#### **Exemple**

**Déplacement de la plage C de la troisième à la deuxième position.**

#### **Avant le déplacement**

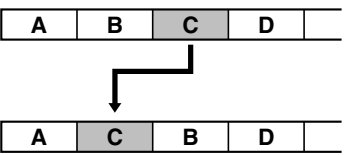

**Après le déplacement**

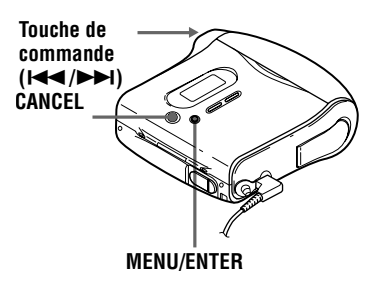

**1** Appuyez sur MENU pendant la lecture de la plage à déplacer.

**2** Appuyez plusieurs fois sur  $\blacktriangleleft$  ou sur  $\blacktriangleright$  jusqu'à ce que «EDIT» clignote dans la fenêtre d'affichage, puis rappuyez sur ENTER.

 $\overline{\bullet}$  » et «T:Name» clignotent dans la fenêtre d'affichage et l'enregistreur lit la plage sélectionnée à plusieurs reprises.

**3** Appuyez plusieurs fois sur  $\blacktriangleleft$  ou sur  $\rightarrow$  jusqu'à ce que «  $\rightarrow$  \* et «T:Move» clignotent dans la fenêtre d'affichage, puis appuyez sur ENTER.

Dans l'exemple ci-dessus,  $\le 0.03 \rightarrow \infty$  $et \leftrightarrow 003$ » apparaissent en alternance dans la fenêtre d'affichage.

<span id="page-112-0"></span>**4** Appuyez sur . ou sur > pour sélectionner le numéro de la plage de destination.

> Dans l'exemple ci-dessus,  $\le 0.03 \rightarrow \infty$  $et \leftarrow 002$ » apparaissent en alternance dans la fenêtre d'affichage.

**5** Rappuyez sur ENTER.

La plage est déplacée vers la plage de destination sélectionnée.

## **Pour annuler le déplacement**

Appuyez sur CANCEL à l'étape [4](#page-112-0).

# **Déplacement d'une plage dans un autre groupe**

**•** Insérez un disque avec des réglages de groupe

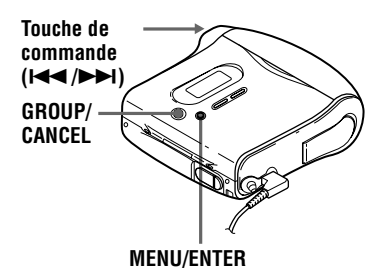

**1** Appuyez sur GROUP pendant au moins 2 secondes.

« » s'allume dans la fenêtre d'affichage et le mode groupe est activé.

- **2** Appuyez sur MENU pendant la lecture de la plage à déplacer.
- $3$  Appuyez plusieurs fois sur  $\blacktriangleleft$  ou sur  $\blacktriangleright$  jusqu'à ce que «EDIT» clignote dans la fenêtre d'affichage, puis appuyez sur ENTER.

La plage sélectionnée est lue plusieurs fois.

- **4** Appuyez plusieurs fois sur  $\blacktriangleleft$  ou sur  $\blacktriangleright$  jusqu'à ce que «T:Move» clignote dans la fenêtre d'affichage, puis appuyez sur ENTER.
- <span id="page-112-1"></span>**5** Appuyez plusieurs fois sur  $\blacktriangleleft$  ou  $\sum$  jusqu'à ce que le groupe de destination clignote dans la fenêtre d'affichage, puis appuyez sur ENTER.
- **6** Appuyez plusieurs fois  $\blacktriangleleft$  ou sur  $\blacktriangleright$  jusqu'à ce que le numéro de la plage de destination au sein du groupe clignote dans la fenêtre d'affichage, puis appuyez sur ENTER.

## **Pour annuler le déplacement**

Appuyez sur CANCEL à l'étape [5](#page-112-1).

# <span id="page-113-3"></span>**Modification de l'ordre d'un groupe sur un disque (déplacement de groupe)**

**•** Insérez un disque avec des réglages de groupe

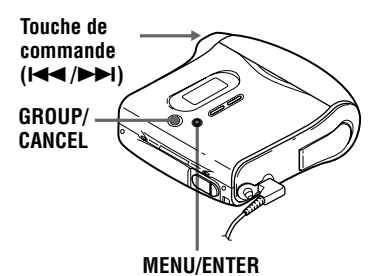

**1** Appuyez sur GROUP pendant au moins 2 secondes.

> « » s'allume dans la fenêtre d'affichage et le mode groupe est activé.

- <span id="page-113-2"></span>**2** Pendant la lecture d'une plage dans un groupe dont vous souhaitez modifier l'ordre, appuyez sur MENU.
- **3** Appuyez plusieurs fois sur  $\blacktriangleleft$  ou sur  $\blacktriangleright$  jusqu'à ce que «EDIT» clignote dans la fenêtre d'affichage, puis appuyez sur ENTER.
- **4** Appuyez plusieurs fois sur  $\blacktriangleleft$  ou sur  $\blacktriangleright$  jusqu'à ce que «G:Move» clignote dans la fenêtre d'affichage, puis appuyez sur ENTER. Vous pouvez à présent déplacer le groupe sélectionné.
- <span id="page-113-0"></span>**5** Appuyez plusieurs fois sur  $\blacktriangleleft$  ou sur  $\rightarrow$  pour sélectionner un point de destination sur le disque, puis appuyez sur ENTER.

## **Pour annuler le déplacement**

Appuyez sur CANCEL à l'étape [5](#page-113-0).

# <span id="page-113-4"></span><span id="page-113-1"></span>**Insertion de repères de plage**

Vous pouvez ajouter des repères de plage pour que la portion suivant le repère de la nouvelle plage soit considérée comme une nouvelle plage. Les numéros de plage augmentent comme suit :

Il est impossible d'ajouter un repère à une plage exportée à partir de votre ordinateur.

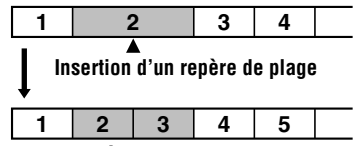

**Les numéros de plage augmentent**

**T MARK**

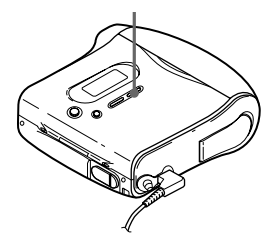

**1** Pendant la lecture ou la pause, appuyez sur T MARK sur l'enregistreur à l'endroit où insérer un repère.

«MK ON» apparaît dans la fenêtre d'affichage et un repère de plage est inséré. Le numéro de la plage augmente d'une unité.

#### **Pour ajouter un repère de plage en cours d'enregistrement (excepté en mode d'enregistrement synchronisé)**

Appuyez sur T MARK sur l'enregistreur au point où insérer un repère de plage.

Vous pouvez utiliser Auto Time Stamp pour ajouter automatiquement des repères de plage à intervalles spécifiés (sauf pendant un enregistrement numérique) [\(page 32\)](#page-99-0).

## <span id="page-114-0"></span>**Suppression de repères de plage**

Lors d'un enregistrement via une entrée analogique (ligne), il se peut que des repères de plage inutiles soient enregistrés lorsque le niveau d'enregistrement est faible. Vous pouvez supprimer un repère de plage pour combiner les plages le précédant et le suivant. Les numéros de plage changent selon l'ordre suivant : Il est impossible de supprimer un repère sur une plage exportée à partir de votre ordinateur.

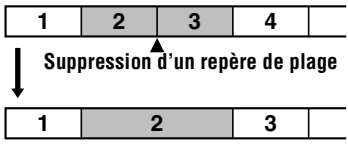

**Les numéros de plage diminuent**

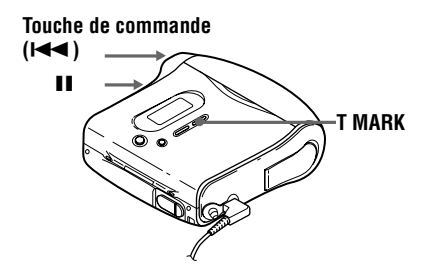

**1** Pendant la lecture de la plage dont vous souhaitez supprimer le repère, appuyez sur II pour passer en mode de pause.

- **2** Localisez le repère de plage en appuyant légèrement sur  $\blacktriangleright$ . Par exemple, pour supprimer le troisième repère de plage, localisez le début de la troisième plage. «00:00» apparaît dans la fenêtre d'affichage. «MK 003» apparaît dans la fenêtre d'affichage pendant deux secondes.
- **3** Appuyez surT MARK pour supprimer le repère.

«MK OFF» apparaît dans la fenêtre d'affichage. Le repère de plage est effacé et les deux plages sont regroupées.

٣Ö

Lors de la suppression d'un repère de plage, le nom qui lui est attribué est également effacé.

#### *Remarques*

- **•** Lors de la suppression d'un repère de plage entre deux plages consécutives enregistrées dans des groupes différents en mode groupe désactivé, la seconde plage est réenregistrée dans le groupe contenant la première plage. Par ailleurs, si vous combinez une plage enregistrée dans un groupe comprenant une plage non enregistrée dans un groupe (deux plages consécutives), la seconde plage se voit attribuer le même réglage d'enregistrement que la première. Toutefois, lorsque le mode groupe est activé, vous ne pouvez que combiner des plages au sein du groupe sélectionné.
- **•** Vous ne pouvez pas supprimer les repères de plage en fonction des limites du système. Pour plus d'informations, reportez-vous à [«Limites](#page-124-0)  [du système» \(page 57\).](#page-124-0)

# <span id="page-115-4"></span>**Effacement de plages**

#### *Remarque*

Il est impossible d'effacer des plages exportées à partir de votre ordinateur. Il est impossible d'effacer un groupe ou un disque entier s'il contient une plage exportée. Dans ce cas, importez la ou les plages dans OpenMG Jukebox.

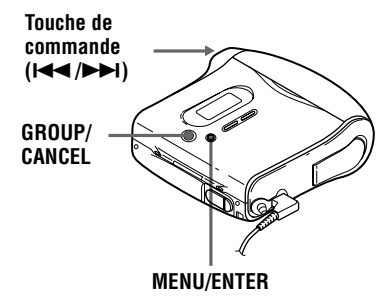

# <span id="page-115-6"></span>**Pour effacer une plage**

**Notez qu'il est impossible de récupérer un enregistrement effacé. Assurez-vous qu'il s'agit bien de la plage à effacer.**

**1** Appuyez sur MENU pendant la lecture de la plage à effacer.

<span id="page-115-1"></span>**2** Appuyez plusieurs fois sur  $\blacktriangleleft$  ou sur  $\blacktriangleright$  jusqu'à ce que «EDIT» clignote dans la fenêtre d'affichage, puis rappuyez sur ENTER.

« $\sqrt{\bullet}$  » et «T:Name» clignotent dans la fenêtre d'affichage et l'enregistreur lit la plage sélectionnée à plusieurs reprises.

<span id="page-115-0"></span>**3** Appuyez plusieurs fois sur  $\blacktriangleleft$  ou sur  $\blacktriangleright$  jusqu'à ce que «  $\blacktriangleright$  » et «T:Ers» clignotent dans la fenêtre d'affichage, puis appuyez sur ENTER.

«Erase?» et «ENTER» apparaissent en alternance dans la fenêtre d'affichage.

## **4** Rappuyez sur ENTER.

La plage est effacée et la lecture de la plage suivante commence. Toutes les plages qui suivent celle effacée sont automatiquement renumérotées.

#### **Pour effacer une portion d'une plage**

Insérez des repères de plage au début et à la fin de la portion à effacer [\(page 46\),](#page-113-1) puis supprimez-la.

## **Pour annuler la suppression**

<span id="page-115-5"></span>Appuyez sur CANCEL à l'étape [3](#page-115-0).

# <span id="page-115-3"></span>**Pour effacer le disque entier**

Vous pouvez effacer rapidement toutes les plages et les données du MD en une seule opération.

**Notez qu'il est impossible de récupérer un enregistrement effacé. Vérifiez le contenu du disque avant de l'effacer.**

**1** Lisez le disque à effacer pour vérifier le contenu.

**2** Appuyez sur **pour arrêter**.

**3** Appuyez sur MENU pendant que l'enregistreur est à l'arrêt.

<span id="page-115-2"></span>**4** Appuyez plusieurs fois sur  $\blacktriangleleft$  ou  $\text{sur} \rightarrow \text{if} \text{iusqu'à ce que} \times \text{EDIT} \times$ clignote dans la fenêtre d'affichage, puis appuyez sur ENTER.

«  $\bigodot$  » et «D:Name» clignotent dans la fenêtre d'affichage.

<span id="page-116-0"></span>**5** Appuyez plusieurs fois sur  $\blacktriangleleft$  ou sur  $\blacktriangleright$  jusqu'à ce que «  $\blacktriangleright$  » et «T:Ers» clignotent dans la fenêtre d'affichage, puis appuyez sur ENTER.

> «Erase?» et «ENTER» apparaissent en alternance dans la fenêtre d'affichage.

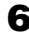

# **6** Rappuyez sur ENTER.

«Edit» clignote dans la fenêtre d'affichage et toutes les plages sont supprimées.

Lorsque la suppression est terminée, «BLANK» apparaît dans la fenêtre d'affichage.

## **Pour annuler la suppression**

Appuyez sur CANCEL à l'étape [5](#page-116-0).

# <span id="page-116-2"></span>**Pour effacer un groupe**

Vous pouvez supprimer des plages dans un groupe sélectionné.

#### **Notez qu'il est impossible de récupérer un enregistrement effacé. Vérifiez le contenu du groupe avant de l'effacer.**

- **•** Insérez un disque avec des réglages de groupe.
- **1** Appuyez sur GROUP pendant au moins 2 secondes.

« » s'allume dans la fenêtre d'affichage et le mode groupe est activé.

**2** Sélectionnez un groupe à effacer [\(«Sélection et lecture de groupes](#page-103-0)  [\(mode saut de groupe\)», page 36\)](#page-103-0)  pour vérifier le contenu.

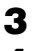

**3** Appuyez sur **pour arrêter**.

**4** Pendant que l'enregistreur est à l'arrêt, appuyez sur MENU.

- **5** Appuyez plusieurs fois sur  $\blacktriangleleft$  ou sur  $\blacktriangleright$  jusqu'à ce que «EDIT» clignote dans la fenêtre d'affichage, puis appuyez sur ENTER.
- 

<span id="page-116-1"></span>**6** Appuyez plusieurs fois sur  $\blacktriangleleft$  ou sur  $\blacktriangleright$  jusqu'à ce que «G:Ers» clignote dans la fenêtre d'affichage, puis appuyez sur ENTER.

> «Erase?» et «ENTER» apparaissent en alternance dans la fenêtre d'affichage.

**7** Rappuyez sur ENTER. Le groupe est effacé.

## **Pour annuler la suppression**

Appuyez sur CANCEL à l'étape [6](#page-116-1).

# <span id="page-117-4"></span><span id="page-117-2"></span>**Protection de l'ouïe (AVLS)**

La fonction AVLS (Automatic Volume Limiter System – système de limitation automatique du volume) limite le volume maximum pour protéger l'ouïe.

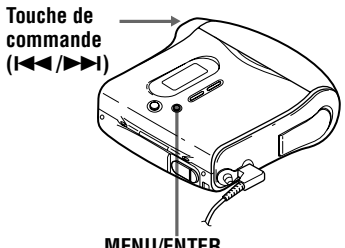

### **MENU/ENTER**

- **1** Appuyez sur MENU.
- **2** Appuyez plusieurs fois sur  $\blacktriangleleft$  ou sur  $\blacktriangleright$  jusqu'à ce que «OPTION» clignote dans la fenêtre d'affichage, puis rappuyez sur ENTER.
- **3** Appuyez plusieurs fois sur  $\blacktriangleleft$  ou  $\text{sur} \rightarrow$  jusqu'à ce que «AVLS» clignote dans la fenêtre d'affichage, puis rappuyez sur ENTER.
- <span id="page-117-0"></span>**4** Appuyez plusieurs fois sur  $\blacktriangleleft$  ou sur  $\blacktriangleright$  jusqu'à ce que «ON» clignote dans la fenêtre d'affichage, puis appuyez sur ENTER.

Si vous tentez de régler le volume trop fort, «AVLS» clignote dans la fenêtre d'affichage. Le volume est maintenu à un niveau modéré.

## **Pour annuler AVLS**

Sélectionnez «OFF» à l'étape [4.](#page-117-0)

# <span id="page-117-5"></span><span id="page-117-3"></span>**Désactivation du bip sonore**

Vous pouvez désactiver le bip sonore.

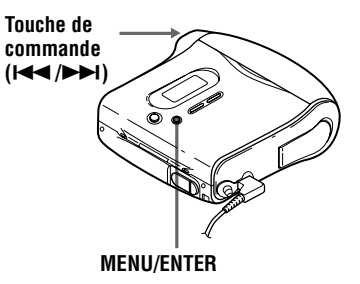

**1** Appuyez sur MENU.

- **2** Appuyez plusieurs fois sur  $\blacktriangleleft$  ou sur  $\blacktriangleright$  jusqu'à ce que «OPTION» clignote dans la fenêtre d'affichage, puis appuyez sur ENTER.
- **3** Appuyez plusieurs fois sur  $\blacktriangleright$  ou sur  $\blacktriangleright$  jusqu'à ce que «BEEP» clignote dans la fenêtre d'affichage, puis appuyez sur ENTER.
- <span id="page-117-1"></span>**4** Appuyez plusieurs fois sur  $\blacktriangleleft$  ou sur  $\blacktriangleright$  jusqu'à ce que «OFF» clignote dans la fenêtre d'affichage, puis appuyez sur ENTER.

## **Pour activer le bip sonore**

Sélectionnez «ON» à l'étape [4.](#page-117-1)

# <span id="page-118-1"></span><span id="page-118-0"></span>**Verrouillage des commandes (HOLD)**

Utilisez cette fonction pour éviter d'actionner accidentellement les commandes lors du transport de l'enregistreur.

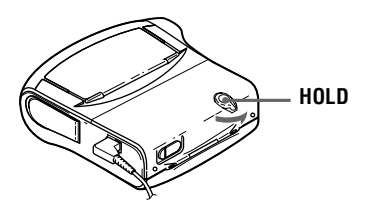

**1** Déplacez HOLD vers ..

#### **Pour déverrouiller les commandes**

Déplacez HOLD dans le sens opposé de la flèche pour déverrouiller les commandes.

# *Sources d'alimentation*

Vous pouvez utiliser l'enregistreur sur secteur ou avec une pile sèche alcaline LR6 (format AA) (non fournie).

<span id="page-119-0"></span>Il est préférable d'utiliser l'enregistreur sur secteur lors d'enregistrements de longue durée.

### **Durée de vie de la pile1)**

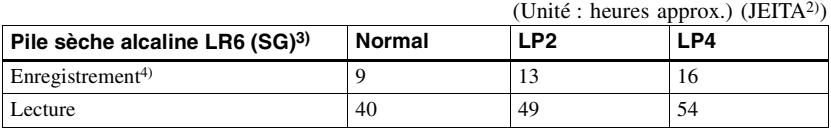

1) La durée de vie des piles peut être raccourcie suivant les conditions de fonctionnement, la température et l'emplacement, et le type de piles.

- 2) Valeur mesurée conformément à la norme JEITA (Japan Electronics and Information Technology Industries Association).
- 3) En cas d'utilisation d'une pile sèche alcaline «STAMINA» Sony LR6 (SG) (fabriquée au Japon).
- 4) Pour éviter l'interruption d'un enregistrement due à l'épuisement de la pile, utilisez une nouvelle pile pour les opérations d'enregistrement.

## **Remplacement de la pile**

Lorsque la pile est faible,  $\Box$  ou «LoBATT» clignote dans la fenêtre d'affichage. Remplacez la pile sèche.

Notez que le niveau de la pile représenté par l'indicateur de pile n'est qu'approximatif et varie en fonction de l'état de l'enregistreur.

#### *Remarques*

Arrêtez l'enregistreur avant de remplacer la pile.

- **•** Utilisez l'adaptateur secteur fourni.
- **•** Si vous n'utilisez pas l'enregistreur pendant une longue période, débranchez l'adaptateur secteur de la prise murale.

# **Précautions**

## **Sécurité**

- **•** N'introduisez aucun corps étranger dans la prise DC IN 3V.
- **•** Ne mettez pas les bornes de l'enregistreur en contact avec des surfaces ou des objets métalliques. Ce contact pourrait court-circuiter les bornes et engendrer un dégagement de chaleur dangereux.

## **Etanchéité**

- **•** Avant d'ouvrir ou de fermer le capot, veillez à éliminer l'eau, la poussière ou le sable à l'extérieur de l'appareil. (L'appareil n'est pas étanche lorsque le couvercle supérieur est ouvert).
- **•** La présence d'eau dans la prise du casque/des écouteurs, la prise de connexion USB, la prise LINE IN (OPTICAL) ou DC IN 3V pouvant engendrer la formation de rouille, recouvrez-les des capuchons en caoutchouc fournis lorsqu'elles ne sont pas utilisées.
- **•** L'appareil étant hermétique, vous ne pourrez peut-être pas ouvrir le couvercle du compartiment à disque en raison d'une variation brusque de la pression atmosphérique dans l'appareil, qui se produit après le transport de l'appareil dans un avion ou son déplacement d'un endroit chaud à un endroit froid. Pour ouvrir le couvercle dans ces circonstances, retirez le capuchon en caoutchouc recouvrant la prise DC IN 3V, puis ouvrez le couvercle. Après l'ouverture du couvercle, veillez à remettre le capuchon en caoutchouc sur la prise.
- **•** Le casque/les écouteurs fournis ne sont pas censés être plongés dans l'eau ou entrer en contact continu avec l'eau. S'ils tombent à l'eau ou sont mouillés par accident, séchez-les à l'aide d'un chiffon doux. N'utilisez jamais un sèchecheveux électrique.
- **•** En cas d'immersion de l'appareil ou du casque/ des écouteurs dans l'eau salée, veillez à les rincer à l'eau fraîche. Ne les rincez jamais sous l'eau courante, et n'utilisez jamais de savon ni de détergent.
- **•** La présence de sable ou de poussière sur le joint en caoutchouc empêche la fermeture hermétique du couvercle et entraîne un risque d'infiltration d'eau. Brossez la poussière de temps à autre.

**•** Il est recommandé de changer le joint tous les ans. Pour ce faire, contactez un centre de service après-vente Sony agréé.

## **Sources d'alimentation**

- **•** L'enregistreur fonctionne sur secteur ou sur pile LR6 (format AA).
- **•** Si vous vous servez de l'enregistreur chez vous, utilisez l'adaptateur secteur fourni. N'utilisez aucun autre type d'adaptateur secteur car cela pourrait provoquer un dysfonctionnement de l'enregistreur.

**Polarité de la fiche**

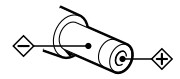

- **•** L'enregistreur n'est pas déconnecté de la source d'alimentation secteur tant qu'il reste raccordé à la prise murale, même s'il a été mis hors tension.
- **•** Si vous prévoyez de ne pas utiliser cet enregistreur pendant une période prolongée, déconnectez la source d'alimentation (adaptateur secteur, piles sèches ou cordon pour batterie de voiture). Pour débrancher l'adaptateur secteur de la prise murale, saisissez la fiche; ne tirez jamais sur le cordon.

## **Surchauffe interne**

Une surchauffe interne risque de se produire si vous utilisez l'enregistreur pendant une période prolongée. Dans ce cas, mettez l'enregistreur hors tension pour le laisser refroidir.

## **Installation**

- **•** N'exposez jamais l'enregistreur à des conditions extrêmes de luminosité, de température, d'humidité ou de vibrations.
- **•** N'emballez jamais l'enregistreur lorsque vous l'utilisez avec l'adaptateur secteur. Une surchauffe interne pourrait entraîner un dysfonctionnement de l'enregistreur ou risquerait de l'endommager.

## **Casque/écouteurs**

#### *Sécurité routière*

N'utilisez pas le casque/les écouteurs lorsque vous roulez à vélo ou pendant la conduite d'une voiture ou de tout autre véhicule motorisé. Cette pratique peut être dangereuse et est illégale dans de nombreux endroits. Il peut également s'avérer dangereux d'utiliser l'enregistreur à volume élevé en marchant et plus particulièrement lorsque vous traversez un passage piéton. Redoublez de vigilance ou interrompez l'écoute dans les situations à risque.

#### *Prévention des troubles de l'ouïe*

Evitez d'utiliser le casque/les écouteurs avec un volume sonore élevé. Les médecins déconseillent l'écoute prolongée à volume élevé. Si vous percevez des sifflements dans les oreilles, réduisez le volume ou interrompez l'écoute.

#### *Respect d'autrui*

Maintenez le volume à un niveau modéré. Ceci vous permettra d'entendre les sons extérieurs et d'être attentif à votre entourage.

### **Cartouche de minidisques**

- **•** Pour transporter ou ranger le minidisque, laissez-le dans son étui
- **•** Ne forcez pas l'ouverture de l'obturateur du disque.
- **•** N'exposez pas la cartouche à la lumière, à des températures extrêmes, à l'humidité ou à la poussière.
- **•** N'apposez l'étiquette MD fournie qu'à l'endroit prévu à cet effet sur le disque et non sur une autre surface du disque.

## <span id="page-121-0"></span>**Entretien**

- **•** Nettoyez le boîtier de l'enregistreur avec un chiffon doux légèrement imprégné d'eau ou d'une solution détergente neutre. N'utilisez pas de tampon abrasif, de poudre à récurer ni de solvant tel qu'alcool ou benzène, qui risquent de ternir la surface du boîtier.
- **•** Essuyez la cartouche du disque à l'aide d'un chiffon sec pour enlever la poussière.
- **•** La poussière sur l'objectif peut altérer le fonctionnement de l'appareil. Refermez le couvercle du compartiment à disque après avoir introduit ou éjecté un MD.

**•** Pour obtenir la meilleure qualité sonore, essuyez les fiches du casque/des écouteurs à l'aide d'un chiffon sec. Des fiches sales peuvent engendrer une distorsion ou des interruptions intermittentes du son.

### **Remarques sur la pile**

Une utilisation incorrecte de la pile peut engendrer sa fuite ou explosion. Pour éviter de tels accidents, observez les mesures de précaution suivantes :

- **•** Positionnez correctement les pôles + et de la pile.
- **•** Si vous prévoyez de ne pas utiliser l'enregistreur pendant une période prolongée, retirez la pile.
- **•** Ne transportez pas et ne rangez pas la pile sèche avec des objets métalliques, tels que pièces de monnaie, porte-clés ou colliers. Ceci peut engendrer un court-circuit et un dégagement de chaleur.
- **•** Si une pile fuit, essuyez soigneusement l'électrolyte qui s'est écoulé dans le compartiment à pile avant d'en installer une nouvelle.

#### **Remarque sur les bruits mécaniques**

L'enregistreur produit des bruits mécaniques lorsqu'il fonctionne. Ceux-ci sont causés par le système d'économie d'énergie de l'enregistreur et ne constituent pas un dysfonctionnement.

## <span id="page-122-0"></span>**Pour protéger un MD enregistré**

Pour protéger un MD contre l'enregistrement, faites coulisser le taquet situé sur le côté du MD pour l'ouvrir. Dans cette position, le MD ne peut pas être enregistré ni monté. Pour réenregistrer ce MD, ramenez le taquet à sa position d'origine pour qu'il soit de nouveau visible.

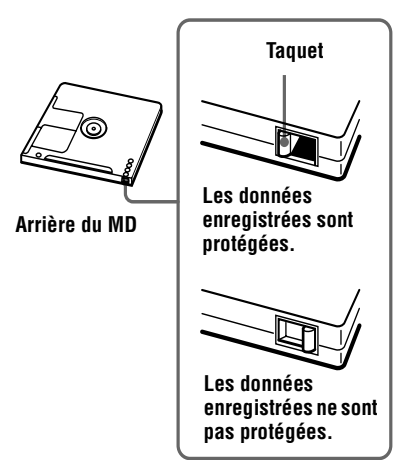

### **Remarque sur l'enregistrement numérique**

Cet enregistreur utilise le système de gestion de copie en série (Serial Copy Management System) qui ne permet de réaliser que des copies de première génération à partir de supports préenregistrés. Vous ne pouvez que réaliser des copies à partir de MD enregistrés par vos soins au moyen d'un raccordement analogique (sortie de ligne).

**Supports préenregistrés, tels que CD ou MD.**

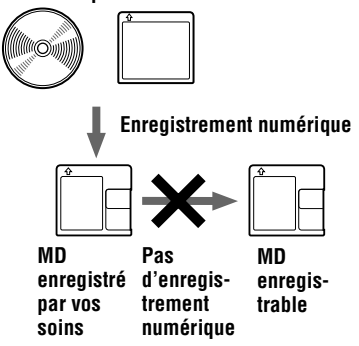

**Microphone, platine tourne-disque, tuner, etc. (avec prises de sortie analogique).**

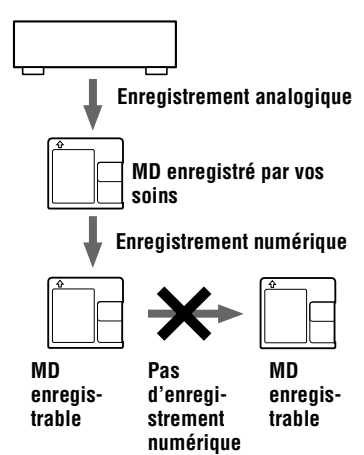

#### **Remarque sur l'entretien**

Nettoyez régulièrement les bornes à l'aide d'un coton-tige ou d'un chiffon doux, comme illustré.

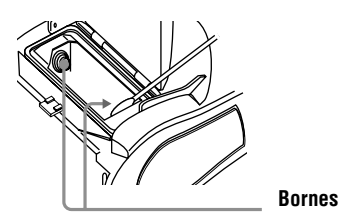

Pour toute question ou problème concernant cet enregistreur, consultez votre revendeur Sony le plus proche. (Si un problème survient alors que le disque se trouvait dans l'enregistreur, nous vous conseillons de ne pas tenter de le retirer afin que votre revendeur Sony puisse déceler et comprendre le problème).

# <span id="page-124-0"></span>**Limites du système**

Le système d'enregistrement de votre enregistreur MiniDisc est radicalement différent de celui utilisé sur les platines à cassettes et DAT et se caractérise par les limites décrites ci-dessous. Vous remarquerez cependant que ces limites sont dues à la nature même du système d'enregistrement des MD et ne résultent pas de problèmes mécaniques.

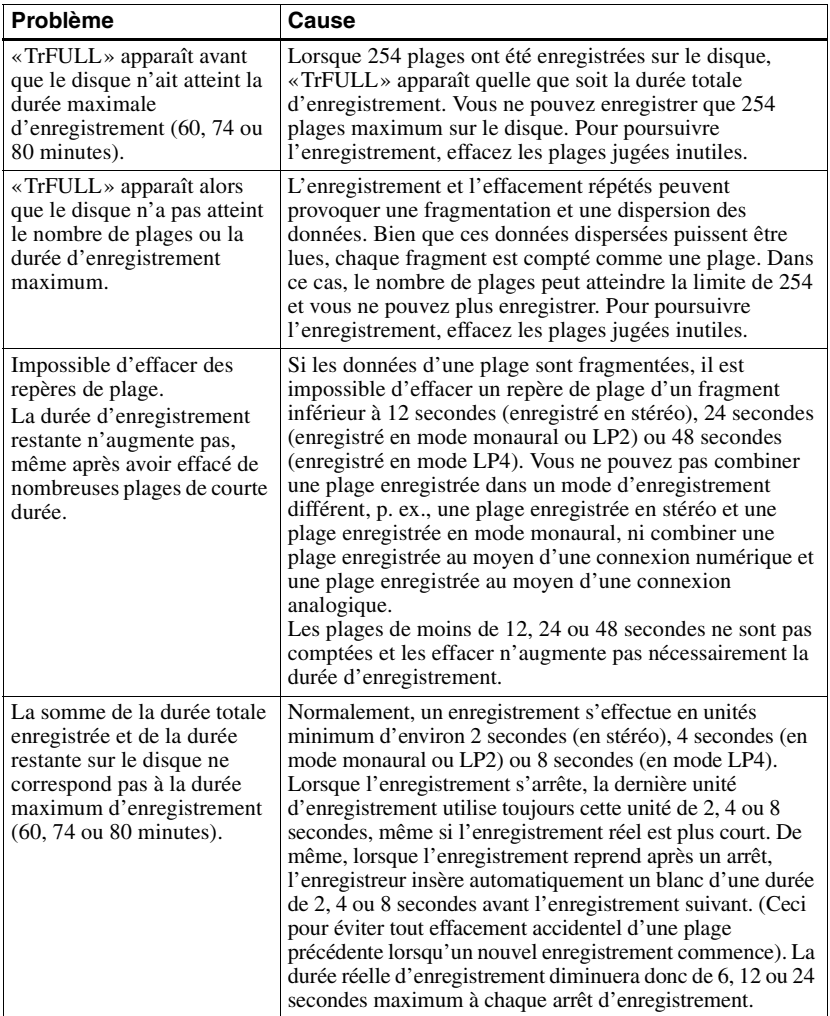

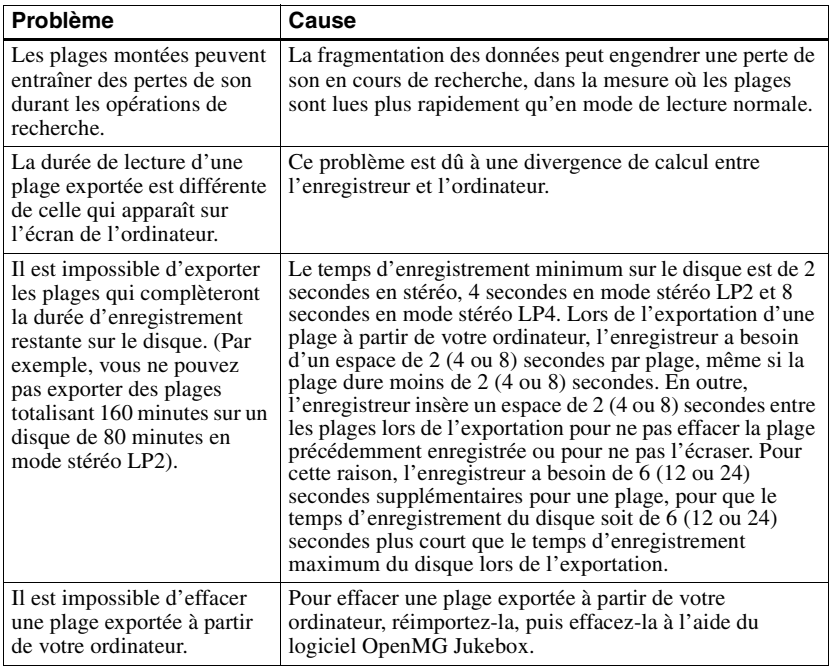

# **Dépannage**

Si un problème quelconque persiste après ces vérifications, consultez votre revendeur Sony. Reportez-vous également à [«Messages» \(page 67\)](#page-134-0).

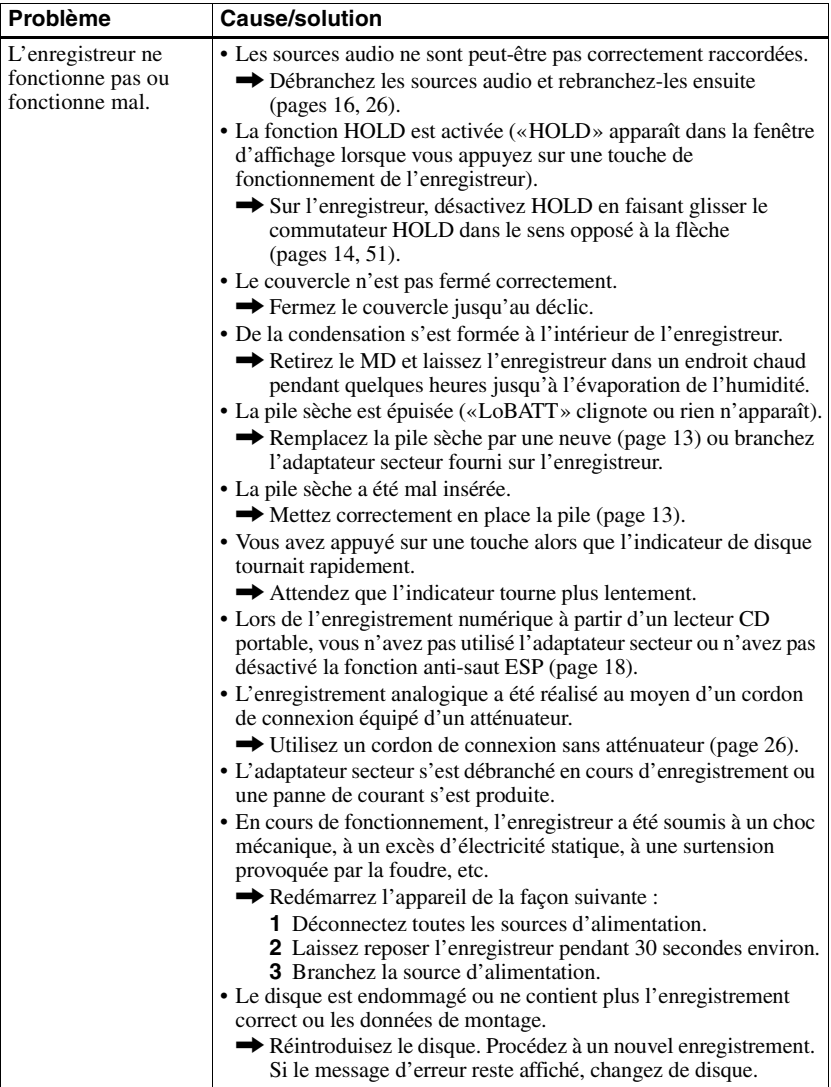

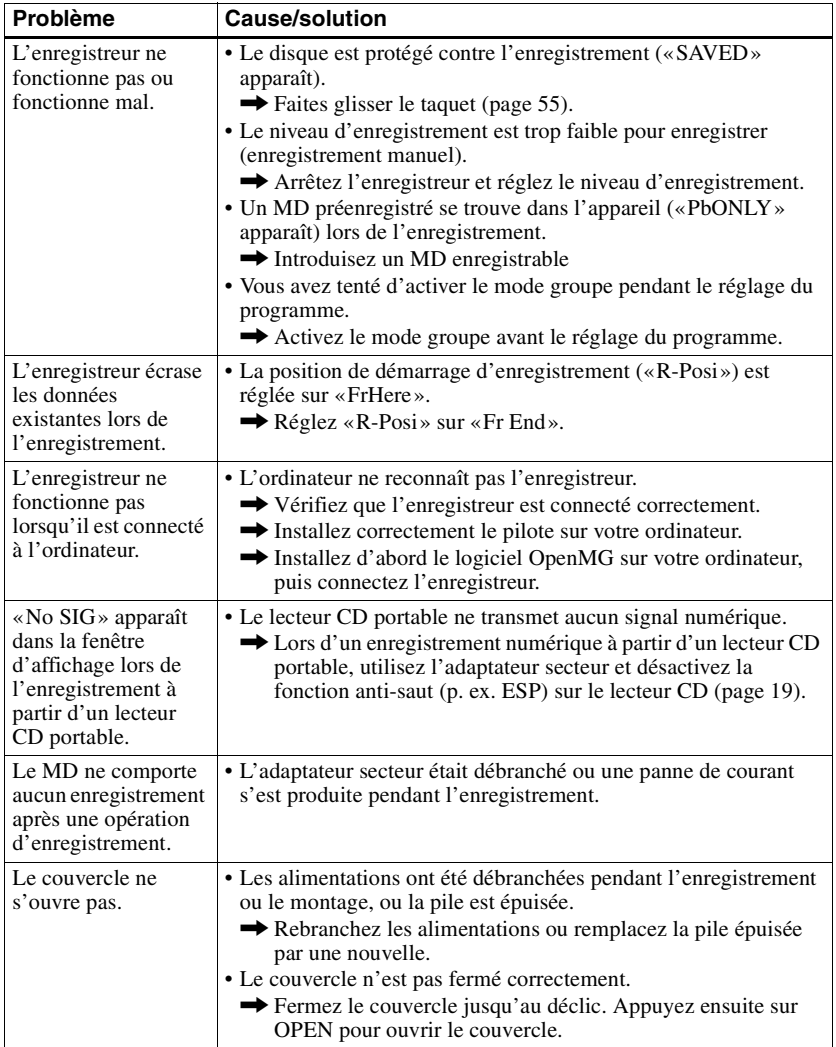

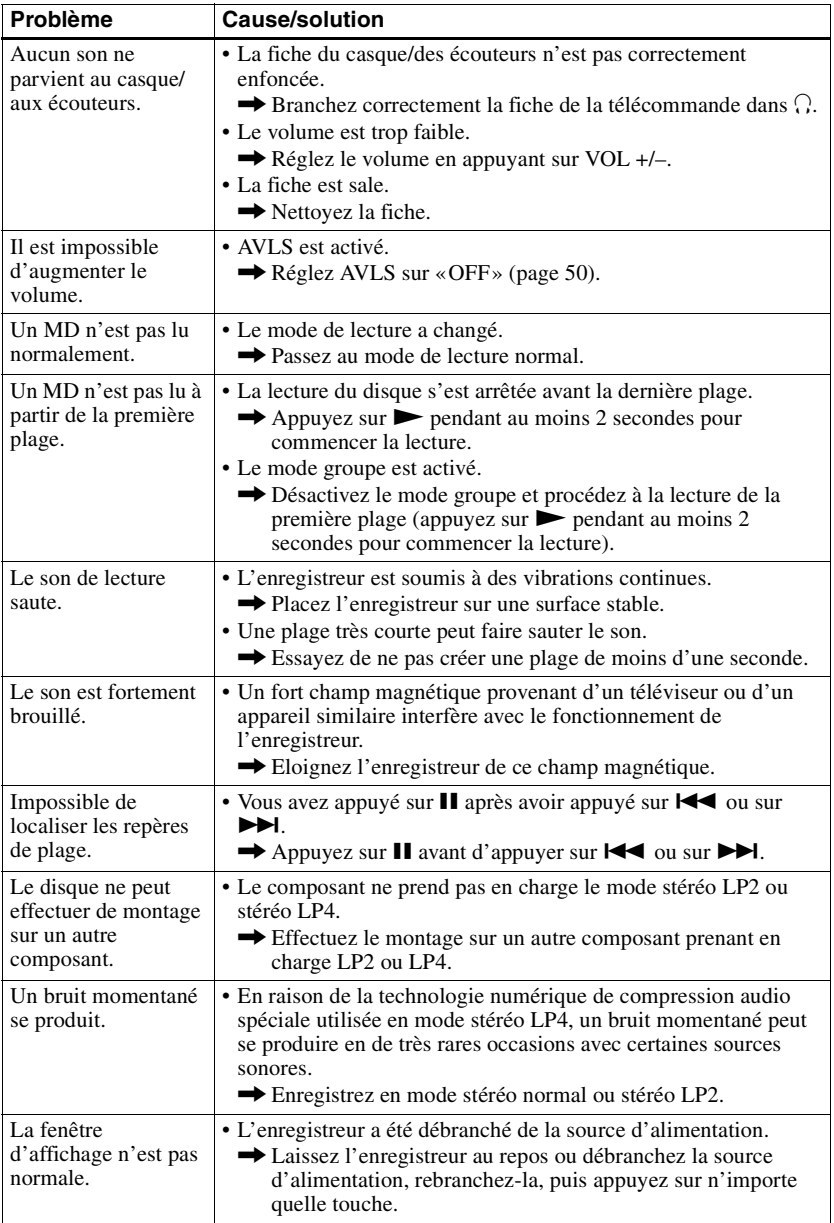

# <span id="page-129-1"></span><span id="page-129-0"></span>**Liste des menus**

## **Fonctions de menu**

Appuyez sur MENU, puis sur  $\blacktriangleleft$  ou  $\blacktriangleright$ .

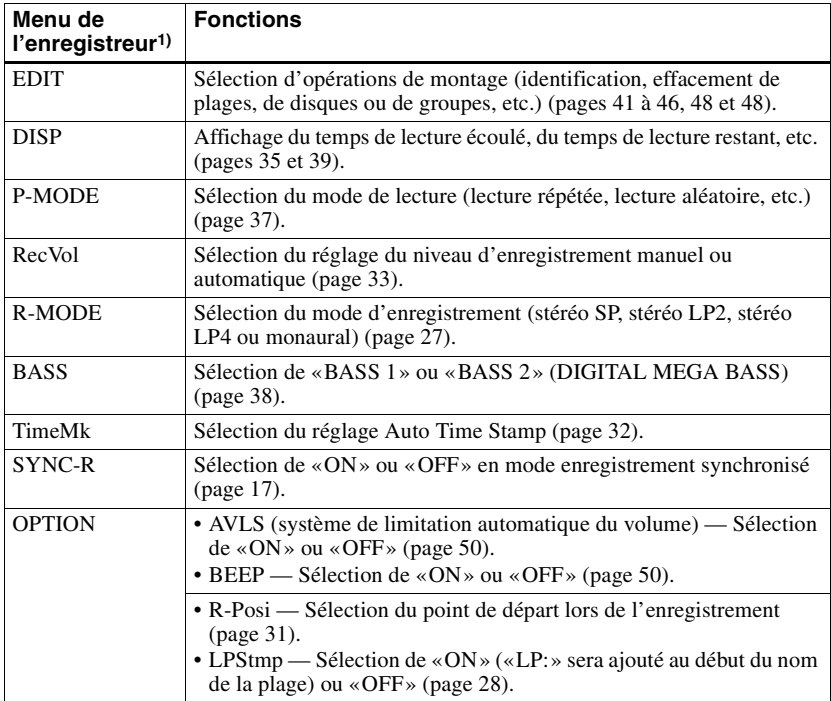

1) Les options de menu qui peuvent être sélectionnées varient en fonction de l'état du mode groupe (activé/désactivé) ou de l'état de fonctionnement de l'enregistreur.

## **Tableaux des menus**

Les menus présents sur l'enregistreur pour chaque état de fonctionnement sont illustrés sur cette page et celles qui suivent. Chaque tableau présente les divers menus et les options de menu qui peuvent être sélectionnées à chaque niveau de menu. Reportez-vous à [«Liste des](#page-129-0)  [menus» \(page 62\)](#page-129-0) pour plus d'informations sur les opérations de menu. Les menus et options de menu basculent dans la fenêtre d'affichage.

### **Menus et options de menu sélectionnés lorsque l'enregistreur est à l'arrêt**

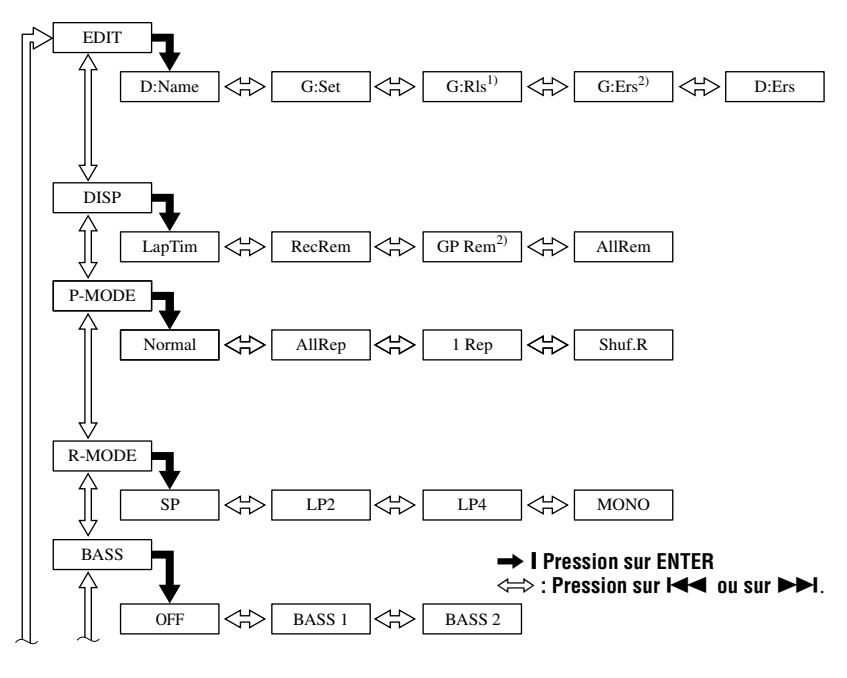

**suite en page suivante**

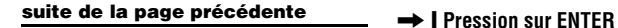

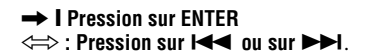

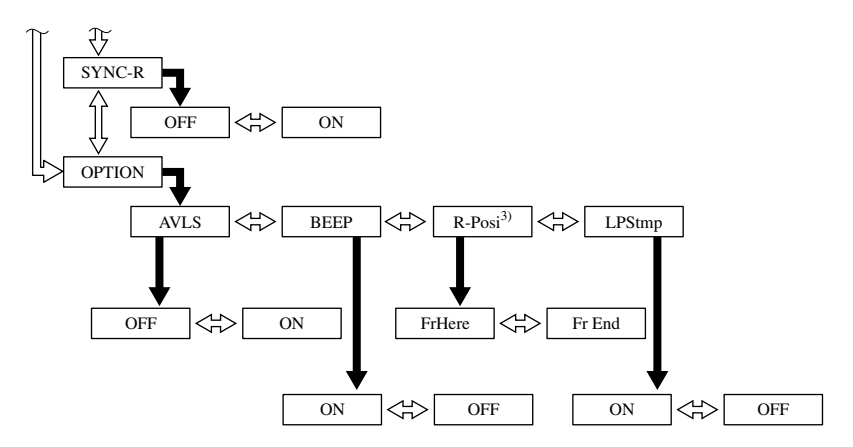

<sup>1)</sup> N'apparaît que si l'enregistreur est en mode groupe et qu'un groupe autre que «GP --» est sélectionné.

2) N'apparaît que si l'enregistreur est en mode groupe.

3) Sélectionnable uniquement lorsque le mode groupe est désactivé.

### **Appuyez sur CANCEL sur l'enregistreur pour annuler une fonction de menu.**

#### **Menus et options de menu sélectionnés lorsque l'enregistreur est en mode lecture**

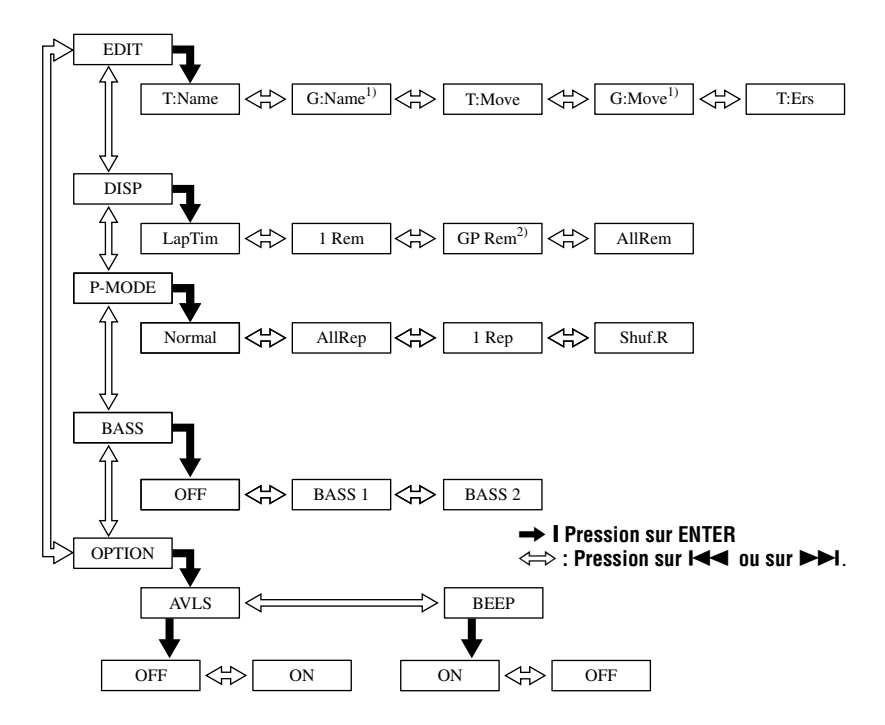

1) N'apparaît que si l'enregistreur est en mode groupe et qu'un groupe autre que «GP --» est sélectionné. 2) N'apparaît que si l'enregistreur est en mode groupe.

## **Appuyez sur CANCEL sur l'enregistreur pour annuler une fonction de menu.**

**Menus et options de menu sélectionnés pendant l'enregistrement**

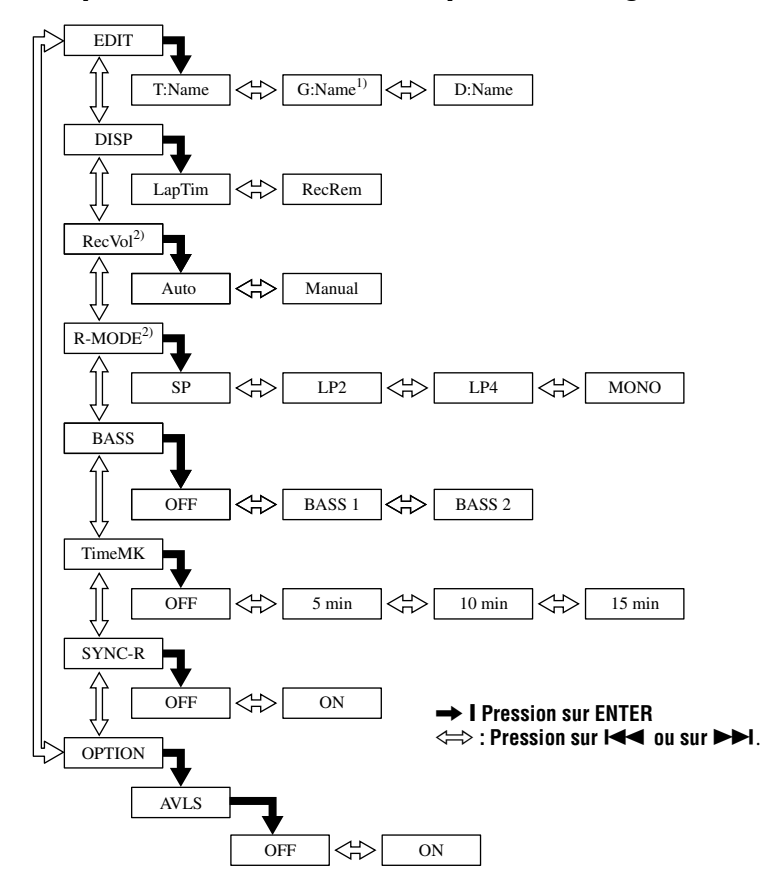

<sup>1)</sup> N'apparaît que si l'enregistreur est en mode groupe.

2) N'apparaît que si l'enregistreur est en mode de veille.

**Appuyez sur CANCEL sur l'enregistreur pour annuler une fonction de menu.**

# <span id="page-134-0"></span>**Messages**

Si les messages suivants clignotent dans la fenêtre d'affichage, consultez les explications ci-dessous.

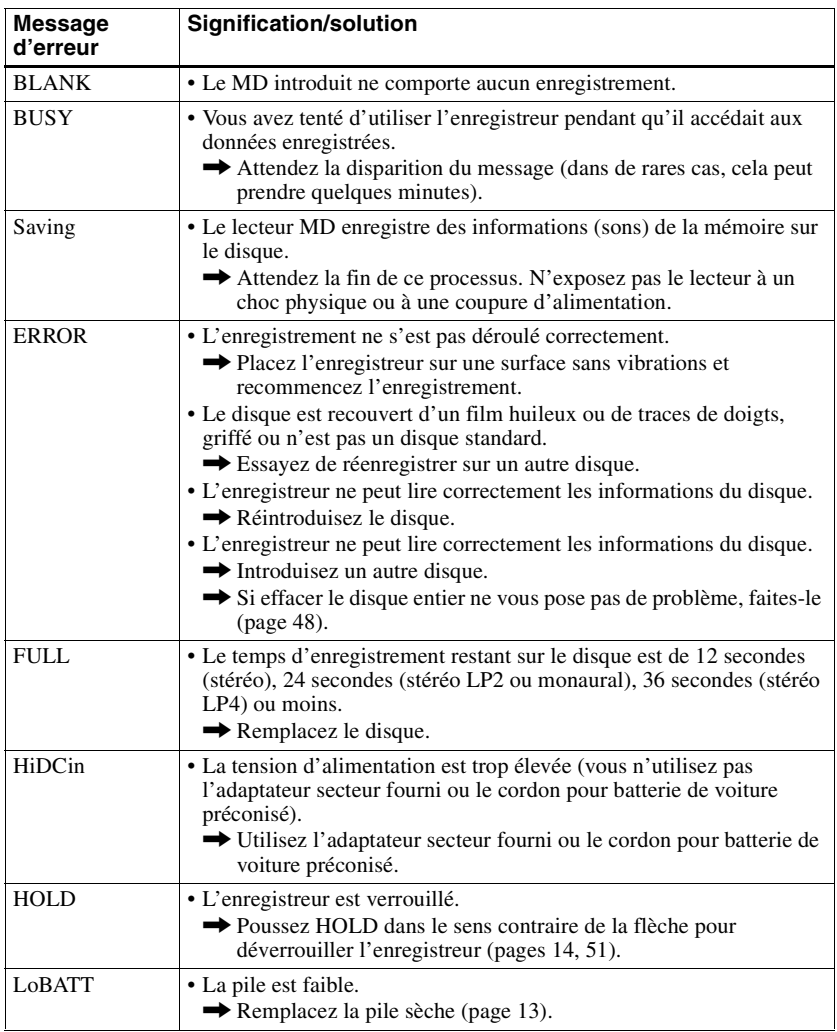

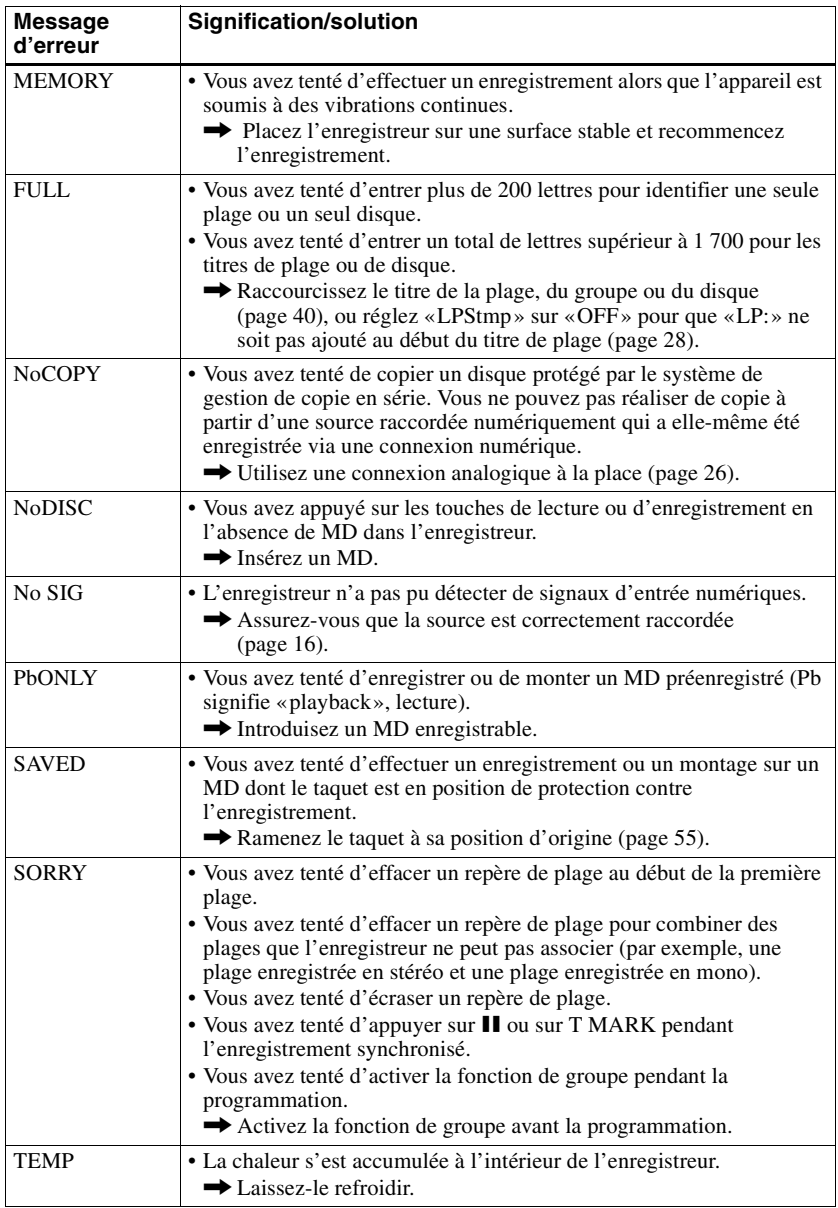

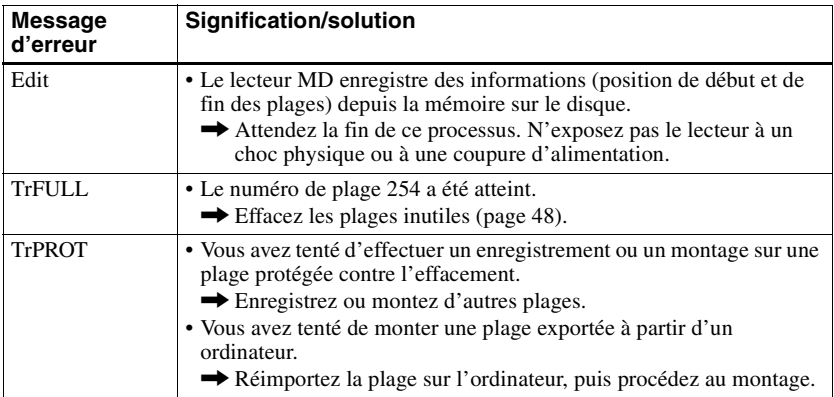

# **Spécifications**

#### **Enregistreur MD**

**Système de lecture audio** Système audionumérique MiniDisc **Propriétés de la diode laser** Matériau : GaAlAs MQW Longueur d'onde :  $\lambda = 790$  nm Durée d'émission : continue Puissance laser : moins de 44,6 µW (Cette puissance est la valeur mesurée à une distance de 200 mm de la surface de la lentille du bloc optique avec une ouverture de 7 mm).

#### **Durée d'enregistrement et de lecture**

En cas d'utilisation de MDW-80 Maximum 160 min en mode monaural Maximum 320 min en stéréo

#### **Vitesses de rotation**

Env. 380 à 2 700 tr/min (CLV) **Correction d'erreur**

ACIRC (Advanced Cross Interleave Reed

Solomon Code)

**Fréquence d'échantillonnage** 44,1 kHz

**Convertisseur de fréquence d'échantillonnage**

Entrée : 32 kHz/44,1 kHz/48 kHz

**Codage**

ATRAC (Adaptive TRansform Acoustic Coding)

ATRAC3 — LP2/LP4

**Système de modulation** EFM (Eight to Fourteen Modulation)

#### **Nombre de canaux**

2 canaux stéréo 1 canal monaural

**Réponse en fréquence**

 $20$  à  $20000$  Hz + 3 dB **Pleurage et scintillement**

En dessous du seuil mesurable

#### **Entrées**

Entrée de ligne : miniprise stéréo, niveau d'entrée minimum 49 mV

Entrée optique (numérique) : miniprise optique (numérique)

#### **Sorties**

i: miniprise stéréo, niveau de sortie maximum 5 mW + 5 mW, impédance de charge 16 ohms

#### **Caractéristiques générales Puissance de raccordement**

Adaptateur secteur Sony (fourni) raccordé à la prise DC IN 3V (modèle étranger entre parenthèses) :

120 V CA, 60 Hz (Etats-Unis, Canada) 230 V CA, 50/60 Hz (Europe continentale) 230 - 240 V CA, 50 Hz (Royaume-Uni) 220 V CA, 50 Hz (Argentine)

Pile alcaline LR6 (format AA) (non fournie) **Autonomie de fonctionnement**

Voir [«Durée de vie des piles» \(page 13\)](#page-14-0) **Dimensions**

Env.  $97.3 \times 40 \times 104$  mm (l/h/p) (37/8  $\times$  $1<sup>5</sup>/8 \times 4<sup>1</sup>/8$  po) (commandes et pièces en saillie incluses)

#### **Poids**

Environ 215 g (7,6 onces) (unité principale uniquement)

Licences de brevets U.S. et étrangers obtenues de Dolby Laboratories.

<span id="page-137-0"></span>La conception et les spécifications sont susceptibles d'être modifiées sans préavis.

#### **Accessoires en option**

Câble optique POC-15B, POC-15AB, POC-DA12SP Casque/écouteur stéréo\* MDR-EX70LP, MDR-G72LP, MDR-A34L Haut-parleurs actifs SRS-Z500 MD enregistrables série MDW

Il se peut que votre revendeur ne dispose pas de certains accessoires. Demandez-lui la liste des accessoires disponibles dans votre pays.

 Lors de l'utilisation du casque en option, n'employez qu'un casque/que des écouteurs avec minifiches stéréo. Vous ne pouvez pas utiliser un casque/des écouteurs avec microfiches.

# <span id="page-138-0"></span>**Explications**

## **Définition de «Net MD»**

Net MD est un format permettant le transfert très rapide de données audio à partir d'un ordinateur vers un appareil MiniDisc via un câble USB (Universal Serial Bus) à l'aide du logiciel très élaboré OpenMG et de MagicGate, la technologie de protection du copyright.

Ce format n'entraînant pas de changement du système d'enregistrement du MiniDisc, il prend en charge l'utilisation de MiniDisc existants et la lecture de données audio transférées (exportées) sur des appareils\* MiniDisc existants.

Ce format autorise également l'utilisation du logiciel OpenMG Jukebox pour faciliter le montage ou la saisie de caractères sur votre PC.

 Les données audio transférées en mode LP doivent être lues sur des appareils MiniDisc prenant en charge le mode MDLP.

## **Miniaturisation**

Le minidisque de 2,5 pouces, enveloppé dans une cartouche plastique semblable à celle d'une disquette de 3,5 pouces (voir l'illustration ci-dessus), utilise une nouvelle technologie numérique de compression audio appelée ATRAC (Adaptive TRansform Acoustic Coding). Pour pouvoir enregistrer plus de sons dans moins d'espace, la technologie ATRAC n'extrait et n'encode que les fréquences audibles par l'oreille humaine.

## **Signification de «aucun son»**

«Aucun son» décrit un état de l'enregistreur lorsque le niveau d'entrée est d'environ 4,8 mV pour une entrée analogique ou inférieur à –89 dB pour une entrée (numérique) optique (avec 0 dB comme bit entier (le niveau d'enregistrement maximum d'un miniDisc)).

## **Accès aléatoire rapide**

Comme les CD, les MD offrent un accès aléatoire rapide au début de toute plage musicale. Les MD préenregistrés sont enregistrés avec les adresses correspondant à chaque sélection musicale. Les MD enregistrables sont fabriqués avec une zone appelée «User TOC Area» qui contient l'ordre des plages musicales. Cette zone TOC (Table of Contents – Table des matières) est comparable au «système de gestion de répertoires» des disquettes informatiques. En d'autres termes, elle contient les adresses de début et de fin de toutes les plages musicales enregistrées sur le disque. Ces données permettent d'accéder rapidement au début de toute plage dès que vous introduisez le numéro de plage (AMS), et d'identifier l'emplacement avec un titre de plage, comme vous nommez un fichier sur une disquette.

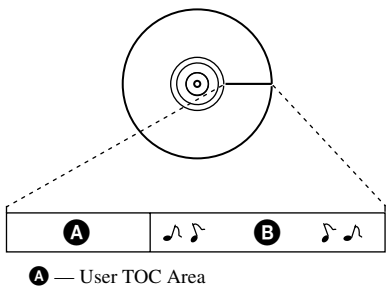

Contient l'ordre des plages, ainsi que leurs points de début et de fin.

 $\mathbf{\Theta}$  — Données musicales

#### **Restrictions concernant le montage de plages exportées à partir de votre ordinateur**

Cet appareil a été conçu pour que les fonctions de montage (c.-à-d., effacement de plages, insertion et effacement de repères de plage) ne soient pas opérationnelles pour les plages exportées à partir de votre ordinateur. Ceci empêche la perte d'autorisation d'importation par les plages vérifiées. Pour monter ces plages, réimportez-les sur l'ordinateur, puis effectuez le montage sur l'ordinateur.

# **Index**

# **A**

Accessoires en option [70](#page-137-0) fournis 9 Auto T[ime Stamp](#page-117-4) [32](#page-99-2) AVLS 50

## **B**

Bip sonore [50](#page-117-5)

## **D**

DIGITAL ME[GA BASS](#page-85-0) [38](#page-105-1) DSP TYPE-R 18

## **E**

Effacement un disque [entier](#page-116-2) [48](#page-115-5) un groupe 49 [une plage](#page-75-0) [48](#page-115-6) EMD 8 Enregistrement ajout de repères de plage (Auto Time Stamp) [32](#page-99-2) enregistreme[nt en mode groupe](#page-94-2) [29](#page-96-0) mode MDLP 27 numérique [15](#page-82-0)<br>sans écraser les pl[ages existantes](#page-100-1) [31](#page-98-1) Enregistr[ement manuel](#page-121-0) 33 Entretien 54 Exportation [20](#page-87-0)

# **G**

G-PROTECTION [23](#page-90-0)

Groupe

annulation [44](#page-111-1) déplacemen[t de groupe](#page-116-2) [46](#page-113-3) effacement 49 enregistrement en mode [groupe](#page-103-1) [30](#page-97-1) lecture en mode groupe 36 mode sa[ut de groupe](#page-109-0) [36](#page-103-2) réglage <sup>42</sup>

# **H**

HOLD [14,](#page-81-0) [51](#page-118-1) **I**

Identification [41](#page-108-6)

# **M**

MDLP [27](#page-94-2) Menus [62](#page-129-1) Mode de lecture [37](#page-104-1) Modification de l'identification [42](#page-109-1)

# **N**

Net MD [71](#page-138-0) **O** OpenMG Jukebox [8,](#page-75-1) [20](#page-87-1)

## **P**

Piles durée de v[ie des piles](#page-80-1) [13](#page-80-0), [52](#page-119-0) pile sèche 13

## **R**

Raccordement à l'ordinateur [20](#page-87-2) analogique [26](#page-93-2) numérique [16](#page-83-0) Repère de plage ajout [46](#page-113-4) effacement [47](#page-114-0)

# **S**

SDMI [8](#page-75-1)

# **T**

Transfert [8](#page-75-2), [20](#page-87-0)

#### **U** USB

câble [8,](#page-75-3) [9](#page-76-1), [20](#page-87-3)

# **V**

Vérification durée restante [39](#page-106-1) position de lecture [35](#page-102-1) temps restant [35](#page-102-1)

### **Grabador, Reproductor de Minidisco portátil**

POR FAVOR LEA DETALLADAMENTE ESTE MANUAL DE INSTRUCCIONES ANTES DE CONECTAR Y OPERAR ESTE EQUIPO. RECUERDE QUE UN MAL USO DE SU APARATO PODRÍA ANULAR LA GARANTÍA.

# **ADVERTENCIA**

**Para evitar incendios o descargas eléctricas, no exponga la unidad a la humedad o a la lluvia.**

No instale el aparato en un espacio cerrado, como una estantería para libros o un armario empotrado.

Para evitar incendios, no cubra la ventilación del aparato con periódicos, manteles, cortinas, etc. Tampoco encienda velas sobre el aparato.

A fin de evitar incendios o descargas eléctricas, no coloque objetos con líquido en su interior como, por ejemplo, floreros, sobre el aparato.

En algunos países se regula la eliminación de las pilas como las que sirven para suministrar energía a este producto. Obtendrá más información de las autoridades locales.

PRECAUCIÓN: RADIACIÓN LÁSER INVISIBLE CUANDO LA UNIDAD ESTÁ ABIERTA EVITE LA EXPOSICIÓN AL HAZ LÁSER

## **Información**

EL VENDEDOR NO SERÁ RESPONSABLE EN NINGÚN CASO DE LOS DAÑOS DIRECTOS, INCIDENTALES O CONSECUENCIALES DE CUALQUIER NATURALEZA, O DE LAS PÉRDIDAS O GASTOS RESULTANTES DE UN PRODUCTO DEFECTUOSO O DEL USO DE UN PRODUCTO.

La marca CE sólo es válida para  $\epsilon$ los productos comercializados en la Unión Europea.

- **•** OpenMG y su logotipo son marcas comerciales de Sony Corporation.
- **•** Patentes de Estados Unidos y otros países con licencia de Dolby Laboratories.
- **•** Las restantes marcas comerciales y marcas comerciales registradas son marcas comerciales o marcas comerciales registradas de sus respectivos propietarios.
- **•** En este manual se omiten las marcas ™ y ®.

Estas instrucciones de funcionamiento describen cómo manejar la grabadora digital portátil de MiniDisc. Para obtener detalles sobre cómo utilizar el software suministrado (OpenMG Jukebox), remítase a las instrucciones de funcionamiento de OpenMG Jukebox.

## **Aviso para los usuarios**

## **En el software suministrado**

- **•** Las leyes sobre derechos de autor ("copyright") prohiben la reproducción del software o del manual que lo acompaña de forma total o parcial, así como el alquiler del software sin la autorización del propietario de los derechos.
- **•** SONY no será responsable en ningún caso de cualquier daño financiero, lucro cesante, ni de cualquier reclamación de terceras partes, como consecuencia del uso del software suministrado con esta grabadora.
- **•** En caso de surgir algún problema con este software como consecuencia de una fabricación defectuosa, SONY lo sustituirá. Sin embargo, SONY declina cualquier otra responsabilidad.
- **•** El software suministrado con esta grabadora no se puede utilizar con otros equipos distintos al designado.
- **•** Tenga en cuenta que, debido al esfuerzo continuado para mejorar la calidad, las especificaciones del software pueden modificarse sin previo aviso.
- **•** La garantía no cubre el funcionamiento de este reproductor con software distinto al suministrado.
- **•** Queda estrictamente prohibido por las leyes sobre derechos de autor el duplicado de la totalidad o parte del contenido de este software y del manual de instrucciones, así como su préstamo a terceras partes sin la autorización expresa del propietario del "copyright".
- **•** SONY no será responsable de cualquier pérdida económica, lucro cesante o reclamaciones de terceras partes como consecuencia del uso de este software.
- **•** En caso de que aparezcan defectos de fabricación, la responsabilidad de SONY se limitará únicamente a la sustitución de la mercancía defectuosa.
- **•** Este software está aprobado para su uso con el equipo especificado únicamente.
- **•** SONY se reserva el derecho a modificar las especificaciones del software sin previo aviso.

Copyright del programa: © 2000 Sony Corporation

Copyright de la documentación: © 2002 Sony Corporation

# **Contenidos**

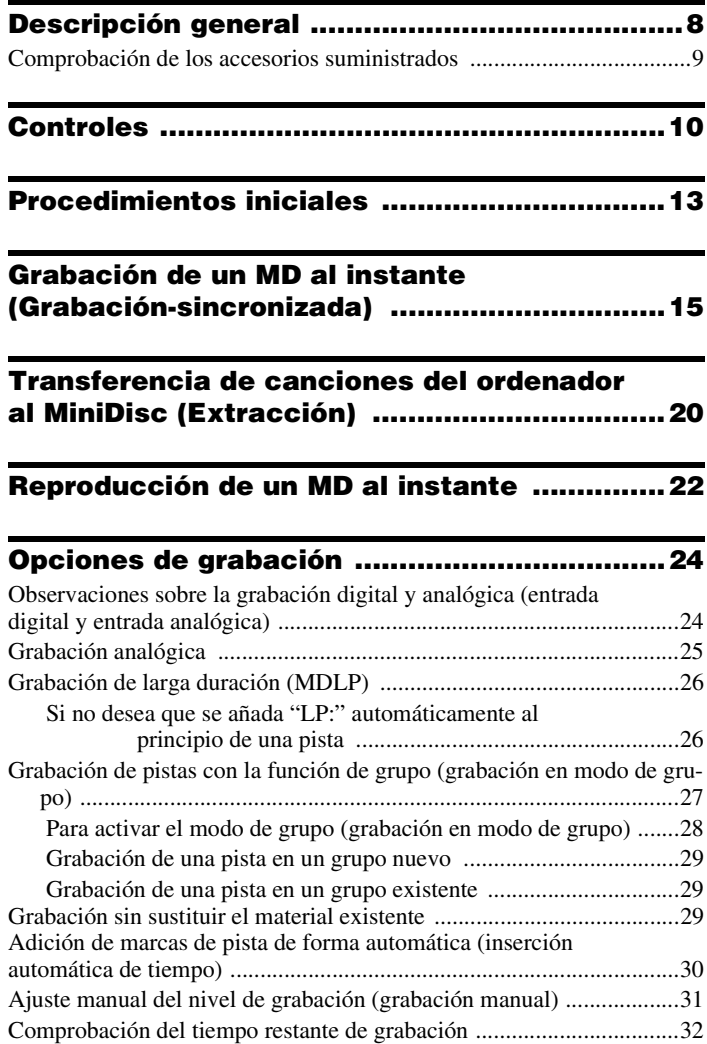
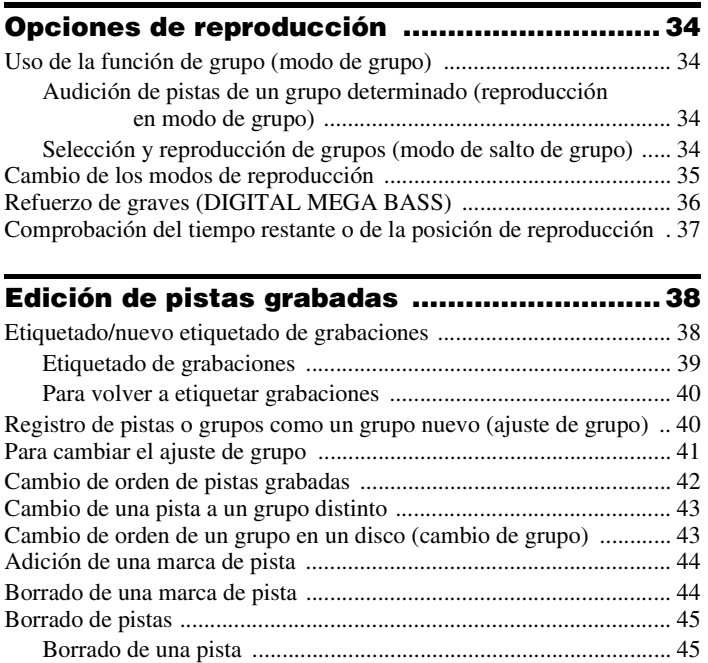

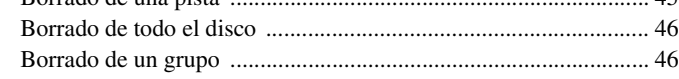

## **[Otras operaciones ..........................................47](#page-186-0)**

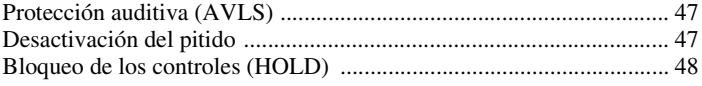

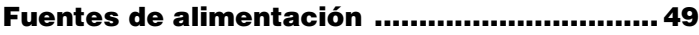

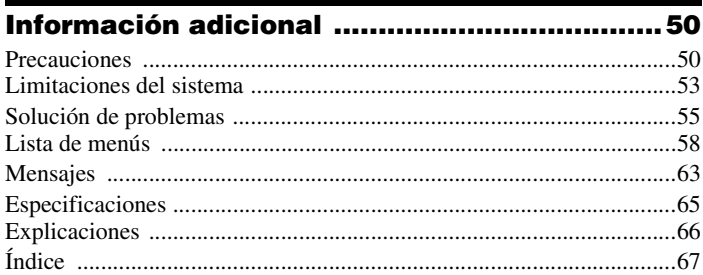

## **Descripción general**

## **Qué puede hacer con su Walkman MD**

Puede transferir fácilmente archivos de audio digital desde su ordenador al MiniDisc mediante este producto, y llevarlo a todas partes para disfrutarlo.

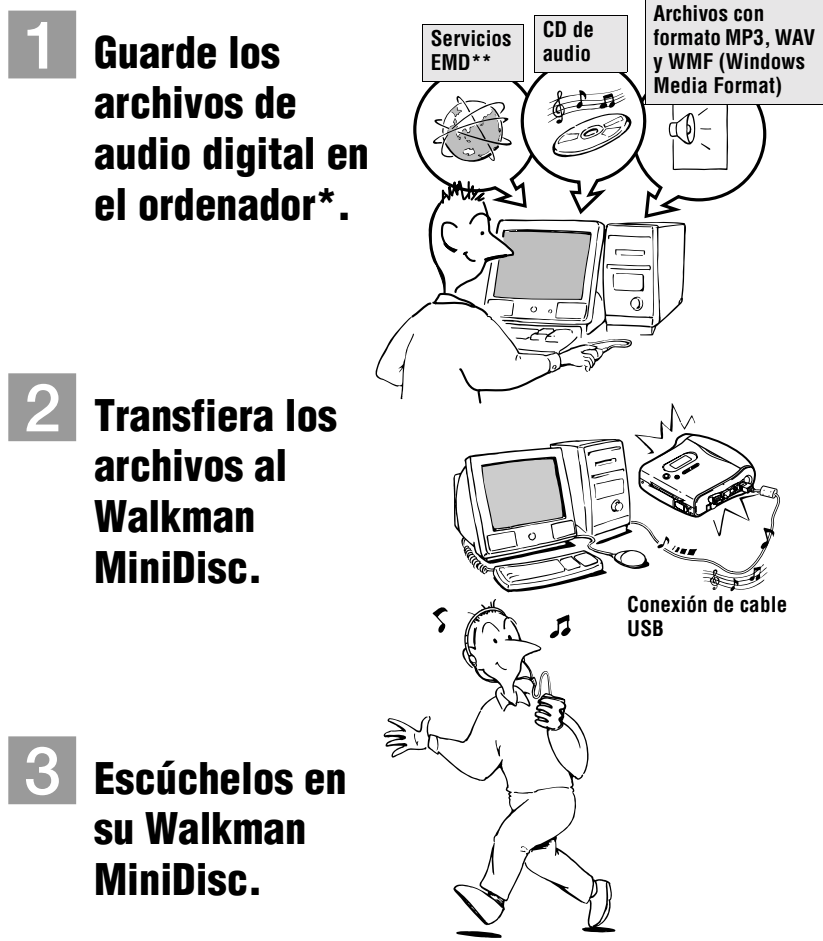

\* "OpenMG" es una tecnología con derechos de autor que cumple con las especificaciones SDMI (Secure Digital Music Initiative) y le permite grabar o reproducir música digital y proteger al mismo tiempo los derechos de autor de sus propietarios.

\*\*EMD solamente está disponible en determinados países.

- **•** La música grabada está limitada a su uso privado solamente. El uso de la música grabada fuera de estos límites requiere la autorización de los propietarios de los derechos de autor.
- **•** SONY no es responsable de los archivos musicales que no se hayan grabado en su ordenador debido a una grabación defectuosa a partir de CD o de música descargada de Internet.

#### **Observaciones sobre su uso**

Es posible que la grabación no se complete correctamente o que se pierdan los datos grabados en los siguientes casos:

- si extrae el disco de la grabadora, desconecta el adaptador de alimentación de ca de la grabadora o desenchufa el cable USB durante la lectura o escritura de los datos.
- si el disco que ha utilizado ha estado sometido a electricidad estática o ruido eléctrico.

## **Comprobación de los accesorios suministrados**

#### **Accesorios suministrados**

Adaptador de alimentación de ca (1) Auriculares (1) Cable USB (1)  $CD$ -ROM $(1)$ \* Correa de mano (1) Cable óptico (sólo modelo europeo) (1) Minidisc en blanco (modelos para EE.UU. y Canadá solamente) (1)

<span id="page-148-0"></span>No reproduzca un CD-ROM en un reproductor de CD de audio.

## **Controles**

## **Parte frontal de la grabadora**

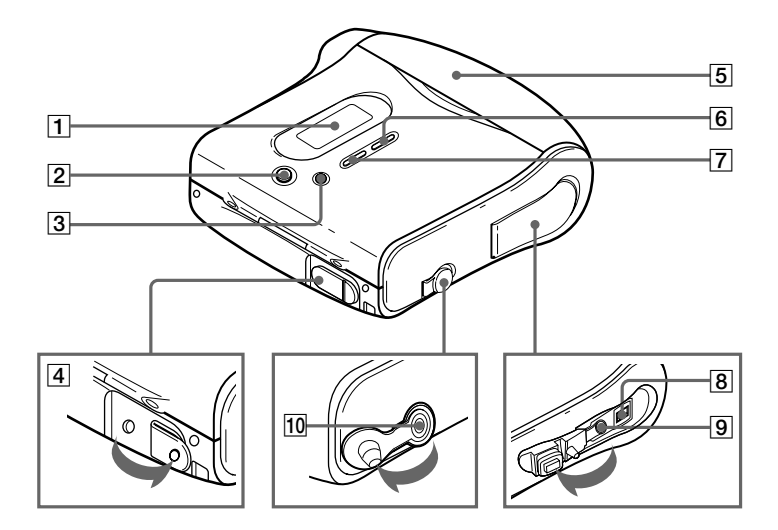

- $\overline{1}$  Visor
- 2 Botón GROUP/CANCEL
- 3 Botón MENU/ENTER
- [4] Toma DC IN 3V
- E Cierre
- **6** Botón T MARK/REC
- 7 Botón END SEARCH
- **8** Conexión USB
- **9** Toma LINE IN (OPTICAL)
- $\boxed{10}$  Toma  $\bigcap$  (auriculares/cascos)

## **Parte posterior de la grabadora**

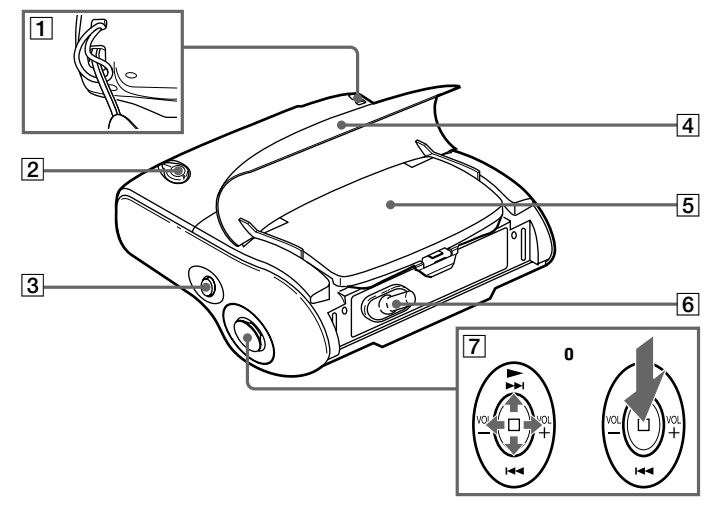

- A Punto de fijación de la correa de mano
- 2 Interruptor HOLD
- $\overline{3}$  Botón II (pausa)
- **A** Cierre
- **5** Tapa del compartimento de baterías
- **6** Interruptor OPEN

G Tecla de control manual de 5 posiciones Mueva la tecla en cualquiera de las cuatro direcciones o pulse el botón **x** para activar las distintas funciones disponibles.  $\blacktriangleright^*$  (reproducción) **I-4/DE** (búsqueda/AMS)  $\Box$  (parada) VOL +\*/– \*Hay un punto táctil encima de  $\triangleright$  y a la derecha de VOL +.

#### **Uso de la correa de mano**

Mientras hace ejercicio, utilice la correa de mano suministrada. Coloque la mano entre la grabadora y la correa y, a continuación, sujete la grabadora como se muestra en la siguiente ilustración:

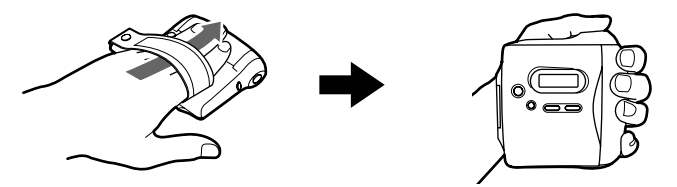

## **Visor de la grabadora**

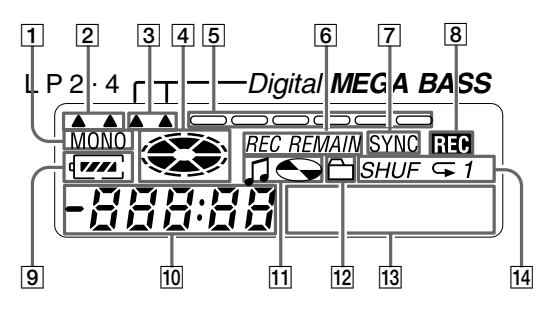

- **1** Indicación MONO (mono)
- 2 Indicación de modo LP
- 3 Indicación Mega bass
- $\overline{4}$  Indicación de disco Muestra que el disco está girando para grabar, reproducir o editar un MD.
- **E** Medidor de nivel Muestra el volumen del MD que se está reproduciendo o grabando.
- **6** Indicación REC REMAIN/REMAIN (tiempo/pistas restantes) Se ilumina junto con el tiempo restante de la pista, el tiempo restante del MD o el número restante de pistas.
- G Indicación SYNC (grabación sincronizada)
- **8** Indicación REC Se ilumina durante la grabación. Cuando parpadea, la grabadora está en modo de espera de grabación.
- **9** Indicación de la pila Muestra el estado aproximado de carga de la pila.
- **10** Pantalla de la hora
- 11 Indicación de nombre de disco/pista Se ilumina al etiquetar un disco o una pista.
- 12 Indicación de grupo Se ilumina cuando el modo de grupo está activado.
- M Pantalla de información de caracteres Indica los nombres del disco y de la pista, los mensajes de error, los números de pista, etc.
- N Indicación del modo de reproducción Muestra el modo de reproducción del MD.

## **Procedimientos iniciales**

## 1**Inserción de una pila alcalina.**

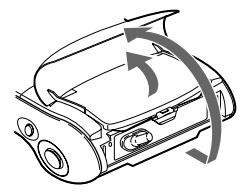

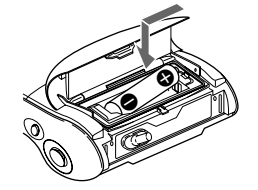

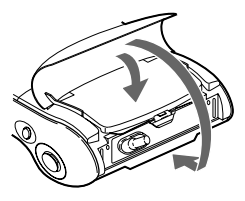

**Levante el cierre y la tapa del compartimento de pilas para abrirlo.**

**Utilice una pila alcalina LR6 (tamaño SG) insertando primero el extremo con el signo menos (negativo).**

**Cierre la tapa y el cierre.**

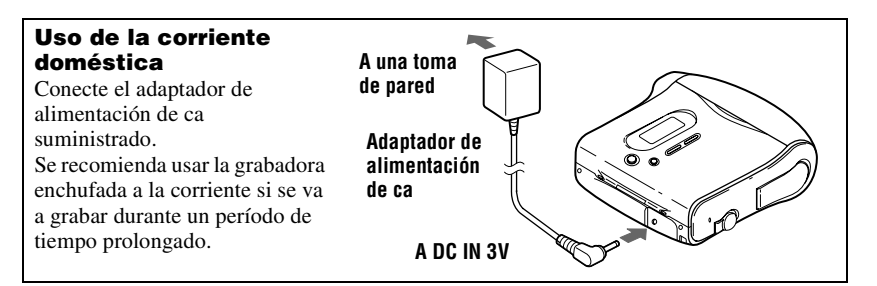

#### **Duración de la pila**

Para obtener más detalles, consulte ("Duración de la pila", página 49).

(Unidad: Horas aprox.)

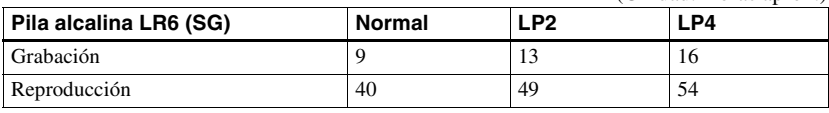

## <span id="page-153-0"></span>2**Conecte los auriculares y desbloquee el control HOLD.**

- **1** Retire el tapón de goma que cubre la toma  $\Omega$ .
- **2 Conecte los auriculares a la toma**  $\Omega$ .
- 3 **Deslice el interruptor HOLD en la dirección indicada en la siguiente ilustración:**

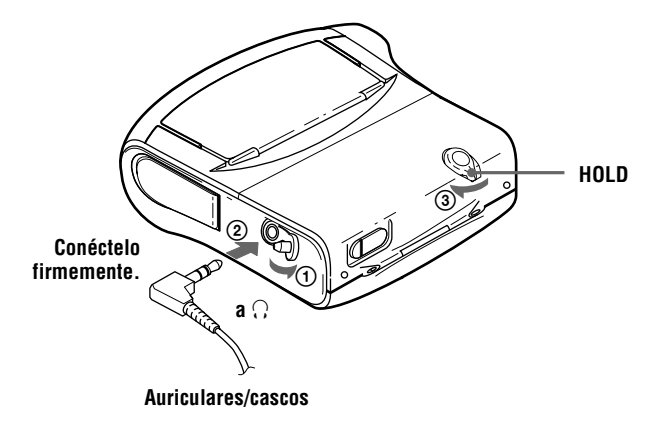

## **Grabación de un MD al instante (Grabación-sincronizada)**

Esta sección describe el procedimiento básico para realizar grabaciones digitales mediante un cable óptico conectado a un reproductor de CD, un televisor digital o cualquier otro equipo digital. (Para obtener más información al respecto, remítase a ["Limitaciones](#page-53-0)  [del sistema" \(página 53\)](#page-53-0)) Cuando realiza la grabación sincronizada, la grabadora comienza y detiene la grabación en sincronización con la fuente de sonido. Las marcas de pista se añaden en el lugar en el que aparecen en la fuente de sonido. Durante la grabación, se recomienda utilizar el adaptador de alimentación de ca.

Grabación desde una fuente analógica como, por ejemplo, una platina de casete o la radio  $\rightarrow$  ["Grabación analógica" \(página 25\)](#page-26-0). Grabación mediante el modo de grupo  $\rightarrow$  "Grabación de pistas con la función de grupo [\(grabación en modo de grupo\)" \(página 27\)](#page-28-0).

# 1**Inserte un MD.**

## **(Si va a grabar, utilice un MD grabable)**

Antes de abrir la cubierta del disco MD, abra el cierre.

- 1 **Deslice el interruptor OPEN en la dirección de la flecha que aparece en la ilustración.**
- 2 **Inserte un MD con la cara de la etiqueta hacia delante y presione para cerrar la tapa.**

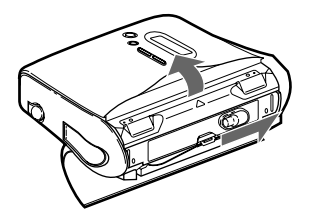

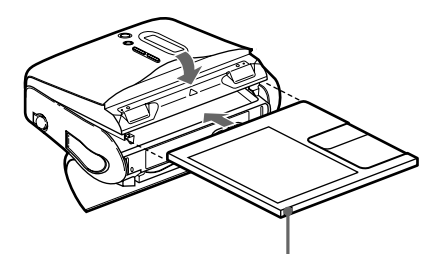

**Compruebe que la lengüeta de protección contra grabación está cerrada. continúa** 3 **Cierre la tapa.**

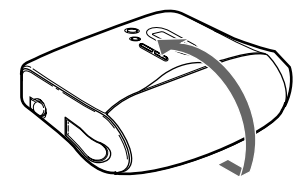

## 2**Efectúe las conexiones. (Inserte los cables totalmente y con firmeza en las tomas correspondientes.)**

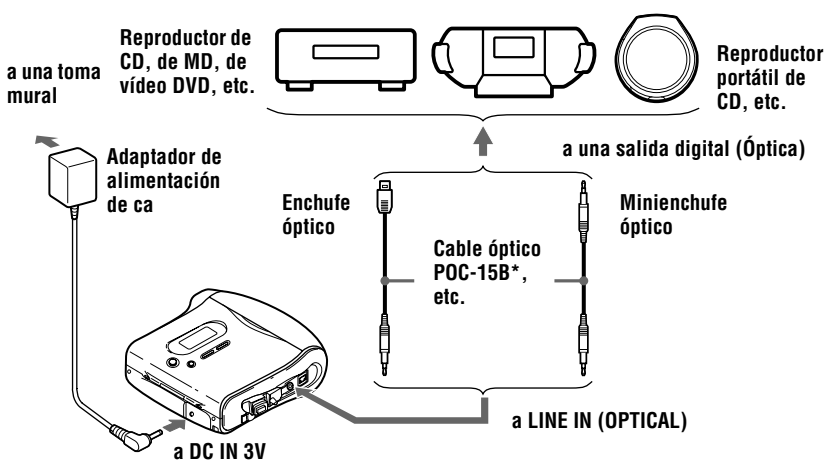

∗ Consulte ["Accesorios opcionales" \(página 65\)](#page-65-0)

## <span id="page-156-1"></span>3**Grabe un MD.**

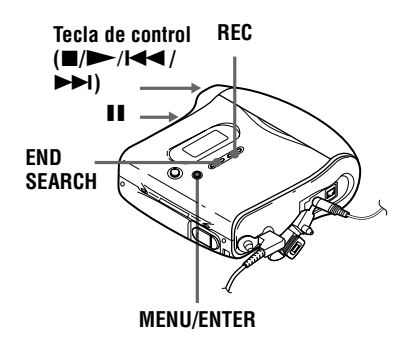

- 1 **Con la grabadora parada, pulse MENU.** Los elementos de menú aparecen en la pantalla.
- 2 **Pulse** .**o** > **varias veces hasta que " SYNC-R" parpadee en la pantalla y, a continuación, pulse ENTER.**
- <span id="page-156-0"></span>3 **Pulse** .**o** > **varias veces hasta que " ON" parpadee en la pantalla y, a continuación, pulse ENTER.**

5 **Reproduzca la fuente que desea grabar.**  La grabadora inicia la grabación cuando recibe el sonido de la reproducción.

#### **Para detener la grabación, pulse ■.**

Después de pulsar  $\blacksquare$  para detenerla, la grabadora se apagará automáticamente pasados unos 10 segundos (con pilas) o unos 3 minutos (si se utiliza el adaptador de alimentación de ca).

#### **Para cancelar la grabación sincronizada**

Pulse  $\blacktriangleleft \blacktriangleleft$  o  $\blacktriangleright \blacktriangleright$  varias veces hasta que "OFF" parpadee en la pantalla en el paso  $\blacktriangleright$  y, a continuación, pulse ENTER.

#### *Nota*

**Si efectúa la grabación sobre un disco previamente grabado, la grabadora tiene un ajuste de fábrica para sobrescribir todo el contenido del disco. Si desea que la grabación se inicie después del contenido que ya existe, lleve a cabo el procedimiento ["Grabación sin sustituir el material existente" \(página 29\)](#page-30-0) antes de realizar el paso [3,](#page-156-1) [\("Grabe un MD.", página 17\)](#page-156-1).**

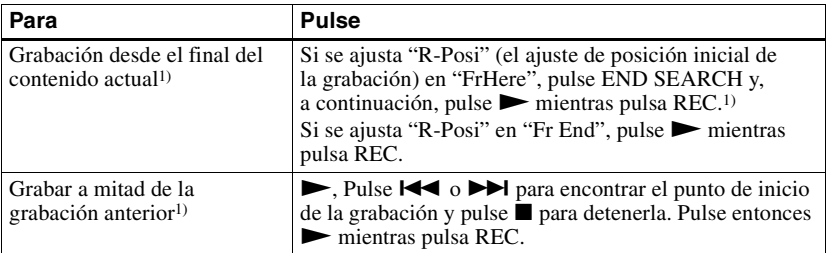

**continúa**

<sup>4</sup> **Pulse** N **mientras pulsa REC.** La grabadora está en modo de espera para iniciar la grabación.

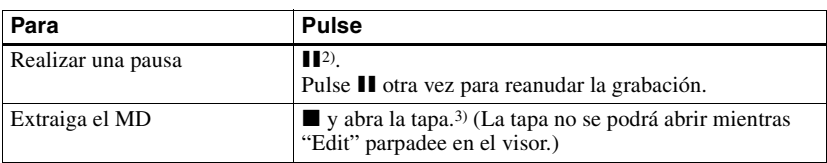

<span id="page-157-0"></span>1) Si se ajusta "R-Posi" en "Fr End", las operaciones de grabación empezarán siempre desde el final del material previamente grabado sin pulsar el botón END SEARCH [\(página 30\).](#page-30-0)

<sup>2)</sup> Se añadirá una marca de pista en el punto en el que pulsa  $\prod$  de nuevo para reanudar la grabación mientras está en pausa, es decir, el resto de la pista se contará como una nueva.

3) Si abre la tapa mientras "R-Posi" está ajustado en "FrHere", la próxima grabación empezará en la primera pista. Compruebe en el visor el punto de inicio de la grabación.

#### *Si la grabación no se inicia*

- **•** Compruebe que la grabadora no está bloqueada [\(página 14,](#page-153-0) [48\)](#page-48-0).
- **•** Compruebe que el MD no está protegido contra grabación [\(página 51\)](#page-51-0).
- **•** Los MD comerciales pregrabados no se pueden grabar.

#### **Acerca de DSP TYPE-R para ATRAC**

"TYPE-R" es una especificación de Sony de alto nivel que se utiliza en el Procesador digital de señales (DSP), la base del sonido en MiniDisc. Gracias a esta tecnología, la grabadora MiniDisc cuenta con el doble de capacidad de procesamiento de señales que la de los modelos MiniDisc Walkman anteriores, lo que proporciona una calidad de sonido parecida a la de las platinas de MiniDisc. Esta unidad admite la función "TYPE-R" sólo durante la grabación o reproducción en modo estéreo normal (o monoaural). En modo MDLP no se admite esta función, ni durante la comprobación de datos de audio del PC en modo estéreo normal (o monoaural) con OpenMG Jukebox.

#### *Notas*

- **•** La función de pausa no se puede activar ni desactivar manualmente durante la grabación sincronizada. Para detener la grabación, pulse  $\blacksquare$ .
- **•** No cambie el valor de SYNC-R mientras dure la grabación. La grabación no se realizaría correctamente.
- **•** Aunque no haya sonido grabado en la fuente de sonido, pueden darse casos en los que la grabación no entre en modo de pausa automáticamente durante la grabación sincronizada debido al nivel de ruido emitido por la fuente de sonido.
- **•** Si se encuentra un silencio durante aproximadamente 2 segundos en una grabación sincronizada desde una fuente de

sonido que no sea un CD o un MD, se añadirá automáticamente una marca de pista en el punto en que termine el silencio.

- **•** No se puede cambiar el modo de grabación mientras se graba.
- **•** "Saving" o "Edit" parpadean mientras se graban datos de la grabación (los puntos inicial y final de pista, etc.). No mueva ni sacuda la grabadora ni desconecte la fuente de alimentación mientras la indicación parpadee en el visor.
- **•** La tapa no se abre hasta que "Edit" desaparece del visor.
- **•** Si se interrumpe la alimentación eléctrica (es decir, se retira o se agota la pila, o se desconecta el adaptador de alimentación de ca) durante una operación de grabación o edición, o mientras aparece en pantalla "Edit", no se podrá abrir la tapa hasta que se reanude la alimentación eléctrica.
- **•** Sólo se puede realizar una grabación digital desde una salida de tipo óptico.
- **•** Cuando grabe desde un reproductor de CD portátil, ponga el reproductor de CD en pausa y después inicie el procedimiento de grabación en la grabadora.
- **•** Cuando grabe desde un reproductor de CD portátil, tenga en cuenta lo siguiente:
- —Algunos reproductores de CD port átiles no disponen de salida digital cuando el adaptador de alimentaci ón de ca est á desconectado. En ese caso, conecte el adaptador de alimentaci ón de ca al reproductor de CD port átil y util ícelo como fuente de alimentaci ón.
- —En algunos reproductores de CD port átiles, la salida óptica puede no estar disponible cuando se utiliza una funci ón contra saltos de sonido (por ejemplo, ESP\* o G-PROTECTION). Si éste es el caso, desactive la funci ón contra saltos de sonido.
- Electronic Shock Protection (Protecci ón electr ónica contra golpes)

## ٣ŕ

- **•** En la grabaci ón sincronizada, si la fuente no emite sonido durante m ás de 3 segundos, la grabadora cambia autom áticamente a modo de espera. Cuando vuelve a recibir sonido del reproductor, la grabadora reanuda la grabaci ón sincronizada. Si la grabadora permanece en modo de espera durante 5 minutos o m ás, se detiene autom áticamente.
- **•** Para grabaciones m ás largas, siga el paso [1](#page-27-0) de "Grabaci [ón de larga duraci](#page-27-0) ón (MDLP) " (p [ágina 26\)](#page-27-0) para seleccionar el modo de grabaci ón y, a continuaci ón, inicie el procedimiento de grabaci ón sincronizada.
- **•** La toma LINE IN (OPTICAL) es para entrada anal ógica y digital. La grabadora reconoce autom áticamente el tipo de cable de l ínea y cambia a entrada anal ógica o digital.
- **•** El nivel del sonido grabado se ajusta autom áticamente. Para ajustar el nivel manualmente, consulte ["Ajuste manual del](#page-32-0)  [nivel de grabaci](#page-32-0) ón (grabaci ón manual) " (p [ágina 31\)](#page-32-0).
- **•** Se puede supervisar el sonido durante la grabaci ón. Conecte los auriculares/cascos a i y ajuste el volumen pulsando VOL +/ –. Este ajuste no afecta al nivel de grabaci ón.

## **Transferencia de canciones del ordenador al MiniDisc (Extracción)**

## 1**Instale el software OpenMG Jukebox suministrado en su PC.**

Para obtener detalles, consulte el manual de instrucciones de OpenMG Jukebox.

#### *Nota*

Cuando conecte la grabadora a su ordenador por primera vez, debe instalar el software "OpenMG Jukebox" y el controlador "Net MD" del CD-ROM suministrado. Si ya se ha instalado OpenMG Jukebox, debe instalar el controlador para Net MD antes de conectar la grabadora a su ordenador. Si conecta la grabadora al PC sin instalar primero el controlador del Net MD, la grabadora no funcionará correctamente.

## 2**Efectúe las conexiones.**

Para obtener detalles, consulte el manual de instrucciones de OpenMG Jukebox.

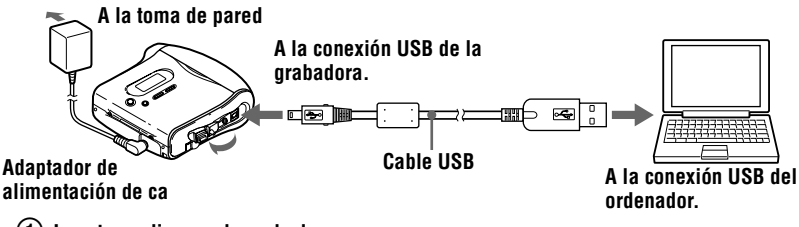

- 1 **Inserte un disco en la grabadora.**
- 2 **Inserte en la grabadora una pila alcalina con potencia suficiente.**
- 3 **Conecte el adaptador de alimentación de ca a la grabadora.**

4 **Abra el tapón de goma de la conexión USB ( ) y, a continuación, conecte la grabadora al ordenador mediante el cable USB suministrado.**

#### *Notas*

- **•** Asegúrese de conectar el adaptador de alimentación de ca a la grabadora y a la toma mural.
- **•** Esta grabadora admite USB 2.0 Full speed (máxima velocidad) (anteriormente USB 1.1).
- **•** No se garantiza el funcionamiento de esta grabadora con un concentrador USB o un cable prolongador USB. Utilice el cable USB para la conexión.
- **•** Conecte solamente una grabadora MD al ordenador. Si se conecta más de una grabadora, no se garantiza que funcione normalmente.

## 3**Grabe los datos de audio en el OpenMG Jukebox.**

Para obtener detalles, consulte el manual de instrucciones de OpenMG Jukebox.

Cuando la grabadora se conecta a su PC, el visor de la grabadora aparece según se muestra a continuación.

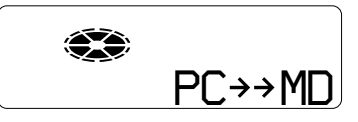

## 4**Transfiera el archivo de música a la grabadora (Extracción).**

Para obtener detalles, consulte el manual de instrucciones de OpenMG Jukebox.

#### *Notas*

- **•** Cuando la grabadora está conectada al ordenador, solamente se pueden utilizar los botones VOL +/– de la grabadora.
- **•** No debe tocar la grabadora ni desconectar el adaptador de alimentación de CA y el cable USB durante la extracción, puesto que pueden perderse los datos grabados hasta ese momento.
- **•** Mientras la grabadora esté conectada al ordenador, la tapa no se abrirá durante las operaciones de edición.

## **Reproducción de un MD al instante**

## 1**Inserte un MD.**

Antes de abrir la cubierta del disco MD, abra el cierre.

- 1 **Deslice el interruptor OPEN en la dirección de la flecha que aparece en la ilustración.**
- 2 **Inserte un MD con la cara de la etiqueta hacia delante y presione para cerrar la tapa.**

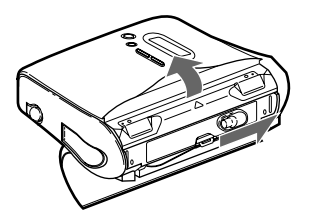

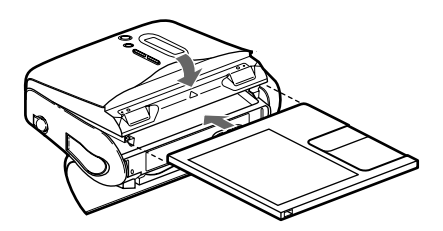

3 **Cierre la tapa.**

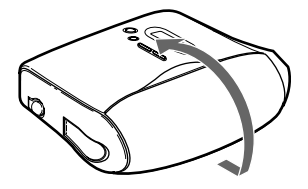

## 2**Reproduzca un MD.**

**Tecla de control (VOL +/–/** N**/**x**)**

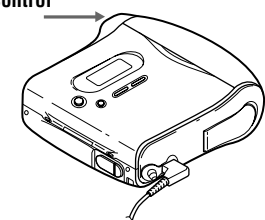

#### $(1)$  Pulse  $\blacktriangleright$ .

Suena un pitido corto en los auriculares.

2 **Pulse VOL +/– para ajustar el volumen.** El volumen se mostrará en el visor.

#### **Para detener la reproducción,**  pulse  $\blacksquare$ .

Suena un pitido largo en los auriculares. Después de pulsar  $\blacksquare$  para detenerla, la grabadora se apagará automáticamente pasados unos 10 segundos (con pilas) o unos 3 minutos (si se utiliza el adaptador de alimentación de ca). La reproducción se inicia desde el punto en que se detuvo. Para iniciar la reproducción desde el principio de la primera pista, pulse y mantenga pulsada N durante 2 segundos o más en la grabadora.

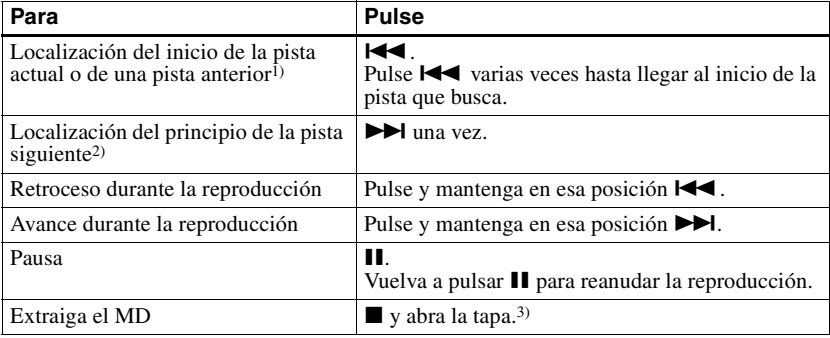

 $\frac{1}{1}$ Si pulsa  $\blacktriangleleft$  dos veces de forma continua durante la reproducción de la primera pista del disco, la grabadora pasa al inicio de la última pista del disco.

 $^{2)}$  Si pulsa  $\rightarrow$  durante la última pista del disco, la grabadora se sitúa al comienzo de la primera pista del disco.

3) Si abre la tapa, el punto de inicio de la reproducción pasará al principio de la primera pista.

#### *Si la reproducción no se inicia*

Compruebe que la grabadora no está bloqueada [\(página 14](#page-153-0), [48\)](#page-48-0).

#### *Eliminación de los saltos de sonido (G-PROTECTION)*

La función G-PROTECTION se ha ideado para ofrecer un mayor nivel de resistencia a los golpes que en los reproductores existentes.

#### *Nota*

El sonido de la reproducción puede saltar si:

- **•** la grabadora recibe golpes de forma continuada.
- **•** se reproduce un MiniDisc sucio o rayado.

#### Ö.

- **•** El modo de reproducción cambia automáticamente (estéreo, LP2 estéreo, LP4 estéreo o monoaural).
- **•** Para reproducir sólo las pistas de un grupo determinado, consulte ["Uso de la función de](#page-34-0)  [grupo \(modo de grupo\)" \(página 34\).](#page-34-0)

### **Observaciones sobre la grabación digital y analógica (entrada digital y entrada analógica)**

La toma de entrada de esta grabadora funciona como toma analógica y digital. Conecte la grabadora a un reproductor de CD o a una grabadora de casete mediante una entrada digital (óptica) o una entrada analógica (línea). Consulte ["Grabación de un MD al instante](#page-16-0)  [\(Grabación-sincronizada\)" \(página 15\)](#page-16-0) para grabar mediante entrada digital (óptica) y ["Grabación analógica" \(página 25\)](#page-164-0) para grabar con una entrada analógica (línea).

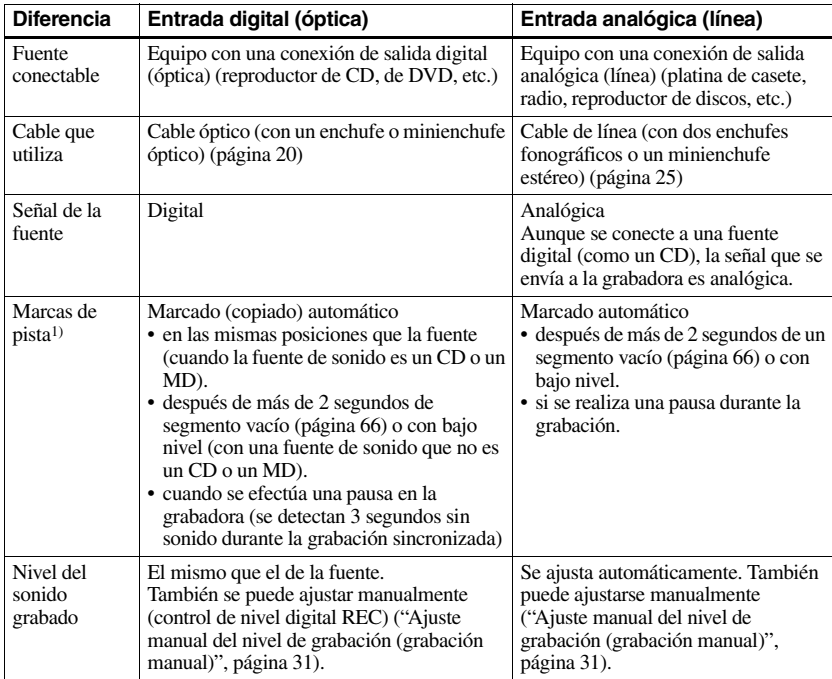

#### **Diferencias entre las entradas digital (óptica) y analógica (línea)**

1) Puede borrar las marcas innecesarias después de la grabación [\("Borrado de una marca de pista",](#page-183-1)  [página 44\).](#page-183-1)

#### *Nota*

Las marcas de pista se pueden copiar de forma incorrecta:

- **•** si graba desde algunos reproductores de CD o reproductores multidisco con una entrada digital (óptica).
- **•** si la fuente está en modo de reproducción aleatorio o programada mientras se graba con una entrada digital (óptica). En este caso, reproduzca la fuente en el modo de reproducción normal.
- **•** cuando se graban programas con audio emitido digitalmente (por ejemplo, TV digital) a través de una entrada digital (óptica).

## <span id="page-164-0"></span>**Grabación analógica**

El sonido entrará desde el equipo conectado como señal analógica, pero se grabará digitalmente en el disco. Para conectar a una fuente de sonido, se requiere un cable de línea opcional. Al conectar el cable, asegúrese de insertar firmemente los conectores.

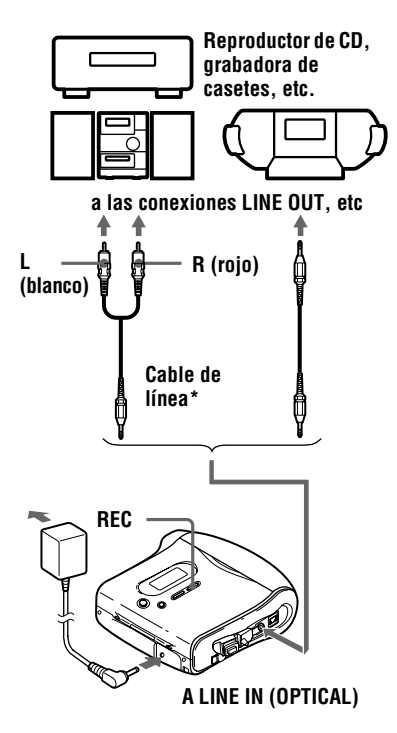

 Utilice cables de conexión sin atenuador. Para conectar a un reproductor de CD portátil que disponga de una minitoma estéreo, utilice el cable de conexión RK-G136. Para más información sobre cables de conexión, consulte [\("Accesorios opcionales",](#page-204-1)  [página 65\).](#page-204-1)

- Pulse **I** mientras pulsa REC. La indicación REC se ilumina en el visor y se inicia la grabación.
- **2** Reproduzca la fuente que desea grabar.

Para otras opciones de grabación, consulte ["Grabación de un MD al](#page-16-0)  [instante \(Grabación-sincronizada\)"](#page-16-0) [\(página 15\)](#page-16-0).

#### ٠ö

La toma LINE IN (OPTICAL) es para entrada analógica y digital.

La grabadora reconoce automáticamente el tipo de cable de línea y cambia a entrada analógica o digital.

#### *Notas*

- **•** Si detiene temporalmente una grabación pulsando II, se añadirá una marca de pista en el punto en que vuelva a pulsar II para reanudar la grabación. La grabación continúa desde una nueva pista.
- **•** Cuando no se utilizan las conexiones (DC IN 3V, conexión USB, conexión LINE IN  $(OPTICAL)$  y conexión  $\bigcap$ , cúbralas con los tapones de goma.

## <span id="page-165-1"></span>**Grabación de larga duración (MDLP)**

Seleccione los modos de grabación en función del tiempo de grabación que necesite.

Es posible grabar en estéreo duplicando (LP2) o cuadruplicando (LP4) el tiempo normal de grabación (estéreo). También se puede grabar en modo monoaural duplicando la velocidad de grabación normal.

**Los MD grabados en modo monoaural, LP2 o LP4 sólo se pueden reproducir en grabadoras de MD con modo de reproducción monoaural, LP2 o LP4**.

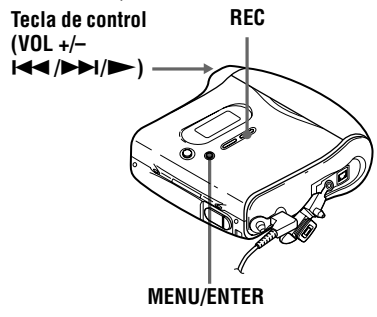

- **1** Con la grabadora parada, pulse MENU.
- **2** Pulse  $\blacktriangleleft$  o  $\blacktriangleright$  varias veces hasta que "R-MODE" parpadee en la pantalla y, a continuación, pulse ENTER.

**3** Pulse  $\blacktriangleleft \bullet \blacktriangleright \blacktriangleright \blacktriangleright$  repetidamente para seleccionar el modo de grabación deseado y, a continuación, pulse ENTER.

Cada vez que pulse  $\blacktriangleright$   $\blacktriangleright$  o  $\blacktriangleright$   $\blacktriangleright$  el visor cambiará de la forma siguiente:

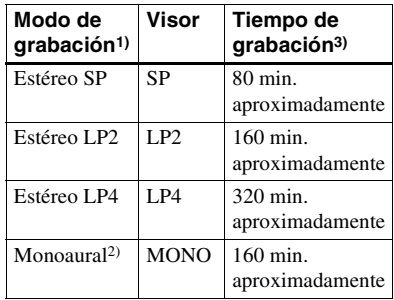

1) Para obtener la mejor calidad de sonido, grabe en modo estéreo normal (SP) o en modo estéreo LP2.

2) Si graba una fuente estéreo en monoaural, se mezclarán los sonidos de los canales izquierdo y derecho.

3) Si se utiliza un MD grabable de 80 minutos.

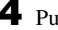

 $\blacktriangle$  Pulse  $\blacktriangleright$  mientras pulsa REC.

**5** Reproduzca la fuente de sonido.

#### **Para detener la grabación, pulse** x**.**

La grabadora guarda el último valor del modo de grabación para la próxima grabación.

### <span id="page-165-0"></span>**Si no desea que se añada "LP:" automáticamente al principio de una pista**

Cuando "LP:" se agrega al comienzo de una pista, "LP:" aparece siempre que se intenta reproducir o editar el disco en una unidad que no admite el modo MDLP. Así sabrá que no es posible la reproducción o edición de la pista en el aparato que está utilizando. La grabadora se ajusta en fábrica para que agregue "LP:" al comienzo de cada pista.

- **1** Con la grabadora parada, pulse **MENU**
- **2** Pulse  $\blacktriangleright$  o  $\blacktriangleright$  varias veces hasta que "OPTION" parpadee en la pantalla y, a continuación, pulse ENTER.
- **3** Pulse  $\blacktriangleleft \blacktriangleleft \circ \blacktriangleright \blacktriangleright \blacktriangleleft \vee$  varias veces hasta que "LPStmp" parpadee en la pantalla y, a continuación, pulse ENTER.
- **4** Pulse  $\blacktriangleright$   $\blacktriangleright$   $\blacktriangleright$   $\blacktriangleright$  varias veces hasta que "OFF" parpadee en la pantalla y, a continuación, pulse ENTER. Si desea agregar "LP:", seleccione

"ON" en este paso y, a continuación, pulse ENTER.

#### *Nota*

"LP:" se agrega a las pistas extraídas en el modo estéreo LP del ordenador, al margen del ajuste "LP Stamp" (marca LP). Si desea suprimir "LP:", lleve a cabo el procedimiento ["Para volver a](#page-179-0)  [etiquetar grabaciones" \(página 40\)](#page-179-0)

## ٣ö

- **•** Los componentes de audio que admiten los modos LP2 estéreo o LP4 estéreo llevan las marcas de los logotipos  $\overline{\text{MDLP}}$  o MD**LP**.
- **•** Si ajusta la grabadora para que no se agregue "LP:" al comienzo de la pista, podrá escribir nombres de pista más largos mediante la longitud máxima de la cadena de texto ["Para](#page-179-0)  [volver a etiquetar grabaciones" \(página 40\)](#page-179-0).
- **•** Puede conseguir la mejor calidad de sonido y de tonos grabando en SP estéreo (o monoaural) gracias al recién desarrollado DSP TYPE-R para ATRAC (Adaptive TRansform Acoustic Coding) [\(página 18\)](#page-19-0).

#### **Notas**

- **•** En grabaciones prolongadas, es conveniente utilizar el adaptador de alimentación ca.
- **•** Durante la grabación monoaural de una fuente de sonido estéreo conectada a una toma de entrada digital (óptica), aún puede supervisar el sonido grabado en estéreo con los auriculares o cascos conectados a la toma  $\Omega$ .
- **•** El sonido grabado a través de una entrada digital (óptica) se puede supervisar en estéreo mediante auriculares/cascos, etc.

**•** Cuando se graba en modo LP4, en muy raras ocasiones y con algunas fuentes de sonido se puede producir un ruido momentáneamente. Esto se debe a la especial tecnología de compresión de audio digital, que permite cuadruplicar el tiempo normal de grabación. Si se produce ruido, se recomienda la grabación en los modos estéreo normal o LP2 para conseguir una mejor calidad de sonido.

### <span id="page-166-0"></span>**Grabación de pistas con la función de grupo (grabación en modo de grupo)**

#### **Función de grupo (modo de grupo)**

Se trata de una función que permite separar las pistas de un disco en grupos diferentes para la reproducción, grabación y edición.

#### **Cuando el modo de grupo se ha establecido en OFF (desactivado).**

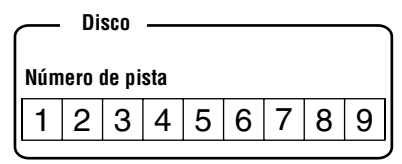

**Cuando el modo de grupo se ha establecido en ON (activado).**

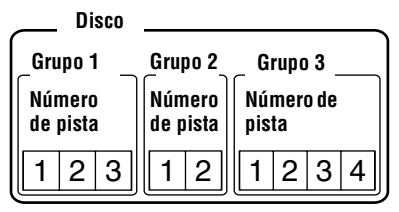

Es conveniente para gestionar varios álbumes de CD grabados en modo MDLP (estéreo LP2/estéreo LP4) en un único MD. Puede crear un máximo de 99 grupos en un disco.

#### **Para grabar la información de grupos**

Cuando se graba en modo de grupo, la información de grupos se escribe en el área de grabación del nombre del disco. Esta información se compone de cadenas de texto que se escriben como se muestra en el ejemplo siguiente:

#### **Área de grabación del nombre del disco Ejemplo**

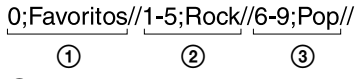

- 1 **Nombre del disco: " Favoritos"**
- 2 **Nombre del grupo para las pistas 1 a 5: " Rock"**
- 3 **Nombre del grupo para las pistas 6 a 9: " Pop"**

Por lo tanto, si carga un MD grabado en modo de grupo en un sistema que no admita dicho modo o si intenta editar el contenido de un disco en esta grabadora con el modo de grupo desactivado, la anterior cadena completa de caracteres aparecerá como nombre del disco.

**Es posible modificar la cadena de caracteres llevando a cabo el procedimiento ["Para volver a](#page-179-0)  [etiquetar grabaciones"](#page-179-0) de ["Etiquetado/nuevo etiquetado de](#page-177-1)  [grabaciones" \(página 38\)](#page-177-1). Tenga en cuenta que si vuelve a escribir esta cadena de caracteres por error, quizá la función de grupo de ese MD no vuelva a estar operativa.**

#### *Notas*

- **•** El ajuste de la función de grupo se guarda aunque extraiga el MD o apague la grabadora.
- **•** En modo de grupo, la grabadora considera todas las pistas sin ajustes de grupo como si pertenecieran al último grupo del disco. El último grupo aparece en el visor como "GP --". Dentro del grupo, las pistas aparecen en el orden que tienen en el disco, no en el orden del grupo.

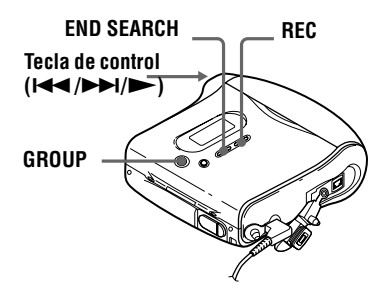

### <span id="page-167-1"></span><span id="page-167-0"></span>**Para activar el modo de grupo (grabación en modo de grupo)**

Para grabar pistas en modo de grupo, antes de comenzar la grabación debe activar dicho modo.

**1** Pulse GROUP al menos durante 2 segundos.

" $\bigcap$ " y "GP ON" se iluminan y se activa el modo de grupo.

Para cancelar el modo de grupo, pulse GROUP de nuevo durante 2 segundos como mínimo.

### **Grabación de una pista en un grupo nuevo**

**•** Active el modo de grupo.

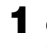

- **1** Con la grabadora parada, pulse END **SEARCH**
- **2** Pulse  $\blacktriangleright$  mientras pulsa REC.

**3** Reproduzca el sonido de la fuente.

#### **Para detener la grabación**

Pulse  $\blacksquare$ . El material grabado hasta que se pulsó ■ se introduce como un grupo nuevo.

### **Grabación de una pista en un grupo existente**

- **•** Active el modo de grupo.
- **•** Inserte un disco con ajustes de grupo.
- <span id="page-168-1"></span>**1** Pulse GROUP.

"  $\bigcap$ " parpadea en el visor y puede seleccionar un grupo directamente (modo de salto de grupo) [\(página 34\).](#page-173-3)

- <span id="page-168-0"></span>**2** Antes de que transcurran 5 segundos, pulse  $\blacktriangleleft \blacktriangleleft \circ \blacktriangleright \blacktriangleright$  repetidamente hasta que aparezca el grupo donde desea incorporar la pista.
- <span id="page-168-2"></span> $3$  Pulse  $\blacktriangleright$  mientras pulsa REC.

**4** Reproduzca el sonido de la fuente.

La pista recién grabada se añade tras el contenido actual.

#### *Notas*

- **•** Aunque ajuste "R-Posi" en "FrHere", las pistas de nueva grabación se insertan después de las pistas existentes en el grupo especificado sin grabar sobre el contenido actual.
- **•** Si, durante 5 segundos, no se realiza ninguna operación, el modo de salto de grupo se desactiva automáticamente en el paso [2.](#page-168-0) Para continuar con el procedimiento, siga el paso [1](#page-168-1) de nuevo.

## ö

Para agregar una pista que se está reproduciendo en un grupo, primero detenga la reproducción de dicha pista y, a continuación, siga el procedimiento desde el paso [3](#page-168-2).

### **Grabación sin sustituir el material existente**

Si no desea sustituir el contenido actual de un MD, utilice el procedimiento siguiente. Todo el material nuevo se grabará a partir del final del contenido actual. La grabadora se ajusta en fábrica para poder grabar sobre el material existente.

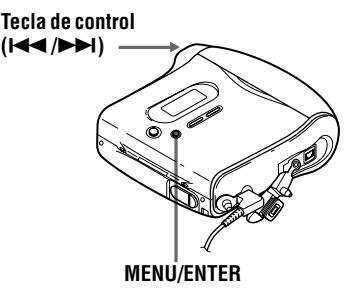

- **1** Con la grabadora parada, pulse MENU.
- **2** Pulse  $\blacksquare$  o  $\blacktriangleright$  hasta que "OPTION" parpadee en la pantalla y, a continuación, pulse ENTER.
- **3** Pulse  $\blacktriangleleft \bullet \blacktriangleright \blacktriangleright \blacktriangleright \blacktriangleright$  varias veces hasta que "R-Posi" parpadee en la pantalla y, a continuación, pulse ENTER.
- <span id="page-168-3"></span>**4** Pulse  $\blacksquare$  o  $\blacktriangleright$  varias veces hasta que "Fr End" parpadee en la pantalla y, a continuación, pulse ENTER.

#### **Para iniciar la grabación en el punto actual**

Seleccione "FrHere" en el paso [4](#page-168-3).

### ٣Ö

Para poder grabar provisionalmente sin hacerlo sobre el contenido actual, pulse END SEARCH antes de comenzar la grabación. La grabación se iniciará después de la última pista, aunque "R-Posi" esté ajustado en "FrHere" (ajuste de fábrica). El tiempo restante de grabación del disco aparecerá en el visor cuando pulse END SEARCH.

#### *Notas*

- **•** El ajuste permanecerá incluso después de desconectar la grabadora.
- **•** Si inicia la grabación mientras la grabadora está en modo reproducción-pausa, la grabación empezará en el punto en el que se realizó la pausa aunque "R-Posi" esté en "Fr End".

### **Adición de marcas de pista de forma automática (inserción automática de tiempo)**

Esta función sirve para añadir automáticamente marcas de pista en los intervalos especificados cuando se graba mediante el conector de entrada analógica.

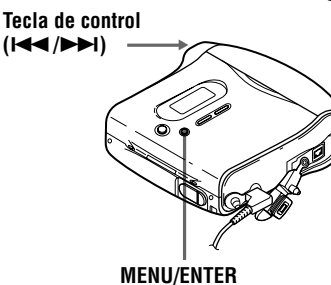

**1** Cuando la grabadora esté grabando o en pausa de grabación, presione MENU.

- **2** Pulse  $\blacktriangleleft$  o  $\blacktriangleright$  varias veces hasta que "TimeMk" parpadee en la pantalla y, a continuación, pulse ENTER.
- <span id="page-169-0"></span>**3** Pulse  $\blacktriangleright$   $\blacktriangleright$   $\blacktriangleright$   $\blacktriangleright$  varias veces hasta que en el visor parpadee el intervalo de tiempo deseado y, a continuación, pulse ENTER.

Seleccione uno de los intervalos siguientes:

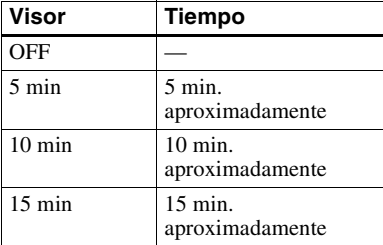

#### **Para cancelar la inserción automática**

Seleccione "OFF" en el paso [3](#page-169-0) y, a continuación, pulse ENTER o detenga la grabación.

#### **Cómo usar la inserción automática para añadir marcas de pista durante la grabación**

**Cuando el tiempo de grabación transcurrido excede el intervalo de tiempo de la inserción automática:**

La grabadora añade marcas de pista en el punto en el que establezca el intervalo de tiempo y desde ahí la grabadora añadirá una marca de pista cada vez que haya transcurrido el intervalo de tiempo.

Ejemplo: Se han completado ocho minutos de grabación y la inserción automática está establecida en 5 minutos.

Se añadirá una marca en el punto de los 8 minutos (después del inicio de la grabación) y cada 5 minutos a partir de entonces.

#### **Cuando el intervalo de tiempo de la inserción automática excede el tiempo de grabación transcurrido:**

La grabadora añade una marca de pista cuando ha transcurrido el intervalo de tiempo de la inserción automática.

Ejemplo: se han completado tres minutos de grabación y la inserción automática está establecida en 5 minutos.

Se añadirá una marca en el punto de los 5 minutos (después del inicio de la grabación) y cada 5 minutos a partir de entonces.

## Ö.

Aparece una "T" antes de la visualización de la pista en la grabadora, para las marcas de pista añadidas por la inserción automática.

#### *Notas*

- **•** El marcado automático de pistas con la función de inserción automática se inicia cuando se añade una marca de pista normal al disco (es decir, cuando se pulsa T MARK o  $II$ , etc.).
- **•** Este ajuste se perderá cuando se detenga la grabación.

### <span id="page-170-0"></span>**Ajuste manual del nivel de grabación (grabación manual)**

Cuando se graba, el nivel del sonido se ajusta automáticamente. Si es necesario, puede ajustar manualmente el nivel de grabación, tanto durante la grabación analógica como digital.

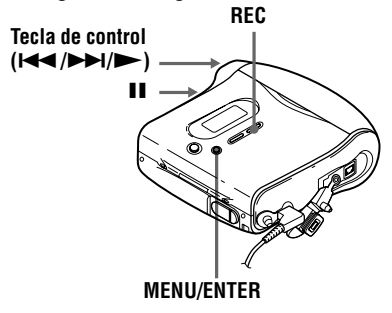

<span id="page-170-2"></span>**1** Pulse REC mientras pulsa **II**.

La grabadora está en modo de espera para iniciar la grabación.

- **2** Pulse MENU.
- **3** Pulse  $\blacktriangleleft \blacktriangleleft \circ \blacktriangleright \blacktriangleright \blacktriangleleft \vee$  varias veces hasta que "RecVol" parpadee en la pantalla y, a continuación, pulse ENTER.
- <span id="page-170-1"></span>**4** Pulse  $\blacktriangleright$   $\blacktriangleright$  o  $\blacktriangleright$  varias veces hasta que "Manual" parpadee en la pantalla y, a continuación, pulse ENTER.

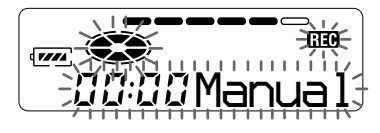

**5** Reproduzca la fuente.

<span id="page-170-3"></span>**6** Mientras observa el medidor de nivel en el visor, ajuste el nivel de grabación pulsando  $\blacktriangleright$  o  $\blacktriangleright$ .

Ajuste el nivel de forma que la entrada máxima ilumine el quinto segmento del medidor. Si se ilumina el sexto segmento, reduzca el nivel pulsando  $H$ .

## **quinto segmento** $\sqrt{2}$ *REC15*

La grabación no se inicia en este paso. Si la fuente es un componente conectado externamente, compruebe que se sitúa en el comienzo del material que se va a grabar antes de iniciar la reproducción.

**7** Vuelva a pulsar II para iniciar la grabación.

#### **Para volver al control de nivel automático**

Seleccione "Auto" en el paso [4](#page-170-1).

#### *Notas*

- Si durante la grabación pulsa **independente de la grabadora** volverá al modo de ajuste de nivel de grabación automático la próxima vez que se inicie una grabación.
- **•** Para ajustar el nivel de grabación manualmente durante la grabación sincronizada, siga este procedimiento:
- **1** Seleccione "OFF" en el paso [3](#page-18-0) de ["Grabe un](#page-18-0)  [MD." \(página 17\)](#page-18-0).
- **2** Siga los pasos [1](#page-170-2) a [6](#page-170-3) del procedimiento de grabación manual [\(página 31\).](#page-170-0) A continuación, lleve a cabo los pasos [2](#page-18-0) y [3](#page-18-0) y seleccione "ON" en el procedimiento de grabación sincronizada [\(página 17\)](#page-18-0).

La grabación comienza automáticamente cuando se reproduce la fuente de sonido.

**•** No puede cambiar de "Auto" a "Manual" (o viceversa) durante la grabación.

### <span id="page-171-1"></span>**Comprobación del tiempo restante de grabación**

Puede comprobar el tiempo restante, el número de pista, etc., durante la grabación o cuando la grabadora está parada. Las opciones relacionadas con el grupo aparecen sólo cuando se reproduce una pista sin ajustes de grupo y después se detiene.

**Tecla de control (**.**/**>**)**

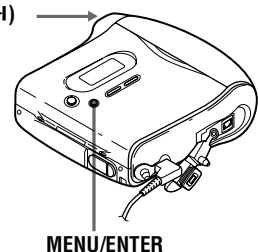

- **1** Con la grabadora en grabación o parada, pulse MENU.
- **2** Pulse  $\blacktriangleleft \blacktriangleleft \circ \blacktriangleright \blacktriangleright \blacktriangleleft \vee$  varias veces hasta que "DISP" parpadee en la pantalla y, a continuación, pulse otra vez ENTER.
- <span id="page-171-0"></span>**3** Pulse  $\blacktriangleleft \bullet$  o  $\blacktriangleright \blacktriangleright \blacktriangleleft$  repetidamente hasta que la información que desea parpadee en la pantalla.

Cada vez que pulse  $\blacktriangleright$ , el visor cambiará de la forma siguiente:

#### **Visor de la grabadora**

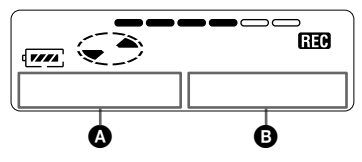

## **On** B

**LapTim**

Tiempo transcurrido de la pista actual.

#### $\downarrow$ **RecRem**

Tiempo restante de grabación.

#### $\downarrow$ **GP Rem**

Tiempo restante a partir de la pista actual en el grupo.

#### $\downarrow$ **AllRem**

Tiempo restante a partir de la posición actual.

#### *Nota*

Según el estado activado/desactivado del modo de grupo o del estado de funcionamiento de la grabadora, quizá las opciones no se puedan seleccionar.

## **4** Pulse ENTER.

La información seleccionada en el paso [3](#page-171-0) aparece en  $\bullet$  y en  $\bullet$ .  $\bullet$ : número de pista, nombre de pista, nombre de grupo o nombre de disco. B: la información seleccionada en el paso [3.](#page-171-0)

#### *Nota*

Las opciones pueden aparecer de forma diferente según el estado activado/desactivado del modo de grupo, del estado de funcionamiento de la grabadora o de los ajustes de la grabadora.

## ÿ

Si desea comprobar la posición o el nombre de la pista durante la reproducción, vea la [página 37.](#page-176-0)

## <span id="page-173-1"></span><span id="page-173-0"></span>**Uso de la función de grupo (modo de grupo)**

La grabadora puede hacer funcionar varias reproducciones con un disco que disponga de ajuste de grupo. Para obtener más información sobre el modo de grupo, remítase a ["Grabación de pistas con la](#page-166-0)  [función de grupo \(grabación en modo de](#page-166-0)  [grupo\)" \(página 27\).](#page-166-0)

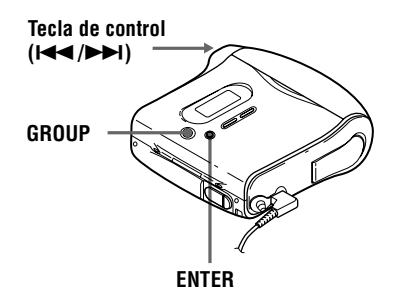

### <span id="page-173-2"></span>**Audición de pistas de un grupo determinado (reproducción en modo de grupo)**

- **•** Inserte un disco con ajustes de grupo.
- **1** Inicie la reproducción.

**2** Pulse GROUP al menos durante 2 segundos.

> "  $\bigcap$ " y "GP ON" se iluminan en la pantalla y se activa el modo de grupo. La reproducción se detiene al final de la última pista del grupo seleccionado. Para más información sobre la selección de otro grupo, vea ["Selección y reproducción de grupos](#page-173-3)  [\(modo de salto de grupo\)" \(página 34\).](#page-173-3)

#### ö

- **•** También se pueden cambiar los modos de reproducción (reproducción repetida o aleatoria) del grupo seleccionado. Después de estos procedimientos, siga los pasos de ["Cambio de los modos de reproducción"](#page-174-0) [\(página 35\).](#page-174-0)
- En modo de grupo, la acción de pulsar  $\rightarrow$  en la grabadora durante la última pista del grupo mueve la reproducción a la primera pista del grupo; en cambio, si se pulsa  $\blacktriangleleft$  dos veces y de forma continua en la grabadora o el mando a distancia durante la primera pista del grupo, mueve la reproducción a la última pista de dicho grupo.

#### **Para desactivar la función de grupo**

Pulse de nuevo GROUP durante 2 segundos como mínimo.

#### *Nota*

En modo de grupo, la grabadora considera todas las pistas sin ajustes de grupo como si pertenecieran al último grupo del disco. El último grupo aparece en el visor como "GP --". Dentro del grupo, las pistas aparecen en el orden que tienen en el disco, no en el orden del grupo.

### <span id="page-173-3"></span>**Selección y reproducción de grupos (modo de salto de grupo)**

Las operaciones son posibles al margen de si está activado o desactivado el modo de grupo. No obstante, la reproducción en la grabadora diferirá en función de si el modo de grupo está activado

- o desactivado.
- **• Cuando el modo de grupo está activado:**

La reproducción empieza con la primera pista del grupo seleccionado y se detiene con la última.

**• Cuando el modo de grupo está desactivado:**

La reproducción empieza con la primera pista del grupo seleccionado y se detiene con la última.

#### **Cuando el modo de grupo está desactivado:**

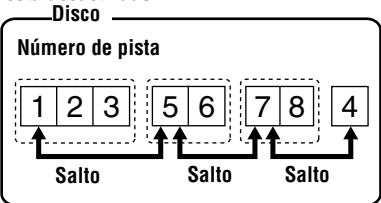

**Cuando el modo de grupo está activado:**

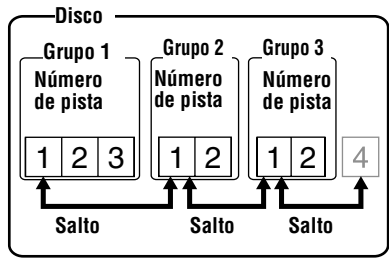

- **•** Inserte un disco con ajustes de grupo.
- <span id="page-174-1"></span>**1** Pulse GROUP.

" parpadea en la pantalla y el grupo pasa a ser seleccionable.

<span id="page-174-2"></span>**2** Antes de que pasen 5 segundos, pulse **EXECUTE:** o  $\blacktriangleright$  repetidamente para seleccionar el grupo que desea y, a continuación, pulse ENTER.

La grabadora comienza a reproducir desde la primera pista del grupo.

#### **Nota**

Si no se realiza ninguna operación dentro de los 5 segundos que siguen al paso [1](#page-174-1), se cancelará el modo de salto de grupo y no podrá realizar el paso [2](#page-174-2) a partir de entonces. Para continuar con el paso [1](#page-174-1) en este punto, repita el procedimiento desde el comienzo.

## <span id="page-174-0"></span>**Cambio de los modos de reproducción**

Puede elegir entre distintos modos de reproducción como, por ejemplo, la reproducción repetida (AllRep), repetición única (1 Rep) y repetición aleatoria (Shuf.R).

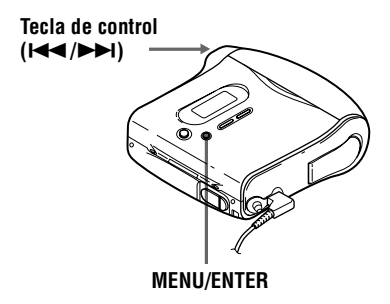

- **1** Con la grabadora en reproducción, pulse MENU.
- **2** Pulse  $\blacktriangleleft$  o  $\blacktriangleright$   $\blacktriangleright$  varias veces hasta que "P-MODE" parpadee en la pantalla y, a continuación, pulse otra vez ENTER.
- **3** Pulse  $\left| \biguparrow \biguparrow$  o  $\left| \biguparrow \biguparrow \biguparrow$  repetidamente para seleccionar el modo de reproducción y, a continuación, pulse ENTER.

#### **Visor de la grabadora**

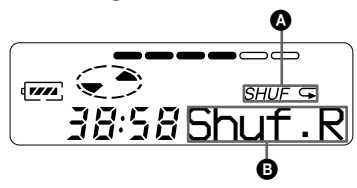

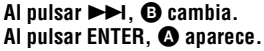

## **On** B**/**A

Normal/(nada)

Todas las pistas se reproducen una vez.

#### $\downarrow$ AllRep/ $\subseteq$

Todas las pistas se reproducen de forma repetida.

#### $\perp$ **1 Rep**/ *1*

Una sola pista se reproduce de forma repetida.

 $\downarrow$ Shuf.R/*Shuf (mezclar)* Cuando termine la reproducción de la pista actual, las pistas restantes se reproducirán de forma repetida en orden aleatorio.

## ٠ö

Puede especificar el modo de reproducción para un grupo seleccionado cuando está activado el modo de grupo. Para activar el modo de grupo, remítase a ["Selección y reproducción de grupos](#page-173-3)  [\(modo de salto de grupo\)" \(página 34\)](#page-173-3).

## <span id="page-175-0"></span>**Refuerzo de graves (DIGITAL MEGA BASS)**

La función Mega Bass intensifica los sonidos de baja frecuencia para obtener mayor riqueza de matices en la calidad de la reproducción de audio. Este ajuste sólo afecta al sonido de los auriculares/cascos.

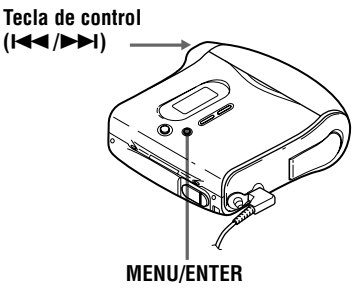

**1** Pulse MENU, pulse  $\blacktriangleright$  o  $\blacktriangleright$ varias veces hasta que "BASS" parpadee en la pantalla y, a continuación, pulse otra vez ENTER.

**2** Pulse  $\blacktriangleleft$  o  $\blacktriangleright$  repetidamente para seleccionar el elemento y, a continuación, pulse ENTER. Cada vez que pulse  $\blacktriangleright \blacktriangleright$ ,  $\bigcirc$  y  $\bigcirc$ cambian de la forma siguiente:

#### **Visor**

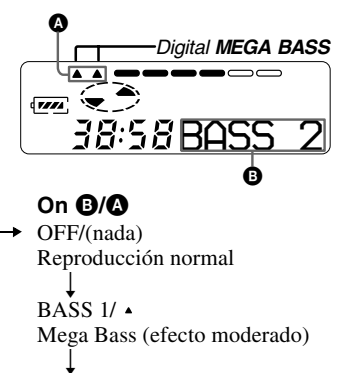

BASS  $2/4$ Mega Bass (efecto acentuado)

#### *Notas*

- **•** Si se produce una distorsión del sonido cuando se potencian los graves, baje el volumen.
- **•** La función Mega Bass no afecta al sonido que se está grabando.

### <span id="page-176-0"></span>**Comprobación del tiempo restante o de la posición de reproducción**

Durante la reproducción, puede comprobar el nombre de la pista, el nombre del disco, etc. Las opciones relacionadas con el grupo aparecen sólo cuando se reproduce una pista con ajustes de grupo.

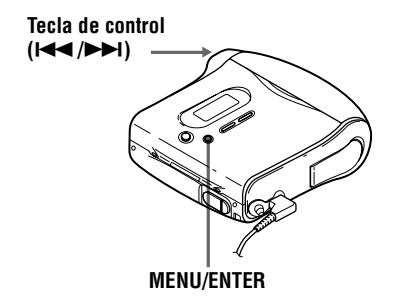

**1** Con la grabadora en reproducción, pulse MENU.

**2** Pulse  $\blacktriangleleft \blacktriangleleft \circ \blacktriangleright \blacktriangleright \blacktriangleleft \vee$  varias veces hasta que "DISP" parpadee en la pantalla y, a continuación, pulse otra vez ENTER.

**3** Pulse  $\blacktriangleleft \blacktriangleleft \circ \blacktriangleright \blacktriangleright \blacktriangleleft \vee$  varias veces hasta que la información que desea parpadee en la pantalla.

> Cada vez que pulse  $\blacktriangleright$ , el visor cambiará de la forma siguiente.

#### **Visor de la grabadora**

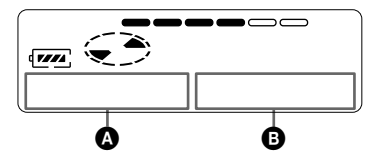

### **On** B

#### **LapTim**

Tiempo transcurrido de la pista actual.

#### $\downarrow$ **1 Rem**

Tiempo restante de la pista actual.

#### $\downarrow$ **GP Rem**

Tiempo restante a partir de la posición actual en el grupo.

#### $\overline{\phantom{a}}$ **AllRem**

Tiempo restante a partir de la posición actual.

**4** Pulse ENTER (ENTER).

El visor cambia de la manera siguiente:

La información seleccionada en el paso [3](#page-171-0) aparece en  $\bullet$  y en  $\bullet$ . A: la información seleccionada en el paso [3.](#page-171-0)

 $\Theta$ : número de pista, nombre de pista, nombre de grupo o nombre de disco.

#### *Nota*

Dependiendo del estado activado/desactivado del modo de grupo o del estado de funcionamiento de la grabadora, quizá las opciones aparezcan de forma diferente o no puedan seleccionarse.

### ٠ö

Si durante la grabación o en el modo de parada desea comprobar el tiempo restante o la posición de grabación, consulte la [página 32](#page-171-1).

## <span id="page-177-0"></span>*Edición de pistas grabadas*

Puede editar sus grabaciones para añadir o borrar marcas de pista o etiquetar pistas y MD. Los MD comerciales pregrabados no se pueden editar.

- **•** No se pueden editar pistas en un MD protegido contra grabación. Antes de editar pistas, cierre la lengüeta lateral del MD [\(página 51\).](#page-190-0)
- **•** Si durante la reproducción efectúa una operación de edición, no desconecte la alimentación hasta que "Edit" desaparezca del visor.
- **•** No mueva la grabadora mientras "Edit"\* esté parpadeando en el visor.
- **•** La tapa no se puede abrir hasta que "Edit"desaparezca del visor después de la edición.
- **•** Con el modo de grupo activado, sólo se pueden editar las pistas registradas en el grupo seleccionado.

### <span id="page-177-1"></span>**Etiquetado/nuevo etiquetado de grabaciones**

Puede dar nombres a las pistas, discos y grupos mediante la paleta de caracteres de la grabadora.

#### **Caracteres disponibles**

- **•** Letras mayúsculas y minúsculas del alfabeto inglés
- **•** Números del 0 al 9
- ! " # \$ % & ( ) \* . ; < = > ?  $\omega$   $\rightarrow$  + – ', / : (espacio)

#### **Número de caracteres que se pueden introducir**

Nombre de pista, grupo o disco: Aproximadamente 200 cada uno

#### **Número de caracteres que se pueden introducir en un disco**

Números/marcas: Aproximadamente 1.700

#### *Notas*

- **•** "FULL" aparece cuando se intentan introducir más de 1.700 caracteres en un disco. Introduzca un nombre más corto para la pista, grupo o disco, o bien establezca el ajuste "LPStmp" en "OFF" al grabar en modo MDLP de modo que no se pueda añadir "LP:" al principio del nombre de pista [\(página 26\).](#page-165-0)
- **•** Al etiquetar un disco que se ha grabado mediante la función de grupo, asegúrese de que el modo de grupo está activado, a fin de evitar que se sobrescriba por error la información de administración del grupo.
- **•** Si escribe el símbolo "//" entre los caracteres de los nombres de los discos, como "abc// def", puede que la función de grupo no se pueda utilizar.

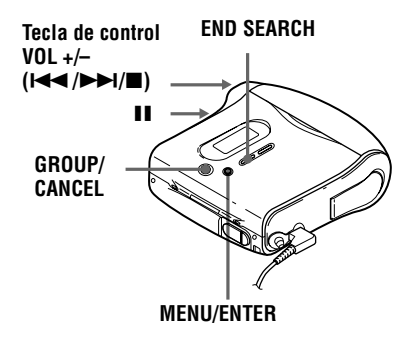

## <span id="page-178-0"></span>**Etiquetado de grabaciones**

**1** Inserte un disco y realice las siguientes operaciones:

#### **Para etiquetar una pista**

Comience a reproducir o grabar la pista que desee etiquetar y etiquete la pista durante las operaciones de reproducción o grabación.

#### **Para etiquetar un grupo**

Active el modo de grupo en [\(página 28\)](#page-167-0) e inicie la reproducción o grabación de una pista del grupo que desea etiquetar y etiquete el grupo mientras realiza las operaciones de reproducción o grabación.

#### **Para etiquetar un disco**

Si un disco ya está grabado, siga los procedimientos del paso 2 mientras la grabadora está detenida. Si el disco es nuevo, inicie la grabación y etiquete el disco durante la grabación. Si etiqueta un disco con ajustes de grupo, active el modo de grupo [\(página 28\).](#page-167-0)

<span id="page-178-3"></span>**2** Pulse MENU.

- **3** Pulse  $\blacktriangleleft \triangleleft \diamond \blacktriangleright \blacktriangleright \blacktriangleleft$  varias veces hasta que "EDIT" parpadee en la pantalla y, a continuación, pulse ENTER.
- <span id="page-178-4"></span>**4** Pulse  $\blacktriangleleft \triangleleft \triangleleft \triangleright \blacktriangleright \blacktriangleright \blacktriangleleft$  varias veces hasta que en la pantalla aparezca el elemento siguiente y, a continuación, pulse ENTER.

**Al etiquetar una pista** "T: Name" **Al etiquetar un grupo** "G: Name" **Al etiquetar un disco** "D: Name" El cursor parpadea y la pista, el grupo o el disco ya se puede etiquetar.

Ya se puede etiquetar el disco.

<span id="page-178-5"></span><span id="page-178-1"></span>**5** Pulse VOL + o VOL – varias veces para seleccionar una letra y pulse ENTER.

La letra seleccionada deja de parpadear y el cursor se desplaza a la siguiente posición de entrada.

Los botones que se utilizan para la entrada de caracteres y sus funciones se enumeran a continuación:

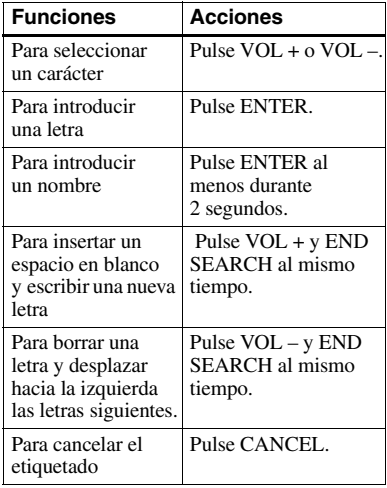

- <span id="page-178-2"></span>**6** Repita el paso [5](#page-178-1) e introduzca todos los caracteres del nombre de la etiqueta.
- <span id="page-178-6"></span>**7** Pulse ENTER al menos durante 2 segundos.

La pista o el disco quedan etiquetados.

#### **Para cancelar el etiquetado:**

Pulse "CANCEL" en el paso [6](#page-178-2).

#### *Notas*

- **•** Cuando etiqueta una pista, un grupo o un disco durante una grabación, si detiene la grabación o continúa en la pista siguiente, la entrada se introducirá automáticamente en ese punto.
- **•** "LP:" se añade automáticamente al principio de los nombres de las pistas grabadas en modo MDLP [\(página 26\)](#page-165-1).
- **•** No puede etiquetar ni cambiar la etiqueta del disco pregrabado o de un disco en blanco.

### <span id="page-179-0"></span>**Para volver a etiquetar grabaciones**

**1** Inserte un disco y realice las siguientes operaciones:

**Para volver a etiquetar una pista** Empiece a reproducir una pista que desee volver a etiquetar y modifique el nombre de la pista durante la reproducción.

**Para volver a etiquetar un grupo** Active el modo de grupo en [\(página 28\)](#page-167-1) e inicie la reproducción o grabación de una pista del grupo que desea etiquetar de nuevo y modifique el nombre del grupo mientras realiza las operaciones de reproducción o grabación.

**Para volver a etiquetar un disco** Si un disco ya está grabado, siga los procedimientos del paso 2 mientras la grabadora está detenida. Si vuelve a etiquetar un disco con

ajustes de grupo, active el modo de grupo [\(página 28\)](#page-167-1).

**2** Siga los pasos [2](#page-178-3) a [4](#page-178-4) de ["Etiquetado de](#page-178-0)  [grabaciones" \(página 39\)](#page-178-0) para visualizar un nombre de pista, grupo o disco.

**3** Siga los pasos [5](#page-178-5) a [7](#page-178-6) de "Etiquetado de [grabaciones" \(página 39\)](#page-178-0) y, a continuación, siga pulsando ENTER durante al menos 2 segundos.

#### *Notas*

- **•** No se pueden volver a etiquetar los MD premasterizados.
- **•** La grabadora no puede volver a escribir un nombre de pista o de disco de más de 200 letras creado por otro dispositivo.

### **Para cancelar el etiquetado**

Pulse CANCEL.

## <span id="page-179-1"></span>**Registro de pistas o grupos como un grupo nuevo (ajuste de grupo)**

Siga este procedimiento para registrar pistas o grupos como un nuevo grupo. No obstante, las pistas o grupos deben estar ordenados secuencialmente. Si las pistas o grupos deseados no están ordenados de forma consecutiva, deberá ordenarlos de esta forma antes de registrarlos [\("Cambio](#page-181-0)  [de orden de pistas grabadas", página 42\).](#page-181-0) El funcionamiento de esta opción depende de si el modo de grupo está activado o desactivado.

- **•** Cuando el modo de grupo se ha establecido en ON (activado): Varios grupos están registrados como un grupo.
- **•** Cuando el modo de grupo se ha establecido en OFF (desactivado): Varias pistas están registradas como un grupo.

La siguiente sección describe el funcionamiento cuando el modo de grupo está activado.

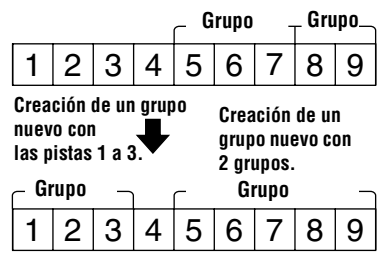

- **•** No es posible el registro de pistas no consecutivas (por ejemplo, no se puede registrar la pista 3 en un grupo con las pistas 5 a 7).
- **•** Las pistas siempre aparecen según su orden en el disco, no según su orden en el grupo (aunque se haya activado el modo de grupo).
- **•** Inserte un disco.
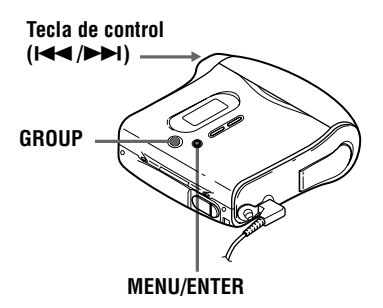

- **1** Con la grabadora parada, pulse **MENU**
- **2** Pulse  $\blacktriangleleft \blacktriangleleft \circ \blacktriangleright \blacktriangleright \blacktriangleleft \vee$  varias veces hasta que "EDIT" parpadee en la pantalla y, a continuación, pulse ENTER.
- **3** Pulse  $\left| \right|$  o  $\rightarrow$  varias veces hasta que "G:Set" parpadee en la pantalla y, a continuación, pulse ENTER.

En el visor aparece el número de pista de la primera pista ("STR").

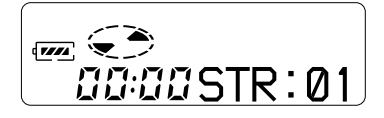

<span id="page-180-0"></span>**4** Pulse  $\blacktriangleright$  o  $\blacktriangleright$  varias veces hasta que el número o el nombre de la primera pista que desee parpadee en la pantalla y, a continuación, pulse ENTER.

> De esta forma se selecciona la primera pista del nuevo grupo. Aunque el modo de grupo esté activado, los números de las pistas aparecen según su orden en el disco, no según su orden en el grupo.

<span id="page-180-1"></span>**5** Pulse  $\blacktriangleleft \triangleleft \circ \blacktriangleright \blacktriangleright \blacktriangleleft \circ$  varias veces hasta que el número o el nombre de la última pista que desee parpadee en la pantalla y, a continuación, pulse ENTER.

> En el visor aparece el número de pista de la última pista del grupo ("END"). De esta forma se selecciona la última pista del nuevo grupo.

**6** Siga los pasos [4](#page-180-0) a [7](#page-178-0) de ["Etiquetado de](#page-178-1)  [grabaciones" \(página 39\)](#page-178-1) para etiquetar un grupo.

### *Notas*

- **•** En el paso [4](#page-180-0), la primera pista debe ser la primera de un grupo existente o una pista que no pertenezca a un grupo.
- **•** Al seleccionar la última pista en el paso [5,](#page-180-1) compruebe que dicha pista venga después de la seleccionada en el paso [4.](#page-180-0) La última pista debe ser la última de un grupo existente o una pista que no pertenezca a un grupo.

# <span id="page-180-2"></span>**Para cambiar el ajuste de grupo**

**•** Inserte un disco con ajustes de grupo.

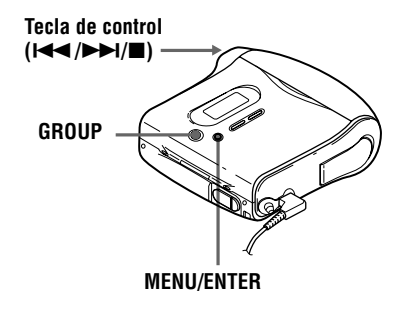

**1** Pulse GROUP durante al menos 2 segundos para activar el modo de grupo.

**continúa**

- **2** Seleccione el grupo que desee modificar y compruebe el contenido (remítase a ["Selección y reproducción](#page-173-0)  [de grupos \(modo de salto de grupo\)"](#page-173-0) [\(página 34\)\)](#page-173-0).
- **3** Pulse  $\blacksquare$ .

**4** Pulse MENU.

**5** Pulse  $\blacktriangleleft \blacktriangleleft \circ \blacktriangleright \blacktriangleright \blacktriangleleft \vee$  varias veces hasta que "EDIT" parpadee en la pantalla y, a continuación, pulse ENTER.

**6** Pulse  $\blacktriangleright$   $\blacktriangleright$   $\blacktriangleright$   $\blacktriangleright$  varias veces hasta que "G:Rls" parpadee en la pantalla y pulse ENTER.

"G:Rls?" y "ENTER" aparecen en el visor.

# **7** Pulse ENTER.

El ajuste de grupo del grupo seleccionado queda liberado.

# **Cambio de orden de pistas grabadas**

Puede cambiar el orden de las pistas grabadas.

### **Ejemplo**

**Mueva la pista C de la tercera a la segunda pista.**

### **Antes del cambio**

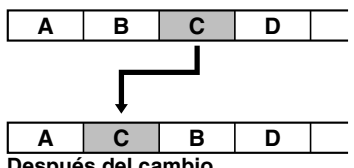

**Después del cambio**

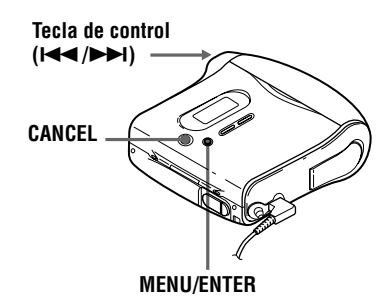

- **1** Mientras reproduce la pista que quiere mover, pulse MENU.
- **2** Pulse  $\blacktriangleright$  **1**  $\blacktriangleright$  **varias veces hasta** que "EDIT" parpadee en la pantalla y, a continuación, pulse otra vez ENTER.

" y "T:Name" parpadean en el visor y la grabadora reproduce la pista seleccionada de forma repetida.

**3** Pulse  $\blacktriangleleft \blacktriangleleft \circ \blacktriangleright \blacktriangleright \blacktriangleleft \vee$  varias veces hasta que "  $\sqrt{ }$ " y "T:Move" parpadeen en la pantalla y, a continuación, pulse ENTER.

Por ejemplo, "003  $\rightarrow$ " y " $\rightarrow$  003" aparecen alternativamente en el visor.

<span id="page-181-0"></span>**4** Pulse  $\blacksquare$  o  $\blacktriangleright$  para seleccionar el número de la pista de destino. Por ejemplo, "003  $\rightarrow$ " y " $\rightarrow$ 002" aparecen alternativamente en el visor.

**5** Vuelva a pulsar ENTER.

La pista se mueve a la pista de destino seleccionada.

### **Para cancelar el cambio de orden**

Pulse "CANCEL" en el paso [4.](#page-181-0)

# **Cambio de una pista a un grupo distinto**

**•** Inserte un disco con ajustes de grupo.

**GROUP/ CANCEL Tecla de control (**.**/**>**)**

**MENU/ENTER**

**1** Pulse GROUP al menos durante 2 segundos.

> "  $\rightarrow$ " se ilumina en la pantalla y se activa el modo de grupo.

- **2** Mientras reproduce la pista que quiere mover, pulse MENU.
- **3** Pulse  $\blacktriangleleft \blacktriangleleft \circ \blacktriangleright \blacktriangleright \blacktriangleleft \vee$  varias veces hasta que "EDIT" parpadee en la pantalla y, a continuación, pulse ENTER.

La grabadora reproduce la pista seleccionada varias veces.

**4** Pulse **i44** o  $\blacktriangleright$  varias veces hasta que "T:Move" parpadee en la pantalla y, a continuación, pulse ENTER.

<span id="page-182-0"></span>**5** Pulse  $\blacktriangleleft \blacktriangleleft \circ \blacktriangleright \blacktriangleright \blacktriangleleft \vee$  varias veces hasta que el grupo de destino parpadee en la pantalla y, a continuación, pulse **ENTER** 

**6** Pulse  $\blacksquare$  **1**  $\blacksquare$   $\blacksquare$   $\blacksquare$  varias veces hasta que el número de la pista de destino en el grupo parpadee en el visor y, a continuación, pulse ENTER.

### **Para cancelar el cambio de orden**

# <span id="page-182-3"></span>**Cambio de orden de un grupo en un disco (cambio de grupo)**

**•** Inserte un disco con ajustes de grupo.

**Tecla de control**

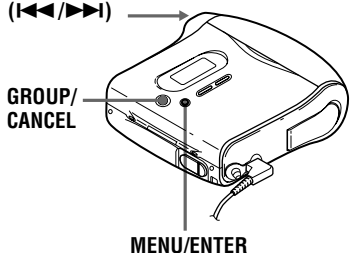

**1** Pulse GROUP al menos durante 2 segundos.

" $\bigcap$ " se ilumina en la pantalla y se activa el modo de grupo.

- <span id="page-182-2"></span>**2** Mientras se reproduce una pista de un grupo cuyo orden quiere cambiar, pulse MENU.
- **3** Pulse  $\blacktriangleright$   $\blacktriangleright$  o  $\blacktriangleright$  varias veces hasta que "EDIT" parpadee en la pantalla y, a continuación, pulse ENTER.
- **4** Pulse  $\blacksquare$  **1**  $\blacksquare$   $\blacksquare$   $\blacks$ que "G:Move" parpadee en la pantalla y, a continuación, pulse ENTER. Ahora ya puede cambiar el grupo seleccionado.
- <span id="page-182-1"></span>**5** Pulse  $\blacksquare \blacksquare \blacksquare$  o  $\blacktriangleright \blacksquare \blacksquare$  varias veces para seleccionar el punto de destino en el disco y, a continuación, pulse ENTER.

### **Para cancelar el cambio de orden**

Pulse "CANCEL" en el paso [5](#page-182-1).

Pulse "CANCEL" en el paso [5](#page-182-0).

# <span id="page-183-1"></span><span id="page-183-0"></span>**Adición de una marca de pista**

Puede añadir marcas de pista de manera que la parte que sigue a la nueva marca se contabilice como una pista nueva.

Los números de pista se incrementarán de la forma siguiente:

No se puede añadir una marca de pista en una pista extraída de un PC.

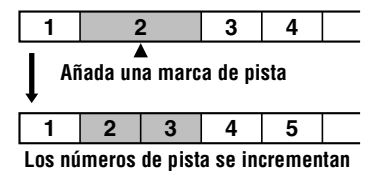

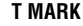

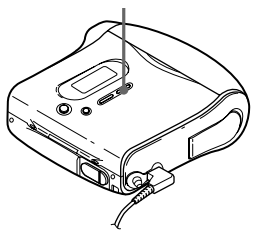

**1** Mientras se realiza una pausa o se reproduce un MD, pulse T MARK en la grabadora en el punto en que quiere incluir una marca.

"MK ON" aparece en el visor y se añade una marca de pista. El número de pista aumentará en una unidad.

#### **Para agregar marcas de pista durante la grabación (excepto en grabación sincronizada)**

En la grabadora, pulse T MARK en el punto en que quiera añadir una marca de pista. Puede utilizar la función de inserción automática para añadir automáticamente marcas de pista a intervalos especificados (excepto en la reproducción digital) [\(página 30\)](#page-169-0).

# <span id="page-183-2"></span>**Borrado de una marca de pista**

Si graba con entrada analógica (línea), tal vez se añadan marcas de pista innecesarias en los puntos en que el nivel de grabación es bajo. Puede borrar una marca de pista para combinar las pistas situadas antes y después. Los números de pista cambiarán de la forma siguiente: No se puede borrar una marca de pista en una pista extraída de un PC.

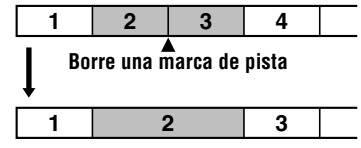

**Los números de pista disminuyen**

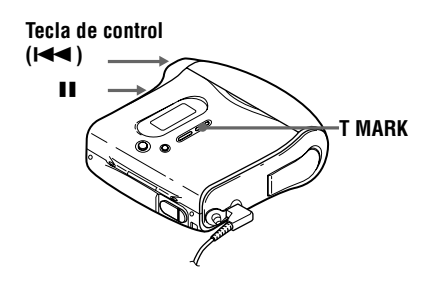

- **1** Mientras reproduce la pista que contiene la marca de pista que desea borrar, pulse **II** para realizar una pausa.
- **2** Busque la marca de pista pulsando ligeramente  $H$ .

Por ejemplo, para borrar la tercera marca de pista, busque el principio de la tercera pista. "00:00" aparece en el visor.

"MK 003" aparecerá en el visor durante 2 segundos.

**3** Pulse T MARK para borrar la marca.

"MK OFF" aparece en el visor. La marca de pista se borra y las dos pistas se combinan.

### ٠ö

Cuando se borra una marca de pista, también se borra el nombre asignado a la marca.

### *Notas*

- **•** Cuando se borra una marca de pista entre dos pistas consecutivas registradas en grupos distintos mientras el modo de grupo está desactivado, la segunda pista se vuelve a registrar en el grupo que contiene la primera pista. Además, si se combina una pista registrada en un grupo con otra que no esté registrada en ningún grupo (dos pistas consecutivas), la segunda pista adopta el mismo ajuste de registro que la primera. No obstante, con la función de grupo activada, sólo se pueden combinar pistas en el grupo seleccionado.
- **•** No puede borrar marcas de pistas según las limitaciones del sistema. Para más información, consulte ["Limitaciones del](#page-192-0)  [sistema" \(página 53\).](#page-192-0)

# <span id="page-184-2"></span>**Borrado de pistas**

#### *Nota*

No se pueden borrar pistas que se hayan extraído de un PC. No se puede borrar un grupo o un disco entero si contiene una pista extraída. En ese caso, extraiga la pista o pistas a OpenMG Jukebox.

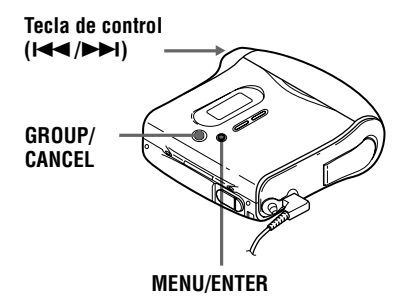

### <span id="page-184-3"></span>**Borrado de una pista**

**Recuerde que cuando borre una grabación ya no podrá recuperarla. Asegúrese del contenido de la pista que va a borrar.**

- **1** Mientras se esté reproduciendo la pista que va a borrar, pulse MENU.
- <span id="page-184-1"></span>**2** Pulse  $\blacktriangleright$  o  $\blacktriangleright$  varias veces hasta que "EDIT" parpadee en la pantalla y, a continuación, pulse ENTER.

" y "T:Name" parpadean en el visor y la grabadora reproduce la pista seleccionada de forma repetida.

<span id="page-184-0"></span>**3** Pulse  $\blacktriangleright$   $\blacktriangleright$  o  $\blacktriangleright$  varias veces hasta que " y "T:Ers" parpadeen en la pantalla y, a continuación, pulse ENTER.

"Erase?" y "ENTER" aparecen alternativamente en el visor.

**4** Vuelva a pulsar ENTER.

La pista se borra y comienza la reproducción de la pista siguiente. Todas las pistas que siguen a la que se ha borrado se vuelven a numerar automáticamente.

### **Para borrar parte de una pista**

Añada marcas de pista al inicio y al final de la parte que quiere borrar [\(página 44\)](#page-183-0) y borre esa parte.

### **Para anular el borrado**

Pulse "CANCEL" en el paso [3](#page-184-0).

# <span id="page-185-4"></span><span id="page-185-3"></span>**Borrado de todo el disco**

Puede borrar rápidamente todas las pistas y datos del MD al mismo tiempo.

**Recuerde que cuando borre una grabación ya no podrá recuperarla. Compruebe el contenido del disco que va a borrar.**

**1** Reproduzca el disco que desea borrar para comprobar el contenido.

- **2** Para detener la grabación, pulse **■**.
- **3** Con la grabadora parada, pulse MENU.

<span id="page-185-2"></span>**4** Pulse  $\blacktriangleright$  o  $\blacktriangleright$  varias veces hasta que "EDIT" parpadee en la pantalla y, a continuación, pulse ENTER.

" $\bigodot$ " y "D:Name" parpadean en el visor.

<span id="page-185-0"></span>**5** Pulse  $\blacksquare$  o  $\blacktriangleright$  varias veces hasta que " $\bigodot$ " y "D:Ers" parpadeen en la pantalla y, a continuación, pulse ENTER.

> "Erase?" y "ENTER" aparecen alternativamente en el visor.

**6** Vuelva a pulsar ENTER. "Edit" parpadeará en el visor y se borrarán todas las pistas. Cuando el borrado termina, en el visor aparece "BLANK".

### **Para anular el borrado**

Pulse "CANCEL" en el paso [5.](#page-185-0)

### <span id="page-185-5"></span>**Borrado de un grupo**

Se pueden borrar las pistas de un grupo seleccionado.

**Recuerde que cuando borre una grabación ya no podrá recuperarla. Compruebe el contenido del grupo que va a borrar.**

**•** Inserte un disco con ajustes de grupo.

**1** Pulse GROUP al menos durante 2 segundos.

" "" se ilumina en la pantalla y se activa el modo de grupo.

**2** Seleccione un grupo que desee borrar [\("Selección y reproducción de grupos](#page-173-0)  [\(modo de salto de grupo\)", página 34\)](#page-173-0)  para comprobar el contenido.

**3** Para detener la grabación, pulse .

- **4** Con la grabadora parada, pulse MENU.
- **5** Pulse  $\blacktriangleleft \blacktriangleleft \circ \blacktriangleright \blacktriangleright \blacktriangleleft \vee$  varias veces hasta que "EDIT" parpadee en la pantalla y, a continuación, pulse ENTER.
- <span id="page-185-1"></span>**6** Pulse  $\blacktriangleright$   $\blacktriangleright$   $\blacktriangleright$   $\blacktriangleright$  varias veces hasta que "G:Ers" parpadee en la pantalla y, a continuación, pulse ENTER. "Erase?" y "ENTER" aparecen alternativamente en el visor.
- **7** Vuelva a pulsar ENTER. Se ha borrado el grupo.

### **Para anular el borrado**

Pulse "CANCEL" en el paso [6.](#page-185-1)

# <span id="page-186-4"></span><span id="page-186-2"></span>**Protección auditiva (AVLS)**

La función AVLS (Limitador automático de volumen) mantiene bajo el volumen máximo para proteger los oídos.

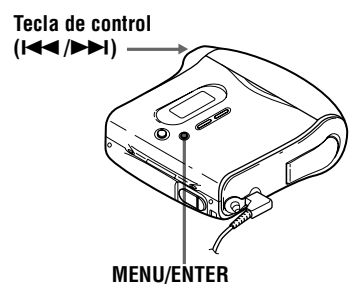

- **1** Pulse MENU.
- **2** Pulse  $\blacktriangleleft$  o  $\blacktriangleright$  varias veces hasta que "OPTION" parpadee en la pantalla y, a continuación, pulse otra vez ENTER.
- **3** Pulse  $\blacktriangleleft \blacktriangleleft \circ \blacktriangleright \blacktriangleright \blacktriangleleft$  varias veces hasta que "AVLS" parpadee en la pantalla y, a continuación, pulse otra vez ENTER.
- <span id="page-186-0"></span>**4** Pulse  $\blacksquare$  **1** o  $\blacktriangleright$  varias veces hasta que "ON" parpadee en la pantalla y, a continuación, pulse ENTER.

Si intenta poner el volumen demasiado alto, "AVLS" parpadeará en el visor. El volumen se mantendrá a un nivel moderado.

### **Para cancelar AVLS**

Seleccione "OFF" en el paso [4](#page-186-0).

# <span id="page-186-5"></span><span id="page-186-3"></span>**Desactivación del pitido**

El pitido se puede desactivar.

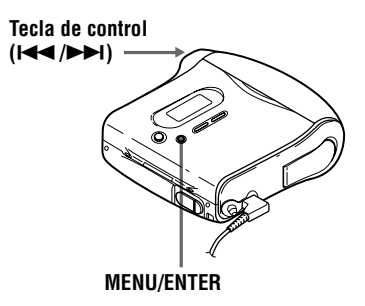

**1** Pulse MENU.

- **2** Pulse  $\blacksquare$  o  $\blacktriangleright$  varias veces hasta que "OPTION" parpadee en la pantalla y, a continuación, pulse ENTER.
- **3** Pulse  $\blacktriangleright$   $\blacktriangleright$  o  $\blacktriangleright$  varias veces hasta que "BEEP" parpadee en el visor y, a continuación, pulse ENTER.
- <span id="page-186-1"></span>**4** Pulse  $\blacksquare$  **1** o  $\blacktriangleright$  varias veces hasta que "OFF" parpadee en la pantalla y, a continuación, pulse ENTER.

# **Para activar el pitido**

Seleccione "ON" en el paso [4.](#page-186-1)

# <span id="page-187-1"></span><span id="page-187-0"></span>**Bloqueo de los controles (HOLD)**

Use esta función para evitar el accionamiento involuntario de los botones mientras transporta la grabadora.

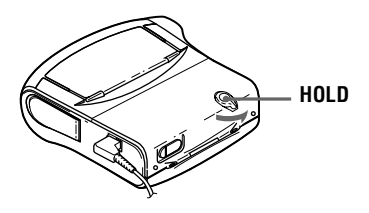

**1** Deslice HOLD en la dirección indicada por  $\longrightarrow$ .

### **Para desbloquear los controles**

Mueva HOLD en la dirección opuesta a la de la flecha para desbloquear los controles.

# *Fuentes de alimentación*

Puede utilizar la grabadora con la corriente doméstica o utilizar una pila seca alcalina (tamaño AA) (no suministrada).

<span id="page-188-0"></span>Se recomienda usar la grabadora enchufada a la corriente si se va a grabar durante un período de tiempo prolongado.

### **Duración de la pila1)**

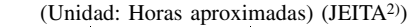

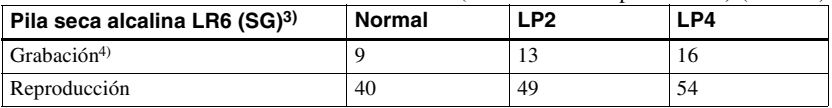

1) La duración de la pila puede ser más corta debido a las condiciones de funcionamiento, la temperatura de la ubicación y los distintos tipos de pilas.

2) Valor medido por el estándar de JEITA (Japan Electronics and Information Technology Industries Association).

3) Si se utiliza una pila seca alcalina Sony LR6 (SG) "STAMINA" (fabricada en Japón).

4) Para evitar que se agote la pila y se interrumpa la grabación, utilice una pila nueva en las operaciones de grabación.

### **Cuándo hay que sustituir las pilas**

Cuando la pila seca está casi agotada,  $\Box$  parpadea o "LoBATT" aparece en el visor. Sustituya la pila.

Las indicaciones del nivel de pila son aproximadas y varían en función de las condiciones de la grabadora.

### *Notas*

Pare la grabadora antes de cambiar la pila.

- **•** Utilice el adaptador de alimentación de ca que se suministra con la unidad.
- **•** Si no se va a utilizar la grabadora durante un período prolongado, desconecte el adaptador de alimentación de ca de la toma mural.

# **Precauciones**

### **Seguridad**

- **•** No ponga objetos extraños en la toma DC IN 3V.
- **•** Mantenga los terminales de la grabadora lejos de superficies u objetos metálicos. Este tipo de contacto puede provocar un cortocircuito en los terminales y un calentamiento peligroso.

### **Sobre la resistencia al agua**

- **•** Antes de abrir o cerrar el cierre, limpie cualquier resto de agua, polvo o arena de la superficie de la unidad. (La unidad no es resistente al agua con la tapa superior abierta.)
- **•** Puesto que el agua puede oxidar las conexiones de auriculares, el conector USB, el conector LINE IN (OPTICAL), o el conector DC IN 3V, cúbralos con los tapones de goma suministrados cuando no se utilicen.
- **•** Puesto que la unidad es hermética, es posible que no pueda abrir la tapa del disco después de un cambio brusco de presión en el interior de la unidad, que puede producirse después de viajar en avión o de desplazarse de un lugar cálido a un lugar frío. En ese caso, para abrir la tapa, retire el tapón de goma que cubre el conector DC IN 3V y, a continuación, abra la tapa. Una vez abierta la tapa, compruebe que ha tapado la conexión con el tapón de goma.
- **•** Los auriculares suministrados no están diseñados para sumergirlos en agua ni tener un contacto continuado con el agua. Si caen accidentalmente al agua o se humedecen, séquelos con un paño suave. No utilice jamás un secador de pelo.
- **•** Si la unidad o los auriculares se sumergen en agua salada, deberá lavarlos en agua dulce (en un recipiente, no debajo del grifo). Nunca los lave bajo el grifo ni utilice jabón o detergente.
- **•** Cualquier resto de arena o polvo en la envoltura de goma impedirá el cierre perfecto de la tapa, con lo que podría entrar agua. Cepille el polvo de vez en cuando.
- **•** Recomendamos cambiar la envoltura cada año. Cambie la envoltura en un taller de servicio autorizado de Sony.

### **Fuentes de alimentación**

- **•** Utilice corriente eléctrica doméstica o una pila LR6 (tamaño AA).
- **•** En el hogar, utilice el adaptador de alimentación de ca suministrado con esta grabadora. No use ningún otro adaptador de ca: la grabadora se podría averiar.

**Polaridad del enchufe**

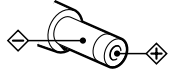

- **•** Aunque la grabadora se haya apagado, recibe corriente eléctrica mientras está conectada a la toma de red de la pared.
- **•** Si no va a utilizar la grabadora durante un período de tiempo prolongado, compruebe que desconecta el suministro de alimentación (adaptador de alimentación de ca, pila seca, o cable de la batería del automóvil). Para extraer el adaptador de alimentación de ca de la toma de la red de la pared, sujete siempre el enchufe: no tire nunca del cable.

### **Acumulación de calor**

La grabadora se puede calentar si se utiliza durante un período prolongado de tiempo. En ese caso, apáguela hasta que se enfríe.

### **Instalación**

- **•** Nunca use la grabadora en lugares expuestos a condiciones extremas de luz, temperatura, humedad o vibraciones.
- **•** Nunca envuelva la grabadora en ningún material mientras esté en funcionamiento con el adaptador de alimentación de ca. El calor acumulado en la grabadora podría hacer que no funcionara bien o causar una avería.

### **Auriculares/cascos**

### *Seguridad en carretera*

No utilice auriculares/cascos mientras conduce, va en bicicleta o maneja un vehículo motorizado. En muchos países es ilegal y puede provocar un accidente de tráfico. También puede ser potencialmente peligroso escuchar la reproducción a un volumen muy alto mientras pasea, especialmente en los pasos de peatones. Debería extremar las precauciones o dejar de utilizar la grabadora en situaciones potencialmente peligrosas.

### *Prevención de lesiones auditivas*

Evite utilizar auriculares/cascos a un volumen alto. Los expertos en audición desaconsejan la escucha continua y prolongada a volumen alto. Si nota pitidos o zumbidos en los oídos, reduzca el volumen o interrumpa la audición.

### *Respeto a los demás*

Mantenga el volumen a un nivel moderado. Le permitirá escuchar los sonidos exteriores y mostrará su consideración hacia las personas que se encuentren cerca de usted.

### **El cartucho MiniDisc**

- **•** Cuando transporte o guarde el MiniDisc, póngalo en el estuche.
- **•** No abra la ventana deslizante.
- **•** No coloque el cartucho en lugares sometidos a condiciones extremas de luz, temperatura, humedad o polvo.
- **•** Pegue la etiqueta del MD suministrada en el espacio designado para ella. No lo haga en ninguna otra parte del disco.

### <span id="page-190-1"></span>**Limpieza**

- **•** Limpie el estuche de la grabadora con un paño suave ligeramente humedecido con agua o con una solución de detergente neutro. No use ningún tipo de almohadilla abrasiva, pulimentos o disolventes, como alcohol o benceno, ya que podría deteriorar el acabado del estuche.
- **•** Limpie el cartucho del disco con un paño seco para eliminar la suciedad.
- **•** El polvo depositado en la lente puede impedir que la unidad funcione de forma correcta. Compruebe que la tapa del compartimento del disco está bien cerrada después de insertar o extraer un MD.
- **•** Para obtener la mejor calidad de sonido, utilice un paño seco para limpiar los enchufes de los auriculares. Los enchufes sucios pueden provocar distorsiones o saltos en el sonido.

### **Notas sobre la pila**

Un uso incorrecto de las pilas puede producir la pérdida de fluido o su combustión. Para evitar esos accidentes, observe las precauciones siguientes:

- **•** Respete la polaridad + y de las pilas.
- **•** Si no piensa utilizar la grabadora durante un largo periodo de tiempo, retire la pila.
- **•** No transporte ni almacene la pila seca junto a objetos metálicos, como monedas, llaveros o collares. Esto puede provocar cortocircuitos y calentamiento.
- **•** Si se produjera una fuga en una pila, limpie cuidadosa y completamente el líquido vertido en el compartimento de las pilas antes de introducir otras nuevas.

### **Nota sobre ruido mecánico**

Mientras está en funcionamiento, la grabadora produce un ruido mecánico causado por el sistema de ahorro de energía que no es ningún problema de funcionamiento.

### <span id="page-190-0"></span>**Para proteger un MD grabado**

Para proteger contra grabación un MD, deslice hasta la posición de abierta la lengüeta situada en el lateral del MD. En esta posición, no se puede grabar en el MD ni editarlo. Para volver a grabar, deslice la lengüeta de forma que sea visible.

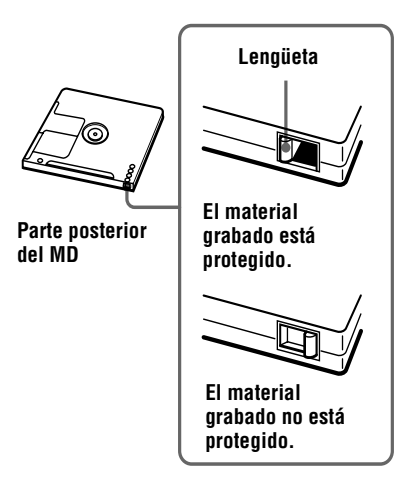

### **Nota sobre la grabación digital**

Esta grabadora usa Serial Copy Management System (Sistema de gestión de copia en serie), que sólo permite realizar copias digitales de primera generación de software comercial pregrabado. Sólo se pueden realizar copias de un MD grabado en casa mediante conexiones analógicas.

#### **Software comercial pregrabado, como CD o MD.**

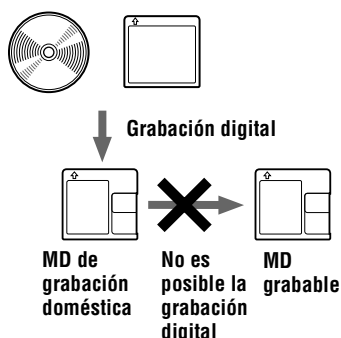

**Micrófono, tocadiscos, sintonizador, etc. (con tomas de salida analógica).**

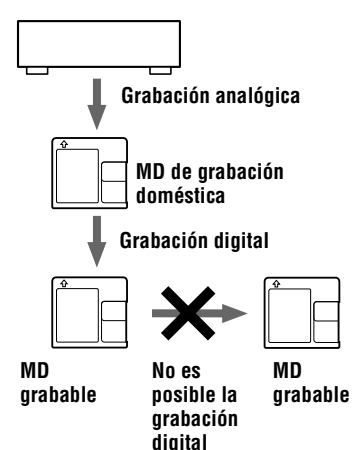

### **Nota sobre el mantenimiento**

Limpie los terminales de forma periódica con un algodón o un paño suave como muestra la ilustración.

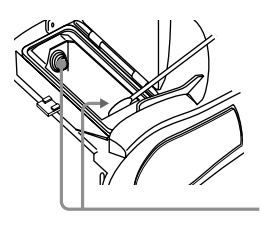

#### **Terminales**

Si tiene problemas o dudas sobre la grabadora, póngase en contacto con el proveedor Sony más cercano. (Si se ha producido un problema mientras el disco estaba en la grabadora, recomendamos que deje el disco en ella cuando vaya a consultar al proveedor de Sony, de forma que éste pueda entender mejor la causa del problema).

# <span id="page-192-0"></span>**Limitaciones del sistema**

El sistema de grabación de la grabadora de MiniDisc es radicalmente diferente de los empleados en las platinas DAT y de casete, y se caracteriza por las limitaciones que se describen a continuación. No obstante, tenga en cuenta que estas limitaciones se deben a la naturaleza del propio sistema de grabación de MD y no a causas mecánicas.

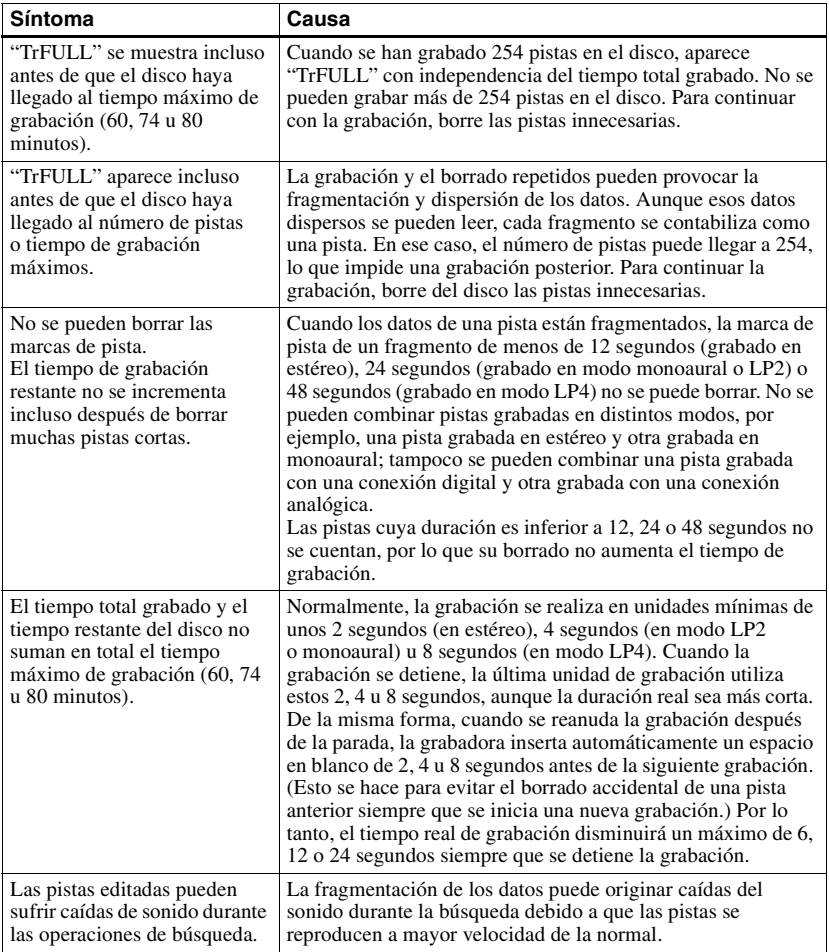

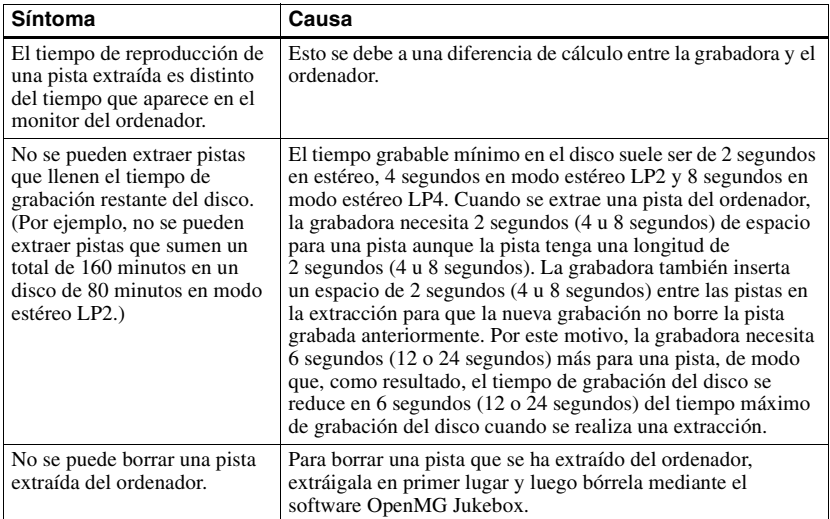

# **Solución de problemas**

Si el problema persiste después de haber realizado estas comprobaciones, póngase en contacto con el proveedor Sony más próximo. Remítase también a ["Mensajes" \(página 63\)](#page-202-0).

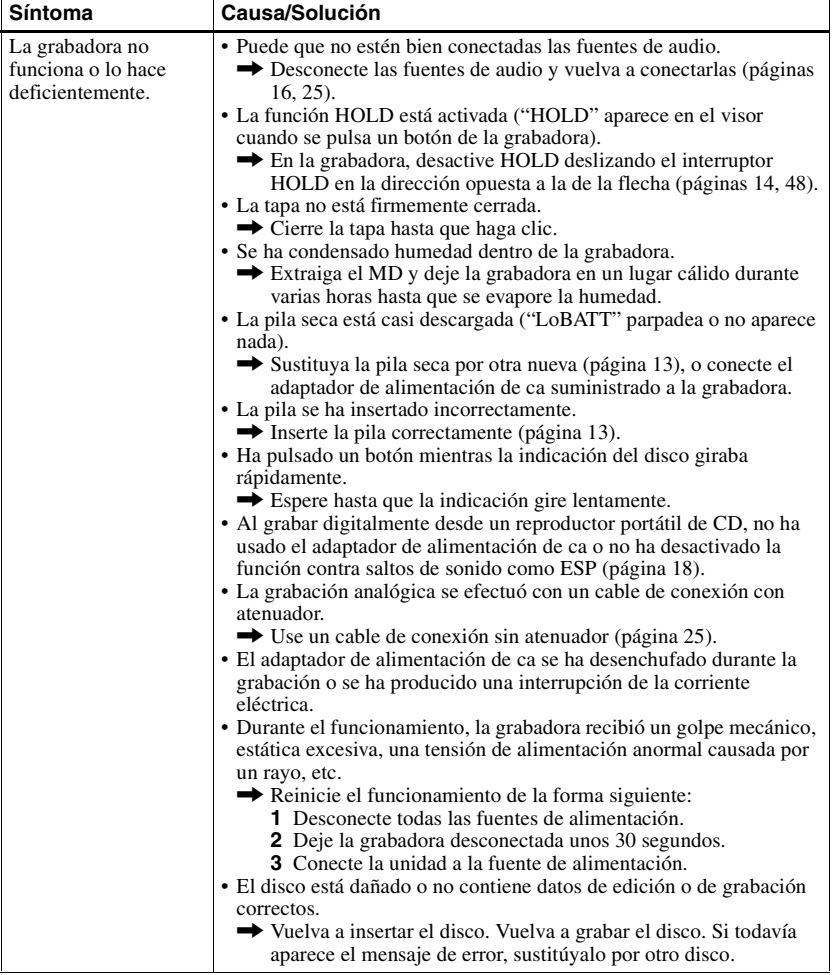

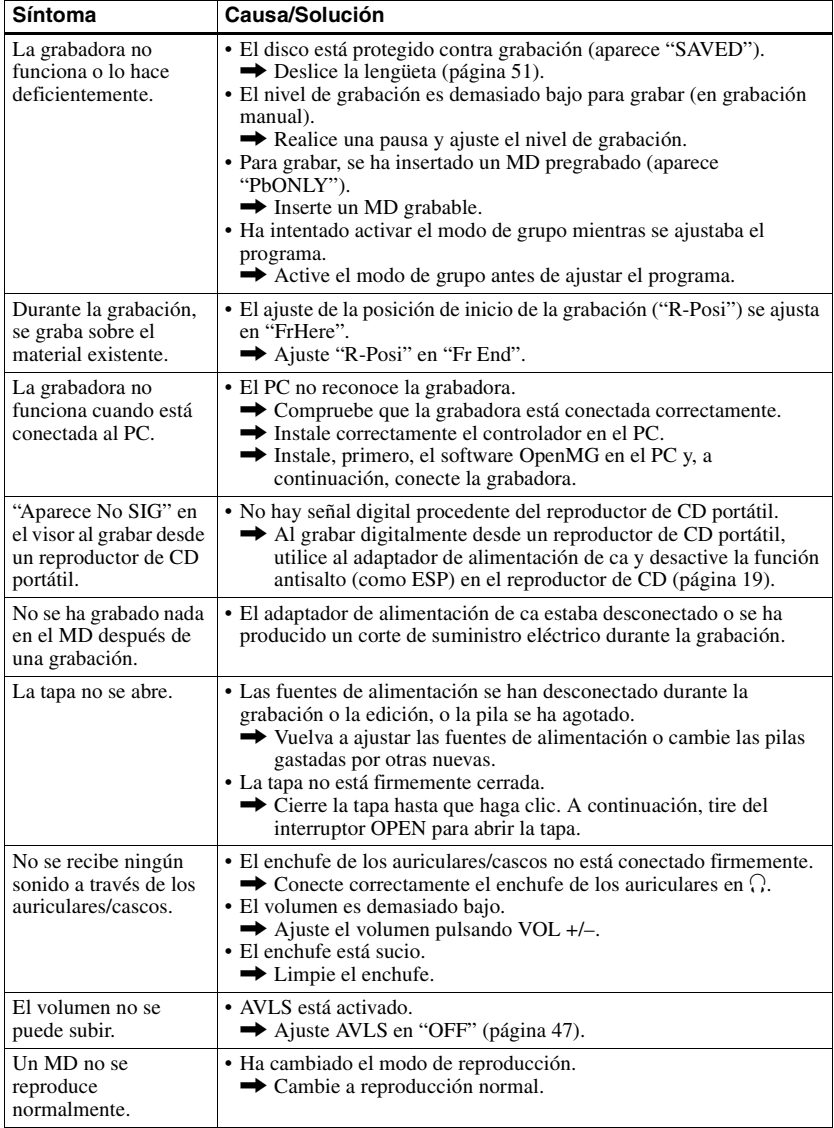

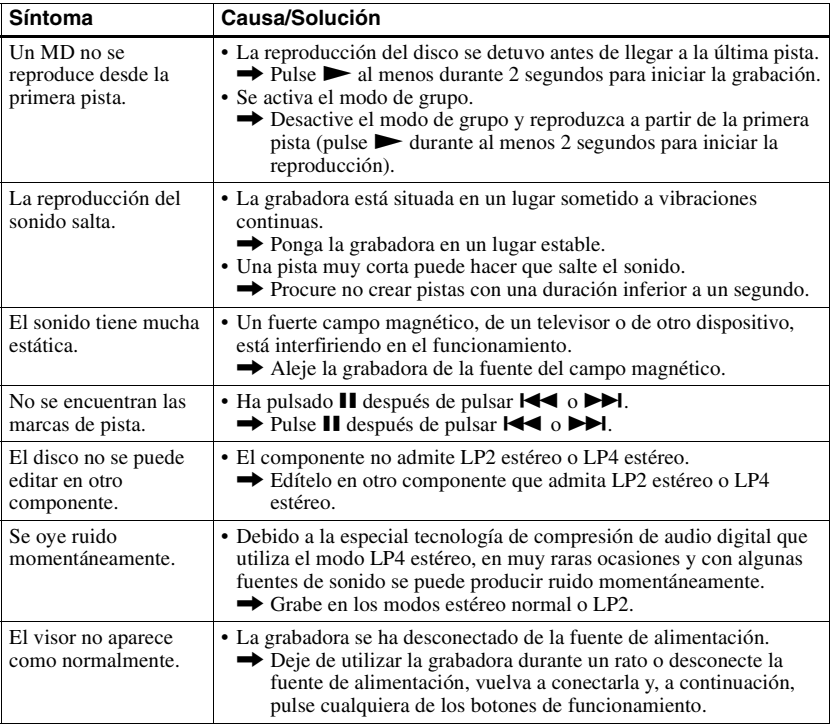

# <span id="page-197-1"></span><span id="page-197-0"></span>**Lista de menús**

### **Funciones de menú**

Pulse MENU y pulse  $\blacktriangleleft \blacktriangleleft$  o  $\blacktriangleright \blacktriangleright$ .

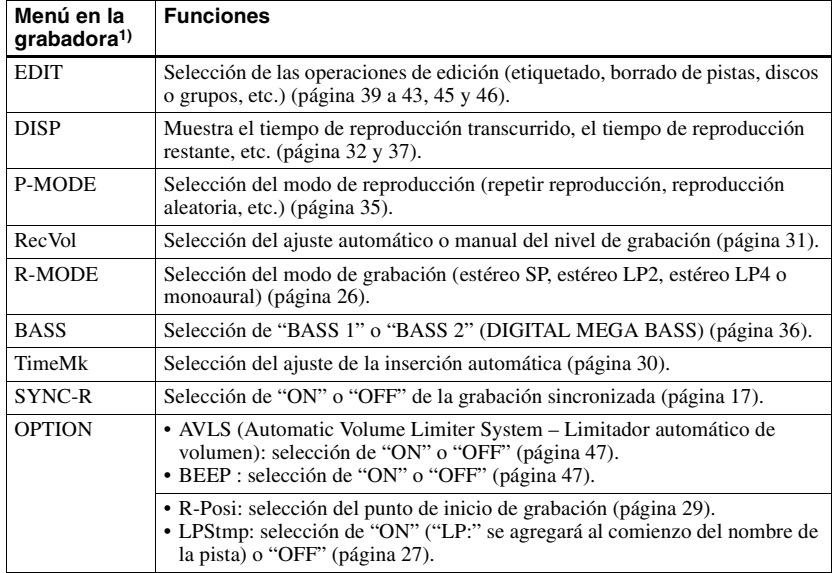

1) Las opciones de menú que se pueden seleccionar varían según el estado activado/desactivado del modo de grupo o del estado de funcionamiento de la grabadora.

# **Tablas de menús**

Los menús que proporciona la grabadora en cada estado de funcionamiento aparecen en esta página y en las siguientes. Cada tabla muestra los distintos menús y las opciones que se pueden seleccionar en cada uno de los niveles de menú. Consulte ["Lista de menús"](#page-197-0) [\(página 58\)](#page-197-0) para más detalles sobre las operaciones de menú. Los menús y las opciones de menú se alternan en el visor.

### **Menús y opciones de menú seleccionados mientras la grabadora está parada**

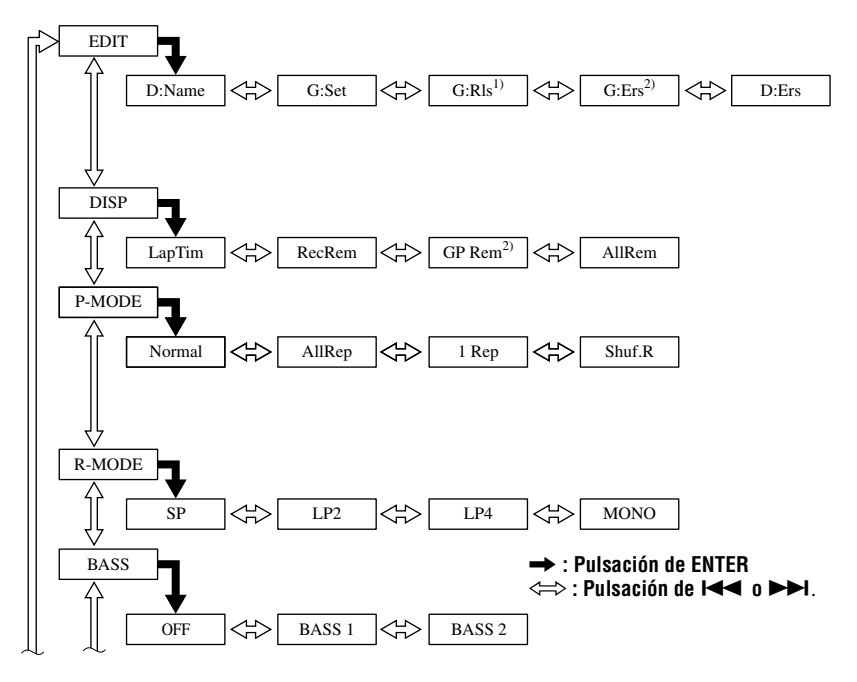

**continúa a la página** 

#### **continúa desde la página anterior** , **: Pulsación de ENTER**

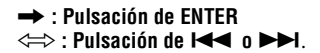

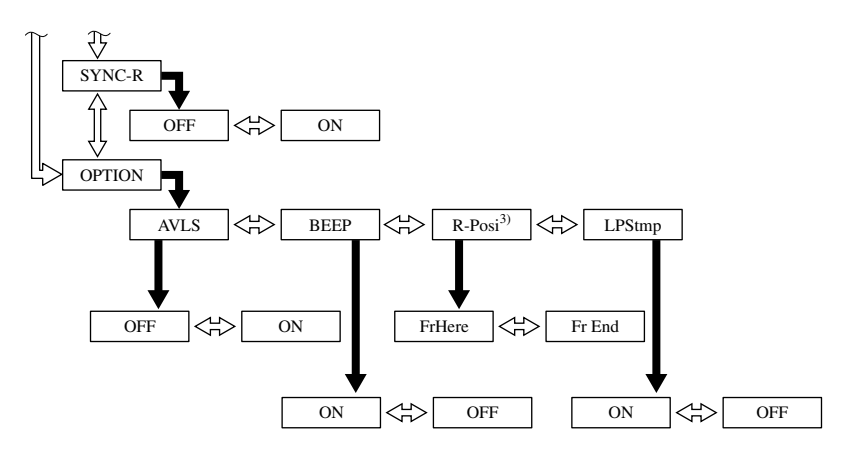

- 1) Aparece solamente cuando la grabadora se encuentra en modo de grupo y se selecciona un grupo distinto de "GP --".
- 2) Aparece sólo cuando la grabadora está en el modo de grupo.
- 3) Sólo se puede seleccionar si se ha desactivado el modo de grupo.

### **Pulse CANCEL en la grabadora para cancelar una operación de menú.**

### **Menús y opciones de menú seleccionados mientras la grabadora está en modo de reproducción**

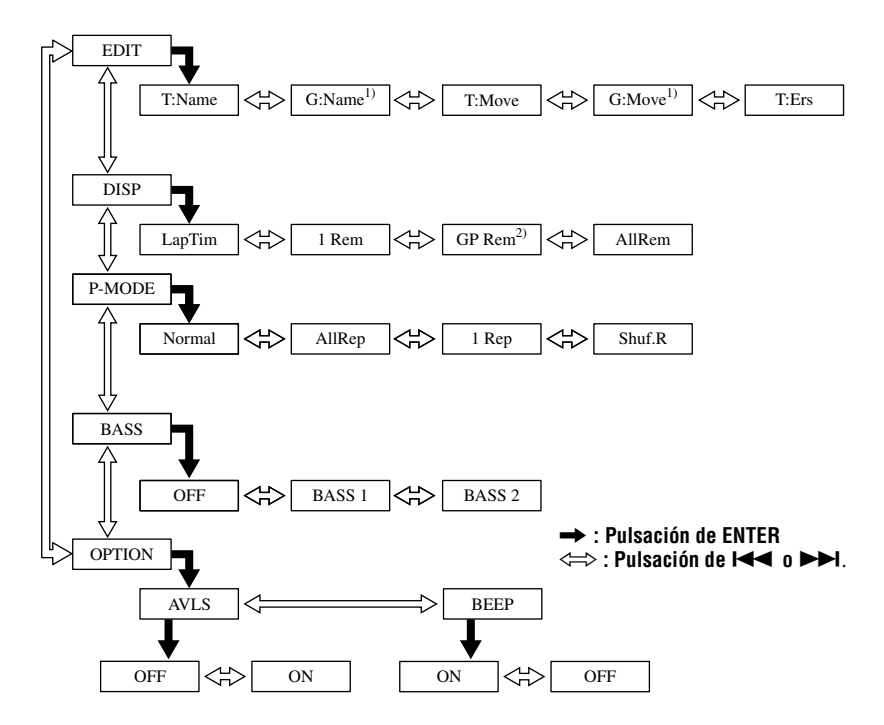

1) Aparece solamente cuando la grabadora se encuentra en modo de grupo y se selecciona un grupo distinto de "GP --".

2) Aparece sólo cuando la grabadora está en el modo de grupo.

#### **Pulse CANCEL en la grabadora para cancelar una operación de menú.**

**Menús y opciones de menú seleccionados mientras la grabadora está grabando**

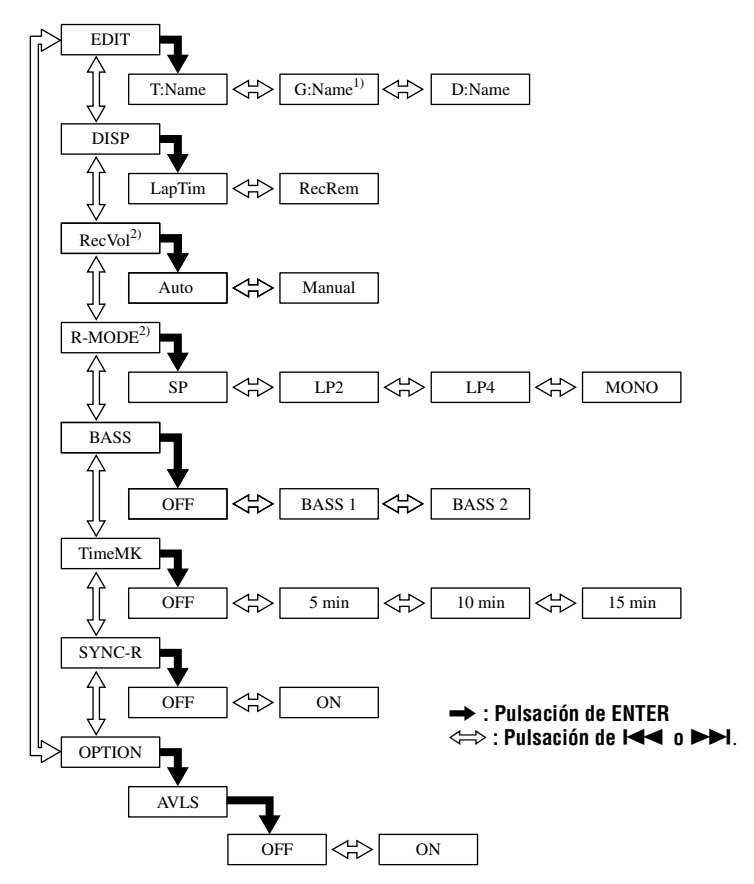

1) Aparece sólo cuando la grabadora está en el modo de grupo.

2) Aparece sólo cuando la grabadora está en el modo de espera.

### **Pulse CANCEL en la grabadora para cancelar una operación de menú.**

# <span id="page-202-0"></span>**Mensajes**

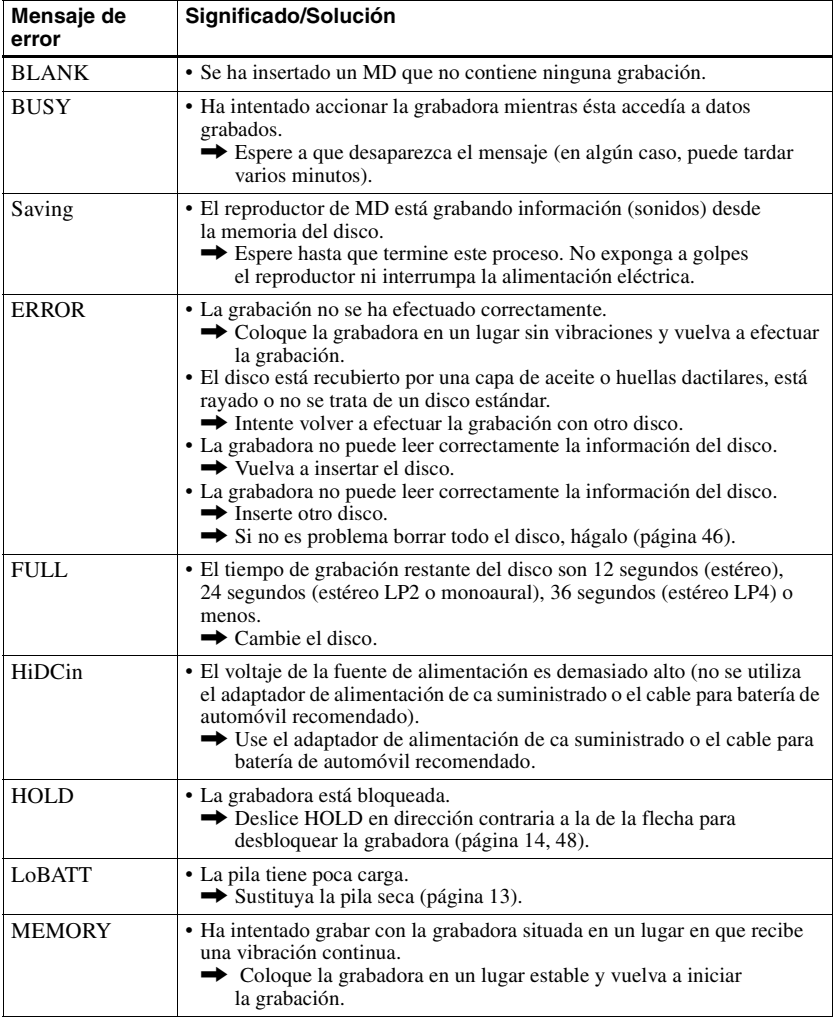

Si los mensajes siguientes parpadean en el visor, consulte las indicaciones que les siguen.

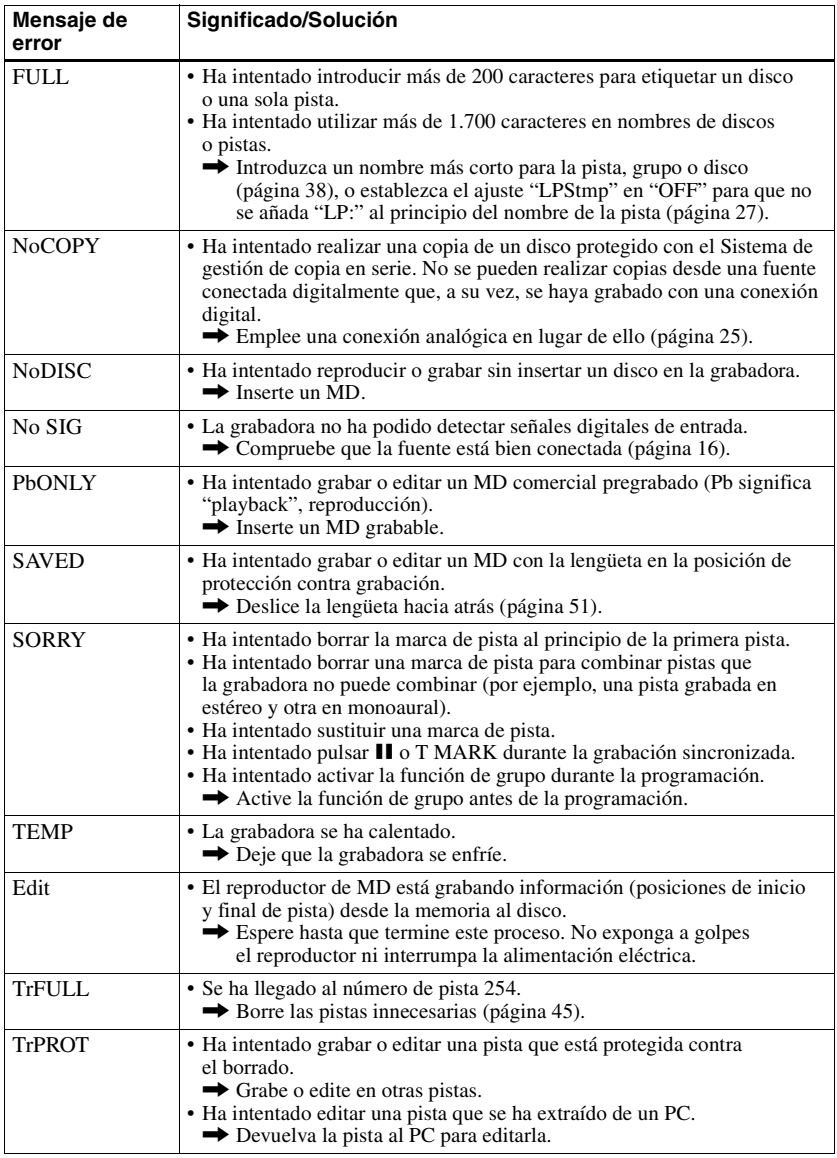

# **Especificaciones**

#### **Grabadora de MD**

### **Sistema de reproducción de audio**

Sistema MiniDisc de audio digital **Propiedades del diodo láser**

Material: GaAlAs MQW Longitud de onda:  $\lambda = 790$  nm Duración de la emisión: continua Salida del láser: menor de 44,6 µW (Esta salida es el valor medido a una distancia de 200 mm de la superficie de la lente del bloque de captura óptica con una abertura de 7 mm.)

### **Tiempo de grabación y reproducción**

Si se utiliza MDW-80 Máximo: 160 min. en monoaural Máximo: 320 min. en estéreo

#### **Revoluciones**

Aprox. 380 rpm a 2 700 rpm (CLV)

**Corrección de errores** ACIRC (Advanced Cross Interleave Reed Solomon Code)

#### **Frecuencia de muestreo** 44,1 kHz

**Convertidor de frecuencia de muestreo**

Entrada: 32 kHz/44,1 kHz/48 kHz

### **Codificación**

ATRAC (Adaptive TRansform Acoustic Coding)  $ATRAC3 = LP2/LP4$ 

#### **Sistema de modulación**

EFM (Eight to Fourteen Modulation) **Número de canales**

2 canales estéreo 1 canal monoaural

#### **Respuesta en frecuencia**

20 a 20 000 Hz ± 3 dB

### **Fluctuación y trémolo**

Por debajo de límites medibles

### **Entradas**

Entrada de línea: minitoma estéreo, nivel mínimo de entrada: 49 mV Entrada óptica (digital): minitoma óptica (digital)

#### **Salidas**

i: minitoma estéreo, nivel máximo de salida 5 mW + 5 mW, impedancia de carga: 16 Ω

#### **Generales Requisitos de alimentación**

Adaptador de alimentación de ca Sony (suministrado) conectado a toma DC IN 3V (modelo de país entre paréntesis):

120 V ca, 60 Hz (EE.UU., Canadá) 230 V ca, 50/60 Hz (Europa continental) 230 – 240 V ca, 50 Hz (Reino Unido) 220 V ca, 50 Hz (Argentina) Pila alcalina LR6 (tamaño AA) (no suministrada) **Tiempo de funcionamiento con pilas** Consulte ["Duración de la pila" \(página 13\)](#page-14-0)

**Dimensiones** Aprox.:  $97.3 \times 40 \times 104$  mm (an/al/prf) (partes y controles salientes incluidos)

### **Peso**

Aprox.: 215 g (sólo la unidad principal)

Patentes de los Estados Unidos y otros países con licencia de Dolby Laboratories.

<span id="page-204-0"></span>Diseño y especificaciones sujetos a cambios sin previo aviso.

### **Accesorios opcionales**

Cable óptico POC-15B, POC-15AB, POC-DA12SP Auriculares/cascos estéreo\* MDR-EX70LP, MDR-G72LP, MDR-A34L (salvo para los clientes de Francia) MDR-E808LP (para los clientes de Francia) Altavoces activos SRS-Z500 MD grabables de la serie MDW

Es posible que su proveedor no pueda proporcionarle alguno de los accesorios de la lista. Solicite al proveedor información detallada sobre los accesorios disponibles en su país.

∗ Si utiliza auriculares opcionales, use sólo auriculares con minienchufes estéreo. No se pueden utilizar auriculares/cascos con microenchufes.

# <span id="page-205-0"></span>**Explicaciones**

### **¿Qué es "Net MD"?**

Net MD es un formato que permite la transferencia a alta velocidad de datos de audio de un ordenador a un dispositivo MiniDisc a través de un cable USB (Bus serie universal) mediante la sofisticada tecnología de protección de derechos de autor OpenMG y MagicGate. Puesto que este formato no supone ninguna modificación del sistema de grabación de MiniDisc, admite el uso de MiniDiscs existentes y la reproducción de datos de audio transferidos (extraídos) en dispositivos MiniDisc existentes.\*

Este formato también permite el uso del software OpenMG Jukebox para facilitar la edición o introducción de caracteres en el ordenador.

 Los datos de audio transferidos en modo LP se deben reproducir en dispositivos MiniDisc que admitan el modo MDLP.

### **Tamaño y capacidad del MiniDisc**

El MiniDisc de 2,5 pulgadas, encapsulado en un cartucho de plástico parecido al de un disquete de 3,5 pulgadas (observe la ilustración), usa una nueva tecnología de compresión de audio llamada ATRAC (Adaptive TRansform Acoustic Coding). Para almacenar más sonido en menos espacio, ATRAC extrae y codifica sólo aquellos componentes de frecuencia realmente audibles para el oído humano.

### **Significado de "no hay sonido"**

"No hay sonido" describe un estado de la grabadora en el que el nivel de entrada es de 4,8 mV durante la entrada analógica o inferior a –89 dB durante la entrada óptica (digital) [con 0 dB como total (el nivel máximo grabable para un MiniDisc)].

### **Acceso rápido aleatorio**

Al igual que un CD, el MD permite un acceso aleatorio instantáneo al principio de cualquier pista musical. Los MD comerciales pregrabados se graban con direcciones de ubicación para cada selección musical.

Los MD grabables se fabrican con un "Área de TOC de usuario " para contener el orden de la música. El sistema TOC (índice de contenido) es similar al "sistema de administración de directorios" de los disquetes. Es decir, las direcciones inicial y final de todas las pistas grabadas en el disco se almacenan en esta área. Esto permite un acceso aleatorio al principio de cualquier pista cuando se introduce un número de pista (AMS), así como etiquetar la ubicación con un nombre de pista como se haría en un disquete.

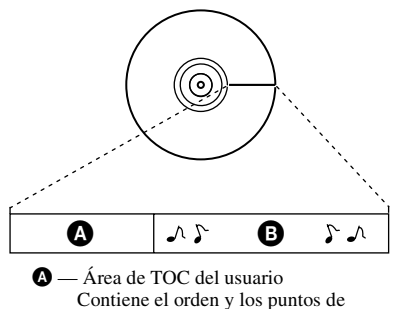

inicio/final de la pista.

 $\mathbf{\Theta}$  — Datos musicales

### **Limitaciones en la edición de pistas extraídas del ordenador**

La unidad se ha diseñado de forma que las funciones de edición (es decir, borrado de pistas, adición de marcas de pista y borrado de marcas de pista) no funcionen para las pistas que se han extraído del ordenador. La finalidad es impedir la pérdida de la autorización asociada a las pistas extraídas. Para editar esas pistas, vuélvalas a transferir al ordenador y edítelas allí.

# **Índice**

# **A**

Accesorios opcionales [65](#page-204-0) s[uministrados](#page-186-4) [9](#page-148-0) AVLS 47

# **B**

Borrado de un disco [entero](#page-185-5) [46](#page-185-4) de un grupo 46 de una pista [45](#page-184-3)

# **C**

Comprobación posición de reproducción [32](#page-171-1) tiempo restante [32,](#page-171-1) [37](#page-176-1) Conexión al ordenador [20](#page-159-0) analógica [25](#page-164-2) digital [16](#page-155-0)

# **D**

DIGITAL MEGA BASS [36](#page-175-1) DSP TYPE-R [18](#page-157-0)

### **E**

EMD [8](#page-147-0) Etiquetado [39](#page-178-3) Extracción [20](#page-159-1)

# **G**

G-PROTECTION [23](#page-162-0)

Grabación Adición de marcas de pista (inserción [automática de tiempo\)](#page-154-0) [30](#page-169-2) digital 15 Grabación en [modo de grupo](#page-165-1) [27](#page-166-2) Modo MDLP 26 sin sobrescri[bir las pistas](#page-170-1) [29](#page-168-1) Grabación manual 31 Grupo Ajuste [40](#page-179-0) borrado [46](#page-185-5) Cambio de grupo [43](#page-182-3) Grabación en [modo de grupo](#page-180-2) [28](#page-167-0) Modificación 41 Modo de salto de grupo [34](#page-173-1) Reproducción en modo de grupo [34](#page-173-2)

# **H**

HOLD [14,](#page-153-0) [48](#page-187-1)

# **I**

Inserción automática de tiempo [30](#page-169-2) **L** Limpieza [51](#page-190-1) **M** Marca de pista Adición [44](#page-183-1) B[orrado](#page-165-1) [44](#page-183-2) MDLP 26 Menús [58](#page-197-1) Modo de reproducción [35](#page-174-1)

### **N**

Net MD [66](#page-205-0) Nuevo etiquetado [40](#page-179-1)

### **O**

OpenMG Jukebox [8,](#page-147-1) [20](#page-159-2) **P**

Pila alcalina 13 [Duración de la pila](#page-186-5) [13](#page-152-1)[,](#page-152-0) [49](#page-188-0) Pitido 47

# **S**

SDMI [8](#page-147-1) **T**

Transferencia [8,](#page-147-2) [20](#page-159-1) **U**

### USB

cable [8,](#page-147-3) [9](#page-148-1), [20](#page-159-3)

# This warranty is valid only in the United States.

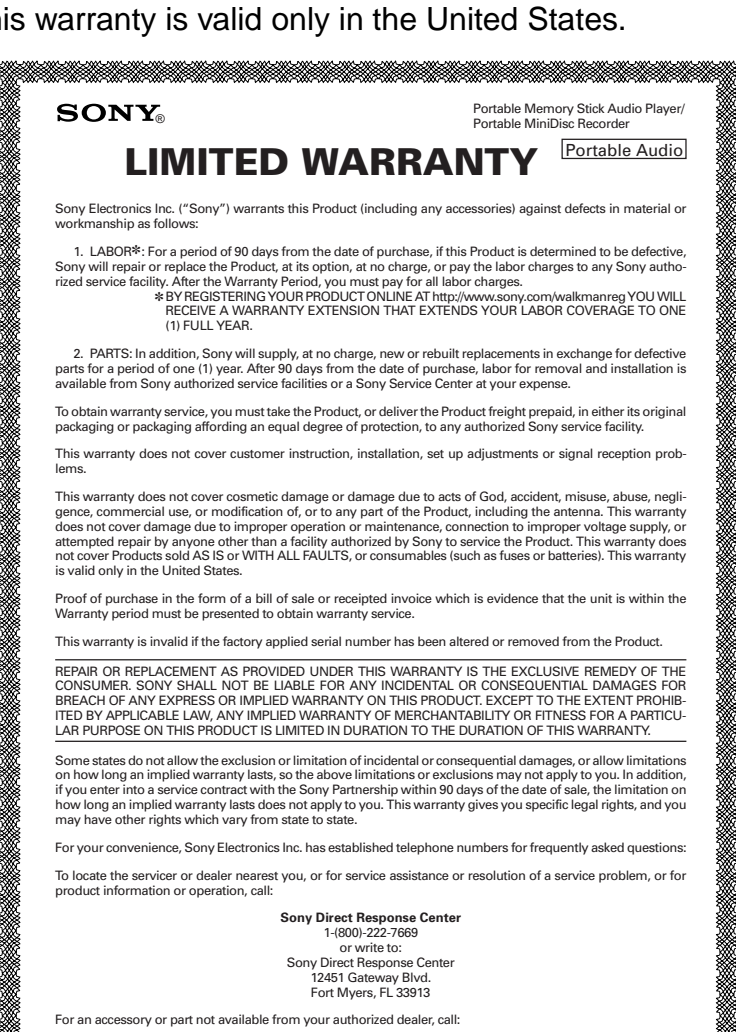

1-(800)-488-SONY (7669) 

D 324343301

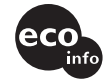

Printed using VOC (Volatile Organic Compound)-free vegetable oil ink.